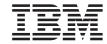

# Developing DB2 QMF Applications

Version 8 Release 1

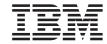

# Developing DB2 QMF Applications

Version 8 Release 1

# Note! Before using this information and the product it supports, be sure to read the general information under Appendix F, "Notices," on page 271.

#### First Edition (January 2004)

This edition applies to IBM DB2 Query Management Facility, a feature of Version 8 Release 1 of IBM DB2 Universal Database Server for z/OS (DB2 UDB for z/OS), 5625-DB2, and to all subsequent releases and modifications until otherwise indicated in new editions or technical newsletters.

© Copyright International Business Machines Corporation 1982, 2004. All rights reserved. US Government Users Restricted Rights – Use, duplication or disclosure restricted by GSA ADP Schedule Contract with IBM Corp.

# **Contents**

| About this book                                  | The END command                           |            |
|--------------------------------------------------|-------------------------------------------|------------|
| How to use this book v                           | Using variables in the command interface  |            |
| What you should know before you begin v          | Command interface return codes            | . 31       |
| How to order DB2 QMF books vi                    |                                           |            |
| How to send comments vi                          | Chapter 5. ADDRESS QRW: Using the QMF     |            |
|                                                  | command environment                       |            |
| Chapter 1. QMF application development           |                                           |            |
| overview                                         | Chapter 6. Writing QMF applications that  |            |
| What is application development in QMF? 1        | use ISPF                                  | 37         |
| How can the end users use your application? 1    | Starting and running QMF from an ISPF     | •          |
| What QMF application development tools are       | application                               | 37         |
| available?                                       | Running queries that contain variables    |            |
|                                                  | Invoking a program from a QMF procedure   | . 50       |
| Chapter 2. Using procedures as                   | with logic under ISPF                     | 28         |
| applications 7                                   | Using ISPF commands from a procedure with |            |
| Knowing when not to use procedures 7             | logic                                     |            |
| Initial procedures                               | Callable interface considerations         | . 39<br>40 |
|                                                  |                                           |            |
| Using QMF CONNECT within a procedure 9           | Using the EDIT command with ISPF          |            |
| Substitution variables in procedures 10          | Using ISPF to debug applications          | . 41       |
| Using REXX variables in procedures with          |                                           |            |
| logic                                            | Chapter 7. Writing bilingual applications | 43         |
| Passing arguments to a procedure with logic 12   | Creating bilingual objects for your       |            |
| Using REXX error-handling statements in          | applications                              |            |
| procedures with logic                            | Using the command language variable       | . 44       |
| Calling REXX programs from a procedure           | Using an initial Procedure in a bilingual |            |
| with logic                                       | application                               |            |
|                                                  | Using English commands                    |            |
| Chapter 3. The callable interface 17             | Multilingual environments                 |            |
| What is the callable interface?                  | QMF session environments                  |            |
| Defining the interface communications area       | Creating translatable applications        | . 48       |
| (DSQCOMM)                                        |                                           |            |
| Return codes                                     | Chapter 8. QMF commands in applications   |            |
| Commands for using the callable interface 21     | CONNECT                                   | . 49       |
| Running your callable interface application . 22 | END                                       | . 51       |
| Using the callable interface from within QMF 23  | EXIT                                      | . 54       |
| Error handling                                   | GET GLOBAL                                |            |
| Running callable interface programs under        | INTERACT                                  | . 55       |
| CICS                                             | MESSAGE                                   | . 58       |
|                                                  | SET GLOBAL                                |            |
| Chapter 4. Using the command interface           | START                                     | . 65       |
| for applications 27                              | Using command synonyms                    |            |
| Writing a program that uses the command          |                                           |            |
| interface: An example                            | Chapter 9. Importing and exporting QMF    |            |
| Invoking the command interface 29                | objects                                   | 77         |
| · ·                                              |                                           |            |

| What you can do with an exported file, data       | Appendix E. QMF global variable tables 255     |
|---------------------------------------------------|------------------------------------------------|
| set, or CICS data queue                           | DSQ global variables for profile-related state |
| Exporting versus saving data                      | information                                    |
| Data and table objects                            | DSQ global variables for state information     |
| Procedures and SQL queries 84                     | not related to the profile                     |
| Chart objects                                     | DSQ global variables associated with CICS 260  |
| Encoded objects 85                                | DSQ global variables related to a message      |
| Prompted query objects                            | produced by the previous command 261           |
| Form objects                                      | DSQ global variables associated with Table     |
| Report objects                                    | Editor                                         |
| QBE queries                                       | DSQ global variables that control how          |
| Specifications for externalized QMF objects 120   | information is displayed on the screen 264     |
| Rules and considerations when using CICS          | DSQ global variables that control how          |
| queues                                            | commands and procedures are executed 267       |
| queues                                            | DSQ global variables that show results of      |
| Chapter 10. Debugging your QMF                    | CONVERT QUERY                                  |
| applications                                      | DSQ global variables that show RUN             |
|                                                   | QUERY error message information 270            |
| Debugging your callable interface                 | QUERT error message mormation 270              |
| applications                                      | Annualis E Notices 071                         |
| Debugging errors on the START and other           | Appendix F. Notices                            |
| QMF commands                                      | Trademarks                                     |
| Appendix A. Sample code for callable              | Bibliography 275                               |
| interface languages                               | CICS publications 275                          |
| Assembler language interface                      | COBOL publications 275                         |
| C language Interface                              | DB2 Universal Database for z/OS                |
| COBOL language interface                          | publications                                   |
| FORTRAN language interface 184                    | Document Composition Facility (DCF)            |
| PL/I language interface 200                       | publications                                   |
| REXX language interface                           | Distributed Relational Database Architecture   |
| 0 0                                               | (DRDA) publications 276                        |
| Appendix B. Export/import formats 225             | Graphical Data Display Manager (GDDM)          |
| QMF format for data                               | publications                                   |
| Table and field numbers for the prompted          | HIgh Level Assembler (HLASM)                   |
| query object                                      | publications                                   |
| Table and field numbers for the form object 230   | Interactive System Productivity Facility       |
| Table and field numbers for the report object 237 | (ISPF) publications 277                        |
| HTML tags used in QMF reports 238                 | OS/390 publications                            |
| TITIVIL tags used in Qivir reports 256            | OS PL/I publications                           |
| Annual de O late metal analysis a format          | REXX publications                              |
| Appendix C. Integrated exchange format            |                                                |
| (IXF)                                             | VM/ESA publications                            |
| Header record (H)                                 | VSE/ESA publications 278                       |
| Table record (T)                                  | 01                                             |
| Column record (C)                                 | Glossary of terms and acronyms 279             |
| Data record (D) 242                               |                                                |
| Column data format 243                            | Index 293                                      |
| Examples of IXF                                   |                                                |
| Appendix D. Product interface macros 253          |                                                |

# About this book

This book is intended to help application programmers write applications that use DB2 Query Management Facility ( $QMF^{TM}$ ).

#### How to use this book

The tasks in this book outline the design decisions that you need to make before you write a QMF application, show you different programming techniques, and provide some examples that highlight application programming using QMF. The appendixes provide reference information useful for application development.

This book serves  $z/OS^{\circledR}$ ,  $VM^{\circledR}$  and  $VSE^{\intercal}$  customers. Differences among systems, or among CICS $^{\circledR}$ , CMS, TSO and native z/OS batch, are highlighted when necessary. Otherwise, you can assume that QMF works the same in each system.

This book has been updated for DB2 QMF for TSO/CICS Version 8 Release 1. The QMF for VM and VSE products have not been updated to Version 8.1; the DB2 QMF for VM and VSE product specific information pertains to Version 7.2 and earlier.

# What you should know before you begin

QMF applications let you work with QMF objects and perform QMF functions from within an application program written in one of the languages QMF supports. This book assumes you already know how to write queries and procedures, format reports, and modify the database.

To write QMF applications using QMF command or callable interfaces, you might need to know one of the following programming languages:

# Callable Interface Command Interface

# Assembler, PL/I, C, REXX, COBOL, FORTRAN

Any language that runs under ISPF

You might also need a panel display application, depending on the type of application you write.

#### About this book

#### How to order DB2 QMF books

To order hard copies, contact your IBM representative or visit the IBM Publications Center on the world wide web at: http://www.elink.ibmlink.ibm.com/applications/public/applications/publications/cgibin/pbi.cgi. Or, you can call 1-800-879-2755 in the United States or any of its territories.

#### How to send comments

Your feedback is important in helping to provide the most accurate and high-quality information. If you have any comments about this book, go to http://www.ibm.com/software/data/qmf/support.html, and click on Feedback.

# Chapter 1. QMF application development overview

You can use many of the functions of QMF in your own applications. For example, you can write applications that:

- · Run queries or procedures
- · Export or import QMF objects
- · Display or print reports or charts
- Enable the user to enter or change data in the database

You can also write applications that provide helpful functions to your users in QMF, such as a user-defined command that prints QMF reports at a remote location, or a function key that automatically generates a chart of the weekly sales results.

This chapter describes the two major types of QMF applications and the application development tools QMF provides to help you implement your application.

# What is application development in QMF?

The word *application* can have many meanings. In QMF, an application can be a procedure, a program, or an exec that lets you run QMF commands and alter QMF objects using the Export and Import QMF commands.

Application development refers to the process of creating an application. It includes:

- Understanding the problem that your application solves
- · Designing the application
- Writing the code, associated messages, and help panels

Given these definitions, you can begin making the design decisions that affect how your end users use your application and what QMF application tools you use to enable your application to interact with QMF.

# How can the end users use your application?

You might want end users to interact primarily with your application, or you might want them to use your application as a customized function in QMF.

• If your application is intended for end users who are unfamiliar with QMF, you probably want them to interact primarily with your application. In fact, you might not want your end users to know that QMF is active. In this

- case, your application uses QMF services, but resides outside of QMF. Your program issues QMF commands only as needed.
- If your end users are familiar with QMF, you might want your end users to see your application as an extension or customization of QMF. In this case, you need to set up your application to run within QMF.

#### End users interacting primarily with the application

Suppose you write an application that uses QMF services. This application provides the end user with a menu-driven interface, as shown in Figure 1.

J & H Supply Company Information System

Please select one of the following:

- 1. Print the monthly sales report
- 2. Create a new report
- 3. Modify information in the database
- 4. End the application

====> 1

Figure 1. An example of an application-defined panel

If the user selects option 1, the application executes a QMF procedure that runs a query and prints the resulting report.

In the preceding example, your application controls QMF. Your user interacts only with your user interface and is not aware that QMF is active.

#### End users starting your application within a QMF session

Suppose you write an application that sends a QMF report from one user to another.

You expect your users to run your application from within the QMF environment. The users can issue the command synonym (SEND\_TO) from the command line, or you can assign the application to a function key which automatically runs your application.

After the user generates a report, he can send it to Smith by entering SEND\_TO SMITH on the QMF command line, as shown in Figure 2.

| REPORT        |         |         |          |         | LINE 1  | POS 1 | 79      |
|---------------|---------|---------|----------|---------|---------|-------|---------|
| NAME          | DEPT    | J0B     | SALARY   | СОММ    |         |       |         |
| DANIELS       | 10      | MGR     | 19260.25 |         |         |       |         |
| JONES         | 10      | MGR     | 21234.00 | _       |         |       |         |
| LU            | 10      | MGR     | 20010.00 | _       |         |       |         |
| MOLINARE      | 10      | MGR     | 22959.20 | _       |         |       |         |
| HANES         | 15      | MGR     | 20659.80 | -       |         |       |         |
| KERMISCH      | 15      | CLERK   | 12258.50 | 110.10  |         |       |         |
| NGAN          | 15      | CLERK   | 12508.20 | 206.60  |         |       |         |
| ROTHMAN       | 15      | SALES   | 16502.83 | 1152.00 |         |       |         |
| JAMES         | 20      | CLERK   | 13504.60 | 128.20  |         |       |         |
| PERNAL        | 20      | SALES   | 18171.25 | 612.45  |         |       |         |
| SANDERS       | 20      | MGR     | 18357.50 | -       |         |       |         |
| SNEIDER       | 20      | CLERK   | 14252.75 | 126.50  |         |       |         |
| ABRAHAMS      | 38      | CLERK   | 12009.75 | 236.50  |         |       |         |
| MARENGHI      | 38      | MGR     | 17506.75 | -       |         |       |         |
| 1=Help        | 2=      |         | 3=End    | 4=Print | 5=Char  | ^t    | 6=Query |
| 7=Backward    | 8=For   | ward    | 9=Form   | 10=Left | 11=Righ | nt    | 12=     |
| OK, here is y |         |         |          |         |         |       |         |
| COMMAND ===>  | 2FND_10 | 2MT I H |          |         |         |       |         |

Figure 2. An example of a user entering a customized QMF command

# What QMF application development tools are available?

Regardless of how your end users see your application, you can write applications using any of the following application development tools:

- QMF procedures
- QMF callable interface
- QMF command interface
- QMF externalized formats
- QMF command synonyms
- Other IBM products that bridge to QMF

# QMF procedures

QMF procedures are QMF objects that run within QMF and issue QMF commands. QMF procedures can execute any QMF commands available at your installation. QMF provides two types of procedures: linear procedures and procedures with logic.

• *Linear procedures* contain only QMF commands and comments. You can use linear procedures in all environments supported in QMF.

Procedures with logic combine QMF commands with REXX logic to enable
you to create more powerful programs. You can use procedures with logic
in all environments supported in QMF, except CICS. Procedures with logic
can contain QMF commands and any statement that is valid in a REXX
program.

For general information about writing linear procedures or procedures with logic, see *Using DB2 QMF*. For specific information about using QMF procedures to write applications, see Chapter 2, "Using procedures as applications," on page 7.

Starting with Version 3.3, QMF provides a system initialization procedure that allows you to run commands and set global variables before the user sees the QMF home panel.

#### QMF callable and command interfaces

If you choose not to use QMF procedures, you must decide whether your program will communicate with QMF through the callable interface or the command interface.

#### Callable interface

The QMF callable interface is an interface that you use to create an application invoked outside of QMF, which starts a QMF session and sends commands to QMF for execution.

The callable interface is available for all environments supported in QMF. It is a Common Programming Interface for query in the z/OS, VM, and VSE environments, and is available for various languages as shown in Table 1.

|           | CICS<br>under<br>z/OS | CICS<br>under<br>VSE | CMS | TSO | APPC | SRPI | Native<br>z/OS<br>batch |
|-----------|-----------------------|----------------------|-----|-----|------|------|-------------------------|
| assembler | ×                     | ×                    | ×   | ×   | ×    | ×    | ×                       |
| С         | ×                     | ×                    | ×   | ×   | ×    | ×    | ×                       |
| COBOL     | ×                     | ×                    | ×   | ×   | ×    | ×    | ×                       |
| FORTRAN   |                       |                      | ×   | ×   | ×    | ×    | ×                       |
| PL/I      | ×                     | ×                    | ×   | ×   | ×    | ×    | ×                       |
| REXX      |                       |                      | ×   | ×   | ×    | ×    | ×                       |

Table 1. Callable interface support

For more information about the callable interface, see Chapter 3, "The callable interface," on page 17.

#### Command interface

The QMF command interface allows you to create applications that submit commands to QMF from an ISPF dialog. QMF communicates with the ISPF dialog through the ISPF variable pool using this command interface.

The command interface is only available when ISPF is available; it is not available in CICS.

For more information about the QMF command interface, see Chapter 4, "Using the command interface for applications," on page 27.

#### Contrasting the callable and command interfaces

The differences between the callable interface and the command interface are:

#### Callable interface:

- Is available for all QMF-supported environments
- Does not require ISPF
- Does not require QMF to be started before you run your application

#### Command interface:

- Is available in all environments supported in QMF and ISPF
- Requires ISPF to be present and active
- Requires QMF to be started before the application is started
- Provides variables for communication between the ISPF application and QMF
- Requires the programming language to be supported by ISPF

# **External formats for QMF objects**

Your application can export QMF objects to a file outside of the QMF product; for example, you can export a form to a CMS file, a TSO data set, or a CICS data queue. Each object has a particular format that your application can edit and transfer to another system or import into QMF.

For more information about the externalized formats of QMF objects, see Chapter 9, "Importing and exporting QMF objects," on page 77.

# Command synonyms

QMF allows you to specify command synonyms for programs or procedures that you code. These command synonyms allow end users to use your programs and procedures just as they would use any QMF command.

For more information about command synonyms, see "Using command synonyms" on page 72.

#### Other IBM products that bridge to QMF

You can use the following IBM products with QMF to expand the function of QMF:

#### Application System (AS)

AS can issue QMF commands and define QMF queries. AS can then use the results of the QMF queries as input to AS processes.

ECF The Enhanced Connectivity Facility (ECF) allows a workstation user to access host relational data. The workstation user uses ECF facilities to send a request to the host to run a saved QMF query or procedure and to download the retrieved data to the workstation.

#### **GDDM**

The Interactive Chart Utility (ICU), used by QMF to display charts, is actually a feature of Graphical Data Display Manager (GDDM<sup>®</sup>).

**ISPF** Interactive System Product Facility allows the user to generate panels that can interact with QMF via the command interface.

#### Lotus 1-2-3/M

The host version of Lotus® 1-2-3® can access QMF to perform spreadsheet analysis on query results.

# Chapter 2. Using procedures as applications

You can write applications entirely as procedures. You can create procedures on your development system and keep them for your personal use or move them to your production system for public use.

If you are using QMF in the CICS environment, you can use QMF linear procedures. If you are using QMF in the CMS, TSO, or native z/OS batch environments, you can also use REXX statements and functions in your QMF procedures. REXX functions and procedures with logic are not available in the CICS environment.

This chapter focuses on information you need to know to use QMF procedures to implement your application.

For information about how to create, build, and run a procedure, see *Using DB2 QMF*.

Using ISPF services in a QMF procedure requires a few extra steps. For information about running ISPF commands from a QMF procedure with logic running under ISPF, see "Using ISPF commands from a procedure with logic" on page 39.

# Knowing when not to use procedures

If you are writing an application that operates on a procedure in QMF temporary storage, you cannot write your application as a procedure. When you run a procedure, it becomes the current procedure in QMF temporary storage.

For example, if you write your application as a procedure and code your application to save the current procedure in QMF temporary storage, the application saves itself; it is the current procedure in QMF temporary storage while it is running.

# Initial procedures

An initial procedure is a procedure that runs immediately after your QMF session starts. Use the DSQSRUN parameter to specify the name of this procedure. You can use DSQSRUN:

• With the DSQQMFE command when QMF is started interactively

 With the QMF START command when QMF is started through the callable interface

QMF runs the initial procedure differently depending on the type of QMF session used. For more information about how QMF uses the initial procedure, see "Interactive session with an initial procedure (DSQSRUN)" on page 52.

In TSO and native z/OS batch, applications can also set program parameters using a REXX exec as described by the DSQSCMD parameter of the QMF START command. Because QMF CICS does not support REXX, you must specify all program parameters on the START command using DSQSMODE=INTERACTIVE in CICS. The default mode from the callable interface is BATCH.

#### Considerations for writing initial procedures

- By default, QMF reruns the initial procedure whenever the user issues the END command in an interactive session of QMF started by DSQQMFE. The DSQEC\_RERUN\_IPROC global variable specifies if the initial procedure is rerun. The default value of this variable is 1 to rerun the procedure; 0 prevents the initial procedure from being rerun.
  - In callable interface programs, the initial procedure is never rerun, so this global variable does not affect your callable interface programs.
- If you are writing initial procedures to use in an interactive QMF session, avoid having the Home panel be the current panel at the end of the procedure. QMF will not interactively display a panel at the end of the procedure in this case. If no severe errors occurred and DSQEC\_RERUN\_IPROC is set to 1, QMF reruns the initial procedure without interacting with the user. This results in an uninterruptible loop that can appear as though QMF is not starting.

To avoid creating an uninterruptible loop, do one of the following tasks:

- Make sure that the current panel at the end of the procedure is not the Home panel.
- Make sure that the procedure contains either a QMF EXIT or an INTERACT command.
- Set DSQEC\_RERUN\_IPROC to zero (0).
- When you specify values for substitution variables in initial procedures, the number of ampersands (&) you must use before the name of the variable can vary depending on your environment. For example, you can specify DSQSRUN as:

DSQSRUN=INITPROC(&VAR1 = value)

The number of ampersands you need to specify with VAR1 depends on whether QMF is running under CICS, CMS, TSO, or native z/OS batch, if ISPF is present, and if the program starting QMF is written in REXX.

# Initial procedures and Remote Unit of Work

The initial procedure must be stored at the system on which you start QMF (the local system).

If you use the QMF CONNECT command from either your initial procedure or the command line during an interactive session set up by an initial procedure, you must reconnect to your original location before you can issue an END command to reinvoke your initial procedure.

If you are still connected to the remote location, you will receive an error.

## Using QMF CONNECT within a procedure

The QMF CONNECT command lets you connect to another user ID or to a remote DB2<sup>®</sup> database to use the Remote Unit of Work support. You can use this command within a linear procedure or a procedure with logic.

When you write procedures that use the QMF CONNECT command to access remote databases, be aware:

- If you are connected to a remote database and issue a RUN PROC command, that procedure and all the objects used in that procedure must be stored at the remote database.
- All QMF commands in the procedure are run in QMF temporary storage at the system where QMF is running (the local system). However, all objects used by these QMF commands (such as queries, procedures, or forms) must be defined in the database at the current location (the remote system).
   For more information about using the QMF CONNECT command and remote unit of work support, see DB2 QMF Reference.
- Commands that affect the database (SQL statements, QMF queries, or EDIT TABLE updates) run at the current location.
- If the procedure contains system-specific commands (CICS, CMS, or TSO), these commands run at the system where QMF is running (the local system).
  - If your procedures contain system-specific commands that do not run on the system where QMF runs, your procedure will not run successfully.
- Any files or data sets used in a system-specific command must exist on the system where QMF is running (the local system).

#### Substitution variables in procedures

You can use QMF substitution variables in linear procedures and procedures with logic.

A substitution variable is any variable that you can use in a QMF command; QMF manages these variables for you. A substitution variable is always preceded by an ampersand (&). You can assign a value to a substitution variable by setting global variables, by specifying values on the RUN command, or by specifying values on the RUN command prompt panel. For information on setting global variables, see "SET GLOBAL" on page 62.

See *Using DB2 QMF* to learn more about using ampersands with substitution variables in QMF.

#### Specifying values on the RUN command

You can assign a value to a substitution variable using the RUN command:

- In your linear procedure:
   RUN PROC SCHEDULE (&&TYPE='VACATION'
- In your procedure with logic:
   "RUN PROC SCHEDULE (&&TYPE='VACATION'"

If you issue the QMF RUN command from within a PROC or QUERY panel, you do not need to specify the PROC or QUERY object types. RUN assumes these values when you invoke it from their respective panels.

The value of &TYPE is available only to the procedure called SCHEDULE.

In this example:

- The variable value VACATION is surrounded by single quotes because the value is a character string.
- TYPE is preceded by double ampersands (&&) to indicate that the value is being set on the RUN statement to be passed to the procedure named SCHEDULE. If the RUN statement specifies &TYPE, the procedure containing this statement prompts the user for the value.

This value for the substitution variable is active only within the procedure that defines it. The value is not active in any procedure or module called from the defining procedure.

# Specifying values on the RUN command prompt panel

If you run a query or procedure that contains a substitution variable, and this variable is not assigned a value by a global variable or on the RUN command, QMF presents a RUN command prompt panel. You can specify the value for the variable on this panel.

This value for the substitution variable is active only within the procedure that defines it. The value is not active in any procedure or module called from the defining procedure.

#### Prompting for variables in linear procedures

In a linear procedure, QMF scans the procedure for substitution variables and resolves them before it processes any commands. The user is prompted for all variables before the procedure runs.

#### Prompting for variables in procedures with logic

In a procedure with logic, the user is not prompted for variables until REXX encounters the statement containing the variables. For example, if your procedure with logic contains three statements that contain variables that QMF must prompt you for, QMF prompts you three times—once for each statement.

If you want a procedure with logic to prompt you for all the necessary variable values at one time like the linear procedure does, use a dummy procedure. Suppose you want to be prompted once for the substitution variables LASTNAME and DEPT\_NUM, which occur on two different lines in your procedure with logic as shown in Figure 3.

```
/* This procedure runs two queries, displaying the report after each */
/* procedure has run. */

"RUN QUERY REG_QUERY (&&LASTNAME=&LASTNAME";
"INTERACT"
"RUN QUERY REG2_QUERY (&&DEPT_NUM=&DEPT_NUM";
```

Figure 3. Procedure with logic with variables

Add the following line to the beginning of your procedure with logic, immediately following the comment lines:

```
"RUN PROC PROMPT ME (&LASTNAME, &DEPT NUM";
```

where PROMPT\_ME is a procedure with logic containing a comment line and no instructions, as shown in Figure 4 on page 12.

The completed procedure with logic looks like this:

```
/* This proc is a dummy proc that provides prompting. */
/* This procedure runs two queries, displaying the report after each */
/* procedure has run */

"RUN PROC PROMPT_ME (&LASTNAME, &DEPT_NUM";
"RUN QUERY REG_QUERY (&&LASTNAME=&LASTNAME";
"INTERACT"
"RUN QUERY REG2_QUERY (&&DEPT_NUM=&DEPT_NUM";
```

Figure 4. Procedure with logic that prompts for variables

Alternatively, you can use SET GLOBAL to prompt for all the values in your procedure at the same time, as in the following:

"SET GLOBAL (LASTNAME=&LASTNAME, DEPTNUM=&DEPT NUM";

# Using REXX variables in procedures with logic

You can use REXX variables in a procedure with logic. The values for these variables are known only within the procedure in which you defined them. You can:

- Copy a REXX variable to a QMF variable with the SET GLOBAL command
- Copy a global variable to a REXX variable with the GET GLOBAL command
- · Use REXX variables in your REXX statements

For more information on REXX variables, see the REXX reference manual for your system. For details on the GET GLOBAL and SET GLOBAL commands, see *DB2 QMF Reference*.

# Passing arguments to a procedure with logic

For procedures with logic, QMF provides an ARG option on the RUN PROC command. This option lets you pass arguments, or values, to a procedure with logic.

Use the ARG option when you are running a procedure that contains a REXX PARSE ARG or ARG statement, as in the following example:

The RUN command for this procedure is:

```
RUN PROC SHOW ARGS (ARG=(query name form name)
```

Using the ARG option, you can also pass values between procedures.

# Using REXX error-handling statements in procedures with logic

You can use REXX error handling techniques, such as the REXX SIGNAL instruction, in a procedure with logic. You can also use QMF commands and variables with the REXX EXIT instruction to help clarify nonzero return codes.

# Branching to error-handling subroutines

The REXX *signal on error* instruction tells REXX to leave the current line and branch to a label marked *error* when a nonzero return code is encountered. This statement requires two parts:

· Signal on error

After every command, REXX puts the return code of the command in a variable called rc.

If a command has a nonzero return code, REXX branches to the *error* label. *Signal on error* returns errors from the QMF REXX procedure (ADDRESS QRW) command environment, but not the REXX callable interface.

· Error label

The *signal on error* instruction requires that you provide a label that the procedure can branch to if it encounters a nonzero return code. The label precedes your error handling code. The return code is in the variable rc. You can use this variable to branch to another subroutine, or you can use it in your EXIT instruction, as in the following example:

```
/* error handling code for a procedure with logic */
error:
   exit rc
```

# Using messages with the REXX EXIT statement

You can use the REXX EXIT instruction to exit a procedure with logic. QMF always issues a message when it finishes running a procedure with logic. If you use the EXIT instruction, the message you see depends on these factors:

- · If the last QMF command encountered an error
- If the return code was zero

Table 2 on page 14 shows which message you see based on the given conditions.

| Nonzero return<br>code from the last<br>QMF command | Procedure return<br>code | Message at completion of procedure        |
|-----------------------------------------------------|--------------------------|-------------------------------------------|
| No                                                  | 0                        | OK, your procedure was run                |
| No                                                  | nonzero                  | The return code from your procedure was 8 |
| Yes                                                 | 0                        | The error message provided by QMF         |
| Yes                                                 | nonzero                  | The error message provided by QMF         |

An error message takes precedence over the return code message if you have an incorrect QMF command and a nonzero return code.

If you want to show the error message from the last command and exit with a QMF return code, use the MESSAGE command and the EXIT DSQ\_RETURN\_CODE as in the following example:

```
:
"MESSAGE (TEXT='"dsq_message_text"'"
exit dsq_return_code
```

Figure 5. Showing the error message and return code

The variables dsq\_message\_text and dsq\_return\_code are QMF-provided REXX variables. (For a complete listing of these variables, see "REXX language interface" on page 216.) You can use the MESSAGE command and the dsq\_message\_text variable to store and display a message after further processing has occurred, as in Figure 6.

Figure 6. Storing and retrieving messages in a procedure

For more information on the MESSAGE command, see "MESSAGE" on page 58.

# Calling REXX programs from a procedure with logic

If you call your REXX callable interface application from a procedure with logic, be careful about the number of ampersands (&) you specify for the substitution variables in your application. This is especially true if the program being called contains a RUN command with substitution variables, as in RUN QUERY WEEKLY\_Q (&&DEPT=58.

#### Calling REXX programs without substitution variables

If your REXX program does not contain an imbedded RUN command that includes substitution variables, use one of the following commands to invoke your program:

· The ADDRESS instruction

This instruction establishes a command environment. (For more information on command environments, see Chapter 5, "ADDRESS QRW: Using the QMF command environment," on page 35.) If your program is named PANDA, and you want to call it from within the CMS environment, the command is:

ADDRESS CMS "PANDA"

• The CALL instruction

This instruction invokes a program. For the program named PANDA, the command is:

CALL PANDA

A function

You also can call the program PANDA as a function: answer = PANDA()

For more information on any of these commands, see the REXX reference manual for your system.

You might consider removing the substitution variables from the RUN command if you want to call your programs using one of the REXX invocation calls. In that case, QMF prompts the user for the variables.

# Calling REXX programs that contain substitution variables

If your REXX application contains a QMF RUN command with a substitution variable, you must invoke it using either CMS program\_name or TSO program\_name.

Whether you are running a procedure with logic or a callable interface program invoked by a procedure with logic, commands come into QMF the same way. In this context, the callable interface program becomes a logical extension of the procedure itself.

Consider the command: RUN QUERY WEEKLY Q (&DEPT=58

In a procedure with logic, use two ampersands on the substitution variable to pass the variable to the query:

"RUN QUERY WEEKLY Q (&&DEPT=58"

If a substitution variable has only one ampersand, QMF resolves the variable for the procedure itself and cannot pass the variable to the query.

If you call a REXX callable interface application from a procedure with logic, and that application contains the command RUN QUERY WEEKLY\_Q (&DEPT=58, QMF resolves the variable just as it would for the calling procedure. Because only one ampersand is used, the variable is not passed to the query.

To pass variables to QMF from a REXX callable interface application called by a procedure with logic, you have three choices:

- Use the CMS or TSO command to call the application.
   When you call the application, QMF does not process any substitution variables it encounters. In the preceding command, &DEPT=58 is passed to the query, where the substitution variable is resolved.
- Treat all substitution variables in your application as though you were using them in a procedure with logic.
  - Add an ampersand to every substitution variable so the procedure with logic does not resolve it.
- Use global variables.
  - You can define global variables at the start of your application and use them throughout your QMF session.

# Chapter 3. The callable interface

This chapter presents an overview of the QMF callable interface. For specific information about the QMF callable interface for a particular language, see the section in Appendix A, "Sample code for callable interface languages" that describes the callable interface for that language:

#### Assembler

"Assembler language interface" on page 127

#### C Language

"C language Interface" on page 150

#### COBOL

"COBOL language interface" on page 167

#### **FORTRAN**

"FORTRAN language interface" on page 184

PL/I "PL/I language interface" on page 200

**REXX** "REXX language interface" on page 216

#### What is the callable interface?

Programming languages can use the QMF callable interface to run QMF commands. The QMF callable interface provides standard interfaces for different programming languages, and provides common storage and access to program variables.

When an application program needs to run a QMF command, it must first issue a call to a QMF-supplied routine to start communication between the program and QMF. This call is made to the QMF-supplied interface routine. QMF supplies a routine for each supported language.

The application program can issue one or more QMF commands after the initial start call. The application program calls the QMF-supplied routine to issue each QMF command.

After the QMF command finishes processing, QMF supplies a return code that indicates the status of QMF. The callable interface gathers other information about the processing of the command and stores this information in variables accessible to both QMF and the application program. These variables are contained in either a *variable pool* or in an *interface communications area*. When the callable interface returns control to the calling application program, the application can refer to these variables but should not alter them.

#### The callable interface

When the application program no longer needs to use QMF, the program issues a call to terminate communication between the program and QMF. This call is made to the QMF-supplied routine.

#### Considerations for using the QMF callable interface

- A call to QMF returns control to the calling application program only after QMF finishes processing the QMF command.
- QMF is in an inactive state when not processing a call.
- The application program and QMF communicate with return codes and variable data stored in the variable pool or in the interface communications area.
- All QMF commands must be coded in uppercase English letters.
   If you are using a QMF national language feature (NLF), your QMF commands must be written in the NLF language specified as the presiding language, and written in (or folded to) uppercase.
- The maximum length of the passed commands is 256 bytes.

Figure 7 shows how the application passes commands through the callable interface to QMF.

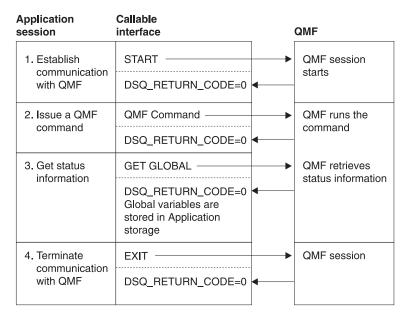

Figure 7. The application uses the QMF callable interface to communicate with QMF.

The results of issuing a command through the callable interface are generally the same as they are if you issue commands interactively.

## Defining the interface communications area (DSQCOMM)

QMF provides an interface communications macro for each supported programming language. This macro contains the following information:

- The interface communications area (DSQCOMM) or communications variables
- Definitions of return and reason codes
- Definition of the function calls to QMF

This macro defines some storage that contains the variables described in the preceding list. This storage is the callable interface communications area, and the variables stored in this area are accessible to both QMF and the callable interface application, although only QMF should alter the values. The application program should view these variables as read only.

The REXX callable interface uses interface communications variables provided by QMF rather than using a communications area.

The QMF callable interface communications area is required for all callable interface calls. Storage for the callable interface communications area is allocated by the program that is using QMF.

The START command establishes a unique instance or occurrence of a QMF session. The START command can establish only one QMF session:

- In a TSO address space
- In a single CMS virtual machine
- From a single CICS transaction

When running the START command, QMF updates the interface communications area or variables.

The interface communications area or variables must *never* be altered by the application program, with the following exceptions:

#### DSQ\_COMM\_LEVEL

Set DSQ\_COMM\_LEVEL to the value of DSQ\_CURRENT\_COMM\_LEVEL to identify the level of DSQCOMM. This does not apply to REXX.

#### DSQ INSTANCE ID

If you call a callable interface program from within QMF, you need to set the DSQ\_INSTANCE\_ID to zero (0) on the first call so that QMF resets the variable to the value set by the initial START command.

#### The callable interface

All calls that follow the START command must pass the address of the interface communications area that corresponds to the QMF instance. The application program is responsible for pointing to the correct interface communications area.

Each supported language has a unique communications macro that describes the interface communications area. Application programs must reference variables by variable name rather than value if they are to be portable, because the values can be different on other systems.

The interface communications area or variables contain the information in Table 3, which must *not* be altered by the calling program:

Table 3. DSQCOMM fields that must not be altered

| Field                                     | Description                                                                                                    |  |  |  |
|-------------------------------------------|----------------------------------------------------------------------------------------------------|--|--|--|
| Return code                               | Indicates the status of QMF processing after QMF processes a command.                                                                                                    |  |  |  |
| Instance identifier                       | Identifies the instance of QMF that was started by the START command.                                                                                                    |  |  |  |
| Completion<br>message ID                  | Contains the message ID of the message that QMF displays at the user's terminal, if the command were issued there.                                                                            |  |  |  |
|                                           | This field is set at the completion of every QMF command. It contains the message QMF displays at the end of a command.                                                                       |  |  |  |
| Query message<br>ID                       | Contains the message ID of a QMF message resulting from a RUN QUERY command. This is the message ID of the message that is displayed in a user's query.                                       |  |  |  |
|                                           | This field is set when an error occurs while a query is running. It contains the message QMF displays within the query object at the end of a command.                                        |  |  |  |
| START<br>command<br>parameter in<br>error | Contains the parameter in error when the START command fails because of a parameter error.                                                                                                    |  |  |  |
| Cancel indicator                          | Indicates if the user canceled the command processing while QMF was running the command.                                                                                                    |  |  |  |
| Completion message                        | Contains the completion message that QMF displays at the user's terminal.                                                                                                    |  |  |  |
| Query message                             | Contains the query message text that resulted from a RUN QUERY command. This is the text that QMF displays in a user's query.                                                                 |  |  |  |
|                                           | For example, if you run a query object with an error, QMF displays a message describing the error that prevented the query from running. Query message then contains this error message text. |  |  |  |

#### Return codes

Return codes are returned after each call to the QMF callable interface. Return code values are described by the communications macro shipped with QMF.

If you want your applications to be portable across systems, the applications must reference the values of these codes by the variable names, because the values can be different on other systems.

Return codes from the callable interface indicate the following conditions:

- · QMF successfully processed the request.
- QMF processed the request despite a warning condition.
- QMF did not process the command correctly.
- Due to a severe error, this instance of QMF has ended.

For a definition of each return code, see the appropriate programming language section of this guide.

## Commands for using the callable interface

You can use the callable interface to use any QMF command that you would use in a procedure. However, there are three commands that have special syntax for the callable interface:

- START
- GET GLOBAL, extended syntax
- SET GLOBAL, extended syntax

START works only in the callable interface. To use GET GLOBAL and SET GLOBAL in a callable interface application written in a language other than REXX, use the *extended syntax*. The extended syntax of the SET GLOBAL command allows you to set global variables that have values up to 32 768 characters long. For more information on using the GET GLOBAL and SET GLOBAL commands in an application, see "GET GLOBAL" on page 54 and "SET GLOBAL: Extended syntax" on page 63.

For information about these and other commands you can use in a callable interface application, see Chapter 8, "QMF commands in applications," on page 49. To see examples of the START and SET GLOBAL commands for each language, see the sample program for each language:

#### Assembler

"Assembler programming examples" on page 130

# C Language

"C language programming example" on page 154

#### The callable interface

#### **COBOL**

"COBOL programming example" on page 171

#### **FORTRAN**

"FORTRAN programming example" on page 187

PL/I "PL/I programming example" on page 202

REXX "REXX programming example" on page 219

# Starting QMF from an application

Before you can run any other command from an application, you must start QMF. When using the callable interface, you start QMF by issuing the START command. You can have only one QMF session at a time.

Your application can issue a START command to test if QMF has already been started. If QMF has not been previously started, it starts. If QMF was previously started, the return code is nonzero, and you receive the following message number and message:

DSQ50719 QMF already active. Secondary session not permitted.

With the REXX callable interface, you also can run the following program:

```
/* test to see if QMF is active */
"SUBCOM QRW"
if rc = 0
  then say "QMF is active"
else say "QMF is not active"
```

If your START command results in a non-severe error (a return code of 4 or 8), QMF starts with errors. In this case, you can issue the EXIT command to stop QMF. You might want to issue the START command again. If the error persists, inspect the contents of the interface communications area or the QMF trace data output for sources of the error.

To pass parameters to QMF, specify the desired command keywords on the START command.

For details about the syntax and keywords used with the start command, see "START" on page 65.

# Running your callable interface application

When you run your callable interface application, you must set up your running environment as though you were going to run interactive QMF.

For specific information about setting up your environment and compiling and running your callable interface application, see the appropriate coding sample for your language in Appendix A, "Sample code for callable interface languages," on page 127.

# Using the callable interface from within QMF

#### Note to CICS users

You cannot use the callable interface from within QMF while in the CICS environment.

You can use the callable interface from within QMF in all supported environments except CICS to run applications that modify QMF temporary storage areas. For example, you might want to export or import files through the callable interface even though you are in the middle of a QMF session.

You can do this by using the CMS or TSO command to call an application. You can run any valid QMF command from the application. Because QMF is already active, you should not issue the START command.

You must set the DSQCOMM instance identifier (DSQ\_INSTANCE\_ID) to zero (0) before your first call to QMF. QMF determines the current instance and updates DSQ\_INSTANCE\_ID for use in subsequent QMF calls.

# Error handling

Unless you are running QMF in a CICS environment, you can use the QMF-provided REXX variables or the similar values in the DSQCOMM communications area for error handling in your applications.

For example, the REXX variable dsq\_message\_text or the message text field in the DSQCOMM contains a QMF message.

In REXX, QMF assigns one of the following values to the variable dsq\_return\_code at the completion of every QMF command:

#### dsq success

Successful completion of the command

#### dsq warning

Normal completion with warnings

#### dsq\_failure

Command did not run correctly

#### The callable interface

#### dsq severe

Severe error; QMF session terminated

For languages other than REXX, QMF places the same value in the return code field DSQ\_RETURN\_CODE of the DSQCOMM.

You can use these return codes and values in your applications. The following example shows how to use error-handling variables in a REXX callable interface application:

```
:
call dsqcix "CONVERT QUERY MYQUERY"
if dsq_return_code ¬= dsq_success then ...
:
call dsqcix "PRINT REPORT"
if dsq return code=dsq severe | dsq return code=dsq failure then ...
```

QMF also provides variables that contain message numbers and message text.

For a complete list of variables or fields in each DSQCOMM, see the appropriate section for each language in Appendix A, "Sample code for callable interface languages," on page 127.

# Running callable interface programs under CICS

To run programs that use the QMF callable interface, install them into CICS using your normal method of installing CICS programs. For more information about applications in CICS, see CICS for VSE/ESA Application Programming Guide. For more information about installing QMF application programs, see CICS for VSE/ESA System Definition Guide.

In addition to the normal CICS requirements, the following considerations apply to all QMF callable interface programs running on CICS:

#### Environment

When your program calls the QMF product, your program takes on the same characteristics as the interactive QMF product; it becomes a very large conversational program.

QMF is an assembler language program that contains CICS commands. It can be linked with other assembler language programs or with programs in one of the high-level languages (VS COBOL II, PL/I, or C/370). When you call QMF using a high-level language, the high-level language program must be linked first, and the resource definition online (RDO) program definition must specify that high-level language. Each high-level program has specific CICS considerations and restrictions. Refer to the high-level language programming guide and to the language considerations section in CICS Application Programming Guide.

In CICS, if you want to override any of the default QMF start parameters, you must specify these keywords on the START command. For example, the default mode from the callable interface is BATCH. To run an interactive QMF session you must issue the START command using DSQSMODE=INTERACTIVE.

 CICS region z/OS) or partition (VSE) considerations
 The user program containing the QMF interface communications module and the main QMF module must run in the same region or partition. QMF resources, as described during QMF installation, must also be allocated to the CICS region or partition that runs QMF.

#### Database

- DB2 for VSE or VM: When you invoke QMF through the callable interface, your CICS transaction runs QMF using the database packages that have already been installed, and no further action is required.
- DB2 for z/OS: The CICS transaction that invokes your program must also be described to DB2 by a Resource Control Table (RCT) entry. For more information about RCT entries, see the DB2 for z/OS Administration Guide and the CICS System Definition Guide.

The RCT PLAN name should be the same for both the callable interface program and the QMF product.

# The callable interface

# Chapter 4. Using the command interface for applications

QMF provides an application interface to use QMF services from an ISPF dialog. This interface is the command interface. The command interface allows you to issue QMF commands from an ISPF dialog running under QMF. Using this interface, QMF communicates with the dialog through the ISPF variable pool, as shown in Figure 8.

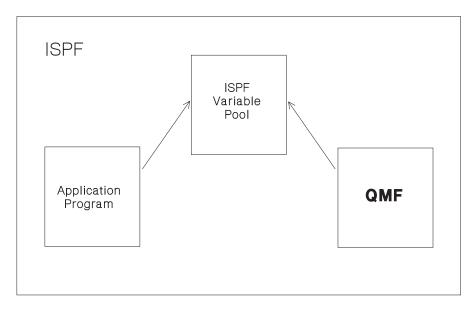

Figure 8. QMF command interface application interacting with QMF

#### Note to CICS users

The QMF command interface requires ISPF to run, but ISPF does not run in the CICS environment. Therefore, you need to use the QMF callable interface for application development under CICS.

To use the command interface effectively, you need to understand ISPF services and variable pools. See *ISPF: Dialog Management Guide and Reference* for more information on using ISPF.

#### Using the command interface for applications

To use the command interface (DSQCCI), a QMF session must be running. You cannot start a QMF session using the command interface. You can start a QMF session under ISPF by using the ISPSTART command:

```
ISPSTART PGM(DSQQMFE) NEWAPPL(DSQE) PARM(...)
```

You use QMF commands from an ISPF dialog by calling the QMF command interface program DSQCCI using the ISPF SELECT PGM service. You pass the QMF command using the PARM option of the SELECT PGM service. To run a program that uses the command interface, follow these steps:

- 1. Start ISPF
- 2. Start QMF
- 3. Run your program using the CMS or TSO command

**Important:** If you omit any of these steps, your program will fail.

# Writing a program that uses the command interface: An example

Suppose you want to use the command interface to display an ISPF panel that prompts a user to specify a query name, runs the query, and displays a report.

For this scenario, do the following:

- 1. Write your command interface REXX program. Your program does the following:
  - a. Displays the ISPF panel QRYNAME using the DISPLAY services: ADDRESS ISPEXEC "DISPLAY PANEL(QRYNAME)"
  - b. Runs a QMF query based on user input from the previous DISPLAY service. Here, the ISPF variable QNAME contains the name of the QMF query:

```
ADDRESS ISPEXEC "SELECT PGM(DSQCCI) PARM(RUN QUERY" QNAME ")"
```

c. Lets the user view the result of the query, using the following command:

```
ADDRESS ISPEXEC "SELECT PGM(DSQCCI) PARM(INTERACT)"
```

- 2. Start ISPF.
- Start QMF.
- 4. Call your program using the CMS or TSO command from the QMF command line. For example, if your program is named GETINFO, your command looks like one of the following depending on your system:

```
CMS GETINFO
```

# Invoking the command interface

The command interface is a program named DSQCCI. You can invoke it from a program through the ISPF SELECT service.

When you invoke the command interface through the ISPF SELECT service, pass the uppercase QMF command to be run in the PARM operand. Issue the following command:

SELECT PGM(DSQCCI) PARM(qmf command)

All QMF commands specified as parameters to the command interface must be in uppercase, regardless of the QMF profile setting. ISPF does not automatically convert the commands from lowercase to uppercase; if you specify your QMF commands in lowercase, QMF will not recognize them. If you wish prompting to be performed while QMF executes your command, code the INTERACT command right before the QMF command.

On the invocation, do not specify the NEWPOOL or NEWAPPL option. Omitting the NEWPOOL or NEWAPPL options ensures that the command interface can access your application's variables. The command interface uses the shared pool to communicate between QMF and your application.

The SELECT service requires you to use double ampersands on a RUN QUERY command. This prevents ISPF from interpreting the variable as one of its own.

### The END command

The END command terminates the DSQCCI invocation and returns control to the calling application when issued while the command interface (DSQCCI) is running. The QMF session remains active; only an abend (abnormal termination) terminates a QMF session during a command interface invocation.

QMF will set DSQCSESC to mark the session for termination if it encounters an EXIT command or a severe error during a command interface invocation. When the program that called DSQCCI ends and returns control to QMF, the QMF session terminates.

# Using variables in the command interface

The STATE command provides the current value for each QMF-provided variable; it can be used only in the command interface. You can place the QMF variables in the ISPF variable pool through the VPUT command when issuing this command. Table 4 on page 30 shows the subset of the available QMF variables that QMF places into the ISPF variable pool.

Table 4. QMF variables in the ISPF variable pool

| Variable type | Variable name |          | Description                                                    |  |
|---------------|---------------|----------|----------------------------------------------------------------|--|
| STATE command | DSQAAUTH      | DSQAPLEN | QMF updates these variables when                               |  |
|               | DSQABATC      | DSQAPLNG | your application issues a STATE command.                       |  |
|               | DSQACMDM      | DSQAPPFK |                                                                |  |
|               | DSQACRSR      | DSQAPPRT |                                                                |  |
|               | DSQADBCS      | DSQAPRMP |                                                                |  |
|               | DSQADBMG      | DSQAPSPC |                                                                |  |
|               | DSQAIACT      | DSQAPSYN |                                                                |  |
|               | DSQAITEM      | DSQAPTRC |                                                                |  |
|               | DSQAITLO      | DSQAPWID |                                                                |  |
|               | DSQAITMN      | DSQAQMF  |                                                                |  |
|               | DSQAITMO      | DSQAREVN |                                                                |  |
|               | DSQALANG      | DSQAROWS |                                                                |  |
|               | DSQAMODL      | DSQASUBI |                                                                |  |
|               | DSQAMODP      | DSQASUBP |                                                                |  |
|               | DSQAOGRP      | DSQATRAC |                                                                |  |
|               | DSQAPCAS      | DSQAVARN |                                                                |  |
|               | DSQAPDEC      |          |                                                                |  |
| CONVERT       | DSQCLnnn      |          | QMF updates these variables when processing a CONVERT command. |  |
| command       | DSQCQnnn      |          | processing a CONVERT confinance.                               |  |
|               | DSQCQCNT      |          |                                                                |  |
|               | DSQCQLNG      |          |                                                                |  |
|               | DSQCQTYP      |          |                                                                |  |

Table 4. QMF variables in the ISPF variable pool (continued)

| Variable type    | Variable name | Description                                                          |  |
|------------------|---------------|----------------------------------------------------------------------|--|
| Command message  | DSQCATTN      | QMF updates these variables each                                     |  |
|                  | DSQCIM00      | time it processes a command issued by the command interface.         |  |
|                  | DSQCIMnn      |                                                                      |  |
|                  | DSQCIMID      |                                                                      |  |
|                  | DSQCIMNO      |                                                                      |  |
|                  | DSQCIMSG      |                                                                      |  |
|                  | DSQCSESC      |                                                                      |  |
| Query<br>message | DSQCIQ00      | QMF updates these variables when RUN QUERY returns an error message. |  |
|                  | DSQCIQnn      |                                                                      |  |
|                  | DSQCIQID      |                                                                      |  |
|                  | DSQCIQMG      |                                                                      |  |
|                  | DSQCIQNO      |                                                                      |  |
|                  | DSQCISQL      |                                                                      |  |

To use QMF variables in the ISPF variable pool, use the 8-character name for the variable. For a description of the values and extended names of these variables, see Appendix E, "QMF global variable tables," on page 255.

### Command interface return codes

Return codes for the command interface are the same regardless of the language of your application. The return code can be positive or zero. A value of zero indicates successful execution. A positive value indicates that the execution failed or was in some way abnormal.

Return codes appear in a variable in the user's exec or CLIST. If you run a REXX exec, the return code is in the REXX variable called RC; if you run a CLIST, the return code is in the CLIST variable &LASTCC.

The following example shows an exec that examines a return code.

# Your application contains the following code: ADDRESS ISPEXEC SELECT PGM(DSQCCI) PARM(RUN QUERYA (FORM=FORMA)) Select When (RC = 0) Then nop When (RC = 64) Then

When (RC = 64) Then
Say "You must run QMF with ISPF to use command interface."
When (RC = 100) Then
Say "You need to start QMF before you begin your application"
Otherwise
Say "Unexpected error ("RC") from QMF command interface."

The code runs a query and then tests for an error using REXX RC.

You can place code for handling errors in program modules as well as in execs or CLISTs.

# Return codes 0 through 16

End

Return codes 0 through 16 describe the QMF processing of the command passed with the command interface. When the command interface returns one of these codes, it also returns the values of the QMF command message variables in the application's ISPF shared pool. The codes are shown in Table 5.

| Table 5. | Return | codes 0 | through | 16 |
|----------|--------|---------|---------|----|
|----------|--------|---------|---------|----|

| Value | Explanation                                                          |
|-------|----------------------------------------------------------------------|
| 0     | Successful execution                                                 |
| 4     | QMF session marked for termination by an EXIT or END command         |
| 8     | Execution failed, but error did not mark the session for termination |
| 16    | Severe error: session marked for termination                         |

A return code of 4 occurs only on the command that caused the session to be marked for termination. If the application then attempts to run another command, QMF returns another return code value to the user.

# Return codes of 20 or higher

These codes usually reflect some failure in the command interface (DSQCCI). The failure has made it impossible to copy a variable into the application's shared pool. As a result, the QMF variables might be invalid, or they have not

been set. The same may be true of the STATE variables if your program uses the STATE command. (A variable has been set if it has been copied into the application's shared pool.)

These return codes usually indicate more serious errors than those in the 0 through 16 range. Some may require the services of your IBM Support Center.

The following table contains explanations of return codes with values of 20 or higher. Shared variables refer to the QMF variables (and the STATE variables, if the current command is the STATE command).

For some codes, the command was run but the shared variables were not set. What this means is that QMF ran the STATE command properly. QMF expected the command interface to set the updated shared QMF and STATE variables, but the command interface failed to do this for the reason given in the explanation of the error code. The codes are shown in Table 6.

Table 6. Return codes of 20 or more

| Value | Explanation                                                                                                    |
|-------|----------------------------------------------------------------------------------------------------|
| 20    | A user exit routine called the command interface; these calls are always invalid. The command passed to the command interface was not run. The shared variables were not set.                                                                                   |
| 24    | An error occurred in an ISPF VCOPY command. The command passed to the command interface was run. The shared variables were not set.                                                                                                    |
| 32    | An error occurred in an ISPF VREPLACE command. The command passed to the command interface was run. The shared variables were not set.                                                                                                    |
| 36    | An error occurred in an ISPF VPUT command. The command passed to the command interfacewas run. The shared variables were not set.                                                                                                    |
| 40    | An error occurred in an ISPF VREPLACE command. This code applies only to the execution of the STATE command. The command passed to the command interface was run, but the shared variables were not set.                                                        |
| 44    | An error occurred in an ISPF VPUT command. The code applies only to the execution of the STATE command. The QMF variables were set, but the STATE variables were not.                                                                                           |
| 60    | An invalid call was made to the command interface. The command passed to the command interface was not run. The shared variables were not set.                                                                                                    |
| 64    | This error is issued when DSQCCI is run and ISPF is not active. For example, the user could have called DSQCCI without using an ISPF SELECT PGM command.                                                                                                    |
| 100   | The anchor was not located. This error occurs when an application tries to issue a QMF command when QMF is not active. Start QMF before you begin your application. The command passed to the command interface was not run. The shared variables were not set. |
| 104   | The anchor was not located. The command passed to the command interface was not run. The shared variables were set but are not valid.                                                                                                    |

# Chapter 5. ADDRESS QRW: Using the QMF command environment

### Note to CICS users

REXX is not supported in QMF CICS; therefore, ADDRESS QRW does not work in the CICS environment.

The REXX language operates in a command environment that determines the default resolution of your commands. The default command environment is CMS or TSO, depending on your operating system.

When QMF is started, you can establish QMF as the default command environment through the REXX ADDRESS command. You can use this command alone or before a QMF command:

ADDRESS QRW Command

With ADDRESS QRW, QMF remains the default command environment until you issue another ADDRESS command. With ADDRESS QRW *command*, QMF is the command environment for that command only.

When you are using a QMF procedure with logic, QRW is the default command environment. QMF behaves the same whether you use the callable interface or the REXX command environment, ADDRESS QRW.

The following example shows how to use the QMF command environment:

```
:
call dsqcix "START (DSQSMODE=INTERACTIVE"
if dsq_return_code=dsq_severe | dsq_return_code=dsq_failure
    then exit dsq_return_code

ADDRESS QRW
"RUN PROC MONDAY_P"
if dsq_return_code=dsq_severe | dsq_return_code=dsq_failure
    then exit dsq_return_code

"EXIT"
if dsq_return_code=dsq_severe | dsq_return_code=dsq_failure
    then exit dsq_return_code
::
```

Figure 9. Example of using the QMF command environment

# Chapter 6. Writing QMF applications that use ISPF

You can bypass the QMF panels by writing applications that have their own user interfaces. One way to write these applications is by using ISPF.

### Note to CICS users

ISPF does not run in the CICS environment, so ISPF services are not available under CICS.

Use ISPF to provide an end-user interface on mainframe systems. You can use ISPF with the QMF callable interface or command interface.

This chapter outlines considerations for using the callable interface with ISPF. For general information about using the callable interface, see Chapter 3, "The callable interface," on page 17. For information on using the command interface, see Chapter 4, "Using the command interface for applications," on page 27.

# Starting and running QMF from an ISPF application

Considerations for the callable interface:

# The callable interface must match the language of your ISPF dialog

If your ISPF dialog is a PL/I program, you must use the QMF callable interface for PL/I.

# You must use the correct language identifier

You must start your ISPF application with an ID of DSQ*n*, where *n* is a National Language Feature (NLF) identifier. This application ID prevents QMF from overriding your ISPF environment, such as the function key settings and labels. To begin the application that starts QMF, use the following ISPF statement:

SELECT PGM(MYPROG) NEWAPPL(DSQn)

where n is the NLF identifier. The PL/I program MYPROG then starts QMF using the callable interface START command.

The ID DSQ*n* ensures that the ISPF environment remains intact even after QMF is started.

# Writing QMF applications that use ISPF

For a list of NLF identifiers, see Table 7 on page 67.

### Use GET GLOBAL or SET GLOBAL instead of the STATE command

The GET GLOBAL and SET GLOBAL commands work for all the QMF global variables; the STATE command works only for variables containing state information. See tables of these variables in Appendix E, "QMF global variable tables," on page 255.

# Running queries that contain variables

Your applications can run queries that contain variables. You can run these queries from an application that uses ISPF services in one of three ways:

· Use ISPF file tailoring services.

With this technique, you represent the query by an ISPF file tailoring skeleton. In that skeleton, the portions of the query that can change appear as ISPF dialog variables. After giving these variables the proper values, your program starts certain ISPF file-tailoring services. The result is a sequential file containing the query.

The program can then import the query into QMF temporary storage and have QMF run it. The requisite IMPORT and RUN commands can be run through the callable interface or command interface.

To use this technique, you must know how to define ISPF dialog variables in your program using the ISPF VDEFINE service. See *ISPF: Dialog Management Guide and Reference* 

- Use the Program Development Facility (PDF) editor to create QMF objects
  You can use the PDF editor with PDF edit macros to design and control
  data entry to queries, procedures, forms, and profiles. You can write PDF
  macros using REXX programs.
- Create a query using an ISPF dialog.

To create a file that contains an SQL query, your program can use ISPF display services to display a screen and create a file based on input from the user. This file can then be imported into QMF and run.

# Invoking a program from a QMF procedure with logic under ISPF

If you are running QMF under ISPF, you must use the ISPF SELECT service to call your callable interface program or REXX programs from a procedure with logic. You must use the PGM keyword to tell ISPF that you are running your callable interface program as an ISPF dialog function. The syntax for this command is as follows:

ADDRESS ISPEXEC "SELECT PGM(programname)"

# Writing QMF applications that use ISPF

For REXX programs, use the CMD keyword to tell ISPF that you are running your program as an ISPF dialog function. The syntax for this command is: ADDRESS ISPEXEC "SELECT CMD(cmdname)"

or

ADDRESS ISPEXEC "SELECT CMD(cmdname parameters)"

cmdname is the name of your callable interface or REXX program.

# Using ISPF commands from a procedure with logic

You must transfer from the QMF program dialog to an ISPF command dialog in order to run ISPF commands from a QMF procedure with logic running under ISPF. Issue an ISPF SELECT CMD from your QMF procedure.

To set the correct ISPF environment and run a REXX program containing your ISPF commands, use the following ISPF SELECT command with the CMD keyword:

ADDRESS ISPEXEC "SELECT CMD(userprogram)"

userprogram is a REXX program that contains your ISPF commands.

For example, if the REXX program that contains your ISPF commands is called DIALOG, include the following command in your procedure with logic: ADDRESS ISPEXEC "SELECT CMD(DIALOG)"

For more information on ISPF, see ISPF: Dialog Management Guide and Reference

You also can use a QMF CMS or TSO command to run your REXX program containing ISPF commands, for example **CMS** DIALOG or **TSO** DIALOG. QMF issues the ISPF SELECT CMD statement for you.

If you are running QMF under ISPF, and your procedure with logic starts a program requiring ISPF services, your procedure must start this program using the ISPF SELECT CMD environment as described in the preceding examples. For example, suppose you are running QMF under ISPF and your procedure with logic starts DB2's DSN command. Because the DSN command uses ISPF services, you should use one of the following commands to issue the DSN command:

ADDRESS ISPEXEC "SELECT CMD(DSN)"

or

ADDRESS ISPEXEC "SELECT CMD(DSNEXEC)"

where DSNEXEC contains the ADDRESS TSO DSN statement.

### Callable interface considerations

If you want to use the LIBDEF function in your QMF applications that were link edited prior to QMF Version 7 and that use the callable interface, you must re-link edit your applications using the QMF Version 7 interface module.

# Using the EDIT command with ISPF

When you run your QMF application under ISPF, you can edit your QMF SQL query or procedure using the following commands:

EDIT QUERY EDIT PROC

If you issue the QMF EDIT command from within a PROC or QUERY panel, you do not need to specify the PROC or QUERY object types. EDIT assumes these values when you invoke it from their respective panels. By default, the QMF EDIT command places your procedure or query in a PDF editor session. QMF starts the PDF editor using the QMF application ID DSQ*n*, where *n* is the NLF identifier. QMF also sets the function keys and the location of the command line to match your QMF application.

To override this default, use the EDIT QUERY and EDIT PROC commands as follows:

EDIT QUERY (E=name EDIT PROC (E=name

name can be either of the following:

- An editor available to you
- The name of a REXX program that specifies an application ID other than DSQE. You might want to use an application ID different from the QMF application ID if you want to have function keys different from those QMF provides.

If you are using PDF EDIT options that require PDF PROFILE data set members, you must create those members. For example, the PDF EDIT RECOVERY option requires a DSQnEDRT PROFILE data set member (where n is the NLF character) that must exist before you use the EDIT command.

For more information about the QMF EDIT command, see online help and DB2 QMF Reference.

# Using ISPF to debug applications

The QMF trace facility only traces QMF messages and commands. To trace the ISPF commands of your application, write the messages to the ISPF log file or data set. This ISPF service complements the QMF Trace facility described in Chapter 10, "Debugging your QMF applications," on page 123.

# Using ISPF log service

Use the ISPF log service to write a message to the ISPF log file. For example, in REXX, the ISPF command to write a message to the ISPF log is:

ADDRESS ISPEXEC LOG MSG (message-id)

*message-id* is the identification of the message that is to be retrieved from the message library and written to the log.

# Using PDF dialog test

If your installation has PDF, you can use the Dialog Test service (log option) to browse the contents of the log file or data set. You can also print the log file or data set when you exit ISPF.

The Dialog Test service has many other useful options for debugging your application. You can perform debugging interactively. You can run all or portions of your application, examine the results, make changes, and rerun it. You can also use Dialog Test to:

- Start selection panels, command procedures, and programs
- · Display panels
- · Add variables and modify variable values
- Run ISPF dialog services
- · Add, modify, and delete breakpoint definitions
- · Add, modify, and delete function and variable trace definitions

The trace (TRACES) option of the Dialog Test service enables you to create, change, and delete trace definitions; you can monitor dialog service calls and dialog variable usage. During processing, if any of the trace definitions are satisfied, trace output is written to the ISPF log. You can use the LOG option of Dialog Test to browse the ISPF log, or you can examine the printed output when you exit ISPF.

For more information about ISPF services in general and Dialog Test in particular, refer to ISPF Dialog Management Guide and Reference.

# Chapter 7. Writing bilingual applications

Most interactive business applications need to run in several different national languages. You can write one English application and run it in any national language that QMF supports.

A QMF environment in a language other than English is a National Language Feature (NLF). An NLF provides a user with a QMF session that is tailored to a specific language such as German or Japanese.

QMF provides bilingual support for commands and forms. You can run English QMF commands and display English forms in any NLF, or write translatable applications. This chapter provides information about working with QMF in multiple or non-English language environments.

# Creating bilingual objects for your applications

The objects in a bilingual application are like any other QMF object. The key is that you either create or save them in English. How you do this depends on the specific object:

# Queries

You can create prompted and QBE queries in your native language, or you can create SQL queries in English.

**Forms** Always create forms in the presiding language. Save them by either using the default language on the SAVE command (ENGLISH) or with the presiding language.

The global variable DSQEC\_FORM\_LANG controls which language is used for the SAVE command. The default value is 1 for English. A 0 value specifies that the forms are to be saved in the presiding session language.

### **Procedures**

You can create procedures in either English or the presiding language.

You can translate a form that you create and save in an NLF to English by issuing a SAVE command. For example, in French the command to save a form called SEMAINE\_F as WEEKLY\_F in English is:

SAUVER FORMAT SEMAINE F EN WEEKLY F (LANGUE=ANGLAIS

This converts your NLF form to an English form that you can use in your bilingual application.

# Using the command language variable

To begin using English commands in an NLF session, set the presiding language variable, DSQEC\_NLFCMD\_LANG, to English. This variable lets you switch between English and the presiding language of the NLF session.

In the following example, your application is a procedure named WEEKLY\_P:

```
"GET GLOBAL (CURR_LANG=DSQEC_NLFCMD_LANG"
"SET GLOBAL (DSQEC_NLFCMD_LANG='1'"
"RUN PROC WEEKLY_P"
"SET GLOBAL (DSQEC NLFCMD_LANG=CURR_LANG"
```

These commands can be part of any valid QMF application, from an initial procedure to a high-level language program, but they must be in this order. The commands work in the following way:

# Saving the presiding language value

The GET GLOBAL command saves the value for the presiding language in a variable called CURR\_LANG. When that value is saved, you can reset DSQEC\_NLFCMD\_LANG to the value for English, 1.

# Running your application

After your QMF session is set to English, you can run your English application. User commands must be in English. However, if a user presses a function key, the underlying command is assumed to be in the presiding language.

QMF assumes that prompt panels are in the user's presiding language. For the EXPORT and IMPORT command prompt panels, the default file type is also in the presiding language.

If the NLF provides upper case options in the profile, QMF adheres to the user's presiding language option, even when the user runs English commands.

# Returning to the presiding language

After your application ends, you should reset the command language variable to its original value.

# Using an initial Procedure in a bilingual application

If your application starts QMF and runs an initial procedure, QMF runs that procedure every time the user issues the END command. QMF terminates if this procedure encounters an error. For example, if the user is running in English and issues an END command in the presiding language, QMF interprets the command as an error and terminates.

You can avoid this situation in one of two ways:

Change the initial procedure to handle bilingual applications.
 A bilingual initial procedure includes the commands shown in Figure 10.

```
"GET GLOBAL (CURR_LANG=DSQEC_NLFCMD_LANG"
"SET GLOBAL (DSQEC_NLFCMD_LANG=0"
:
/* QMF commands in the presiding language */
:
"SET GLOBAL (DSQEC_NLFCMD_LANG=CURR_LANG"
```

Figure 10. An initial procedure in a bilingual application

Avoid running the initial procedure after the END command.
 You can set the variable DSQEC\_RERUN\_IPROC to 0 so that QMF does not run the initial procedure when the user issues the END command.

# **Using English commands**

For most QMF commands, you must change the presiding language variable before you can run the command in English. However, in order to display a prompt panel or message in a presiding language, some English commands must run in an NLF even when the presiding language variable is not set to English.

For example, if you have an interactive application that you want to write in English and run in an NLF, you must use the MESSAGE command to send the user customized messages. In addition, you need the INTERACT command to display the message, as in the following example, which can be run in a French NLF session:

The following commands work in any NLF:

# Writing bilingual applications

- GET GLOBAL
- INTERACT
- MESSAGE
- SET GLOBAL
- START

# **Multilingual environments**

When one or more NLFs are installed at your QMF installation, a multilingual environment is created. With the proper authorization, you can choose a presiding language for each QMF session. For example, you can choose English for one session and German for another, provided the German NLF is installed. Although you cannot switch languages during a QMF session, you can switch the command language variable. End the current session and start another to obtain the appropriate language environment.

### QMF session environments

When no NLFs are installed, the only available QMF session environment is the English-language environment. The following sections list the similarities and differences between the NLF and English-language environments.

# **Environmental similarities**

In many aspects the QMF session environment is the same no matter which NLF is in operation. The most important similarities are:

# Capabilities

In general, you can do anything in an NLF session that you can do in an English-language session. You can create and save all the temporary storage objects, format and print reports, and issue SQL commands. You can also run Prompted Query, SQL and QBE queries, and QMF procedures. The difference between the English and NLF environments lies not in what you can do, but in what you must enter at your terminal and what languages you see on your terminal screen.

# SQL and QBE

The verbs, operators, and keywords of the SQL and QBE languages are not translated.

# Usage codes for forms

These are identical; they are not translated.

# Writing bilingual applications

# System commands

CMS, TSO, or CICS and ISPF commands can still be issued from QMF through QMF's CMS, TSO, or CICS command. This command is unaffected by translation: enter CMS, TSO, or CICS followed by the command to be run, and write the command exactly as you would if you were running it outside of QMF.

### **Environmental differences**

Some of the more important differences between the NLF environment and the English-language environment are:

# The QMF language

Every NLF has a complete set of verbs and keywords for the QMF language. These verbs and keywords must appear in your QMF commands when you are operating in the NLF's language environment. For a given NLF, these words might be translated.

For example, suppose that in the German NLF, the verb DISPLAY and the keyword PROC were translated into ANZEIGEN and PROZEDUR, respectively. During a German NLF session, QMF understands the command ANZEIGEN PROZEDUR, but does not understand DISPLAY PROC.

Some elements of the QMF language are command synonyms and can be translated. As a result, each NLF has its own uniquely named command synonym table. When the NLF is installed, its command synonym table is created, and the profile for the NLF indicates the command synonym table name for that NLF.

# QMF panels and messages

Every NLF has a complete set of QMF messages and panels. Like the verbs and keywords for QMF commands, these might not be translated. In most cases, they are translated. Within the panels and messages, the fixed portions of text can be translated. Variable information, such as a query name, is not translated.

# Allowable panel input

Many QMF panels such as prompt panels and form panels requiring user input restrict the range of some entries to a small set of keywords. Most of the allowable values are translated. YES and NO responses in English, for example, are JA and NEIN in German.

# Profile parameter values

# Writing bilingual applications

In a multilingual environment, users have a separate profile for each available NLF they can use for a QMF session. For each of these profiles, the parameters are the same and have the same meanings. But, as part of QMF's supply of keywords, their names can be translated. For certain parameters, the values they can assume are translated also.

For example, in an English profile, the CASE parameter can have the value UPPER, STRING, or MIXED. In a German profile, the CASE parameter is the SCHRIFT parameter, and the values it might assume are GROSS, KETTE, and GEMISCHT.

# Exported and saved form objects

The SAVE, EXPORT, and IMPORT commands let you specify the language in which you want form objects saved. You can save them in English, or in the presiding language of your current session. For more information on these commands, see *DB2 QMF Reference*.

# Sample tables and queries

IBM supplies translated versions of the English sample tables and queries with some of its NLFs. For example, Japanese users have sample tables translated from the English tables.

# Creating translatable applications

You can save time in adapting an application to new languages by using variables for as many language-sensitive objects as you can. These variables can include:

- · The verbs, object names, and option identifiers in a QMF command
- Installation-defined panel names
  - If you are creating your own panels for your application, you need a set of translated panels for each language under which the application is to be run. Give these panels unique names and make them available to the application users. The application can then use variables for the panel names.
- Installation-defined message identifiers
   Like panels, messages should be translated into the appropriate NLF languages. The application can use variables for the message names.

Using variables lets you use the same program in several NLFs.

# Chapter 8. QMF commands in applications

Any command that is valid on the QMF command line in a particular environment is valid in an application. In addition, QMF provides commands that are specially designed for applications.

This chapter describes QMF commands that users commonly include in their programs and describes their use in application development. For more information on commands and their syntax, see DB2 QMF Reference.

### CONNECT

Use the QMF CONNECT command to connect to a different system within your distributed network with remote unit of work during a QMF session. You can also use the QMF CONNECT command to access remote databases supported by QMF. When you connect to the remote system, this system becomes the current location. When you write applications, you can issue this command from:

- The callable interface
- · The command interface
- Within a procedure (linear or with logic)

Certain aspects of your applications can be affected when you use the QMF CONNECT command to start remote unit of work. Be aware of the following considerations:

- When your application connects to a new location, the QMF profile, command synonyms, and function keys are re initialized to the values at the new (current) location.
- All callable interface and command interface programs that start QMF and issue QMF commands must reside on the same system as the user (the local system). After the program starts QMF at the local system, the program can issue a QMF CONNECT command to connect to a remote database. Any subsequent QMF commands or SQL statements that affect database objects are run at the current location (the remote database).
- All programs started by QMF must follow the conventions of the operating system on which QMF is running (the local system).
- Different types of commands behave differently with remote unit of work.
  When your applications use remote unit of work, be aware that all
  system-specific and most QMF commands run at the system where QMF is
  running (usually, your local system). However, when a QMF command
  does either of the following:

- Sends SQL commands to the database
- Uses or alters QMF objects and data stored in the database

These commands affect the database at the current location.

**Note:** The CONNECT command for z/OS has been changed in DB2 QMF Version 8.1 to support an authorization ID of 128 bytes. The authorization ID must be delimited with double quotes to continue across more than one line within a QMF linear procedure. All continuation lines must have a plus (+) sign in column one. For more information, see *DB2 QMF Reference*. DB2 QMF Version 8.1 will not support the connection to a database containing a QMF object table that has an authorization ID with a maximum length shorter than the current authorization ID being used for the connection. For example, if your current authorization ID is "A23456789" and you are trying to connect to a database that contains QMF object tables that have an authorization ID maximum length of 8, an error will be returned and connection to the database will not be made.

# How connecting to a new location affects your support for long names

When you connect to a new location or the initial location when starting QMF, support for long names is dependent on the database limits and QMF object tables that are in effect for the database that you are connecting to:

- The length of the authorization ID used on the connection must not be longer than either the authorization ID supported by the database or the authorization ID supported by the QMF control tables.
- The maximum length of table names is dependent on the maximum length supported by the database that you are connecting to.
- The maximum length of table column names is dependent on the maximum length supported by the database that you are connecting to.
- The maximum length of QMF object names is dependent on the maximum length supported by the QMF control tables (18 bytes for QMF Version 7.2 and earlier; 128 bytes for DB2 QMF Version 8.1 control tables after migration to long name QMF object tables).

# An example

You are logged on to your local VM system (SANJOSE) running CMS. You want to write a REXX callable interface program that does the following:

- Starts a QMF session CALL DSQCIX "START"
- 2. Connects to the remote DB2 database (DALLAS) CALL DSQCIX "CONNECT TO DALLAS"
- Runs a procedure with logic (EARNINGS) that queries the remote database for data, formats the data, and prints the report CALL DSQCIX "RUN PROC EARNINGS"

```
The procedure EARNINGS contains the following logic:

"RUN QUERY EARNQ (FORM=EARNF"

"PRINT REPORT"

:
```

This procedure does not contain another CONNECT command.

4. Ends the QMF session CALL DSQCIX "EXIT"

When you write this program, be aware of the following:

- Your application program must reside on your local (SANJOSE) VM system.
- The QMF session starts on your local (SANJOSE) VM system.
- Your procedure must reside on the remote database (DALLAS); DALLAS is the current location when the application runs the procedure in step 3 on page 50.
- Any QMF objects (in this case, the query and the form) used in the application or the procedure after the CONNECT command in step 2 on page 50 must reside on the remote database (DALLAS).
- The SQL query EARNQ run by the procedure in step 3 on page 50 runs against the DB2 database in DALLAS.
- The PRINT command in the procedure EARNINGS prints the report on the printer named by the profile at the current location (DALLAS). For this example, assume that the profile at the current location (DALLAS) defines the printer to be at the local VM system (SANJOSE).

For more information about connecting to a remote location with the QMF CONNECT command, see the online help.

### **END**

You can include the END command in your application to end the QMF session. You can also design your application so that your end user must press the End function key or type the END command at the command line to end the interactive QMF session and return control to the application.

The rules governing the END command depend on the type of session in which it is issued. This section discusses how the END command operates in each of the following types of QMF sessions:

- · Session started by the callable interface
- · Interactive session using ISPF with an initial procedure
- Interactive session using ISPF without an initial procedure

- Interactive session begun by an INTERACT command
- · Batch mode session

# Session started by the callable interface

The END command terminates the interactive session and returns control to the calling application when issued by the user in an interactive session started by the callable interface. Before QMF terminates the active session, the Home panel becomes the current panel. QMF remains active. Only the EXIT command or a severe error terminates QMF after it is started by a callable interfaceapplication.

# Interactive session with an initial procedure (DSQSRUN)

QMF starts an interactive session that runs an initial procedure when QMF is started using these keywords:

DSQSRUN=xxxxx,DSQSMODE=I

where xxxxx (the value of the DSQSRUN keyword) is the name of a QMF initial procedure. This keyword is explained in "START command keyword" on page 66.

After QMF starts, QMF runs the initial procedure. After this procedure ends, the user is in an interactive session unless the current panel is the Home panel. If the current panel is the Home panel, QMF does not start an interactive session. Instead, QMF immediately restarts the initial procedure if both of the following statements are true:

- · No serious errors have occurred
- The DSQEC\_RERUN\_IPROC global variable is set to 1

Avoid writing your initial procedure so that the current panel at the end of the procedure is the Home panel. If the Home panel is the current panel at the end of the initial procedure, an uninterruptible loop occurs; QMF can appear as though it is not starting or running the initial procedure. You can also avoid this problem by making sure that the procedure contains either a QMF EXIT or INTERACT command.

When the end user issues an END command in the interactive session and DSQEC\_RERUN\_IPROC= 1, QMF simply restarts the initial procedure. Use the EXIT command to terminate the session.

When QMF is not started through the callable interface, you can use DSQ\_RERUN\_IPROC to control whether QMF reruns the initial procedure. If you set DSQEC\_RERUN\_IPROC = 0, then QMF terminates instead of rerunning the initial procedure when the END command runs. This variable has no effect on callable interface applications.

# Interactive session without an Initial procedure

In this situation, the DSQSRUN parameter is not specified when QMF is started. This ensures that no procedure runs before the user receives control.

When the end user issues the END command from within this interactive session, QMF does one of the following tasks:

- Makes the Home panel the current panel if the current panel is any other panel
- Marks the session for termination if the current panel is the Home panel-The END command terminates the session immediately if it is issued online. If it is issued in an application, the session ends whenever the application ends.

# Interactive session begun by an INTERACT command

An application can begin a new interactive QMF session within the current interactive QMF session by using the INTERACT command described in "INTERACT" on page 55. The old session can be a primary session with or without an initial procedure, or it can be a session begun by another application.

In the new session, the user can enter an END command online, or an application can issue one. Either way, running the END command marks the interactive session for termination, no matter what the current panel is.

If issued online, the END command terminates the session immediately. If issued in an application, the session ends whenever the application ends. When that session ends, control returns to the application that started it.

### Batch mode session

A QMF batch mode session runs in a noninteractive session on all environments supported in QMF. You can start QMF and prevent screen display by specifying batch mode (DSQSMODE=BATCH), which is the default. You must specify an initial procedure using DSQSRUN when using DSQQMFE; however, when using the callable interface, you do not have to specify an initial procedure.

During the batch QMF session, the initial procedure can issue an END command, or it can start an application that issues an END command. The results are like those for an interactive session without an initial procedure. The END command:

- Makes the Home panel the current panel if any other panel is the current panel
- · Marks the session for termination if the current panel is the Home panel

If issued by the initial procedure, the END command terminates the session immediately. If issued in an application, the session ends whenever the application issues the QMF EXIT command.

During the session no interaction is allowed; the session cannot begin a new session.

### **EXIT**

The EXIT command works the same regardless of how the QMF session was started: it marks all the user's sessions for termination. In batch mode there is only one session. An interactive session includes the primary session and every session begun by the INTERACT command.

When the EXIT command is entered on the command line, the session in which it is entered is terminated immediately. Each session begun by the INTERACT command terminates as the application that started it completes. When the EXIT command is issued in an application, the session ends when the original QMF session ends. All interactive sessions begun by the INTERACT command must end before QMF terminates.

In a callable interface program, it is important to include the QMF EXIT statement when the application is done using QMF. If you forget to include this command your QMF session remains active until you log off, or until your batch job completes.

When the user or an application issues the EXIT command, QMF sets DSQAO\_TERMINATE to 1 (marked for termination). Only an application running within QMF can test and use this global variable. If DSQAO\_TERMINATE is set to 1 when QMF returns to the main QMF session, QMF immediately terminates and releases resources.

### **GET GLOBAL**

You can use the GET GLOBAL command to access QMF global variables in your application. For languages other than REXX, QMF provides an extended syntax of the GET GLOBAL command.

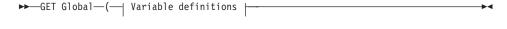

### Variable definitions:

—number of varnames—,—varname lengths—,—varnames—,—

├—value lengths—,—values—,—value type-

The parameters specified on the GET GLOBAL command define the storage that your application program uses to store the variable names and values returned by the GET GLOBAL command.

### number of varnames

The number of variables requested

### varname lengths

A list of lengths for each variable name specified

The length of the variable name should be equal to the actual length of the global variable name in your storage area. An 18-character area padded with trailing blanks is allowed.

### varnames

A list of names of the QMF variables

Do not specify trailing blanks in global variable names; QMF deletes trailing blanks.

# value lengths

A list of the lengths of the values of the variables

The following rules apply to the variable value:

- If the value length you supply is less than that of the value stored in QMF, QMF truncates on the right and returns a truncated value.
- If the value length you supply is greater than that of the value stored in QMF, QMF returns a value padded with trailing blanks.
- Integer lengths should always be 4 bytes.

### values

A list of variable values

### value type

The data type of the storage area that contains the values- it must be either character or integer

### INTERACT

The INTERACT command places users into interactive QMF or GDDM ICU sessions. During these sessions, users can enter commands as though they are in normal interactive sessions of these products.

INTERACT has two forms: session and command.

### The session form of INTERACT

When you issue the INTERACT command, QMF places the user on the current panel and allows him to issue QMF commands interactively. The INTERACT command provides another QMF session within your current session. The INTERACT command can place the user in either an interactive QMF session or an interactive GDDM ICU session.

- For an interactive QMF session:
   Issue the INTERACT command following a QMF command that would normally display a QMF panel. In this session, the user can enter any commands that are valid for interactive OMF.
- For an interactive GDDM ICU session:
   Issue the INTERACT command following a command that normally makes QMF start GDDM ICU and displays the ICU panel. In this session, the user can enter any commands that are valid for the ICU.

### A scenario

The following example runs a procedure that requires only one step to produce a report:

```
/* This procedure prints the weekly sales report. */
"RUN QUERY WEEKLY_SALES_Q (FORM=WEEKLY_SALES_F"
"PRINT REPORT"
```

Figure 11. A simple procedure, without the INTERACT command

QMF displays the REPORT panel containing your formatted data with a message that says, "OK, your procedure was run."

You might decide to write a procedure that involves several steps. If you want to see the intermediate results of a procedure, you must use the INTERACT command. To see the intermediate result of a procedure that runs more than one query, insert an INTERACT command immediately following the first RUN command:

```
/* This procedure generates a report showing annual sales. */
"RUN QUERY WEEKLY_SALES_Q (FORM=WEEKLY_SALES_F"
"INTERACT"
"RUN QUERY YEAR_TOTAL_Q (FORM=YEAR_TOTAL_F"
```

Figure 12. Using INTERACT in a procedure

When you run this procedure from the home panel, QMF displays the REPORT panel containing your formatted data. Next, enter the END command from the REPORT panel. The procedure runs the second query and

displays the final report. If you omit the INTERACT command, QMF displays only the final report without showing the result of the first query.

The INTERACT command produces the same effect when it is issued through the callable interface, although in REXX the same commands look like this:

```
call dsqcix "RUN QUERY WEEKLY_SALES_Q (FORM=WEEKLY_SALES_F" call dsqcix "INTERACT" call dsqcix "RUN QUERY YEAR_TOTAL_Q (FORM=YEAR_TOTAL_F" :
```

Figure 13. Using INTERACT in a REXX application

The Call dsqcix "INTERACT" line is the REXX syntax for issuing the INTERACT command through the callable interface. You must use the syntax required by your programming language to issue the INTERACT command through the callable interface.

# Suppressing the display of reports

If you run a query in a QMF callable interface application, QMF displays the resulting report. However, you can tell QMF not to automatically display the report by setting the DSQDC\_DISPLAY\_RPT global variable to zero (0). You can also set this global variable on the START command by specifying DSQADPAN=0.

This global variable is valid only when the RUN QUERY command is issued from an application. It does not affect the display of reports when RUN QUERY is issued from the QMF command line.

# **Ending an INTERACT session**

When the user issues the END command, control returns to the process that issued the INTERACT command; however, the two sessions are not independent. Anything done during the INTERACT session remains in effect when the old session resumes. For example, if the user modifies the current form object in the new interactive session, the current form object in the old session contains these modifications when the new session ends.

If you want your application to display the QMF Home panel after the user issues an END command from a QMF object panel (the way interactive QMF does), add the logic from "A REXX example of using an INTERACT loop" on page 222.

### The command form of INTERACT

The command interface (DSQCCI) runs QMF commands interactively only when the command interface application uses the command form of INTERACT and QMF is running an interactive session (DSQSMODE=I).

The command form of INTERACT has no effect on a command issued through the callable interface. In the callable interface, the only way to control whether commands are run interactively is to set the START command keyword DSQSMODE. For more information about the DSQSMODE keyword, see Table 7 on page 67.

Use the following syntax to request interactive execution of a designated command. Issue the command:

INTERACT command

where *command* is the designated command. QMF runs this command interactively when any dialog between QMF and the user about the command's execution actually takes place. Various QMF prompt and status panels can appear in this dialog.

For example, the following command displays the command prompt panel for RUN QUERY command options:

INTERACT RUN QUERY ABC ?

If interactive execution is not allowed, as in a QMF batch session, the command form of INTERACT has no effect on the command it precedes.

You can check to see if interactive execution is allowed in the current session by examining a variable named DSQAO\_INTERACT; a value of 1 means that INTERACT is allowed. A batch application does not allow interactive execution. See 257 in Appendix E, "QMF global variable tables" for details on DSQAO\_INTERACT.

### **MESSAGE**

When you create applications, you often want to send specific messages to your users about the information displayed for them or the function they should perform next. You can write your own messages and display them on QMF panels through the MESSAGE command. In ISPF, you can also specify that QMF display the message help for an ISPF error message.

The MESSAGE command syntax:

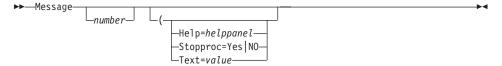

# number (with ISPF only)

*number* is only valid under ISPF. This parameter is the identification number of a message definition in an ISPF message library.

### **HELP**

Use this parameter to specify a help panel other than the one defined with the message normally displayed in this situation. Replace *helppanel* with the appropriate panel ID.

You cannot modify a QMF panel to be displayed if its definition is in DSQPNLE.

In ISPF, if you want to create and display your own panel, the panel's definition must be in an ISPF panel library. This library must be concatenated to your ISPPLIB file or data set. The panel must be a help panel, not a menu or a data-entry panel.

In ISPF, if you have specified *number*, *helppanel* defaults to the help-panel indicator for the message definition specified by *number*.

In ISPF, if the message definition specified by *number* does not define a help-panel indicator, then the MESSAGE command does not provide message help. Instead, the QMF help for the object panel appears on the user's screen when the user requests help.

### **STOPPROC**

Use Stopproc to suppress the execution of linear procedures by setting the *proceduretermination switch*. The following command sets the procedure termination switch:

Message (Stopproc=Yes

When Stopproc=Yes, the procedure termination switch is on. The default value is No (off). This switch only affects linear procedures.

While this switch is on, any QMF procedure receiving control ends its execution immediately. While the switch is off, procedures run normally.

When the switch is off, only a MESSAGE command can turn it back on. When the switch is on, it stays on until one of the following happens:

- Another QMF command is issued. This can be any QMF command, except a MESSAGE command with the option to turn the switch on.
- Control returns to the user when the application ends. A user can always issue online commands that run QMF procedures.

You can check to see whether the proceduretermination switch is on by examining the variable DSQCM\_MESSAGE. If the termination option is in effect, this variable contains the message for the MESSAGE command that turned on the termination switch.

# **TEXT** option

Use TEXT= to define a message or to override the text in an ISPF message definition. Replace *value* with the character string to be used for the message. A value that contains blank characters must be surrounded with delimiters. Valid delimiters for a message value are single quotes, parentheses, and double quotes. When the delimeters are double quotes, the double quotes are displayed as part of the message. The maximum length for message value is 360 single-byte characters. A value longer than 78 characters is truncated to contain only the first 78 characters. QMF does not fold the text into uppercase; however, ISPF might fold the text into uppercase if MESSAGE is issued through DSQCCI (the command interface).

If your message contains quotes, you need to double the quotes in the **TEXT=** specification.

In ISPF, the default is the *long message text* of the ISPF message specified by *number*, which becomes the generated message. The text is left as it is; no folding takes place whatever the value of the CASE setting for the user's QMF profile.

# **Examples of using the MESSAGE command to generate messages**

Suppose that you want to write an application using a procedure that runs two queries and displays two reports. When QMF displays the first report, you want to display a message that tells users to end the interactive session when they are ready to continue to the second report. You can write a linear procedure like that in Figure 14, which includes a message defined by the MESSAGE command on the REPORT panel. To have your message appear on the REPORT panel, place the MESSAGE command immediately before the INTERACT command:

```
RUN QUERY WEEKLY_SALES_Q (FORM=WEEKLY_SALES_F
MESSAGE (TEXT='OK, press END when you are finished viewing this report.'
INTERACT
RUN QUERY YEAR_TOTAL_Q (FORM=YEAR_TOTAL_F
:
```

Figure 14. Example of using the MESSAGE command

If you include a procedure with logic, you can use a REXX variable in place of the text string, as in Figure 15 on page 61. When you use REXX variables, you must use double quotes around the variable name in the *messagetext* text string.

```
oktext = 'OK, press END when you are finished viewing this report.'
"RUN QUERY WEEKLY_SALES_Q (FORM=WEEKLY_SALES_F"
"MESSAGE (TEXT='"oktext"'"
"INTERACT"
"RUN QUERY YEAR_TOTAL_Q (FORM=YEAR_TOTAL_F"
```

Figure 15. Using REXX variables with the MESSAGE command in a procedure

# Example of issuing a message from a QMF REXX procedure

# Example of issuing a QMF MESSAGE command from a linear QMF procudure

# **Examples of MESSAGE Commands with ISPF Available**

- MESSAGE MSG011X
  - The message text is the long message in MSG011X.
  - The message help panel is the panel identified (if any) in MSG011X.
  - Whether the procedure termination switch is set after QMF processes the command is determined by the procedure termination switch in MSG011X.
- MESSAGE MSG011X (HELP=PANELX STOPPROC=YES
  - The message text is the long message in MSG011X.
  - The message help panel is a panel named PANELX.
  - The procedure termination option switch is turned on, which suppresses the execution of QMF linear procedures in the application.

### SET GLOBAL

You can create your own global variables with the SET GLOBAL command and use them in QMF commands as substitution variables. You can use your own global variables, or you can use the ones QMF provides. For a list of the QMF-provided global variables, see Appendix E, "QMF global variable tables," on page 255.

To set a global variable for a procedure, do one of the following:

- Set the variable on the SHOW GLOBALS panel.
   The variable name can be up to 18 characters long, and the length of the value can be up to 32, 768 characters.
- Use the linear syntax of the SET GLOBAL command in your procedure, on the command line, or on the SET GLOBAL prompt panel.
- Use extended syntax for the callable interface languages other than REXX. For information about using the extended syntax of the SET GLOBAL command in the callable interface, see SET GLOBAL: Extended syntax.

# **SET GLOBAL: linear syntax**

The name of the global variable can be up to 17 characters long, and the length of the value must be 2,000 characters or less. The linear syntax for the SET GLOBAL command is as follows:

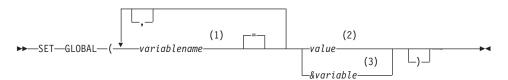

### **Notes:**

- 1 Identifies the global variable to which a value is assigned.
- The character string that makes up the content of the global variable. A value that contains blank characters must be surrounded with delimiters. Valid delimiters for a global value are single quotes, parentheses, and double quotes. When the delimiters are double quotes, the double quotes are included as part of the global variable. When a SET GLOBAL command is entered from a linear proc and the variable value spans multiple lines, the value must be enclosed in quotes and a continuation character (+) must be used in the first position of each line. When the delimiters are double quotes, the double quotes are included as part of the global variable value. Parentheses cannot be used as a delimiter when spanning multiple lines.
- 3 A global variable name which contains the content of the global variable.

### varname=value

Assigns a value to a variable name.

For example, to set a global variable called DEPT, issue the following command:

- In your linear procedure: SET GLOBAL (DEPT=38
- In your procedure with logic: "SET GLOBAL (DEPT=38"

For more information about the SET GLOBAL command, see *DB2 QMF Reference*.

When you define a global variable, it remains defined until you reset the variable or end your QMF session. For information about using the RESET GLOBAL command, see *DB2 QMF Reference*.

# SET GLOBAL: Extended syntax

To change the value of any of these variables in an application written in a language other than REXX, (assembler, C, COBOL, FORTRAN, or PL/I), you must use the SET GLOBAL command with extended syntax. For examples of this command, see the sample program for the appropriate language in Appendix A, "Sample code for callable interface languages," on page 127.

The maximum length of a variable name used with a SET GLOBAL extended syntax command is 17 characters. The maximum length of a variable value is 32,768 characters.

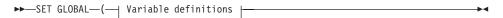

### Variable definitions:

### number of varnames

The number of variables requested.

### varname lengths

A list of lengths for each variable name specified.

The length of the variable name should be equal to the actual length of the global name in your storage area. An 18-character area padded with trailing blanks is allowed.

### varnames

A list of names of the QMF variables.

### value lengths

A list of lengths of the values of the variables.

The following rules apply to the variable value:

- If the value length you supply is less than the length of the value stored in your storage area, the value is truncated on the right when it is stored in QMF.
- If the value length you supply is greater than the length of the value stored in your storage area, the value might appear to have unrecognizable characters in it when it is stored in QMF.
- Integer lengths should always be 4 bytes.

QMF uses whatever value is in storage, starting at the address you assign for the length you assign. If the length is too long, QMF might abend.

### values

A list of variable values.

# value type

The data type of the storage area that contains the values. It must be either character or integer.

If you are using SET GLOBAL in the REXX callable interface, you can use only the linear syntax for the SET GLOBAL command shown in "SET GLOBAL" on page 62. With this linear syntax, the maximum length for the global variable name is 17 characters, and the maximum length for the variable value is 2,000 characters.

# Rules for using global variables

- On the SET GLOBAL command, variable names are not preceded with an ampersand as they are on the RUN and CONVERT commands.
- The QMF form does not recognize global variables set to form variable names or aggregation variable names.
- The QMF form does not recognize global variables with question marks in the names.

# Rules for defining global variable names

- Global variable names are limited to 17 characters when entered on the command line and 18 characters when entered through the callable interface. However, due to limitations of the SET GLOBAL command, you should use 17-character names.
- A global variable name can contain a numeric character, but the first character of a global variable name cannot be numeric.

- Global variables cannot begin with DSQ because QMF reserves these letters for QMF predefined global variables.
- The first character of a global variable name must be an alphabetic character (A through Z) or one of these special characters:

 A global variable name cannot contain blanks or any of the following characters:

• Trailing blanks are not recognized in global variable names.

#### **START**

When you start QMF through the callable interface, you need to use the START command. Only one QMF session can be active at one time. If you want your application to test whether QMF has already been started, see "Starting QMF from an application" on page 22.

This section contains information on the START command syntax and keywords, including a table of keyword descriptions.

### Keyword definitions:

```
—number of keywords—,—keyword lengths—,—keywords—,—

—value lengths—,—values—,—value type————
```

Assembler, C, COBOL, FORTRAN, and PL/I use the following specifications for the START command:

### number of keywords

The number of start command keywords you are using in your START command

# keyword lengths

The length of each start command keyword specified

### keywords

Names of the start command keywords

See "START command keyword" on page 66.

### value lengths

A list that contains the lengths of the values for each start command keyword

#### values

A list of values for the start command keywords specified in this command

### value type

The data type of the storage area that contains the value- The value type must be character for the START command.

# START command syntax for the REXX Callable Interface

For the REXX callable interface, the START command has the following syntax:

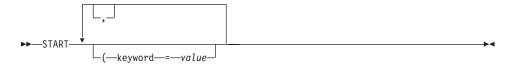

# START command keyword

Specify any of the following keywords on the START command:

### **DSQADPAN**

**DSQSIROW** 

### **DSQALANG**

**DSQSMODE** 

#### **DSQSBSTG**

**DSQSPILL** 

#### DSQSCMD (CMS and TSO only)

DSQSPLAN (TSO only)

#### **DSQSDBCS**

DSQSPRID (TSO only)

#### **DSQSDBNM**

DSQSRSTG (CMS and TSO only)

### DSQSDBQN (CICS only)

**DSQSRUN** 

### DSQSDBQT (CICS only)

DSQSSPQN (CICS only)

#### **DSQSDBUG**

DSQSSUBS (TSO only)

DSQSDCSS (CMS only)
DSQSUSER (CICS/VSE only)

These keywords are described in Table 7.

QMF allows you to specify START command keywords with the following conventions:

- You can specify any start command keyword on the START command. In all environments supported in QMF, except CICS, you can also specify any keyword in the REXX program named by the DSQSCMD parameter except DSQSCMD. Because QMF CICS does not support REXX, you must specify all keywords on the START command.
- If you do not specify any keywords, QMF uses the values of the START command keywords as they appear in the program specified by the DSQSCMD keyword. If you do not use this program, QMF uses the default values of each keyword.
- If your application or the initial procedure specifies keywords that are not supported in a particular environment, those keywords are ignored. This allows you to compile a single program to run in multiple QMF environments without changing the environment-specific keywords.

For more information about these keywords and how they are affected by environmental dependencies, see *Installing and Managing QMF* for your platform.

Table 7. START command keywords, descriptions, and default values

| START<br>command<br>keywords | Description                                                                                                    | Default value                                                                               |
|------------------------------|----------------------------------------------------------------------------------------------------|---------------------------------------------------------------------------------------------|
| DSQADPAN                     | Sets the DSQDC_DISPLAY_RPT global variable. This variable controls whether QMF displays the report when a query is run from within an application program. A value of 1 displays the report when a query is run. Set the value to 0 to specify that the report not be displayed. | In the callable interface: 1 In batch mode, or if QMF started interactively with DSQQMFE: 0 |

Table 7. START command keywords, descriptions, and default values (continued)

| START<br>command<br>keywords |                                                                              | Description                                                                                                    | Default value  |
|------------------------------|------------------------------------------------------------------------------|----------------------------------------------------------------------------------------------------|----------------|
| DSQALANG                     | starting<br>languag<br>presidir<br>enter Er<br>languag<br>support<br>page 43 | ines the presiding language for the session you are a The value for this parameter is a one-character ge identifier. Enter or specify QMF commands in the ng language specified by this keyword. If you want to nglish commands when the presiding language is a ge other than English, you can use the QMF bilingual to (see Chapter 7, "Writing bilingual applications," on Sp. The following table shows a complete list of the identifiers that are valid values for this variable: | E, for English |
|                              | Identifi                                                                     | ier<br>Language                                                                                                    |                |
|                              | D                                                                            | German                                                                                                    |                |
|                              | E                                                                            | English                                                                                                    |                |
|                              | F                                                                            | French                                                                                                    |                |
|                              | Н                                                                            | Hangeul (Korea)                                                                                                    |                |
|                              | I                                                                            | Italian                                                                                                    |                |
|                              | K                                                                            | Kanji (Japan)                                                                                                    |                |
|                              | P                                                                            | Brazilian Portuguese                                                                                                    |                |
|                              | Q                                                                            | Danish (not available in QMF VSE)                                                                                                    |                |
|                              | S                                                                            | Spanish                                                                                                    |                |
|                              | U                                                                            | Uppercase English                                                                                                    |                |
|                              | V                                                                            | Swedish (not available in QMF VSE)                                                                                                    |                |
|                              | Y                                                                            | Swiss French                                                                                                    |                |
|                              | Z                                                                            | Swiss German                                                                                                    |                |

Table 7. START command keywords, descriptions, and default values (continued)

| START<br>command<br>keywords     | Description                                                                                                    | Default value                                    |
|----------------------------------|----------------------------------------------------------------------------------------------------|--------------------------------------------------|
| DSQSBSTG                         | Tells QMF how many bytes of storage to use for report generation. It lets you limit the amount of storage when there are multiple users in the same address space in CICS, and has similar uses in TSO and CMS if this variable is specified.                                                             | In CICS: 500 000 bytes In CMS or TSO: zero bytes |
|                                  | In TSO and CMS, this keyword overrides the DSQSRSTG keyword if you specify both. If you do not specify this keyword, the value of the DSQSRSTG keyword is used.                                                                                                    |                                                  |
|                                  | Note to CICS users: DSQSBSTG is always used for CICS; DSQSRSTG is never used for CICS.                                                                                                    |                                                  |
|                                  | If you set the value of DSQSBSTG to below the minimum amount of storage required to produce a report, QMF automatically allocates the minimum amount of storage required; this minimum depends on your environment. A large report can require more than the minimum amount of storage.                   |                                                  |
| DSQSCMD<br>(CMS and TSO<br>only) | Specifies the REXX program that sets the QMF program parameters.                                                                                                    | DSQSCMDE                                         |
| Only)                            | When QMF receives the START command from a callable interface application, QMF calls the REXX program specified by this keyword. This REXX program provides values for QMF program parameters that QMF uses as defaults for those keywords not specified on the START command. START (DSQSCMD=yourprogram |                                                  |
|                                  | Note to CICS users: QMF CICS does not support REXX; therefore, DSQSCMD is not supported under CICS. If you start QMF using the callable interfaceunder CICS and you want to set QMF program parameters, you must specify the keywords on the START command.                                               |                                                  |
| DSQSDBCS                         | Determines whether QMF allows double-byte characters when the terminal does not support DBCS. Values are YES and NO.                                                                                                    | NO                                               |
|                                  | You should set the value to YES when you intend to print double-byte character set (DBCS) data from a non-DBCS terminal or run a QMF batch job that prints DBCS data. Otherwise, the value should be NO.                                                                                                  |                                                  |

Table 7. START command keywords, descriptions, and default values (continued)

| START<br>command<br>keywords | Description                                                                                                    | Default value                                                         |
|------------------------------|----------------------------------------------------------------------------------------------------|-----------------------------------------------------------------------|
| DSQSDBNM                     | Specifies the location to connect to when starting a QMF session. A null value means that QMF connects to the default database (the database it normally connects to without remote unit of work).                                                                          | NULL                                                                  |
|                              | If your installation does not have a communication databaset up and you attempt to specify a value other than null the name of the default database, an error occurs.                                                                                                    |                                                                       |
| DSQSDBQN<br>(CICS only)      | Specifies that CICS storage is used for QMF trace data. The name must conform to CICS name specifications for the type of CICS queue selected by DSQSDBQT. For more information about CICS name specifications, see the CICS application programming guide for your system. |                                                                       |
| DSQSDBQT<br>(CICS only)      | Specifies the type of CICS storage to be used for QMF trac data.                                                                                                    | re TD                                                                 |
|                              | The values are:                                                                                                    |                                                                       |
|                              | TD Use CICS transient data.                                                                                                    |                                                                       |
|                              | TS Use CICS auxiliary temporary storage. Use caution when specifying temporary storage, because QMI can generate a large amount of trace data.                                                                                                    |                                                                       |
| DSQSDBUG                     | Specifies whether product tracing occurs during QMF initialization. The values are:                                                                                                    | NONE                                                                  |
|                              | ALL Specifies most detailed QMF tracing.                                                                                                    |                                                                       |
|                              | NONE Specifies minimal QMF tracing.                                                                                                    |                                                                       |
| DSQSDCSS<br>(CMS only)       | Specifies the name of the DCSS (discontiguous shared segment) that contains QMF execution modules.                                                                                                    | QMF720 <i>n</i> , where <i>n</i> is the national language identifier. |
|                              |                                                                                                    | For English, the default is QMF720E.                                  |
| DSQSIROW                     | Indicates the number of rows QMF fetches before displaying the first screen of data for a RUN QUERY, IMPORT DATA or DISPLAY command.                                                                                                    | ~ I                                                                   |

Table 7. START command keywords, descriptions, and default values (continued)

| START<br>command<br>keywords      | Description                                                                                                    | Default value                            |
|-----------------------------------|----------------------------------------------------------------------------------------------------|------------------------------------------|
| DSQSMODE                          | Tells QMF which mode you want to work in.                                                                                                    | B (batch)                                |
|                                   | I Specifies interactive mode.                                                                                                    |                                          |
|                                   | B Specifies batch mode.                                                                                                    |                                          |
|                                   | When the value of DSQSMODE is B, panel display is inhibited so that QMF can run in a background job.                                                                                                    |                                          |
| DSQSPILL                          | Specifies whether QMF uses the spill file or data set.                                                                                                    | For CICS: NO                             |
|                                   | Possible values are YES or NO.                                                                                                    | For CMS and TSO:<br>YES                  |
| DSQSPLAN<br>(TSO only)            | Specifies the DB2 application plan ID assigned to QMF.                                                                                                    | QMF810                                   |
| DSQSPRID (TSO only)               | Specifies whether to use the TSO logon ID or the primary authorization ID to select the appropriate row from Q.PROFILES and to qualify Q.ERROR_LOG entries. Allowable values are PRIMEID or TSOID.                                                                                                    | PRIMEID                                  |
| DSQSRSTG<br>(CMS and TSO<br>only) | Determines the number of bytes of virtual storage you want to reserve for your application and other applications called by your application. Use this parameter if you plan to run applications from within the QMF environment. If you do not reserve storage for your application, QMF can use all the virtual storage available to produce a large report. | Zero (0)                                 |
| DSQSRUN                           | Specifies the name of the QMF initial procedure to run after QMF is started. The initial procedure runs only once with the callable interface.                                                                                                    | NULL                                     |
|                                   | In this procedure, you can include commands to set global variables and profile variables to customize the user's session. This procedure can place the user in QMF if the application is going to run QMF interactively, or prepare the QMF session for a batch operation.                                                                                    |                                          |
| DSQSSPQN<br>(CICS only)           | Specifies the name of the CICS temporary storage queue that is used for QMF spill data. When the program parameter DSQSPILL has a value of YES, this spill area is used to contain report data.                                                                                                    | DSQSid, where id is the CICS terminal ID |
| DSQSSUBS (TSO only)               | Specifies the ID of the DB2 subsystem on which QMF is installed.                                                                                                    | DSN                                      |

Table 7. START command keywords, descriptions, and default values (continued)

| START<br>command<br>keywords | Description                                                                                                    | Default value                                                                                                 |
|------------------------------|----------------------------------------------------------------------------------------------------|----------------------------------------------------------------------------------------------------|
| DSQSUSER<br>(CICS/VSE only)  | Specifies the DB2 Server for VSE authorization ID and password on the CONNECT command. To specify the DSQSUSER keyword, enter the following:  DSQSUSER=SQL ID/password  where SQL ID is the DB2 Server for VSE authorization ID for | The 3-byte VSE operator ID and the password defined in the system catalog.  Must specify if starting QMF with |
|                              | the user who is starting QMF.                                                                                                    | DSQSMODE=B.                                                                                                   |

# **Using command synonyms**

QMF lets you create command synonyms, which are commands that resemble QMF commands. Command synonyms give you a lot of flexibility, and they are extremely useful for end users. For example, command synonyms perform the function of a command or start an application. To enable QMF users to access your command synonyms, you must enter your command synonyms into one or more command synonym tables. When a user issues a command synonym, QMF runs a TSO, RUN, CICS, or CMS command that starts the user's application.

# Creating a command synonym

To create a command synonym:

1. Create a descriptive command.

QMF commands follow the *verb object* format. Every command is a verb (action word) and many commands also have an object (descriptive noun) following them. For example, END is a verb-only command, while CONVERT QUERY is a verb-object command.

You can create command synonymswith verbs that are identical to existing QMF commands. If you do, you can still use the original QMF command by preceding it with the command QMF. See *DB2 QMF Reference* for information on the command QMF.

For example, suppose your procedure runs a report to see if the weekly sales figures have been entered. If the data for the current week is missing, the procedure calls the Table Editor to add the latest information to the table. Regardless of what you named the procedure, you want the command synonym to be descriptive for the user. You could choose a verb-object pair like UPDATE SALES.

If your command synonym needs parameters or options, you can use the substitution variable &ALL.

2. Update the appropriate command synonym table with your new command synonym.

You need to know the name of the command synonym table you want to use. The variable DSQAP\_SYNONYM\_TBL contains the name of the command synonym table for each user.

Your database administrator has access to the command synonymtables. If you want to create a command synonym for your personal use, you might want to have a view defined that lets you add command synonyms.

A command synonym table would contain the following information for the command synonym UPDATE SALES:

```
ADD Q.COMMAND_SYNONYMS

1 to 4 of 4

VERB. . . . . . . ( UPDATE )

OBJECT. . . . . . ( SALES )

SYNONYM_DEFINITION. . ( RUN PROC WEEKLY_SALES > REMARKS . . . . . . ( procedure that checks to see if the weekly sales fi>
```

After you press the ADD function key, QMF adds this command synonym to your table. Before you can use the command, however, you must reconnect to QMF.

- 3. Update your profile, if necessary.
  - If you added this command synonym to a new table or view, add the name of the new table or view to your profile.
- 4. End your QMF session.

QMF does not recognize the changes you made to your command synonym and profile tables until you start a new QMF session.

# **RUN QUERY report minisession**

When you write applications that produce QMF reports, you can limit users' access to QMF by using report minisessions. In a report minisession, QMF limits the commands that a user can issue while viewing a report. Valid and invalid commands for a report minisession are listed in Table 8 on page 74 and Table 9 on page 75.

A report minisession behaves as a nested session (a session within a session). In minisessions, your initial QMF session remains intact, but becomes temporarily unavailable while you are viewing a report. The minisession becomes your current, active session until you issue the END command (or press the End function key). When you end a minisession, you either return to the initial QMF session or to the calling application, depending on how you write the application. The application cannot continue to issue subsequent commands until the report minisession is ended.

The QMF global variable DSQDC\_DISPLAY\_RPT, in effect, determines whether QMF starts a report minisession. This is because DSQDC\_DISPLAY\_RPT determines whether QMF displays a report after running a query (set to 1 to display the report, 0 to suppress display).

When you start QMF using the callable interface:

- The default value for global variable DSQDC\_DISPLAY\_RPT is 1. (When QMF is started with DSQQMFE, whether interactively or in Batch mode, the default value of the global variable is 0).
- If you run a procedure or an application that runs a query, QMF starts a report minisession; it is in this minisession that QMF displays the report resulting from the query.
- If your procedure or application does not run a query, or if you run a query from the SQL panel, QMF does not start a report minisession.

If you do not want QMF to start a report minisession, do one of the following:

- Change the value of DSQDC\_DISPLAY\_RPT to 0.
- Set the DSQADPAN parameter to 0 when you start QMF from the callable interface.

See "SET GLOBAL" on page 62 for more information about global variables.

From a report minisession, you can issue the following commands and synonyms for those commands (restrictions noted in parentheses):

Table 8. Valid commands in a minisession

| • BACKWARD                              | <ul> <li>FORWARD</li> </ul>    | <ul> <li>RETRIEVE</li> </ul>             |
|-----------------------------------------|--------------------------------|------------------------------------------|
| <ul> <li>BOTTOM</li> </ul>              | <ul> <li>GET GLOBAL</li> </ul> | • RIGHT                                  |
| <ul> <li>CANCEL (when pop-up</li> </ul> | • HELP                         | • SAVE (Data)                            |
| window active)                          | <ul> <li>INTERACT</li> </ul>   | • SET (Profile, Global)                  |
| • CICS                                  | • ISPF                         | <ul> <li>SHOW (Report, Chart)</li> </ul> |
| • CMS                                   | • LEFT                         | <ul> <li>SWITCH (when Help</li> </ul>    |
| • DISPLAY (Report, Chart)               | <ul> <li>MESSAGE</li> </ul>    | active)                                  |
| • END                                   | • PRINT (Report, Chart)        | • TOP                                    |
| • ENTER                                 | • QMF                          | • TSO                                    |

Table 9 contains a list of commands that are *not* valid in the minisession:

Table 9. Invalid commands in a minisession

| • ADD                        | • ERASE                      | • REDUCE                                |
|------------------------------|------------------------------|-----------------------------------------|
| • CANCEL                     | • EXIT                       | <ul> <li>REFRESH</li> </ul>             |
| <ul> <li>CHANGE</li> </ul>   | <ul> <li>EXPORT</li> </ul>   | <ul> <li>RESET GLOBAL</li> </ul>        |
| <ul> <li>CHECK</li> </ul>    | <ul> <li>EXTRACT</li> </ul>  | <ul> <li>RESET (Query, Proc,</li> </ul> |
| • CLEAR                      | <ul> <li>GETQMF</li> </ul>   | Form)                                   |
| <ul> <li>CONNECT</li> </ul>  | <ul> <li>IMPORT</li> </ul>   | • RUN                                   |
| <ul> <li>CONVERT</li> </ul>  | <ul> <li>INSERT</li> </ul>   | • SAVE                                  |
| • DELETE                     | <ul> <li>INTERACT</li> </ul> | • SEARCH                                |
| <ul> <li>DESCRIBE</li> </ul> | • IRM                        | • SHOW                                  |
| • DISPLAY (Query, Proc,      | • LIST                       | • SORT                                  |
| Profile, Form)               | <ul> <li>NEXT</li> </ul>     | <ul> <li>SPECIFY</li> </ul>             |
| • DRAW                       | <ul> <li>PREVIOUS</li> </ul> | • START                                 |
| • EDIT                       | • PRINT (Query, Proc,        | • SWITCH                                |
| • ENLARGE                    | Profile, Form)               |                                         |

QMF returns an error message when you run an exec, a CLIST, or a procedure that issues a restricted command.

# Chapter 9. Importing and exporting QMF objects

You can write applications that use QMF objects outside of the QMF environment. Use the QMF EXPORT and IMPORT commands to place QMF objects outside of the QMF environment.

You can export the following objects:

chart data

form procedure (proc)

query report

table

When you export an object, QMF converts the object to an externalized format and places it in a file, data set, or CICS data queue. The externalized format of QMF objects is a powerful element of QMF application development. The IMPORT command reads the externalized format from a file, data set, or CICS data queue and places the object either in QMF temporary storage or in the database (depending on how you issue the command).

You can export data and table objects in either the QMF or IXF format. The format for form, Prompted Query, and report objects is a more complex format called the encoded format. Charts are exported in Graphics Data Format (GDF), a GDDM format.

This chapter describes all the QMF export formats and shows how you to use them in your applications. Appendix B, "Export/import formats," on page 225 describes the QMF format for data and defines the table and field numbers for encoded format objects. For information about IXF format, see Appendix C, "Integrated exchange format (IXF)," on page 239.

CICS users: If you write applications that use the IMPORT or EXPORT commands, read "Rules and considerations when using CICS queues" on page 121.

To see the syntax of the IMPORT and EXPORT commands, see *DB2 QMF Reference*. For information about importing and exporting QMF objects, see the online help.

# What you can do with an exported file, data set, or CICS data queue

The import/export facility lets you:

- Provide query results to your application
   Use the QMF EXPORT command to get data out of the database and into your application.
- Create objects within your application and use them in QMF
  You can create an object outside of the QMF environment using the
  appropriate format for the object. When you import the file, data set, or
  CICS data queue containing the object into QMF, a new QMF object is
  created.

You cannot import reports and charts into QMF.

· Store non-QMF objects in the database

When you import an object as a procedure or query object, QMF brings it into the QMF environment as is; it does not insert additional records or fields into the imported file. You can import any program or file that has a record length of 79 bytes or less.

Make QMF objects available to other environments or products.

#### **CAUTION:**

Exported objects transferred between systems or environments are exposed to translation risks that can alter or destroy the exported object. Do not transfer exported objects between environments running with different CCSIDs or character sets, such as between EBCDIC and ASCII systems, or between different NLF environments.

You can use the CONVERT QUERY command to convert a prompted query or QBE query to an SQL query that you can export and use in other products. For more information on the CONVERT command, see *DB2 QMF Reference*.

You can transfer QMF objects:

- Between CMS sessions in VM
- Between QMF under TSO, or native z/OS batch and QMF under CICS using CICS extra partition transient data queues
- Over networks with SENDFILE
- · Save objects and data outside of the database

For example, in the middle of a program, you can export your data so that an external program can manipulate it.

Create bilingual applications

You can create a QMF form in your presiding language, and translate it to English using the LANGUAGE= option on the EXPORT command. You can also use the LANGUAGE= option on the IMPORT and EXPORT commands to translate an English form to your presiding language.

# **Exporting versus saving data**

The difference between EXPORT DATA and SAVE DATA is in where and how the object is stored. This affects what you can do with the results:

- Exporting a data object produces a file, data set, or CICS data queue. You can read, modify, or print each item sequentially through QMF application programs or other external applications.
- The SAVE DATA command produces a database table. Whatever actions you perform using saved data must be done through the database.

# Data and table objects

When you run a query, QMF displays the result in a report that you can export as either a data or report object. When you export the report object, it maintains the format of the data specified in its form object. When you export the report object as an HTML report, it is packaged with appropriate HTML coding. You can put the report on a web server to display on the Internet. QMF data and table objects are exported in the form of raw data. See "Report objects" on page 111 for details on the report object.

The raw data for the tabular display is stored in temporary storage area as a data object. Relational tables and views stored in the database are referred to as table objects. The exported formats of a table in temporary storage (DATA) and a table stored in the database (TABLE) are identical. An object exported as data can be imported as a table, and vice versa.

Data and table objects can be exported in QMF format or Integrated Exchange Format (IXF).

Specify either DATAFORMAT=QMF or DATAFORMAT=IXF on your EXPORT command. The QMF format is the default; it is described in "QMF format for data" on page 225.

IXF has two formats: binary and character, which are described in "Binary versus character" on page 83. The IXF format is described in Appendix C, "Integrated exchange format (IXF)," on page 239.

You can create your own tables in a &file by specifying the QMF or IXF format and importing the file, data set, or CICS data queuethat contains the data you need. Include the required fields and add your own data as appropriate. Then import this file, data set, or CICS data queue into QMF as a table object. Here is an example of a command to import a file, data set, or CICS data queue into the database as a table object:

IMPORT TABLE MYTABLE FROM MYDATA

For more information about the EXPORT and IMPORT commands, see *DB2 QMF Reference*. CICS/VSE users should read "Rules and considerations when using CICS queues" on page 121.

# Interpreting a data object in QMF format: an example

You can calculate the length of the header record when you have the length of the data records. In this example, each data record is 23 bytes long. "QMF format for data" on page 225 explains that the first 12 bytes contain level and number information. There are 24 bytes for each column of data, and there are three columns. Thus, for this three-column data object, the header is 84 bytes:

$$(12 + (24 \times 3) = 84).$$

If you export the following data from Q.STAFF:

You would use the following table to calculate the widths of each column:

Table 10. Calculating column widths

| Column name | Data type     | Data type width (length in header) | Width of column |
|-------------|---------------|------------------------------------|-----------------|
| ID          | SMALLINT      | 2                                  | 2 + 2 = 4       |
| NAME        | VARCHAR       | 9                                  | 2 + 2 + 9 = 13  |
| COMM        | DECIMAL (7,2) | 7                                  | (7+1)/2 + 2 = 6 |
|             |               | Length of data record:             | 23              |

Each header record is the same length as the data records: 23 bytes. The 84 bytes are spread across four 23-byte header records; the last record is padded with blanks.

Figure 16 on page 81 shows the header from the report and its hexadecimal representation. The reversed-type numbers indicate notes following the figure.

Figure 16. Sample header records for exported data object in QMF format. 40 is the hexadecimal code for a blank character.

Figure 17 shows the data from the report and the hexadecimal representation of that data. For information about what the byte positions mean, see "QMF format for data" on page 225.

```
1 00 00 00 00 00 00 00 00 07 E2 C1 D5 C4 C5 D9 E2 00 00 FF FF 00 00 00 40 40

8 9 P E R N A L

2 00 00 00 14 00 00 00 06 D7 C5 D9 D5 C1 D3 00 00 00 00 00 00 00 61 24 5C
```

Figure 17. Sample data records for exported data object in QMF format

#### 1 REL 1.0

Object format level: 1.0

The object format level tells QMF which version of the object format this object is using. Every time a QMF object format is changed, the level number is changed; object formats are not changed with every new release.

2 X'0004'

Number of header records: 4

3 X'0003'

Number of data columns: 3

4 X'C9 C4'

Column name: ID

5 X'1F4'

Data type: SMALLINT

6 X'0002'

Column width: 2

7 X'D5'

Nulls allowed: N signifies no

8 X'0A'

Value for first column of first data record: 10

9 X'07'

Length of name in second column of first data record: 7

10 X'FFFF'

Indicator information: column contains a null value

If you want more information about the files, data sets, or CICS data queues that are generated when data or table objects are exported, see "Specifications for externalized QMF objects" on page 120.

For an example of the IXF format, see Appendix C, "Integrated exchange format (IXF)," on page 239.

# Rules and information for export/import of data and table objects

Here are some general considerations for importing and exporting data or table objects.

### The file, data set, or CICS data queue stays allocated

The QMF IMPORT DATA command appears to store the data in the QMF temporary storage area and display the report on the screen. Actually, only a portion of the data is stored and displayed. The file, data set, or CICS data queue remains open and allocated to QMF. QMF reads records when the user scrolls through the file, data set, or CICS data queue.

This connection is maintained until the data object is replaced or reset, or QMF has read all the records. At this point, the file, data set, or CICS data queue is closed and is no longer considered allocated to QMF. This means that an application should not attempt to delete or alter a file, data set, or CICS data queue allocated to QMF with an IMPORT DATA command. The application needs to either start using another data source or empty the QMF temporary data storage area (RESET DATA) before it tries to alter or delete a data set it has been reading.

During the execution of the IMPORT command, QMF does not lock the file, data set, or CICS data queue while it is being read. It does not take steps to prevent the file, data set, or CICS data queuefrom being altered while it is being read. If the file, data set, or CICS data queue is erased or altered in any way before QMF has finished reading it, the results are unpredictable and can cause a system error.

An incomplete data prompt can occur when QMF needs to complete the object and there is not enough storage for the data object. QMF needs to complete the data object if, for example, you requested the export of an object to the same file, data set, or CICS data queue. This situation implies that you

previously performed an IMPORT DATA command from the same file, data set, or CICS data queue now named on the EXPORT command.

#### Binary versus character

When you export a data or table object using the QMF format or the binary form of the IXF format (OUTPUTMODE=BINARY), the data is in a raw binary form. However, when you use the character form of IXF (OUTPUTMODE=CHARACTER), the exported data is in EBCDIC form. Exported data for form, report, procedure, and SQL query objects is also in EBCDIC form.

Application programs written in languages such as PL/I, COBOL, and assembler can usually read and process binary data faster and more efficiently than character data. Interchanging data from one IBM product to another is accomplished more efficiently in binary. However, if your application programs are written in REXX, or if you are processing the data with an editor, you will find EBCDIC (character) data to be more efficient.

#### **Errors**

After QMF imports data from a file, data set, or CICS data queue, QMF displays the report panel and a confirmation message. If the file, data set, or CICS data queue contains format errors, QMF does not display the report panel; instead, QMF displays an error message on the object panel that was current before QMF processed the IMPORT command. However, if the current object panel was the Report panel, and QMF finds errors in the imported data, QMF displays the Home panel and an error message.

Unlike the form object, when a data or table object is imported, the format of the input file, data set, or CICS data queue must be precisely the same as the format of the output file, data set, or CICS data queue that would be generated if the same object were exported using the EXPORT DATA or EXPORT TABLE command.

# Formats updated for long names

When one of the column names is longer than 18 characters, the column name field size in the DATA, TABLE, or IXF formats must be increased to 30 characters.

#### **DATA or TABLE format**

The table name and authorization ID are not included in the DATA or TABLE format. The column name field size must be increased from 18 to 30 when one of the column names is longer than 18 characters. The release number has been changed to REL 3.0 in order to indicate the use of longer column names in the QMF DATA object. The use of this new release number will result in an error if you try to import the object into a QMF release earlier than version 8.1.

#### **IXF** format

The IXF (T) table record contains the owner and name of a table that is being exported using the QMF EXPORT TABLE command. However, the the (T) table record contains a blank owner and name when exporting the QMF data object that was the result of a RUN QUERY command. For long name support, the table name is truncated at 18 characters and the owner name is truncated at 8 characters.

The column name field in the (C) column record must be increased from 18 to 30 characters when there is a column name longer than 18 characters. When long column names are present, the IXF version number in the (H) header record is set to 0001. When there are no column names longer than 18 characters, the older IXF format that is compatible with previous releases of QMF is used. In these cases, the IXF version number in the (H) header record is 0000.

# **Procedures and SQL queries**

The format of the file, data set, or CICS data queue representing these objects is the simplest of all the objects. Each record in the file, data set, or CICS data queue is essentially an image of a line as it appears on the screen (fixed length record of 79 bytes).

# This is an SQL query:

```
SQL query MODIFIED LINE 1

SELECT *
FROM Q.STAFF
```

This is the query in its externalized format:

```
* * * Top of File * * *
SELECT *
FROM Q.STAFF

* * * End of File * * *
```

Because of the simplicity of the record format, creating or editing an SQL query or procedure outside of QMF is very straightforward. An SQL query or procedure consists of a fixed-length file, data set, or CICS data queue containing 79-byte query or procedure records. Import the resulting file, data set, or CICS data queue; your query or procedure is now in the QMF temporary storage area ready to be run.

# Chart objects

You can export a chart object for processing outside of the QMF environment. A chart cannot be saved as a QMF object in the database or retrieved from the database. You cannot import charts into QMF.

When QMF exports a chart object, it converts the data from the report to a Graphics Data Format (GDF). GDF, a GDDM format, is an existing standard for data interchange. You can print the exported chart data using GDDM utilities, or include it in documents—script files, for example. Refer to a GDDM application programming guide for details about the GDF format.

You can use an exported chart object just as you would any GDF formatted file or data set. For example:

- Using the Document Composition Facility (DCF), an application can combine a QMF report (using a printed or exported report) with a QMF chart (using an exported chart) and send the formatted information to a printer.
- Using a graphics editor such as the GGXA graphics editor, an application can make further modifications and refinements to an exported QMF chart.

# **Encoded objects**

The form and prompted query objects are exported and imported in an encoded format that translates an object to a tabular structure. The encoded format helps you manipulate individual parts of an object more easily. The report objects are also exported in an encoded format; however, reports cannot be imported.

The encoded format of a form, report, or prompted query (relational or entity-relationship) consists of the following records:

- Fixed format records: Header records (H) (see page86)
- Variable format records
  - Data value records (V) (see page90)
  - Data table description records (T) (see page91
  - Table row records (R) (see page96)
  - End of object record (E) (see page98)

An application data record, denoted by an asterisk (\*), can be used by application programs to store information and comments associated with the object in the exported file. See "Application data record (\*)" on page 98 for details.

In addition to the preceding records, an exported report can contain the following records:

- Report line records (L) (see page114)
- Data continuation records (C) (see page116)

For specifications about the exported files, data sets, or CICS data queues, see "Specifications for externalized QMF objects" on page 120.

#### Fixed format records

Most records have a variable format. However, header records have a fixed format, even though the file or data set containing the records can be of variable format.

#### Header records (H)

These records are used to identify the contents of the exported form, report, or prompted query. A header record is the first record of the exported file. It describes the characteristics of the object.

A header record contains the information described in Table 11 (an asterisk indicates that the field is required for import):

Table 11. Header record information

| Byte position | Information and type                                                                                    |
|---------------|----------------------------------------------------------------------------------------------------|
| 01*           | Header record indicator (H)                                                                             |
| 02            | Blank                                                                                                   |
| 03-05*        | Product identifier (QMF)                                                                                |
| 06            | Blank                                                                                                   |
| 07-08         | QMF release level in which the form, report, or prompted query was exported: 11 for QMF Version 8       |
| 09            | Blank                                                                                                   |
| 10*           | Type of object: F for form R for report T for relational prompted query E for ER prompted query         |
| 11            | Blank                                                                                                   |
| 12-13*        | QMF object level 01 for report 04 for form 01 for prompted query (relational or ER)                     |
| 14            | Blank                                                                                                   |
| 15*           | Format of object E for format used to export form, report and prompted query (relational or ER) objects |
| 16            | Blank                                                                                                   |
| 17            | Status of the object: E - Contains errors (for form only) W - Contains warning V - Valid                |
| 18            | Blank                                                                                                   |
| 19            | Whole or partial object indicator W for whole object                                                    |
|               |                                                                                                    |

Table 11. Header record information (continued)

| Byte position | Information and type                                                                                                    |
|---------------|----------------------------------------------------------------------------------------------------|
| 20            | Blank                                                                                                    |
| 21            | National language in use when object was exported: E for English                                                                     |
| 22            | Blank                                                                                                    |
| 23*           | Action against object in the temporary storage area when importing (R for replace object)                                            |
| 24            | Blank                                                                                                    |
| 25-26         | Length of control area in the beginning of each following record: 01 for form 02 for report 01 for prompted query (relational or ER) |
| 27            | Blank                                                                                                    |
| 28-29         | Length of integer length fields specified in V and T records (03)                                                                    |
| 30            | Blank                                                                                                    |
| 31-38         | Date stamp: yy/mm/dd                                                                                                    |
| 39            | Blank                                                                                                    |
| 40-44         | Time stamp: hh:mm                                                                                                    |
| 45            | Blank                                                                                                    |
| 51            | Blank                                                                                                    |

The object level in the H record denotes a change in an object's format. All object formats begin with object level 01; if a later release of QMF changes an object format, the object level is increased by 1. The object level increases only when the change in the format could potentially create an error in your application. Check for level changes in the object types of reports, forms, and prompted queries, which have the encoded format in Figure 17 on page 81.

Check the object level value to ensure that objects you import do not create problems for your application.

# Example of an H record for a prompted query:

H QMF 11 T 01 E V W E R 01 03 98/11/20 17:12

| Value from |                                                                     |
|------------|---------------------------------------------------------------------|
| example    | Description                                                         |
| H QMF 11 T | A QMF relational Prompted Query header record for version 8         |
| 01         | Structure of the prompted query is at object level 1                |
| E          | Format type is that for forms, reports, and prompted queries        |
| V          | The exported prompted query does not contain any errors or warnings |
| W          | The file contains the entire prompted query                         |
| E          | The national language in use when object was exported is English    |

| Value from |                                                              |
|------------|--------------------------------------------------------------|
| example    | Description                                                  |
| R          | When importing, object in temporary storage area is replaced |
| 01         | Length of control area is 1 byte                             |
| 03         | Length of integer length fields is 3 bytes                   |
| 98/11/20   | Date stamp                                                   |
| 17:12      | Time stamp                                                   |

See Figure 19 on page 102 for a complete example of the Prompted Query encoded format.

# Example of an H record for a form:

H QMF 11 F 04 E V W E R 01 03 98/12/16 22:08

| Value from |                                                                  |  |
|------------|------------------------------------------------------------------|--|
| example    | Description                                                      |  |
| H QMF 11 F | A QMF form header record for version 8                           |  |
| 04         | Structure of the form is at object level 4                       |  |
| E          | Format type is that for forms, reports, and prompted queries     |  |
| V          | The exported form does not contain any errors or warnings        |  |
| W          | The file contains the entire form                                |  |
| E          | The national language in use when object was exported is English |  |
| R          | R When importing, object in temporary storage is replaced        |  |
| 01         | 01 Length of control area is 1 byte                              |  |
| 03         | 03 Length of integer length fields is 3 bytes                    |  |
| 98/12/16   | Date stamp                                                       |  |
| 22:08      | 22:08 Time stamp                                                 |  |
|            |                                                                  |  |

See Figure 20 on page 105 for a complete example of the form encoded format.

# Example of an H record for a report:

H QMF 11 R 01 E V W E R 02 03 98/10/14 16:20

| Value from |                                              |
|------------|----------------------------------------------|
| example    | Description                                  |
| H QMF 11 R | A QMF report header record for version 8     |
| 01         | Structure of the report is at object level 1 |

| Value from |                                                                  |
|------------|------------------------------------------------------------------|
| example    | Description                                                      |
| I          | Format type is that for forms, reports, and prompted queries     |
| 1          | The exported report does not contain any errors or warnings      |
| ı          | The file contains the entire report                              |
| I          | The national language in use when object was exported is English |
| -          | R Ignored                                                        |
| 02         | 2 Length of control area is 2 bytes                              |
| 03         | 3 Length of integer length fields is 3 bytes                     |
| 98/10/14   | Date stamp                                                       |
| 16:20      | Time stamp                                                       |

See Figure 22 on page 113 for a complete example of the report encoded format.

### Variable format records

With the exception of H records, which are fixed format records, all records are variable format records:

#### Indicator

### Record type

- V Data value (see "Data value records (V)" on page 90)
- T Data table description (see "Data table description records (T)" on page 91)
- R Table row (see "Table row records (R)" on page 96)
- E End of object (see "End-of-object record (E)" on page 98)
- Application data (see "Application data record (\*)" on page 98)
- L Report line (see "Report line records (L)" on page 114)
- C Data continuation (see "Data continuation records (C)" on page 116)

Variable format records are accepted on input. This refers to the records themselves, not the files, data sets, or CICS data queuesthat contain the records. Variable format records have the following general form:

| Control area | Record data area |
|--------------|------------------|
|--------------|------------------|

The control area is:

### Byte position

### Description

**01** Record identifier (H,V,T,R,E,\*,L,C)

O2 Blank (sometimes omitted; see specific type of variable format record)

The record data area is a variable length area containing information about that specific record. Fields in this area are separated by a delimiter (a blank character is used in this book).

#### Data value records (V)

Value records are used to provide a value for a single field in an object, such as blank lines before the heading in the form. V records contain:

- · A field number unique to the object
- · The field's length
- · The field's value

Appendix B, "Export/import formats," on page 225 lists the assignments of field numbers to the fields contained in the prompted query, form, and report objects.

The contents of a V record are:

#### Control area for V records:

#### **Byte Position**

Description

Value record identifier (V)

O2 Blank (used only for reports, omitted for forms and prompted query)

#### Record data area for V records

#### Byte position

Description

01 Blank

**02-05** Field number (1001-9999)

06 Blank

**07-09** Length of the data value (000-999). Can also be an asterisk (\*) followed by two blanks. An asterisk indicates that the data value is delimited by the end of the record.

10 Blank

11-end Data

#### **Notes:**

- 1. Record data area byte positions are offset from the end of the control area, the length of which is indicated in the header record.
- 2. An omitted data value (an end-of-record or only blanks following the length field) indicates that the field contains a null value.
- 3. If the length field is zero, the default value for the field is applied and a warning message is issued.
- 4. If the specified length is different from the actual data that follows, QMF issues a warning.

```
Examples of V records
Form: V 1511 *
                 NONE
(See page 230 for a complete list of field numbers.)
       Width of wrapped report lines
Field
Value 'NONE'
Report: V 1001 006 PERIOD
(See page 237 for a complete list of field numbers.)
Field
      Profile DECIMAL option
Length
       6
Value 'PERIOD'
Prompted query: V 1501 001 K
(See page 228 for a complete list of field numbers.)
Field
       Duplicate rows
Length
       1
Value keep
```

Data table description records (T)

In the encoded format, most data in an object appears in tables. These are not relational tables in the database, but rather a means of grouping information within the encoded format.

Each T record defines one table, and each table corresponds to a particular part of an object, such as summary calculations in the form. Thus, one exported file can contain many of these encoded tables. See Appendix B, "Export/import formats," on page 225 for information about field numbers for encoded tables and their columns.

A T record is always followed by R records. The T record describes the R records that follow it. If there are no R records following a T record, the table is omitted.

Be sure your application program refers to the contents of tables of an exported form, report, or prompted query by using the encoding in the T record to correctly locate the values in the R records. Your application program should not use fixed offsets to locate information in R records.

The contents of a T record are as follows:

#### Control area for T records:

#### Byte position

#### Description

- **01** Table record identifier (T)
- O2 Blank (used only for reports, omitted for forms and prompted queries)

#### Record data area for T records

The byte positions in the following list are offsets following the end of the control area, the length of which is indicated in the header record.

#### Byte position

#### Description

- 01 Blank
- **02-05** Table number (1001-9999)
- 06 Blank
- **07-09** The number of rows (R records) in this table. An asterisk (\*) used instead of a numeric value means that the table consists of all the R records that follow.
- 10 Blank
- 11-13 The number of columns in the record (000-999)
- 14 Blank
- 15-18, 24-27, ...

The field number for this column (repeating field)

```
19, 28, ...
```

Blank (repeating field)

20-22, 29-31, ...

The length of the data values in this column (repeating field)

Bytes 11-13 (number of columns) indicate how many field number/data value length pairs follow; this means that the information in bytes 15 through 22 is repeated for each column.

```
Examples of T records (Form)
```

T 1110 \* 002 1112 007 1113 018

(See page 230 for a complete list of field numbers.)

Field Column heading table

Rows All

**Columns** 

2

Column field

Column data type

Length

7

Column field

Column heading

Length

18

```
Examples of T records (Prompted Query)
T 1110 008 002 1112 001 1113 027
(See page 228 for a complete list of field numbers.)
       Table definitions table
Field
Rows
Columns
       2
Column field
       Table ID
Length
       1
Column field
       Table name
Length
       27
```

```
Examples of T records (Report)
  1010 005 003 1012 008 1013 003 1014 006
(See page 237 for a complete list of field numbers.)
Field
       Formatted report table
Rows
Columns
       3
Column field
       BREAKn
Length
       8
Column field
       Edit code for data
Length
       3
Column field
       Starting position for field contain data
Length
       6
```

#### Rules and notes:

- 1. When a form or prompted query is imported, the number of R records must match the row count specified in bytes 07-09 of the record data area of the T record. Otherwise, QMF issues a warning.
- 2. When a form or prompted query is imported, the number of columns indicated in bytes 11-13 must agree with the field number/length pairs in the bytes that follow. If not, QMF issues a warning.
- 3. The number of field number/length pairs is limited to the number of columns in the table, and their order is arbitrary.
- 4. Columns with a length of zero (or not included in this table) are set to their default values when the object in the temporary storage area is updated and a warning is issued. This is not always true for Prompted Query. Where possible, a default is supplied; otherwise an error occurs.
- 5. To set a column field to blank, the column must have a positive length in the T record and a blank value in the R record.

### Table row records (R)

R records provide a set of values for a single row in an encoded table. R records contain a list of values arranged in an order described by the associated T record. An R record matches the description of the positions and lengths of the data values specified in the T record. The contents of an R record are as follows:

#### Control area for R records:

### Byte position

# Description

- 01 Row record identifier (R)
- 02 Blank (used only for reports, omitted for forms and prompted queries)

#### Record data area for R records

Following the control area, the data area for R records consists of a series of values separated by a delimiter (blank character). The format is as follows: \_val..\_val...

where val... is the data value for this row and column and \_ is the delimiter.

### Examples of R records

In these examples, the length of the column value is always given in the T record for that column.

Form: R 2 SALARY

(See page 230 for a complete list of field numbers.)

Column Value

' 2'

Column Value

'SALARY'

Report: R GROUP L2

(See page 237 for a complete list of field numbers.)

Column Value

'GROUP'

Column Value

'L2'

Prompted query: R C A.DEPT

(See page 228 for a complete list of field numbers.)

Column Value

'C'

Column Value

'A.DEPT'

#### Rules and notes:

- 1. An R record must immediately follow another R or a T record.
- 2. The number of data values (v..v) must match the description in the associated T record.
- 3. A data value length of zero in the associated T record indicates that no value is to be applied to this row and column of the object; that is, it is set to its default value. However, the presence of the field in the T record requires that the R record contain an extra blank for this field (a zero-length value results in one blank followed by another in the R record).

# End-of-object record (E)

The E record specifies the end of an exported object. It is the last record of an exported file, appearing as the character E. For an exported report, an E record is followed by a blank character to complete its control area. For a form, the blank is omitted.

Any records following the E record are ignored. If an E record is not included with the file being imported, QMF assumes that end-of-file implies the end of the object.

# Application data record (\*)

Application data records allow application programs to include their own data, such as comments, associated with a given object in the external file. Application programs frequently use these records as comment records to further describe the object in the file. The information following the asterisk is essentially ignored and has no effect on the input process.

Application data records can appear anywhere in the external file except before the header (H) record. QMF does not write out application data (\*) records on export. However, you can use these records in the file, data set, or CICS data queue you create. They are useful as comment records. The contents of an application data record are as follows:

# Byte position

Description

01 Application data record identifier (\*)

02-end of record

Data

### Example of an application data record

\*This is the form that groups by DEPT.

This comment would be in an exported form.

# **Exporting encoded format objects**

When you export an object with the encoded format:

- All table and field numbers are written out as four-digit numbers.
- The table columns are written out in the order in which they normally appear in the object, except that the column with the maximum length is moved to the right end of the table record and associated row records.
- Numeric lengths are three digits long, including leading zeroes, if necessary.
- The blank character is used as a delimiter in all records.
- The delimiter is not written following the last character of each record.
- · Blanks are written in all reserved fields.
- An E record is the last record written to the output file.

# Importing encoded format objects

When you import a form, report, or prompted query:

- The file can consist of variable or fixed-length records. See "Specifications for externalized QMF objects" on page 120 and Appendix B, "Export/import formats," on page 225.
- The record identifier (H, V, T, R, E, \*, L, or C) must be in the first position of every record.
- The first two bytes are reserved for control information (the control area).
- Every data field (including field numbers, lengths, and values) must be preceded and followed by one delimiter. Exception: The last data field in a record need not be followed by a delimiter because the end-of-record acts like a delimiter. (The examples in this book use the blank character as the delimiter.)
- If QMF encounters a duplicate data value or table during IMPORT, it
  replaces the previous value or table. However, duplicates are not allowed
  where they would violate the rules for a particular object. For example, the
  number of columns provided for a form can't be changed after the first
  COLUMNS table has been processed.
- Table numbers, field numbers, and numeric lengths, can contain leading zeroes or leading blanks. However, trailing blanks (except for the blank delimiter) are not allowed; fields must be right-justified.
- When \* is used instead of a length or count, it must be left-justified and padded with trailing blanks.

- If the value supplied for a data entry field is shorter than the field, it is padded with trailing blanks. If it is longer, it is truncated.
- If the record is shorter than its fixed-format length, those fields left unspecified are assumed to be blank.

# Prompted query objects

This section refers to the external format of relational prompted queries.

An exported prompted query object contains the information displayed in the echo area of the Prompted Query primary panel. Exported Prompted Query files, data sets, or CICS data queues can either be imported into the QMF temporary storage area or directly into the database. When you import a prompted query, QMF checks to see whether the incoming query is consistent with the data in the database. For example, if the prompted query being imported has columns A, B, and C in table XYZ, QMF verifies that table XYZ with columns A, B, and C exists in the database.

For a list of table and field numbers associated with prompted query objects, see "Table and field numbers for the prompted query object" on page 228.

# **Exporting a prompted query object**

This section illustrates an example of an exported prompted query. Figure 18 on page 101 shows the Prompted Query base panel echo text of a prompted query to be exported.

```
Tables:
 Q.STAFF(A)
 Q.ORG(B)
 Q.STAFF(C)
Join Tables:
 A.DEPT And B.DEPTNUMB
 And A.ID And C.ID
Columns:
 A.ID
 A.DEPT
 A.JOB
 A.SALARY
 DEPTNUMB
 C.SALARY
 C.SALARY+A.COMM
Row Conditions:
  If A.SALARY Is Greater Than 10000
 And A.DEPT Is Equal To 84 or 96
Sort:
 Descending by C.SALARY+A.COMM
Duplicate Rows:
  Keep duplicate rows
```

Figure 18. Sample prompted query to be exported

Figure 19 on page 102 shows the format of the exported prompted query.

```
H QMF 11 T 01 E V W E R 01 03 98/11/20 17:12
T 1110 003 002 1112 001 1113 050
R A Q.STAFF
R B Q.ORG
R C Q.STAFF
T 1150 002 002 1152 020 1153 020
R A.DEPT B.DEPTNUMB
R A.ID
                     C.ID
T 1210 007 002 1212 001 1213 255
R C A.ID
R C A.DEPT
R C A.JOB
R C A.SALARY
R C B.DEPTNUMB
R C C.SALARY
R C C.SALARY+A.COMM
T 1310 009 003 1312 001 1313 008 1314 255
R 1 C
       A.SALARY
R 2 IS
          GT
R 3
           10000
R 4 I
        A.DEPT
EQ
R 1 C
R 2 IS
R 3
           84
           96
R 3
R 4 A
T 1410 001 002 1412 001 1413 255
R D C.SALARY+A.COMM
V 1501 001 K
```

Figure 19. The exported file, data set, or CICS data queue

# Importing a prompted query

If you want to import a prompted query object that your application edited or generated, be aware of:

- When a prompted query file is imported, the incoming records must be in a specific order following the header (H) record. The order should be:
  - 1. T records for table definitions
  - 2. R records for table names
  - 3. T records for column definitions
  - 4. R records for columns
  - 5. Row condition records (field number 1310) must be in order within each condition according to the entry type sequence number (field number 1312), that is, the same order that row data appears in the Prompted Query echo area.
  - 6. The remaining records can be in any order.

- The Tables table must appear before any other tables or V records.
- The value of row count in the Tables T record must be \* or an integer from 0 through 15. A zero value in the row count causes everything in the query to be ignored, which means that an empty query is imported.
- · QMF does not issue warnings for Prompted Query imports.
- If a second Tables table (table 1110) is specified, QMF issues an error, and the contents of the table are ignored.
- · Prompted Query does not supply default values on import.
- If there is a Sort table, there must be a Columns table preceding it.
- QMF accepts duplicate records in the import file. The most recent value for the record is used.
- All column names must be qualified by the table identifier during import.
- When a prompted query is exported to a pre allocated data set, the minimum logical record length (LRECL) allowed is 259 bytes.
- The exported format of a prompted query is the same regardless of the national language used; the format is language independent. The language byte in the header record is ignored during import. You can see the codes used in exporting a prompted query in "Table and field numbers for the prompted query object" on page 228.

Summary functions and expressions are not translated; thus summary functions COUNT, AVG, SUM, MIN, and MAX remain unchanged. They are SQL symbols, which are not translated.

# Form objects

The form object contains all the information specified in all the QMF form panels. When you export a form, QMF converts the form panels you changed to the encoded format. The following panels are in the encoded format only if you modified the panel:

- FORM.BREAKn, where n = 3 to 6
- FORM.CALC
- FORM.CONDITIONS
- All variation panels greater than 1 for FORM.DETAIL

Eliminating unused panels from the externalized format helps you save space on your system.

# Creating a default form: an example

The LAYOUT command allows the user to view a sample report based on a form (in QMF temporary storage or in the database) without requiring any data to be in QMF temporary storage. LAYOUT generates sample data, imports it into QMF, and applies the form to it to create a report.

### Note to CICS users

The LAYOUT command requires ISPF, which is not available in CICS.

Users can look at the form without running a query by creating a form, exporting it, and then importing it into QMF as part of initialization. If you import the form during the initial procedure, users can access the form by entering SHOW FORM.

The minimal form you can import is a header and end record. However, to use FORM.COLUMNS, you need to have at least one column of information.

You can create a default form by running a query that creates an empty report:

```
SQL query

SELECT JOB
FROM Q.STAFF
WHERE NAME='empty_set'
```

When QMF displays the report, enter EXPORT FORM TO DEFAULT (including the (QUEUETYPE=xx parameter in CICS). Your file, data set, or CICS data queue named DEFAULT contains the information shown in Figure 20 on page 105.

```
H QMF 11 F 04 E V W E R 01 03 98/12/16 22:08
T 1110 001 011 1112 007 1113 040 1114 007 1115 006 1116 005 1117 005 1118 003 1119 008 1120 008
  1122 006 1121 050
R CHAR
                                                             2
                                                                    5
          J0B
                                                                          C
                                                                                1
                                                                                     DEFAULT
  DEFAULT NO
V 1201 001 0
V 1202 001 2
T 1210 001 003 1212 004 1213 006 1214 055
R 1
       CENTER
V 1301 001 2
V 1302 001 0
T 1310 001 003 1312 004 1313 006 1314 055
       CENTER
R 1
V 1401 002 NO
V 1402 001 1
V 1403 001 0
T 1410 001 003 1412 004 1413 006 1414 055
R 1
       RIGHT
V 1501 001 1
V 1502 003 YES
V 1503 003 YES
V 1504 003 YES
V 1505 003 YES
V 1506 003 YES
V 1507 003 YES
V 1508 003 YES
V 1509 003 YES
V 1510 003 YES
V 1511 004 NONE
V 1512 002 NO
V 1513 007 DEFAULT
V 1514 002 NO
V 1515 004 NONE
V 2790 001 1
V 2791 003 YES
V 2805 003 YES
T 2810 001 003 2812 004 2813 006 2814 055
R 1
       LEFT
V 2901 002 NO
V 2902 001 1
V 2904 001 0
V 2906 002 NO
V 2907 002 NO
T 2910 001 003 2912 004 2913 006 2914 055
R 1
       LEFT
V 3080 001 1
V 3101 002 NO
V 3102 002 NO
V 3103 001 0
V 3104 001 0
T 3110 001 003 3112 004 3113 006 3114 055
```

Figure 20. Sample format of an exported form (Part 1 of 2)

```
R 1
       LEFT
V 3201 002 NO
V 3202 001 1
V 3203 001 0
V 3204 001 1T 3210 001 003 3212 004 3213 006 3214 055
R 1
       RIGHT
V 3080 001 2
V 3101 002 NO
V 3102 002 NO
V 3103 001 0
V 3104 001 0
T 3110 001 003 3112 004 3113 006 3114 055
R 1
       LEFT
V 3201 002 NO
V 3202 001 1
V 3203 001 0
V 3204 001 1
T 3210 001 003 3212 004 3213 006 3214 055
R 1
       RIGHT
Ε
```

Figure 20. Sample format of an exported form (Part 2 of 2)

You can import your default file, data set, or CICS data queue every time a user logs on by issuing the command IMPORT FORM FROM DEFAULT (including the (QUEUETYPE=xx parameter in CICS) in your initial procedure

# Considerations for QMF form objects in applications

When using a QMF form in an application, you need to keep a few things in mind:

# · Creating a form file, data set, or CICS data queue outside of QMF

If you create a form &file outside of QMF (not with EXPORT FORM), it is not necessary to have a complete form object to import it successfully into QMF. You just need the header (H) record followed by the T and R records of the COLUMNS table. Default values are applied for the rest of the form when it is imported.

When you create your own form file, data set, or CICS data queue, it does not have to be exactly like the file, data set, or CICS data queue you get if you use EXPORT FORM. For example, when QMF exports a form, all data values in a value (V) record are preceded by a length, whereas you can use an asterisk (\*) signifying that the data value is delimited by the end of the record when you import a form.

QMF keeps the excess lines if an R record count in an imported form is less than the number of default lines it has already allocated for the associated area in the default form.

· Checking the object level in the header record

The object level in the header record of a form file, data set, or CICS data queue tells you the level of the format structure at the time the form was generated. (Object level is indicated in bytes 12 and 13 of the header record as described in 86.) You can make sure that your application properly interprets the contents of the form file, data set, or CICS data queue by checking that the object level represents the format upon which your application is based.

### Using application data records

The application data records mentioned in "Application data record (\*)" on page 98 can be useful in your application program. They allow you to include your own comments within a file, data set, or CICS data queue for a form object. You can place them anywhere in the file, data set, or CICS data queue following the header record. When QMF reads such a record it ignores all data in the record following the \*. The record therefore, has no effect on the import process.

### · Importing and exporting date/time information

If your installation supports date/time data types and you export a form with date/time information, you cannot subsequently import that form using a QMF installation that does not support date/time data types. If you do, the IMPORT command processing stops and QMF issues an error message.

### · Restrictions for using forms in CICS

Because REXX is not available under QMF CICS, the areas on the QMF form that rely on REXX do not work if you try to run the form in the CICS environment. These areas include anything entered on the FORM.CALC panels, the FORM.CONDITIONS panels, and the Specify Definition window. Therefore, REXX calculations, conditional row formatting, and column definitions are not available to QMF CICS users.

For additional information and rules governing the form files, data sets, or CICS data queues for input and output, see "Importing encoded format objects" on page 99.

# Importing a form object

When you import a form, these fields must be in uppercase:

- Record identifier for all records
- The following fields in the header record:
  - Product identifier (QMF)
  - Type of object (F)
  - Format of object (E)
  - Action against object (R)

- Data type values (NUMERIC, CHAR, GRAPHIC, UNKNOWN) in the R records for the COLUMNS table. If your installation supports date/time data types, data type values DATE, TIME, and TIMEST must also be in uppercase.
- All the form keywords and substitution variables used in the form panels.
  When a form is imported, all the input in the form is left intact. If a form
  keyword is in lowercase, the error indicator in the form panel is turned on.
  To correct the error, the field must be typed over. If the data type value is
  not in uppercase, an error occurs, and the IMPORT ends.

The T record of the COLUMNS table (field number 1110) must immediately follow the header record, and it must include a numeric count of the number of rows in the table (an \* row count is not allowed).

If the entire COLUMNS table has been read in, unspecified fields are set to their default values, and the form is displayed.

### Variation panels

The variation number field (field number 2790) determines which variation panel is updated by all the variation panel information that follows the field. This V record should precede all other V, T, and R records for a given variation panel.

If a value for a particular variation appears more than once in the encoded format, the later values replace the original values. The number of variations in the form are equal to the highest variation number in the form. There is no required order for variation numbers when importing.

#### Translated forms

When you import an English language form into a non-English session, QMF automatically translates the reserved words in the form into your current session's language if the national language identifier in the H record is an E.

Omitting data type, edit code, and width in an imported form In the COLUMNS table, data type (field number 1112), edit code (field number 1117), and width (field number 1116) can optionally be omitted when the following rules are observed:

- Edit code must be included if data type and width are omitted. Based on the specified edit code, QMF inserts appropriate defaults for data type and width.
- Data type must be included if edit code and width are omitted. QMF provides default values for edit code and width.
- Width must be accompanied by either data type or edit code.

Table 12 on page 109 contains information about values for the column data type field.

Table 12. Values for Column Data Type field

| Data type value<br>(QMF form) | Data type<br>number<br>(Database form) | Character string<br>(Database form)      | Meaning                                                                             |
|-------------------------------|----------------------------------------|------------------------------------------|-------------------------------------------------------------------------------------|
| DATE                          | 384                                    | DATE                                     | Date                                                                                |
| TIME                          | 388                                    | TIME                                     | Time                                                                                |
| TIMEST                        | 392                                    | TIMESTAMP                                | Time stamp                                                                          |
| NUMERIC                       | 496<br>500<br>484<br>480               | INTEGER<br>SMALLINT<br>DECIMAL<br>FLOAT  | Integer<br>Small integer<br>Decimal<br>Floating point                               |
| CHAR                          | 448<br>452<br>456<br>904               | VARCHAR<br>CHAR<br>LONG VARCHAR<br>ROWID | Varying character<br>Fixed character<br>Long varying<br>character<br>Row identifier |
| GRAPHIC                       | 464<br>468<br>472                      | VARGRAPHIC<br>GRAPHIC<br>LONG VARGRAPHIC | Varying graphic<br>Fixed graphic<br>Long varying<br>graphic                         |

In addition to the preceding data type values, there is an UNKNOWN data type that QMF uses in response to a U, V, or invalid edit code.

# **Detecting errors during import**

If QMF detects an error in the format of the form file during import, the import function is ended with a message describing the error and its location in the file.

If an error is encountered in the header record and a form already exists in the temporary storage area, the existing form is displayed. If the form is successfully imported, QMF displays the form panel.

If an error is encountered after the header record is read, any existing form in the temporary storage area is discarded, and the Home panel is displayed. However, if the data object exists, QMF generates a default form for the data but does not display it.

Certain minor errors detected by QMF do not terminate the import. In such cases, QMF issues a warning message and, where appropriate, applies defaults. Some examples are:

- · V records
  - Zero length fields.

- Specified length field does not match the length of data actually supplied.
- T records
  - Zero column length.
  - The number of columns specified does not match the following field number/length pairs.

You can respond to errors and warnings in either of two ways:

- Fix one problem at a time.
- Run the IMPORT FORM command with SET PROFILE (TRACE=L2).

Running the IMPORT FORM command with SET PROFILE (TRACE=L2) gives you a list of all the message numbers related to the IMPORT command. The command:

HELP message\_number

displays the error message for that message number.

# **Exporting a form object**

"Table and field numbers for the form object" on page 230 lists the assignment of field numbers to the various parts of the form object. It also shows which parts of the form are tables and which are individual values in the exported file. Column data type (field 1112) is not displayed on the form panels but is associated with the form in its external format.

The column data type is not required when a form is imported. If it is missing during import, QMF provides default data type information from the edit codes. See "Importing a form object" on page 107 for more information. During export, the data type keyword (field number 1112) QMF provides is based on the specified edit code. For a U, V, or invalid edit code, QMF specifies the data type keyword UNKNOWN. Table 13 on page 111 shows the data type keywords QMF generates for the edit codes specified. In this table, x represents the number of decimal places to be displayed, where x is an integer from 0 to 99.

Table 13. Data type keywords generated for edit codes specified

| Data type keyword |
|-------------------|
| CHAR              |
| GRAPHIC           |
| NUMERIC           |
| DATE              |
| TIME              |
| TIMEST            |
| UNKNOWN           |
| UNKNOWN           |
|                   |

### Variation panels

When you export a form, QMF only exports those variation panels with values that have been changed from the default. Therefore, the total number of variations in the external form can be less than that shown in the variation count indicator on the panel. QMF can alter the individual variation numbers to put the variations back into a continuous sequence.

### **Translated forms**

When you export a form from a non-English session, you can either export the form in the current session language or in English. Because of this, the national language identifier in the H record might not reflect the language of the session from which you exported the form.

# Report objects

When QMF displays a report, you see the result of interaction between the form and data objects in temporary storage. A report object does not exist in temporary storage. When you export a report, QMF is really exporting the interaction of a form and a data object. A report cannot be saved in the database, and an exported report cannot be imported back to QMF. However, you can use exported reports to:

- Extract data from the report and use it in the application
- Modify the appearance of the report for printing or redisplay by the application

# Example of exporting a report

This example illustrates a report with a level 1 break. Figure 21 on page 112 shows the report to be exported. For an example of an across report, see 117.

For a list of the field numbers, see "Table and field numbers for the report object" on page 237.

```
REPORT
                                          LINE 1
                                                    POS 1
                                                            79
                       J & H SUPPLY COMPANY
                 AVERAGE SALARIES (DEPTS 10, 15, 20)
                            REPORT 17
                AVERAGE
   DEPT JOB SALARY
  -----
    10 MGR 20865.86
          * 20865.86
    15 CLERK 12383.35
               20659.80
        MGR
        SALES 16502.83
              15482.33
     20 CLERK
              13878.68
        MGR
               18357.50
             18171.25
        SALES
              16071.53
               17473.24
                           COMPANY NAME
                            REPORT 17
```

Figure 21. A tabular QMF report

Figure 22 on page 113 shows the format of the exported report shown in Figure 21.

```
H QMF 11 R 01 E V W E R 02 03 98/10/14 11:24
  1001 006 PERIOD
  1002 003 016
V
  1010 003 006 1013 005 1014 006 1015 006 1016 006 1017 006 1012 008
         000001 000003 000008 000001 BREAK1
   C
         000009 000011 000015 000001 GROUP
R L2
       000016 000018 000027 000001 AVERAGE
  110 10100000
                                           J & H SUPPLY COMPANY
                                    AVERAGE SALARIES (DEPTS 10, 15, 20)
L 110 10100000
L 110 10100000
                                                 REPORT 17
L 110 10000000
L 110 10000000
  170 10000000
                                  AVERAGE
  170 10000000
                   DEPT JOB
                                  SALARY
  170 10010000
                 -----
   181 11000000
                   10 MGR
                                20865.86
  151 10010000
  151 11100000
                                 20865.86
  151 10000000
L 181 11000000 15 CLERK
L 181 11000000 MGR
L 181 11000000 SALES
L 151 10010000
                                 12383.35
                                 20659.80
                                16502.83
                                15482.33
L 151 11100000
L 151 10000000
L 181 11000000 20 CLERK
                                 13878.67
                     MGR
L 181 11000000
                                 18357.50
L 181 11000000
                       SALES
                               18171.25
L 151 10010000
                                _____
                                 16071.52
  151 11100000
   151 10000000
                                -----
  190 10010000
L 190 11000000
                                 17473.24
L 120 10000000
L 120 10000000
L 120 10100000
                                               COMPANY NAME
L 120 10100000
                                                 REPORT 17
```

Figure 22. Format of the exported sample report

When exporting a report, QMF writes the full text of the formatted report with additional information to interpret the contents of the report.

The header record is the first record of the exported file. It is followed by the appropriate V, T, and R records. If the report is an across-style report, it has another group of V, T, and R records that follows the first group.

In addition to H, V, T, R, and E records, exported reports also require two additional types of records:

- Report line records (L)
- Data continuation records (C)

These two records follow the last group of V, T, and R records.

If you want to use only the formatted data of the report in your application, you can have QMF send print output to a file, data set, or CICS data queue. This file, data set, or CICS data queue contains only the formatted data without any layout information.

# Report line records (L)

Each formatted line in a report is described by an L record. There is one L record for each line in the report. Like other variable format records (V, T, R), L records consist of a control area followed by a record data area. The format of the control area is similar to the other records; the record data area is composed of a fixed area that precedes the formatted report line itself. The fixed area provides information about the report line that follows it.

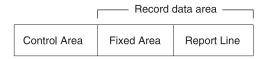

The contents of an L record are as follows:

#### Control area for L records:

### Byte position

Description

- **01** Value record identifier (L)
- O2 Continuation indicator. Indicates whether the current record is continued to a data continuation record (see "Data continuation records (C)" on page 116):
  - C for continued
  - D for continued with DBCS delimiters S0 and SI inserted at the end
    of the current record and the beginning of the data portion of the
    next record
  - Blank if not continued

(See notes 1 and 2 on page 115 following the descriptions.)

#### Record data area for L records (fixed area):

#### Byte position

Description

- 01 Blank
- **02-04** Report part indicator 110 = Page heading 120 = Page footing 13n = Break heading (n is break number, 1-6) 15n = Break footing (n is break number, 1-6) 170 = Column heading 171 = Detail heading 180 = Detail line 181 = Group summary line 190 = Final footing

- 05 Blank
- **06-13** Line type attributes. Byte 06 is always 1. Each byte in bytes 7 through 13 indicates the presence or absence of the corresponding line type attribute in the formatted report line (1 = attribute present, 0 = attribute absent).

### Byte position

Description

- 06 1
- 07 Data
- 08 Text
- 09 Separator
- Column wrap. See note 3.
- 11 Line wrap. See note 3.
- 12 Second data line (across reports only). See note 4.
- 13 Reserved
- 14 Blank

### id=repline.Record data area for L records (report line):

### Byte position

Description

#### 01-end

The actual formatted report line

### Example of an L record:

L 151 11100000 DEPARTMENT TOTALS 93,659.45

(Break1 footing line containing text and data)

#### Notes:

- 1. A C record immediately follows an L record marked with a continuation character in byte 2 of the control area.
- 2. When D is specified for the continuation indicator in the control area, it means that the current record is too long to fit into a single physical record, and that, in the process of splitting up the record, \$0 (shift out) and \$I (shift in) characters were added to the current and next records to preserve the integrity of the DBCS data being continued.
- 3. Attributes for column wrap (byte 10) and line wrap (byte 11) are used to indicate the continuation of a single logical report line to multiple physical

- report lines. The presence of either attribute in a given L format record means that the column data or wrapped line is continued on a following L format record.
- 4. Across reports containing percent or cumulative sum columns can contain two data lines for each group (also break and final) summary. The first summary data line contains the cumulative percent or cumulative sum values of the column as computed across each unique across value. The second summary data line contains the cumulative percent or cumulative sum values of the column as computed down each group (in the report or within a control break). The second data line (byte 12) line type identifies the second data line in exported reports of this nature.

# Data continuation records (C)

A C record is used to continue a value or set of values across more than one record. It immediately follows the record being continued. The format of a C record corresponds to the format of the original record being continued. QMF uses C records to continue L records only. The C record contains the following:

#### Control area for C records:

### Byte position

### Description

- Value record identifier (C)
- O2 Continuation indicator. Indicates whether the current record is continued to another C record:
  - C for continued
  - D for continued with DBCS delimiters \$0 and \$I inserted at the end of the current record and the beginning of the data portion of the next record
  - · Blank if not continued

(See Notes 1 on page 115 and 2 on page 115.)

#### Record data area for C records

The byte positions in the following list are offset from the end of the control area, the length of which is indicated in the header record.

### Byte position

Description

01 Blank

02-end

Value or set of values being continued

### **Examples of C records**

A report line continuation, in which a single report line value is split in the middle of the text, but is not continued to another continuation record:

```
C ARS ---> <---- TOTAL --->
```

A report line continuation, in which a single report line value is split in the middle of the text and the record is continued to another C record:

```
CC ERK ---> <---- SAL
```

### Example of Exporting an across report

Figure 23 illustrates an exported across-style report.

| REPORT               |                                                         |                                    |                                                          | LINE 1                                                         | POS 1            | 79 |  |
|----------------------|---------------------------------------------------------|------------------------------------|----------------------------------------------------------|----------------------------------------------------------------|------------------|----|--|
|                      |                                                         | DEPT AVE                           | PPLY COMPANY<br>RAGE SALARIES<br>(ACROSS REPORT          | )                                                              |                  |    |  |
| DEPT                 | <- CLERK> AVERAGE                                       | JOB<br>< MGR><br>AVERAGE<br>SALARY | <- SALES><br>AVERAGE                                     | AVERAG                                                         | E                |    |  |
| 10<br>15<br>20<br>38 | 12383.35<br>13878.68<br>12482.25<br>=======<br>12914.76 | 20865.86<br>20659.80               | 16502.83<br>18171.25<br>17407.15<br>========<br>17372.10 | 20865.8<br>15482.3<br>16071.5<br>15457.1<br>=======<br>16880.2 | 3<br>3<br>1<br>= |    |  |
| <b>.</b>             |                                                         | REI                                | ANY NAME<br>PORT 18<br>AGE 1                             |                                                                |                  |    |  |

Figure 23. Sample across report. This report uses QMF across report functions.

Figure 24 on page 118 shows the resulting encoded format from Figure 23.

```
H QMF 11 R 01 E V W E R 02 03 98/10/14 16:20
  1001 006 PERIOD
  1002 003 016
Τ
  1010 002 006 1013 005 1014 006 1015 006 1016 006 1017 006 1012 008
       000001 000003 000008 000001 GROUP
R L2
       000003 000005 000014 000001 AVERAGE
V 2001 005 C
V 2002 003 001
V 2003 003 YES
T 2010 004 003 2012 006 2013 006 2014 006
R 000014 000018 000009
R 000029 000031 000023
R 000042 000046 000037
R 000056 000060 000051
  110 10100000
                                    J & H SUPPLY COMPANY
L 110 10100000
                                    DEPT AVERAGE SALARIES
  110 10100000
                                   REPORT 18 (ACROSS REPORT)
  110 10000000
  110 10000000
L 170 10000000
                   <---->
L 170 11000000 <- CLERK --> <- MGR ---> <- SALES --> <- TOTAL -->
L 170 10000000 AVERAGE AVERAGE AVERAGE AVERAGE
120 10000000
  120 10000000
L 120 10100000
                                        COMPANY NAME
L 120 10100000
                                         REPORT 18
L 120 10100000
                                          PAGE 1
```

Figure 24. Format of the exported across-style report

# **HTML** reports

When you export a report for HTML, QMF places the necessary HTML tags before and after the body of your report so that you can place it on a web server and display it in an HTML compliant web browser. Figure 25 on page 119 illustrates the HTML coding that QMF places around the report.

```
<HTML>
<HEAD>
<TITLE>
Report
</TITLE>
</HEAD>
<BODY>
<PRE>
                 J & H SUPPLY COMPANY
          AVERAGE SALARY (DEPTS 10, 15, 20)
                      REPORT 17
                        AVERAGE
       DEPT
             J0B
                         SALARY
             ----
                      -----
       10
             MGR
                       20865.86
                      -----
                      20865.86
             CLERK
       15
                       12383.53
             MGR
                       20659.80
             SALES
                       16052.83
                      -----
                      15482.33
       20
             CLERK
                       13878.67
             MGR
                       18357.50
             SALES
                       18171.25
                      -----
                       16071.52
                      =======
                       17473.52
                      COMPANY NAME
                       REPORT 17
</PRE>
</BODY>
</HTML>
```

Figure 25. Sample HTML Report Coding

# **QBE** queries

QBE query objects are exported using a format internal to QMF. This format cannot be altered in any way.

### Specifications for externalized QMF objects

Table 14 contains specifications for TSO and CMS IMPORT and EXPORT files.

For CICS, record sizes are the same as those indicated in Table 14; however, they are not enforced. For example, you could import an SQL query from a temporary storage queue with a record size of 32k and QMF would truncate it to 79 bytes.

Record format is not a factor for CICS temporary storage or transient data queues. A temporary storage queues holds records without regard to their format. A transient data queue is defined to a destination control table (DCT) and ignores the record format.

Queue names are user generated and have no default prefix or suffix. CICS TS queue names are 8 bytes. TD queue names are 4 bytes.

Table 14. File and data set attributes

| Object                           | Record size                                                                                                    | Record format (CMS/TSO)                                                               |
|----------------------------------|----------------------------------------------------------------------------------------------------|---------------------------------------------------------------------------------------|
| Data or table<br>(QMF<br>format) | Maximum size: 7,000 bytes                                                                                                    | Records must be fixed length                                                          |
| Data or table<br>(IXF format)    | Maximum size: 32,756 (see note 2)<br>The minimum LRECL that QMF<br>accepts for an IXF file, data set, or<br>CICS data queue during import is<br>49 bytes. | Records must be variable length                                                       |
| Prompted query                   | Maximum: 7,290 bytes  Minimum: 266 bytes on EXPORT; 41 bytes on IMPORT.                                                                                   | Records must be variable length on EXPORT; can be either fixed or variable on IMPORT. |
| SQL query                        | Must be 79 bytes on EXPORT;<br>must be less than 256 bytes on<br>IMPORT, but is truncated to 79<br>bytes.                                                 | Records must be fixed length on EXPORT; can be either fixed or variable on IMPORT.    |
| QBE query                        | Must be 1,024 bytes (see note 3).                                                                                                    | Records must be variable length.                                                      |
| Form                             | Maximum: 7,290 bytes  Minimum: 161 bytes on EXPORT; 23 bytes on IMPORT.                                                                                   | Records must be variable length on EXPORT; can be either fixed or variable on IMPORT. |
| Proc                             | Must be 79 bytes on EXPORT; can be any size on IMPORT, but is truncated to 79 bytes.                                                                      | Records must be fixed length on EXPORT; can be either fixed or variable on IMPORT.    |

Table 14. File and data set attributes (continued)

| Object                            | Record size                             | Record format (CMS/TSO)          |
|-----------------------------------|-----------------------------------------|----------------------------------|
| Report                            | Maximum: 7,290 bytes  Minimum: 65 bytes | Records must be variable length. |
| HTML Maximum: 32,000 bytes Report |                                         | Records must be variable length. |

#### Notes:

- 1. You must specify a name for your file, data set, or CICS data queue in the EXPORT or IMPORT command. For more information about names, see *DB2 QMF Reference*.
- 2. The minimum LRECL for an exported form that includes defined columns is 161 bytes. If the form does not contain column definition information, the minimum LRECL for CMS is 113 bytes.
- 3. An empty QBE query is 828 bytes.
- 4. Record size is normally the length of a row of data in the table being exported (including space for null indicators and DBCS delimiters), plus the length of the IXF D-type record count field (5 bytes). If the record size derived from the row length is less than the length of the longest IXF header record (81 bytes), then the record size is set to 81 bytes.

# Rules and considerations when using CICS queues

#### Rules:

- 1. In CICS, both IMPORT and EXPORT require that you specify the QUEUETYPE option. There is no default.
- 2. When importing an object from a transient data (TD) queue in CICS, you must specify the correct object type; the queue is emptied once QMF retrieves its contents. For example, if you specify "Form" when the object type in the transient data queue is a procedure, QMF issues an error message. However, you cannot successfully issue the IMPORT command again (even with the corrected object type) using the same queue, because that queue is now empty.
- 3. In CICS, the transient data or temporary storage (TS) queue must contain a single, completed QMF object before you issue the IMPORT command.
- 4. If you export to a transient data queue, the queue must be open, enabled and empty before you issue the EXPORT command. For information about CICS transient data queues, see CICS for VSE/ESA Application Programming Guide

#### Considerations:

QMF handles CICS transient data queues differently than temporary storage queues.

- Transient data queues: QMF imports the entire transient data queue prior
  to displaying the object on the screen. This means that the contents of the
  entire queue must fit into your storage or spill area. It also means that, if
  the object to be displayed is large, there may be a delay before QMF
  displays the object on the screen.
  - A CICS intrapartition transient data queue can hold up to 32K rows of data; an extra partition transient data queue can be as large as it needs to be to hold the object.
- Temporary storage queues: QMF reads approximately 100 rows of temporary storage before displaying them to the user. A temporary storage queue can hold up to 32K rows of data.
- Adding a QMF object to the queue: QMF uses the SUSPEND parameter on the IMPORT and EXPORT commands to let CICS regulate when the command is run.

The SUSPEND parameter on the IMPORT and EXPORT commands determines the action to be taken if a queue is busy. When the SUSPEND parameter is set to YES, QMF issues a CICS ENQ (enqueue) for the CICS data queue name. This tells CICS to wait until the queue is available before writing the QMF object to the queue, thus ensuring that the QMF transaction does not interfere with any other jobs being handled by the queue.

When the SUSPEND parameter is set to N0, the EXPORT command is canceled and a message is returned. The default value of SUSPEND is N0. That QMF issues an automatic ENQ is reflected in the SUSPEND option of the EXPORT and IMPORT commands.

# Chapter 10. Debugging your QMF applications

In addition to error-handling and application support commands, QMF provides debugging facilities for your programs. The techniques described in this chapter apply to callable interface applications.

For information on ISPF debugging techniques, see Chapter 6, "Writing QMF applications that use ISPF," on page 37. You can use the REXX trace facility through the TRACE statement. For more details on this statement, see *REXX Reference*.

# Debugging your callable interface applications

QMF provides two trace options, L and A, and several different levels of tracing for debugging your applications.

### Using the L-option for tracing

The L-option lets you tell QMF to write messages and commands to an external QMF trace data output that you allocate before you begin your QMF session. There are two L-options you can choose:

- L1 Every QMF message is written to the QMF trace data output.
- L2 Every QMF message and command is written to QMF trace data output. For example, you can use L2 to trace and debug Q.SYSTEM\_INI system initialization procedure commands and messages.

You can set the L-option in one of two ways:

- 1. Issue the DISPLAY PROFILE command, and when the PROFILE object appears, change the TRACE option to either L1 or L2.
- 2. Issue the command: SET PROFILE (TRACE=x

where x is either L1 or L2.

If you allocate the trace data output yourself, you can arrange for the trace information to be printed or subsequently viewed at a terminal. In either case, you can then examine the data after the QMF session. See "Allocating the QMF trace data output" on page 125 for details on allocation, or consult your information center.

# **Debugging your QMF applications**

### Using the A-option for tracing

The A-option allows you to specify a level of tracing for QMF application support services.

The A-option setting can be A0, A1, or A2. A0 is the default and is interpreted as the signal for no A-tracing at all. A1 and A2 can then call for increasingly detailed results. This is the pattern used for the other QMF trace options.

You specify the A-option in the same way you specify the L-option: through a QMF SET command, or by entering it on the screen after you execute the DISPLAY PROFILE command. For example, you can enter the following just before you invoke the application you are debugging:

```
SET PROFILE (TRACE=L2A1)
```

When you begin your application, both L2 and A1 tracing are in effect.

To determine the current A-option setting, look at the variable DSQAO\_APPL\_TRACE. Its value is 0, 1, or 2, respectively, for the settings A0, A1, or A2. You can use the value of DSQAO\_APPL\_TRACE to select the kind of tracing you want in your application, as in Figure 26.

Figure 26. Sample REXX program to set tracing

Nested DO-groups like the ones in Figure 26 can appear throughout an application. Where they appear, they take snapshot dumps of certain data areas, print the values of certain critical variables, load a debugging module, or perform any other diagnostic procedure that can help you debug the application. Exactly what is done depends on the setting in effect for the A-option while the application is running.

# **Debugging your QMF applications**

A-option code is best used in a large application. Consider leaving this code in the application after you finish your debugging. Doing this does not produce A-trace output if you run the application with an A0 setting. If you modify the application, and in the process introduce a bug, you can run this code again.

### Turning the tracing off

To turn the tracing off after you test the application, issue the following command:

SET PROFILE (TRACE=NONE

This discontinues tracing for the rest of your QMF session, but does not affect your permanent QMF profile.

# Allocating the QMF trace data output

You must allocate the QMF trace data output before you invoke QMF if tracing is to be used. It is possible that the output was allocated automatically through your startup procedure. Even so, you might want to reallocate the output if the original allocation does not meet your needs.

For examples of how to allocate QMF trace data output for CMS or TSO, see the assemble or compile and execution coding example in the chapter discussing the appropriate language:

#### Assembler

Assembler language interface, beginning on page 127.

### C Language

C language Interface, beginning on page 150.

#### COBOL

COBOL language interface, beginning on page 167.

### **FORTRAN**

FORTRAN language interface, beginning on page 184.

**PL/I** PL/I language interface, beginning on page 200.

**REXX** REXX language interface, beginning on page 216.

The commands in the examples allocate a sequential trace data output that you can examine at a terminal after your QMF session is over. The output consists of fixed length, 80-character records. The trace information is formatted to 80 characters per line. You can view an entire line of output on a terminal screen.

For CICS, you can use program parameters DSQSDBQT and DSQSDBQN to specify where QMF puts your trace data. Use caution when using CICS

# Debugging your QMF applications

temporary storage because QMF can produce a large amount of trace data. CICS temporary storage is recommended for message or small application trace data only.

# Using tracing with the QMF MESSAGE command

You can use the QMF MESSAGE command to do more than display a message when an application ends. You can also use it to record messages in the QMF trace data output. To do this, run the application with the L-Option for TRACE set to L1 or L2. Refer to "Using the L-option for tracing" on page 123.) Every message processed through the MESSAGE command is then recorded, along with other QMF messages (and commands if L2 is used), in the QMF trace data output.

By placing MESSAGE commands at strategic points in your program, you can log useful information in the QMF trace file. You can examine the information either on the terminal or in printed output. For more information about the QMF trace data output, see "Allocating the QMF trace data output" on page 125.

### Example

```
An application issues the commands shown in the following example:
call dsqcix "SET PROFILE (TRACE=L2"
call dsqcix "MESSAGE (TEXT='QUERYA COMPLETED SUCCESSFULLY'"
call dsqcix "MESSAGE (TEXT='EXECB ENTERED WITH VALUE OF 7'"
```

Records containing the messages 'QUERYA COMPLETED SUCCESSFULLY' and 'EXECB ENTERED WITH VALUE OF 7' are written into the QMF trace data output.

Because QMF messages may change from one release to the next, you should not use the QMF trace data output as input to an application.

# Debugging errors on the START and other QMF commands

Depending on the level of your DSQCOMM, you might have message text in your DSQCOMM. If your START command (or any QMF command) fails, this message text is invaluable for debugging. See DB2 QMF Messages and Codes for information about all QMF error messages.

# Appendix A. Sample code for callable interface languages

This appendix contains sample code for each of the QMF callable interface languages:

#### Assembler

"Assembler language interface"

### C Language

"C language Interface" on page 150

### COBOL

"COBOL language interface" on page 167

#### **FORTRAN**

"FORTRAN language interface" on page 184

PL/I "PL/I language interface" on page 200

**REXX** "REXX language interface" on page 216

This appendix contains a sample program for each language supported by QMF. Each sample program:

- Starts QMF
- Sets three global variables
- Runs a query called Q1
- Prints the resulting report using form F1
- Ends the QMF session

QMF does not supply query Q1 or form F1, but the sample programs, as written, use these objects.

This appendix also shows how to assemble or compile, link-edit, and run the programs using the callable interface. QMF does not ship the REXX execs, JCL, or CLISTs in these examples, but you can copy them and alter them to suit your installation.

# Assembler language interface

If you use assembler language, you must use Assembler H or High Level Assembler (HLASM) with the callable interface. QMF provides one function call, DSQCIA, for the assembler language.

For CICS/VSE, you must use HLASM to construct 31-bit addressing.

# Interface communications area mapping for Assembler (DSQCOMMA)

DSQCOMMA provides DSQCOMM mapping for assembler language and is shipped with the product. Table 15 shows the values for DSQCOMMA.

Table 15. Interface communications area for DSQCOMMA

| Structure name           | Data type | Description                                                                                                    |  |
|--------------------------|-----------|----------------------------------------------------------------------------------------------------|--|
| DSQ_RETURN_CODE          | DS F      | Indicates the status of a QMF command after it runs. Its values are:                                                           |  |
|                          |           | DSQ_SUCCESS  Successful execution of the request                                                                               |  |
|                          |           | DSQ_WARNING  Normal completion with  warnings                                                                                  |  |
|                          |           | DSQ_FAILURE  Command did not execute correctly                                                                                 |  |
|                          |           | DSQ_SEVERE Severe error; QMF session terminated                                                                                |  |
| DSQ_INSTANCE_ID          | DS F      | Identifier established by QMF during execution of the START command                                                            |  |
| DSQ_COMM_LEVEL           | DS CL12   | Identifies the level of the DSQCOMM- set this to the value of DSQ_CURRENT_COMM_LEVEL before issuing the QMF START command      |  |
| DSQ_PRODUCT              | DS CL2    | Identifies the IBM query product in use                                                                                        |  |
| DSQ_PRODUCT_RELEASE      | DS CL2    | Identifies the release level of the query product in use                                                                       |  |
| DSQ_RESERVE1             | DS XL28   | Reserved for future use                                                                                                    |  |
| DSQ_MESSAGE_ID           | DS CL8    | Completion message ID                                                                                                    |  |
| DSQ_Q_MESSAGE_ID         | DS CL8    | Query message ID                                                                                                    |  |
| DSQ_START_PARM_<br>ERROR | DS CL8    | Parameter in error when START failed due to a parameter error                                                                  |  |
| DSQ_CANCEL_IND           | DS C      | Contains one of two values, depending in the user canceled while a QMF command was running:  • DSQ_CANCEL_YES  • DSQ_CANCEL_NO |  |
| DSQ_RESERVE2             | DS XL23   | Reserved for future use                                                                                                    |  |
| DSQ_RESERVE3             | DS XL156  | Reserved for future use                                                                                                    |  |

Table 15. Interface communications area for DSQCOMMA (continued)

| Structure name     | Data type | Description             |
|--------------------|-----------|-------------------------|
| DSQ_MESSAGE_TEXT   | DS CL128  | Completion message text |
| DSQ_Q_MESSAGE_TEXT | DS CL128  | Query message text      |

### **Function calls for Assembler language**

The function call for assembler language has two formats: DSQCIA and DSQCIA extended syntax.

#### **DSQCIA**

This call is for QMF commands that do not require access to application program variables. Use this call for most QMF commands.

CALL DSQCIA, (DSQCOMM, CMDLTH, CMDSTR), VL

The parameters have the following values:

### **DSQCOMM**

The interface communications area

#### **CMDLTH**

Length of the command string, CMDSTR; a FULLWORD parameter

#### **CMDSTR**

QMF command to execute; an uppercase character string of the length specified by CMDLTH

VL is the assembler VARIABLE LIST statement.

### DSQCIA, extended syntax

This extended syntax format of the DSQCIA function is for the three QMF commands that require access to application program variables: START and the extended formats of GET GLOBAL and SET GLOBAL.

```
CALL DSQCIA, (DSQCOMM, CMDLTH, CMDSTR, PNUM, KLTH, KWORD, VLTH, VALUE, VTYPE), VL
```

The parameters have the following values:

#### **DSOCOMM**

The interface communications area

#### **CMDLTH**

Length of the command string, CMDSTR; a FULLWORD parameter

#### **CMDSTR**

QMF command to execute; an uppercase character string of the length specified by CMDLTH

#### **PNUM**

Number of command keywords; a FULLWORD parameter

#### **KLTH**

Length of each specified keyword; a FULLWORD parameter or array of **FULLWORD** parameters

#### **KWORD**

QMF keyword or keywords; a character or structure of characters whose lengths are the same as specified by KLTH

#### **VLTH**

Length of each value associated with the keyword; a FULLWORD parameter or array of FULLWORD parameters

#### **VALUE**

Value associated with each keyword. Its type is specified in the VTYPE parameter, and can be a character, structure of characters, FULLWORD parameter, or array of FULLWORD parameters.

#### VTYPE

QMF data type of the value string VALUE. This type has one of two values, which are provided in the communications macro, DSQCOMMA:

- DSQ VARIABLE CHAR for character values. If VTYPE is DSQ\_VARIABLE\_CHAR, then VALUE is not validated.
- DSQ\_VARIABLE\_FINT for integer values. If VTYPE is DSQ\_VARIABLE\_FINT, then VALUE is validated, and VALUE must be an integer.

All values specified in the VALUE field must have the data type specified in VTYPE.

VL is the assembler VARIABLE LIST statement.

# Assembler programming examples

You can look at the sample source code listings here or you can access them online.

- For z/OS, the sample program is a member of the library QMF810.SDSQSAPE.
- For VM, the sample program is on the production disk.
- For VSE, the sample program is in the QMF sub library and is named DSQABFAC.Z.

The sample programs for the assembler callable interface perform the following functions:

- Start QMF
- Set three global variables

- Run a query called Q1
- Print the resulting report using form F1
- End the QMF session

QMF does not supply query Q1 or form F1, but the sample programs use these objects.

This section also shows how to assemble, link-edit, and run an assembler program using the callable interface. QMF does not ship the REXX EXEC, JCL, or CLIST in these examples, but you can copy them from here, altering them to suit your installation.

**Sample Assembler program for CICS/MVS and CICS/VSE** The program DSQABFAC is shipped with QMF for CICS.

| TITI          | F Jeannia III Aem Ougay ( | Callable Intenface!                  | 00001000 |
|---------------|---------------------------|--------------------------------------|----------|
|               | E 'Sample HLASM Query (   | ************************************ |          |
| *             |                           |                                      | 00002000 |
|               | gram: DSQABFAC            |                                      | 00003000 |
|               | Version of the QMF Call   |                                      | 00005000 |
| * 42261111161 | version of the QM Cari    |                                      | 00005000 |
|               | <u> </u>                  | **********************               |          |
|               | IENT CODEREG=(12), DATAF  |                                      | 00007000 |
| SPAC          |                           | (Ed-(13), EIBREG-(11)                | 00009000 |
|               |                           | **********                           |          |
|               |                           |                                      | 0001000  |
|               | ry interface session      | **********************               |          |
|               |                           |                                      |          |
| LA            | R4,CICOMM                 | ESTABLISH ACCESS TO DSQCOMM          | 00013000 |
| SPAC          | G DSQCOMM,R4              |                                      | 00014000 |
|               | = =                       | IDDENT COMM LEVEL                    | 00015000 |
| MVC           | DSQ_COMM_LEVEL,DSQ_CU     | JRRENI_COMM_LEVEL                    | 0001600  |
| ST            | R4,QMFP1                  | Address of DSQCOMMA                  | 0001700  |
| LA            | R1,STARTQIL               | Address of START command length      | 0001800  |
| ST            | R1,QMFP2                  | ALL COTART                           | 0001900  |
| LA            | R1,STARTQI                | Address of START command             | 0002000  |
| ST            | R1,QMFP3                  |                                      | 0002100  |
| LA            | R1,1                      | One Start command parameter          | 0002200  |
| ST            | R1,NUMPARMS               |                                      | 0002300  |
| LA            | R1, NUMPARMS              | Address of number of parameters      | 0002400  |
| ST            | R1,QMFP4                  |                                      | 0002500  |
| LA            | R1,STARTKYL               | Address of keyword lengths           | 0002600  |
| ST            | R1,QMFP5                  |                                      | 0002700  |
| LA            | R1,STARTKY                | Address of keywords                  | 0002800  |
| ST            | R1,QMFP6                  |                                      | 0002900  |
| LA            | R1,STARTVL                | Address of value lengths             | 0003000  |
| ST            | R1,QMFP7                  |                                      | 0003100  |
| LA            | R1,STARTV                 | Address of values                    | 0003200  |
| ST            | R1,QMFP8                  |                                      | 0003300  |
| LA            | R1,DSQ VARIABLE CHAR      | Address of value data type           | 0003400  |
| ST            | R1,QMFP9                  |                                      | 0003500  |
| OI            | QMFP9,X'80'               | Set end of parameter list            | 0003600  |
| LA            | R1,QMFPLIST               | Address of parameter list            | 0003700  |
| CALL          |                           | 1                                    | 00038000 |
|               | E 1                       |                                      | 00039000 |

Figure 27. DSQABFAC, sample HLASM program for CICS/MVS and CICS/VSE (Part 1 of 5)

|        | alues into query using | 5                                 | 000410 |
|--------|------------------------|-----------------------------------|--------|
|        |                        | *********                         |        |
| SPACE  | =                      |                                   | 000430 |
| LA     | R1,20                  | Set values for SET GLOBAL command | 000440 |
| ST     | R1,VVAL1               |                                   | 000450 |
| LA     | R1,40                  |                                   | 000460 |
| ST     | R1,VVAL2               |                                   | 000470 |
| LA     | R1,84                  |                                   | 000480 |
| ST     | R1,VVAL3               |                                   | 000490 |
| LA     | R1,SETGL               | Addr of SET GLOBAL command length | 000500 |
| ST     | R1,QMFP2               |                                   | 000510 |
| LA     | R1,SETG                | Address of SET GLOBAL command     | 000520 |
| ST     | R1,QMFP3               |                                   | 000530 |
| LA     | R1,3                   | Three SET GLOBAL variables        | 000540 |
| ST     | R1, NUMPARMS           |                                   | 000550 |
| LA     | R1,NUMPARMS            | Address of number of parameters   | 000560 |
| ST     | R1,QMFP4               |                                   | 000570 |
| LA     | R1,VNAME1L             | Address of variable name lengths  | 000580 |
| ST     | R1,QMFP5               |                                   | 000590 |
| LA     | R1,VNAME1              | Address of variable names         | 000600 |
| ST     | R1,QMFP6               |                                   | 000610 |
| LA     | R1,VVAL1L              | Address of value lengths          | 000620 |
| ST     | R1,QMFP7               |                                   | 000630 |
| LA     | R1,VVAL1               | Address of values                 | 000640 |
| ST     | R1,QMFP8               |                                   | 000650 |
| LA     |                        | Address of value data type        | 000660 |
| ST     | R1,QMFP9               |                                   | 000670 |
| OI     | QMFP9,X'80'            | Set end of parameter list         | 000680 |
| LA     | R1,QMFPLIST            | Address of parameter list         | 000690 |
| CALL   | DSQCIA                 |                                   | 000700 |
| SPACE  | =                      |                                   | 000710 |
|        |                        |                                   | 00070  |
| ****** | *******                | ********                          | 000/2  |

Figure 27. DSQABFAC, sample HLASM program for CICS/MVS and CICS/VSE (Part 2 of 5)

|          | LA<br>ST | R1,QUERYL<br>R1,QMFP2 | Addr of RUN QUERY command length  | 00075000 |
|----------|----------|-----------------------|-----------------------------------|----------|
|          | LA       | R1,QUERY              | Address of RUN QUERY command      | 00070000 |
|          | ST       | R1,QMFP3              | Address of Roll Quert Collillatio | 00077000 |
|          | 0I       | OMFP3,X'80'           | Set end of parameter list         | 00079000 |
|          | LA       | R1,QMFPLIST           | Address of parameter list         | 00079000 |
|          | CALL     | DSQCIA                | Address of parameter fist         | 00081000 |
|          | SPACE    | •                     |                                   | 00082000 |
| ******   |          | =                     | *********                         | 00083000 |
|          |          | sult of the query     | *                                 |          |
|          |          | , ,                   | **********                        |          |
|          | LA       | R1.REPTL              | Addr of PRINT Report command 1th  | 00086000 |
|          | ST       | R1,QMFP2              |                                   | 00087000 |
|          | LA       | R1,REPT               | Address of PRINT Report command   | 00088000 |
|          | ST       | R1,0MFP3              |                                   | 00089000 |
|          | ΟI       | QMFP3,X'80'           | Set end of parameter list         | 00090000 |
|          | LA       | R1,QMFPLIST           | Address of parameter list         | 00091000 |
|          | CALL     | DSQCIA                | ·                                 | 00092000 |
|          | SPACE    |                       |                                   | 00093000 |
| *****    | *****    | ******                | *********                         | 00094000 |
| * End th | e quer   | y interface session   | *                                 | 00095000 |
| *****    | *****    | ******                | **********                        | 00096000 |
|          | LA       | R1,ENDQIL             | Address of EXIT command length    | 00097000 |
|          | ST       | R1,QMFP2              |                                   | 00098000 |
|          | LA       | R1,ENDQI              | Address of EXIT command           | 00099000 |
|          | ST       | R1,QMFP3              |                                   | 00100000 |
|          | ΟI       | QMFP3,X'80'           | Set end of parameter list         | 00101000 |
|          | LA       | R1,QMFPLIST           | Address of parameter list         | 00102000 |
|          | CALL     | DSQCIA                |                                   | 00103000 |
|          | SPACE    | 1                     |                                   | 00104000 |
| *****    | *****    | *******               | **********                        | 00105000 |
| * Return |          |                       | *                                 | 00106000 |
|          | +++++    | ******                | **********                        | 00107000 |
| *****    | SPACE    |                       |                                   | 00108000 |

Figure 27. DSQABFAC, sample HLASM program for CICS/MVS and CICS/VSE (Part 3 of 5)

|          | XR    | R15,R15          | ZERO RETURN CODE                | 00109000 |
|----------|-------|------------------|---------------------------------|----------|
|          | DFHEI | RET RCREG=15     |                                 | 00110000 |
| *****    | ***** | *****            | ***********                     | 00111000 |
| * Data A | reas  |                  | *                               | 00112000 |
| *****    | ***** | *****            | ***********                     | 00113000 |
|          | SPACE | 1                |                                 | 00114000 |
| * Query  | Inter | face commands    |                                 | 00115000 |
|          | SPACE | 1                |                                 | 00116000 |
| STARTQI  | DC    | C'START'         | START FUNCTION                  | 00117000 |
| SETG     | DC    | C'SET GLOBAL'    | SET GLOBAL FUNCTION             | 00118000 |
| QUERY    | DC    | C'RUN QUERY Q1   | ' RUN QUERY                     | 00119000 |
| REPT     | DC    | C'PRINT REPORT   | (FORM=F1)' PRINT REPORT         | 00120000 |
| ENDQI    | DC    | C'EXIT'          | END INTERFACE                   | 00121000 |
|          | SPACE | 1                |                                 | 00122000 |
|          | DS    | 0F               |                                 | 00123000 |
| STARTQIL | DC    | AL4(L'STARTQI)   | LENGTH OF START FUNCTION        | 0012400  |
| SETGL    | DC    | AL4(L'SETG)      | LENGTH OF SET GLOBAL FUNCTION   | 0012500  |
| QUERYL   | DC    | AL4(L'QUERY)     | LENGTH OF RUN QUERY COMMAND     | 0012600  |
| REPTL    | DC    | AL4(L'REPT)      | LENGTH OF PRINT REPORT COMMAND  | 0012700  |
| ENDQIL   | DC    | AL4(L'ENDQI)     | LENGTH OF END INTERFACE COMMAND | 0012800  |
|          | SPACE | 1                |                                 | 0012900  |
| * START  | comma | nd keyword       |                                 | 0013000  |
|          | SPACE |                  |                                 | 0013100  |
| STARTKY  | DC    | C'DSQSMODE'      |                                 | 00132000 |
| STARTV   | DC    | C'INTERACTIVE'   |                                 | 0013300  |
|          | DS    | 0F               |                                 | 0013400  |
| STARTKYL | DC    | AL4(L'STARTKY)   |                                 | 0013500  |
| STARTVL  | DC    | AL4(L'STARTV)    |                                 | 0013600  |
|          | SPACE | _                |                                 | 0013700  |
| * SET G  |       | command variable | e names                         | 0013800  |
|          | SPACE | =                |                                 | 0013900  |
| VNAME1   | DC    | C'MYVAR01'       |                                 | 0014000  |
| VNAME2   | DC    | C'SHORT'         |                                 | 0014100  |
| VNAME3   | DC    | C'MYVAR03'       |                                 | 0014200  |
|          | DS    | 0F               |                                 | 0014300  |
| VNAME1L  | DC    | AL4(L'VNAME1)    |                                 | 0014400  |
| VNAME2L  | DC    | AL4(L'VNAME2)    |                                 | 0014500  |
| VNAME3L  | DC    | AL4(L'VNAME3)    |                                 | 0014600  |
|          | SPACE |                  |                                 | 00147000 |
| * SET G  |       | command values   |                                 | 0014800  |
|          | SPACE |                  |                                 | 0014900  |
| VVAL1L   | DC    | AL4(L'VVAL1)     |                                 | 0015000  |
| VVAL2L   | DC    | AL4(L'VVAL2)     |                                 | 0015100  |
| VVAL3L   | DC    | AL4(L'VVAL3)     |                                 | 00152000 |
| * Callab |       |                  | ations definition               | 00153000 |
|          | DSQCO | MMA              |                                 | 00154000 |
|          |       |                  |                                 |          |

Figure 27. DSQABFAC, sample HLASM program for CICS/MVS and CICS/VSE (Part 4 of 5)

| * Equat | es for  | registers 0-15                       | 00155000 |
|---------|---------|--------------------------------------|----------|
| R0 .    | EQU     | 00                                   | 00156000 |
| R1      | EQU     | 01                                   | 00157000 |
| R2      | EQU     | 02                                   | 00158000 |
| R3      | EQU     | 03                                   | 00159000 |
| R4      | EQU     | 04                                   | 00160000 |
| R5      | EQU     | 05                                   | 00161000 |
| R6      | EQU     | 06                                   | 00162000 |
| R7      | EQU     | 07                                   | 00163000 |
| R8      | EQU     | 08                                   | 00164000 |
| R9      | EQU     | 09                                   | 00165000 |
| R10     | EQU     | 10                                   | 00166000 |
| R11     | EQU     | 11                                   | 00167000 |
| R12     | EQU     | 12                                   | 00168000 |
| R13     | EQU     | 13                                   | 00169000 |
| R14     | EQU     | 14                                   | 00170000 |
| R15     | EQU     | 15                                   | 00171000 |
| * Local | varia   | bles located in CICS working storage | 00172000 |
| DFHEIST |         |                                      | 00173000 |
|         | ORG     | DFHEIUSR                             | 00174000 |
| NUMPARM | 1S DS   | F NUMBER OF KEYWORDS                 | 00175000 |
| * QMF S | SET GLO | BAL command values                   | 00176000 |
| VVAL1   | DS      | F                                    | 00177000 |
| VVAL2   | DS      | F                                    | 00178000 |
| VVAL3   | DS      | F                                    | 00179000 |
| * QMF C | Callabl | e interface parameter list           | 00180000 |
| QMFPLIS |         | 0D                                   | 00181000 |
| QMFP1   | DS      | F                                    | 00182000 |
| QMFP2   | DS      | F                                    | 00183000 |
| QMFP3   | DS      | F                                    | 00184000 |
| QMFP4   | DS      | F                                    | 00185000 |
| QMFP5   | DS      | F                                    | 00186000 |
| QMFP6   | DS      | F                                    | 00187000 |
| QMFP7   | DS      | F                                    | 00188000 |
| QMFP8   | DS      | F                                    | 00189000 |
| QMFP9   | DS      | F                                    | 00190000 |
| * Calla | able in | terface communications area          | 00191000 |
| CICOMM  | DS      | CL(DSQCOMM_LEN)                      | 00192000 |
|         | CSEC    |                                      | 00193000 |
|         | SPAC    | E 1                                  | 00194000 |
|         | END     | DSQABFAC                             | 00195000 |
|         |         |                                      |          |

Figure 27. DSQABFAC, sample HLASM program for CICS/MVS and CICS/VSE (Part 5 of 5)

# Sample Assembler program for TSO and CMS

For TSO and CMS, QMF ships the following program with the product. It is named DSQABFA.

```
DSQABFA TITLE 'SAMPLE CALLABLE INTERFACE'
DSQABFA CSECT
*************************
  Sample Program: DSQABFA
 Assembler Version of the QMF Callable Interface
                                                            *
*********************
       SPACE 1
       STM R14,R12,12(R13)
                               SAVE ENTRY REGISTERS
                               INITIALIZE BASE REGISTER
       BALR R12,0
       USING *,R12
       LA
           R2, SAVEAREA
                               CHAIN SAVE AREAS
       ST
            R2,8(R13)
       ST
            R13, SAVEAREA+4
       LR
            R13,R2
                               ESTABLISH SAVE AREA
       SPACE 1
***********************
* Start a guery interface session
************************
            R4,CICOMM
                               ESTABLISH ACCESS TO DSQCOMM
       USING DSQCOMM, R4
       SPACE 1
       MVC
            DSQ COMM LEVEL, DSQ CURRENT COMM LEVEL
       LA
            R1,1
                    1 PARAMETER
       ST
            R1.NUMPARMS
       CALL DSQCIA,
                                                            Χ
                           QI COMMON AREA
START COMMAND LENGTH
START COMMAND
NUMBER OF KEYWORDS
KEYWORD LENGTHS
KEYWORDS
            (CICOMM,
                                                             χ
            STARTQIL,
                                                            Χ
            STARTQI,
                                                            Χ
            NUMPARMS,
                                                            χ
                                                            χ
            STARTKYL,
                                                            Χ
            STARTKY,
            STARTVL, VALUE LENGTHS STARTV, VALUES
                                                            Χ
                                                             χ
            DSQ VARIABLE CHAR), VL VALUES ARE CHARACTERS
       SPACE 1
```

Figure 28. DSQABFA, sample assembler program for TSO and CMS (Part 1 of 4)

```
*********************
* Set numeric values into guery using SET command
********************
      SPACE 1
          R1,20
                          SET VALUES TO BE MODIFIED
      LA
      ST
          R1, VVAL1
      LA
          R1,40
      ST
          R1, VVAL2
      LA
          R1,84
      ST
          R1, VVAL3
      LA
          R1,3
                          3 PARAMETERS
      ST
          R1, NUMPARMS
      SPACE 1
      CALL DSQCIA,
                                                   Χ
                                                   χ
          (CICOMM,
                         SET GLOBAL COMMAND LENGTH
                                                   Χ
          SETGL,
                         SET GLOBAL COMMAND
          SETG,
                                                   Χ
          NUMPARMS,
                         NUM OF VARIABLES TO BE SET
                                                   Χ
          VNAME1L,
                         VARIABLE NAME LENGTHS
                                                   Χ
                         VARIABLE NAMES
                                                   Χ
          VNAME1,
          VVAL1L,
                          VALUE LENGTHS
                                                   Χ
                          VALUES
                                                   χ
          VVAL1,
          DSQ VARIABLE FINT), VL VALUES ARE INTEGERS
      SPACE 1
************************
* Run a guerv
**********************
      SPACE 1
      CALL DSQCIA,
                                                   Χ
          (CICOMM,
                                                   Χ
          QUERYL,
                          QUERY COMMAND LENGTH
                                                   Χ
                          TEXT OF QUERY COMMAND
          QUERY), VL
      SPACE 1
**************************
* Print the result of the query
************************
      SPACE 1
      CALL DSQCIA, (CICOMM, REPTL, REPT), VL
      SPACE 1
************************
* End the query interface session
*************************
      CALL DSQCIA, (CICOMM, ENDQIL, ENDQI), VL
      SPACE 1
```

Figure 28. DSQABFA, sample assembler program for TSO and CMS (Part 2 of 4)

```
***********************
* Return
*************************
       SPACE 1
       SR
            R15,R15
                              SET RETURN CODE
       L
            R13,4(R13)
       L
            R14,12(R13)
                              RESTORE CALLER REGISTERS
       LM
            RO,R12,20(R13)
       BR
            R14
       EJECT
**************************
* Data Areas
********************
       SPACE 1
 Query Interface commands
       SPACE 1
STARTOI
            C'START'
                              START FUNCTION
       DC.
SETG
       DC
            C'SET GLOBAL'
                              SET GLOBAL FUNCTION
QUERY
       DC
            C'RUN QUERY Q1'
                              RUN QUERY
REPT
       DC
            C'PRINT REPORT (FORM=F1)' PRINT REPORT
ENDQI
       DC
            C'EXIT'
                              END INTERFACE
       SPACE 1
       DS
            0F
STARTQIL DC
            AL4(L'STARTQI)
                              LENGTH OF START FUNCTION
SETGL
       DC
            AL4(L'SETG)
                              LENGTH OF SET GLOBAL FUNCTION
OUERYL
       DC
          AL4(L'QUERY)
                              LENGTH OF RUN QUERY COMMAND
            AL4(L'REPT)
REPTL
       DC
                              LENGTH OF PRINT REPORT COMMAND
ENDQIL
       DC
            AL4(L'ENDQI)
                              LENGTH OF END INTERFACE COMMAND
       SPACE 1
  START command keyword
       SPACE 1
STARTKY DC
            C'DSQSMODE'
            C'INTERACTIVE'
STARTV
       DC
       DS
            AL4(L'STARTKY)
STARTKYL DC
STARTVL DC
            AL4(L'STARTV)
       SPACE 1
```

Figure 28. DSQABFA, sample assembler program for TSO and CMS (Part 3 of 4)

```
* SET GLOBAL command variable names
         SPACE 1
         DC
VNAME1
                C'MYVAR01'
VNAME2
         DC
                C'SHORT'
         DC
                C'MYVAR03'
VNAME3
         DS
                0F
VNAME1L
         DC
               AL4(L'VNAME1)
VNAME2L
         DC
                AL4(L'VNAME2)
               AL4(L'VNAME3)
VNAME3L DC
         SPACE 1
  SET GLOBAL command values
         SPACE 1
VVAL1
         DS
                F
VVAL2
         DS
                F
         DS
VVAL3
         DC
               AL4(L'VVAL1)
VVAL1L
VVAL2L
         DC
               AL4(L'VVAL2)
VVAL3L
         DC
               AL4(L'VVAL3)
         SPACE 1
NUMPARMS DS
                F
                                       NUMBER OF KEYWORDS
         SPACE 1
* callable interface communications area
         SPACE 1
CICOMM
         DS
                CL(DSQCOMM LEN)
         SPACE 1
SAVEAREA DS
                18F
         EJECT
         DSQCOMMA
         SPACE 1
R0
         EQU
                00
                                       EQUATES FOR REGISTERS 0-15
R1
         EQU
                01
R2
         EQU
                02
R3
         EQU
                03
R4
         EQU
                04
R5
         EQU
                05
R6
         EQU
                06
R7
         EQU
                07
R8
         EQU
                98
R9
         EQU
                09
R10
         EQU
                10
R11
         EQU
                11
         EQU
R12
                12
R13
         EQU
                13
         EQU
R14
                14
         EQU
                15
R15
         SPACE 1
         END
                DSQABFA
```

Figure 28. DSQABFA, sample assembler program for TSO and CMS (Part 4 of 4)

# **DSQCOMM** for Assembler

This communications area changed between Version 2.4 and Version 3.2. QMF ships this file as DSQCOMMA.

|                                      |                                                                  | 00001000                                                                                                    |
|--------------------------------------|------------------------------------------------------------------|----------------------------------------------------------------------------------------------------|
|                                      |                                                                  | 00002000                                                                                                    |
| *****                                | *************                                                    | 00003000                                                                                                    |
| ace -                                | variable constants *                                             | 00004000                                                                                                    |
| *****                                | ************                                                     | 00005000                                                                                                    |
|                                      |                                                                  | 00006000                                                                                                    |
| Level                                | ID                                                               | 00007000                                                                                                    |
|                                      |                                                                  | 00008000                                                                                                    |
| EVEL                                 | DC CL12'DSQL>001002<'                                            | 00009000                                                                                                    |
|                                      |                                                                  | 00010000                                                                                                    |
| Ds                                   |                                                                  | 00011000                                                                                                    |
|                                      |                                                                  | 00012000                                                                                                    |
|                                      |                                                                  | 00013000                                                                                                    |
|                                      |                                                                  | 00014000                                                                                                    |
| DC                                   | C'03'                                                            | 00015000                                                                                                    |
|                                      |                                                                  | 00016000                                                                                                    |
| elease                               | e IDs                                                            | 00017000                                                                                                    |
|                                      |                                                                  | 00018000                                                                                                    |
|                                      |                                                                  | 00019000                                                                                                    |
|                                      |                                                                  | 00020000                                                                                                    |
|                                      |                                                                  | 00021000                                                                                                    |
|                                      |                                                                  | 00022000                                                                                                    |
|                                      |                                                                  | 00023000                                                                                                    |
|                                      |                                                                  | 00024000                                                                                                    |
|                                      |                                                                  | 00025000                                                                                                    |
|                                      |                                                                  | 00026000                                                                                                    |
| DC                                   | C.01.                                                            | 00027000<br>00028000                                                                                                    |
| *<br>* Extended parameter data types |                                                                  |                                                                                                    |
| ter a                                | ita types                                                        | 00029000                                                                                                    |
| DC                                   | CICHADI                                                          | 00030000                                                                                                    |
|                                      |                                                                  | 00031000                                                                                                    |
| DC                                   | CFINI                                                            | 00032000<br>00033000                                                                                                    |
|                                      |                                                                  | 00033000                                                                                                    |
|                                      |                                                                  | 00034000                                                                                                    |
| EOH                                  | ٥                                                                | 00035000                                                                                                    |
| •                                    |                                                                  | 00037000                                                                                                    |
| •                                    |                                                                  | 00037000                                                                                                    |
| •                                    |                                                                  | 00039000                                                                                                    |
| LŲU                                  | 10                                                               | 00039000                                                                                                    |
| *<br>* Instance ID values            |                                                                  |                                                                                                    |
| ucs                                  |                                                                  | 00041000                                                                                                    |
| FOII                                 | 0                                                                | 00042000                                                                                                    |
| -40                                  | •                                                                | 00043000                                                                                                    |
|                                      | ace - ****** Level  EVEL  DS  DC  DC  DC  DC  DC  DC  DC  DC  DC | Level ID  EVEL DC CL12'DSQL>001002<'  DS  DC C'01' DC C'02' DC C'03'  elease IDs  DC C'01' DC C'02' DC C'01' DC C'02' DC C'01' DC C'02' DC C'01' DC C'06' DC C'06' DC C'06' DC C'01'  ter data types  DC C'CHAR' DC C'FINT'  EQU 0  EQU 4  EQU 4  EQU 8  EQU 16  ues |

Figure 29. DSQCOMMA, assembler communications area (Part 1 of 2)

| * Cancel indicator  *  DSQ_CANCEL_YES                                                                                   | 00045000<br>00046000<br>00047000 |
|----------------------------------------------------------------------------------------------------|----------------------------------|
| DSQ_CANCEL_YES                                                                                                    |                                  |
| DSQ_CANCEL_NO                                                                                                    | (3(3(3/1 / (3(3)3                |
| *  DSQ_INTERACTIVE EQU C'1' DSQ_BATCH EQU C'2'  *  DSQ_YES EQU C'1' DSQ_NO EQU C'2'  *  ******************************* |                                  |
| * DSQ_INTERACTIVE EQU C'1' DSQ_BATCH EQU C'2'  * DSQ_YES EQU C'1' DSQ_NO EQU C'2'  * ********************************   | 00048000                         |
| DSQ_INTERACTIVE                                                                                                    | 00049000                         |
| DSQ_BATCH                                                                                                    | 00050000                         |
| DSQ_YES                                                                                                    | 00051000                         |
| DSQ_YES                                                                                                    | 00052000                         |
| DSQ_NO EQU C'2'  *  *******************************                                                                     | 00053000                         |
| *  ***********************************                                                                                  | 00054000                         |
| **************************************                                                                                  | 00055000                         |
| * Callable Interface Communications Area  ***********************************                                           | 00056000                         |
| **************************************                                                                                  | ** 00057000                      |
| DSQCOMM DSECT DSQ_RETURN_CODE DS F FUNCTION RETURN CODE DSQ_INSTANCE_ID DS F ID ESTABLISHED IN START CMD                | * 00058000                       |
| DSQ_RETURN_CODE DS F FUNCTION RETURN CODE DSQ_INSTANCE_ID DS F ID ESTABLISHED IN START CMD                              | ** 00059000                      |
| DSQ_INSTANCE_ID DS F ID ESTABLISHED IN START CMD                                                                        | 00060000                         |
| DSQ_INSTANCE_ID DS F ID ESTABLISHED IN START CMD                                                                        | 00061000                         |
|                                                                                                    | 00062000                         |
| DSQ COMM LEVEL DS CL12 COMMUNICATIONS LEVEL ID                                                                          | 00063000                         |
| DSQ_PRODUCT DS CL2 QUERY PRODUCT ID                                                                                     | 00064000                         |
| DSQ PRODUCT RELEASE DS CL2 QUERY PRODUCT RELEASE ID                                                                     | 00065000                         |
| DSQ RESERVE1 DS CL28 RESERVED                                                                                           | 00066000                         |
| DSQ MESSAGE ID DS CL8 COMPLETION MESSAGE ID                                                                             | 00067000                         |
| DSQ Q MESSAGE ID DS CL8 QUERY MESSAGE ID                                                                                | 00068000                         |
| DSQ START PARM ERROR DS CL8 START PARAMETER IN ERROR                                                                    | 00069000                         |
| DSQ CANCEL IND DS C CMD CANCEL INDICATOR                                                                                | 00070000                         |
| DSO RESERVE2 DS CL23 RESERVED                                                                                           | 00071000                         |
| DSQ_RESERVE3 DS CL156 RESERVED                                                                                          | 00071000                         |
| DSQ_RESERVES  DSQ_RESERVES  DSQ_RESERVES  COMPLETION MESSAGE                                                            | 00073000                         |
| DSQ Q MESSAGE TEXT DS CL128 QUERY MESSAGE                                                                               | 00074000                         |
| SPACE 1                                                                                                    | 00075000                         |
| DSOCOMM LEN EQU *-DSOCOMM LENGTH OF DSOCOMM AREA                                                                        | 00076000                         |
| MEND EQU *-DSQCOMM LENGTH OF DSQCOMM AREA                                                                               | 00077000                         |
| rilinu                                                                                                    | 00077000                         |

Figure 29. DSQCOMMA, assembler communications area (Part 2 of 2)

# Running your Assembler programs in CICS

After you write your program, you need to translate, assemble, and link-edit it before you can run it. The examples listed in this section show the steps necessary to do so. QMF does not ship the REXX EXEC, JCL, or CLIST in these examples, but you can copy them from here, altering them to suit your installation.

# Translating, assembling, and link-editing for CICS in z/OS

When you translate, assemble, and link-edit a program that uses the QMF callable interface, be aware of the following:

 The communications area macro DSQCOMMA must be available to the assemble step or copied into your program as a DSECT.

## Callable interface samples

• The QMF interface module DSQCIA must be made available during the link-edit phase of your program.

The following JCL shows an example of the CICS-supplied procedure DFHEBTAL. For instructions on how to use this procedure, see CICS for VSE/ESA System Definition Guide

```
//sampasm
           J0B
           EXEC PROC=DFHEBTAL
//TRN.SYSIN DD *
*ASM XOPTS(CICS translator options ....)
          Your program or copy of QMF sample DSQABFA
/*
//* Provide Access to QMF Communications Macro DSQCOMM
//ASM.SYSLIB
             DD DSN=QMF810.SDSQSAPE,DISP=SHR
//* Provide Access to QMF Interface Module
//LKED.QMFLOAD DD DSN=QMF810.SDSQLOAD,DISP=SHR
//LKED.SYSIN
              DD *
         INCLUDE CICSLOAD(DFHEAI)
          INCLUDE CICSLOAD(DFHEAIO)
          INCLUDE QMFLOAD(DSQCIA)
          ORDER DFHEAI, DFHEAI0
          ENTRY sampasm
         MODE AMODE(31) RMODE(ANY)
         NAME sampasm(R)
/*
```

Figure 30. JCL for running the CICS translator, assembler, and linkage editor

## Translating, assembling, and link-editing for CICS in VSE

The following VSE job control is an example of installing an HLASM program into CICS running in VSE/ESA. This example is shipped with QMF and is located in the QMF sublibrary under the name of DSQ3CIAC.Z. See CICS for VSE/ESA System Definition Guide for more information.

If your installation is using HLASM, make sure that your system administrator has established a VSE library exit that handles the macro processing of E-Decks. This exit reads the DSQCOMMA. For a description of how to set up this exit, see *VSE Guide to System Functions* and *IBM High-Level Assembler Programmer's Guide for OS/390, VM and VSE* for detailed information.

Use the following HLASM compiler options to assemble the program: 'LIBMAC, USING(NOLIMIT, NOWARN), EXIT(LIBEXIT(EDECKXIT(ORDER=EA)))'

### Callable interface samples

The LIBEXIT parameter includes CICS macro definitions created by the CICS translation process.

```
// JOB DSO3CIAC
 ______
* Install QMF Callable Interface (HLASM)
 ______
// SETPARM VOLID=volid *-- update volid for syspch
// SETPARM START=rtrk *-- update start track/block (syspch)
// SETPARM SIZE=ntrks *-- update number of tracks/blocks (syspch)
// DLBL IJSYSPH, 'ASM.TRANSLATION', 0
// EXTENT SYSPCH,,1,0,&START,&SIZE.
ASSGN SYSPCH, DISK, VOL=&VOLID., SHR
* Library search chain must contain the QMF, CICS and HLASM sublibrary
// LIBDEF *,SEARCH=(PRD2.PROD,PRD1.BASE,PRD2.CONFIG)
// LIBDEF PHASE, CATALOG=PRD2.PROD
* ------
* Step 1: Translate Callable Interface program
  -----
* You may need to update or remove the SLI statement for your program.
// EXEC DFHEAP1$
* $$ SLI MEM=DSQABFAC.Z,S=PRD2.PROD
/*
```

Figure 31. Job control for running assembler and linkage editor in VSE (Part 1 of 2)

```
Step 2: Assemble Callable Interface program
CLOSE SYSPCH,00D
// DLBL IJSYSIN, 'ASM. TRANSLATION', 0
// EXTENT SYSIPT
ASSGN SYSIPT, DISK, VOL=&VOLID., SHR
// OPTION CATAL, DECK, SYM, ERRS
   PHASE DSQABFAC,*
         INCLUDE DFHEAI
         INCLUDE DFHEAIO
         INCLUDE DSQCIA
         INCLUDE DSQCLOD2
         INCLUDE DSQCMCVP
// EXEC ASMA90, SIZE = (ASMA90, 50K),
               PARM='LIBMAC, USING(NOLIMIT, NOWARN), EXIT(LIBEXIT(EDECKXITC
               (ORDER=EA)))'
CLOSE SYSIPT, SYSRDR
 Step 3: Link-edit Callable Interface program
* ------
// EXEC LNKEDT,PARM='AMODE=31,RMODE=ANY'
/*
/&
// JOB RESET
ASSGN SYSIPT,SYSRDR IF 1A93D, CLOSE SYSIPT,SYSRDR ASSGN SYSPCH,00D IF 1A93D, CLOSE SYSPCH,00D
/&
```

Figure 31. Job control for running assembler and linkage editor in VSE (Part 2 of 2)

# Assembling and running your programs under CMS in VM

The following sample program assembles and runs your callable interface application using the Assembler H compiler. QMF does not ship the REXX EXEC in this example, but you can copy it from here, altering it to suit your installation.

### Callable interface samples

```
/* Assemble your program and execute it.
TRACE off
ADDRESS CMS
/* Assemble the program
"ERASE TEMPP MACLIB A"
"MACLIB GEN TEMPP DSQCOMMA"
Maclist = "TEMPP DMSSP CMSLIB OSMACRO"
"GLOBAL MACLIB" Maclist
"HASM yourname"
/* Access DB2 Server for VM and initialize database
"EXEC PRODUCT SQLDS"
"EXEC SQLINIT DBNAME(SQLDBA)"
/* Access GDDM product disk
"EXEC PRODUCT GDDM"
/* Issue Filedefs for QMF product
/* DEBUG = DDNAME FOR QMF DIAGNOSTICS OUTPUT
"FILEDEF DSQDEBUG PRINTER ( LRECL 80 BLKSIZE 80 RECFM FBA PERM"
/* PRINT = DDNAME FOR QMF PRINTED OUTPUT
"FILEDEF DSQPRINT PRINTER ( LRECL 133 BLKSIZE 133 RECFM FBA PERM"
/* EDIT = DDNAME FOR QMF EDIT TRANSFER FILE
"FILEDEF DSQEDIT DISK QMFEDIT FILE A (PERM"
/* DSQSIDE = DDNAME FOR QMF SPILL FILE
                                      */
"FILEDEF DSOSPILL DISK DSOSIDE DATA A1 (PERM"
/* DSQPNLE = DDNAME FOR PANEL FILE
                                      */
"FILEDEF DSQPNLE DISK DSQPNLE FILE * (PERM"
"FILEDEF ISPLLIB CLEAR"
"FILEDEF ISPLLIB DISK DSQLDLIB LOADLIB *"
```

Figure 32. REXX program to assemble and run your program (Part 1 of 2)

Figure 32. REXX program to assemble and run your program (Part 2 of 2)

## Running your Assembler programs in TSO

You must assemble and link-edit your program before you can run it in TSO. The following sections provide sample jobs that assemble and link-edit your programs and sample programs for running your assembled program in TSO either with or without ISPE.

### Assembling and link-editing in TSO

The following sample job assembles and link-edits your program using Assembler H. Some parameters might vary from one installation to the next. See your QMF administrator for details.

```
J0B
//sampasm
//STEP1
           EXEC PROC=ASMHCL
//* Provide Access to QMF Communications Macro DSQCOMM
//C.SYSLIB DD DSN=QMF810.SAMPLIB,DISP=SHR
//C.SYSIN
            DD *
         Your program or copy of QMF sample DSQABFA
//* Provide Access to QMF Interface Module
//L.QMFLOAD DD DSN=QMF810.SDSQLOAD,DISP=SHR
//L.SYSIN
            DD *
         INCLUDE QMFLOAD(DSQCIA)
         ENTRY sampasm
         MODE AMODE(31) RMODE(ANY)
         NAME sampasm(R)
/*
```

Figure 33. JCL for running assembler and linkage editor in TSO

After your program is assembled successfully, you can run it.

# Callable interface samples

# Running in TSO under ISPF

After your program is assembled successfully, you can run it under ISPF by writing a program similar to the following:

```
PROC 0
CONTROL ASIS
/* Specify attribute list for dataset allocations */
ATTR PRINTDCB LRECL(133) RECFM(F B A) BLKSIZE(1330)
ATTR DEBUGDCB LRECL(80) RECFM(F B) BLKSIZE(3120)
ATTR UDUMPDCB LRECL(125) RECFM(V B A) BLKSIZE(1632)
ATTR EDITDCB LRECL(79) RECFM(F B A) BLKSIZE(4029)
/* Datasets used by TSO
ALLOC FI(SYSPROC) DA('OMF810.SDSQCLTE', 'ISR.ISRCLIB')
ALLOC FI(SYSEXEC) DA('QMF810.SDSQEXCE')
/* Datasets used by ISPF
ALLOC FI(ISPLLIB) SHR REUSE +
    DA('QMF810.SDSQLOAD','ADM.GDDMLOAD','DSN.DSNEXIT','DSN.DSNLOAD')
ALLOC FI(ISPMLIB) SHR REUSE +
    DA('QMF810.SDSQMLBE', 'ISR.ISRMLIB', 'ISP.ISPMLIB')
ALLOC FI(ISPPLIB) SHR REUSE +
    DA('QMF810.SDSQPLBE', 'ISR.ISRPLIB', 'ISP.ISPPLIB')
ALLOC FI(ISPSLIB) SHR REUSE +
    DA('QMF810.SDSQSLBE', 'ISR.ISRSLIB', 'ISP.ISPSLIB')
ALLOC FI(ISPTLIB) SHR REUSE +
   DA('ISR.ISRTLIB','ISP.ISPTLIB')
/* QMF/GDDM Datasets
ALLOC FI(ADMGGMAP) DA('QMF810.QMFMAPS') SHR REUSE
ALLOC FI(ADMCFORM) DA('QMF810.DSQCFORM') SHR REUSE
ALLOC FI(DSQUCFRM) DA('QMF810.DSQUCFRM') SHR REUSE
ALLOC FI(ADMSYMBL) DA('ADM.GDDMSYM') SHR REUSE
ALLOC FI(ADMGDF) DA('ADM.GDDM.CHARTLIB') SHR REUSE
ALLOC FI (ADMDEFS) DA ('ADM.GDDM.NICKNAME') SHR REUSE
/* Datasets used by QMF
ALLOC FI(DSQPRINT) SYSOUT(X) USING(PRINTDCB)
ALLOC FI (DSQDEBUG) SYSOUT(X) USING (DEBUGDCB)
ALLOC FI(DSQUDUMP) SYSOUT(X) USING(UDUMPDCB)
ALLOC FI(DSQSPILL) NEW UNIT(SYSDA) SPACE(1,1) TRACKS
ALLOC FI(DSQEDIT) NEW UNIT(SYSDA) USING(EDITDCB)
ALLOC FI(DSQPNLE) DA('QMF810.DSQPNLE') SHR REUSE
/* Start your program as the initial ISPF dialog */
ISPSTART PGM(sampasm) NEWAPPL(DSQE)
EXIT CODE(4)
```

Figure 34. CLIST for running your program in TSO under ISPF

The EXIT CODE(4) suppresses the ISPF disposition panel.

## Callable interface samples

## Running in TSO without ISPF

After your program is assembled successfully, you can run it in TSO without ISPF by writing a program similar to the following:

```
PROC 0
CONTROL ASIS
/* Note: QMF, DB2 and GDDM load libraries must be allocated */
/st before executing this CLIST. st/
    Name of QMF load library is "QMF810.SDSQLOAD". */
/* Specify attribute list for dataset allocations */
ATTR PRINTDCB LRECL(133) RECFM(F B A) BLKSIZE(1330)
ATTR DEBUGDCB LRECL(80) RECFM(F B) BLKSIZE(3120)
ATTR UDUMPDCB LRECL(125) RECFM(V B A) BLKSIZE(1632)
ATTR EDITDCB LRECL(79) RECFM(F B A) BLKSIZE(4029)
/* Datasets used by TSO
ALLOC FI(SYSPROC) DA('QMF810.SDSQCLTE')
ALLOC FI(SYSEXEC) DA('QMF810.SDSQEXCE')
/* QMF/GDDM Datasets
ALLOC FI(ADMGGMAP) DA('QMF810.QMFMAPS') SHR REUSE
ALLOC FI(ADMCFORM) DA('QMF810.DSQCFORM') SHR REUSE
ALLOC FI(DSQUCFRM) DA('QMF810.DSQUCFRM') SHR REUSE
ALLOC FI(ADMSYMBL) DA('ADM.GDDMSYM') SHR REUSE
ALLOC FI(ADMGDF) DA('ADM.GDDM.CHARTLIB') SHR REUSE
ALLOC FI (ADMDEFS) DA ('ADM.GDDM.NICKNAME') SHR REUSE
/* Datasets used by QMF
ALLOC FI(DSQPRINT) SYSOUT(X) USING(PRINTDCB)
ALLOC FI(DSQDEBUG) SYSOUT(X) USING(DEBUGDCB)
ALLOC FI(DSQUDUMP) SYSOUT(X) USING(UDUMPDCB)
ALLOC FI (DSQSPILL) NEW UNIT (SYSDA) SPACE (1,1) TRACKS
ALLOC FI(DSQEDIT) NEW UNIT(SYSDA) USING(EDITDCB)
ALLOC FI(DSQPNLE) DA('QMF810.DSQPNLE') SHR REUSE
/* Start your program using TSO CALL command
CALL sampasm
EXIT CODE(0)
```

Figure 35. CLIST for running your program under TSO without ISPF

# C language Interface

For the C language, QMF provides a DSQCOMMC communications macro and two function calls, DSQCICE and DSQCIC.

**Note:** To access QMF from a C++ application, you need an interface written in C.

# Interface communications area mapping for C language (DSQCOMMC)

DSQCOMMC provides DSQCOMM mapping for C language and is shipped with the product. Table 16 on page 151 shows the values for DSQCOMMC.

Table 16. Interface communications area for DSQCOMMC

| Structure name       | Data type                | Description                                                                                                    |
|----------------------|--------------------------|----------------------------------------------------------------------------------------------------|
| DSQ_RETURN_CODE      | signed long<br>integer   | Indicates the status of a QMF command after it has been run. Its values are:                                               |
|                      |                          | DSQ_SUCCESS Successful execution of the request                                                                            |
|                      |                          | DSQ_WARNING  Normal completion with warnings                                                                               |
|                      |                          | DSQ_FAILURE  Command did not run correctly                                                                                 |
|                      |                          | DSQ_SEVERE Severe error; QMF session terminated                                                                            |
| DSQ_INSTANCE_ID      | signed long<br>integer   | Identifier established by QMF during execution of the START command                                                        |
| DSQ_COMM_LEVEL       | character, length<br>12  | Identifies the level of the DSQCOMM- set this to the value of DSQ_CURRENT_COMM_LEVEL before issuing the QMF START command. |
| DSQ_PRODUCT          | character, length<br>2   | Identifies the IBM query product in use                                                                                    |
| DSQ_PRODUCT_RELEASE  | character, length<br>2   | Identifies the release level of the query product in use                                                                   |
| DSQ_RESERVE1         | character, length<br>28  | Reserved for future use                                                                                                    |
| DSQ_MESSAGE_ID       | character, length<br>8   | Completion message ID                                                                                                    |
| DSQ_Q_MESSAGE_ID     | character, length<br>8   | Query message ID                                                                                                    |
| DSQ_START_PARM_ERROR | character, length<br>8   | Parameter in error when START failed due to a parameter error                                                              |
| DSQ_CANCEL_IND       | character, length<br>1   | Contains one of two values, depending if the user canceled while a QMF command was running:                                |
|                      |                          | • DSQ_CANCEL_YES                                                                                                    |
|                      |                          | • DSQ_CANCEL_NO                                                                                                    |
| DSQ_RESERVE2         | character, length<br>23  | Reserved for future use                                                                                                    |
| DSQ_RESERVE3         | character, length<br>156 | Reserved for future use                                                                                                    |
| DSQ_MESSAGE_TEXT     | character, length<br>128 | Completion message text                                                                                                    |

## C language interface

Table 16. Interface communications area for DSQCOMMC (continued)

| Structure name     | Data type                | Description        |
|--------------------|--------------------------|--------------------|
| DSQ_Q_MESSAGE_TEXT | character, length<br>128 | Query message text |

# Function calls for the C language

QMF provides two function calls for the C language: DSQCIC and DSQCICE.

### **DSQCIC**

This call is for QMF commands that do not require access to application program variables. Use this call for most QMF commands.

```
DSQCIC (&DSQCOMM, &CMDLTH, &CMDSTR)
```

The parameters have the following values:

### **DSQCOMM**

The interface communications area

### **CMDLTH**

Length of the command string, CMDSTR; a long type parameter

### **CMDSTR**

QMF command to run, specified as an array of unsigned character type of the length specified by CMDLTH. The QMF command must be uppercase.

### **DSQCICE**

This call has an extended syntax for the three QMF commands that do require access to application program variables: START and the extended formats of GET GLOBAL and SET GLOBAL.

```
DSQCICE (&DSQCOMM,&CMDLTH,&CMDSTR,
&PNUM,&KLTH,&KWORD,
&VLTH,&VALUE,&VTYPE);
```

The parameters have the following values:

#### **DSOCOMM**

The interface communications area.

#### **CMDLTH**

Length of the command string, CMDSTR; a long integer parameter.

### **CMDSTR**

QMF command to run. It is an array of unsigned character type. The QMF command must be uppercase.

### **PNUM**

Number of command keywords. It is a long integer parameter.

### KLTH

Length of each specified keyword, &KWORD. It is a long integer parameter or an array of long integer parameters.

#### **KWORD**

QMF keyword or keywords. Each is an unsigned character array.

#### **VLTH**

Length of each value associated with the keyword; a long integer parameter or array of long integer parameters

#### VALUE

Value associated with each keyword. Its type is specified in the VTYPE parameter, and can be an unsigned character array, a long integer parameter, or array of long integer parameters.

### **VTYPE**

Data type of the value string VALUE. This type has one of two values, which are provided in the communications macro, DSQCOMMC:

- DSQ\_VARIABLE\_CHAR for unsigned character type
- DSQ\_VARIABLE\_FINT for long integer

All of the values specified in the VALUE field must have the data type specified in VTYPE.

The C language interface is similar to the others. There are, however, the following parameter considerations:

- Command strings, START, GET, and SET command parameters are all input character strings. For these, C requires you to pass a storage area that is terminated with a null value, which must be included in the parameter's length. The compile-time length function should be used to obtain the parameter length that is passed to the QMF interface.
- If the string is not terminated by a null before reaching the end of the string, an error is returned by QMF. The null value (X'00') indicates the end of a character string.
- For C parameters that are output character strings, including values obtained by the GET command, QMF moves data from QMF storage to the application's storage area and sets the null indicator at the end of the string. If the character string does not fit in the user's storage area, a warning message is issued and the data is truncated on the right. A null indicator is always placed at the end of the data string.

# Migration information

The DSQCOMM changed from Version 2.4 to Version 3.2.

• If you want to continue using the old DSQCOMM, you do not have to recompile your program.

## C language interface

 If you want to use the Version 3.2 version of DSQCICX, you must link-edit your Version 2.4 program again.

However, the Version 3.2 DSQCOMM provides message text that is especially useful if you have an error in your START command. If you want to use the new DSQCOMM, you need to recompile your program, and initialize DSQ\_COMM\_LEVEL (in DSQCOMM) to DSQ\_CURRENT\_COMM\_LEVEL. If you do not set this value, QMF treats your DSQCOMM as a Version 2.4 level.

### Note to CICS users in z/OS

The DSQCICX changed from Version 3 Release 1 Modification 1 to Version 3 Release 2. The interface between the QMF-supplied function call and the main QMF program has changed from a CALL interface to an EXEC CICS LINK interface. The new interface provides better isolation from the user program and the QMF product. Because the interface has changed, programs that used the callable interface must be link-edited again.

## C language programming example

This example shows the callable interface for IBM C language.

The following program, DSQABFC, is shipped with the QMF product. You can look at the sample source code listing here or you can access it online.

- For z/OS, the sample program is a member of the library QMF810.SDSQSAPE.
- For VM, the sample program is on the production disk.
- For VSE, the sample program is in the QMF sub library and named DSOABFC.Z.

The sample program for the C language callable interface performs the following function:

- Starts QMF
- · Sets three global variables
- Runs a query called Q1
- Prints the resulting report using form F1
- Ends the QMF session

QMF does not supply query Q1 or form F1, but the sample program uses these objects.

This section also shows how to compile, link-edit, and run a C language program that uses the callable interface. QMF does not ship the REXX EXEC, JCL, or CLIST in these examples, but you can copy them from here, altering them to suit your installation.

```
/* Sample Program: DSQABFC
/* C Version of the Callable Interface
                                  */
/* Include standard and string "C" functions
#include <string.h>
#include <stdlib.h>
/* Include and declare query interface communications area
#include <DSQCOMMC.H>
int main()
struct dsgcomm communication area; /* DSQCOMM from include
/* Query interface command length and commands
signed long command length;
static char start query interface[] = "START";
static char set global variables[] = "SET GLOBAL";
static char run query[] = "RUN QUERY Q1";
static char print report[] = "PRINT REPORT (FORM=F1";
static char end query interface[] = "EXIT";
/* Query command extension, number of parameters and lengths
signed long number_of_parameters; /* number of variables */
signed long keyword_lengths[10]; /* lengths of keyword names */
signed long data_lengths[10]; /* lengths of variable data */
```

Figure 36. DSQABFC, sample C program (Part 1 of 3)

```
/* Variable data type constants
                                       */
static char char data type[] = DSQ VARIABLE CHAR;
static char int_data_type[] = DSQ_VARIABLE_FINT;
/* Keyword parameter and value for START command
static char start keywords[] = "DSQSMODE";
static char start keyword values[] = "INTERACTIVE";
/* Keyword parameter and values for SET command
#define SIZE VAL 8
char set keywords [3][SIZE VAL]; /* Parameter name array
                                       */
signed long set_values[3];
                    /* Parameter value array
                                       */
/* MAIN PROGRAM
                                       */
/* Start a Query Interface Session
                                       */
strncpy (communication area.dsg comm level,
       DSQ CURRENT COMM LEVEL,
       sizeof(communication area.dsq comm level));
  number of parameters = 1;
  command length = sizeof(start query interface);
  keyword_lengths[0] = sizeof(start_keywords);
  data lengths[0] = sizeof(start keyword values);
  dsqcice(&communication area,;
       &command length,;
       &start query interface[0],
       &number of parameters,;
       &keyword lengths[0],
       &start keywords[0],
       &data lengths[0],
       &start keyword values[0],
       &char data type[0]);
```

Figure 36. DSQABFC, sample C program (Part 2 of 3)

```
/* Set numeric values into guery using SET command
number of parameters = 3;
  command_length = sizeof(set_global_variables);
  strcpy(set keywords[0],"MYVAR01");
  strcpy(set_keywords[1], "SHORT");
  strcpy(set keywords[2], "MYVAR03");
  keyword lengths[0] = SIZE VAL;
  keyword lengths[1] = SIZE VAL;
  keyword lengths[2] = SIZE VAL;
  data lengths[0] = sizeof(long);
  data lengths[1] = sizeof(long);
  data lengths[2] = sizeof(long);
  set_values[0] = 20;
  set values[1] = 40;
  set values[2] = 84;
  dsqcice(&communication area,;
        &command length,;
        &set global variables[0],
        &number_of_parameters,;
        &keyword lengths[0],
        &set keywords[0][0],
        &data lengths[0],
        &set values[0],
        &int data type[0]);
/* Run a Query
command length = sizeof(run query);
  dsgcic(&communication area,&command length,;
           &run query[0]);
/* Print the results of the query
command length = sizeof(print report);
  dsqcic(&communication area,&command length,;
           &print report[0]);
/* End the query interface session
command length = sizeof(end query interface);
  dsqcic(&communication area,&command length,;
           &end query interface[0]);
  exit(0);
```

Figure 36. DSQABFC, sample C program (Part 3 of 3)

### DSQCOMM for C

This include file, DSQCOMMC, is shipped with the QMF product.

```
/* C Include for Query Callable Interface (MVS/VM)
                                                                     */
/* Structure declare for Communications Area
struct dsqcomm {
        long int dsq_return_code; /* Function return code
        long int dsq_instance_id; /* id established in start cmd*/
char dsq_comm_level[12]; /* communications level id */
char dsq_product[2]; /* query product id */
        char dsq_product_release[2]; /* query product release
                                                                     */
        char dsq_reserve1[28];  /* reserved
char dsq_message_id[8];  /* completion message ID
char dsq_q_message_id[8];  /* query message ID
                                                                      */
                                                                     */
                                                                     */
        char dsq_start_parm_error[8]; /* start parameter in error */
        char dsq_cancel_ind[1]; /* cmd cancelled indicator */
                               /* 1 = cancelled, 0 = not cancelled*/
                                    /* RESERVED AREAS
        char dsq reserve2[23];
        char dsq_reserve3[156];
        char dsq_message_text[128]; /* Message text
        char dsq_q_message_text[128]; /* Query message text
                                                                      */
    } ;
/* RETURN CODES
                                                                      */
#define DSQ_SUCCESS
                                     0
#define DSQ_WARNING
#define DSQ_FAILURE
                                     8
#define DSQ_SEVERE
                                    16
/* Communications Level
                                                                      */
#define DSQ_CURRENT_COMM_LEVEL
                                   "DSQL>001002<"
/* Query Product Codes
                                                                      */
#define DSQ QRW
                                "01"
#define DSQ QMF
                                 "02"
                                 "03"
#define DSQ QM3
/* Query Product Release Levels
                                                                      */
                                 "01"
#define DSQ QRW V1R2
                                "02"
#define DSQ QRW V1R3
                                "01"
#define DSQ QMF V2R4
                                "02"
#define DSQ_QMF_V3R1
                                "03"
#define DSQ QMF V3R1M1
                                 "04"
#define DSQ_QMF_V3R2
#define DSQ_QMF_V3R3
                                 "05"
#define DSQ_QMF_V6R1
                                 "06"
                                  "01"
#define DSQ QM4 V1R1
```

Figure 37. DSQCOMMC, C communications area (Part 1 of 2)

```
/* INSTANCE CODES
                                                                   */
#define DSQ_CONTINUE
                                    0
/* CANCELLED INDICATOR
                                  "1"
#define DSQ_CANCEL_YES
                                  "O"
#define DSQ CANCEL NO
/* VARIABLE TYPES
                                                                   */
#define DSQ VARIABLE CHAR
                                "CHAR"
#define DSQ_VARIABLE_FINT
                                "FINT"
                                1111
#define DSQ INTERACTIVE
                                "2"
#define DSQ BATCH
                                "1"
#define DSQ YES
                                "2"
#define DSQ NO
/* Call Interface structure
                                                                   */
/* Calling format for normal call with 3 parameters
                                                                   */
#define dsqcic(parm1, parm2, parm3 )\
               dsqcicx(parm1, parm2, parm3)
/* Calling format for call with CMD_EXT area 9 parameters
                                                                   */
#define dsqcice(parm1, parm2, parm3,\
               parm4, parm5, parm6, parm7, parm8, parm9)\
               dsqcicx( parm1, parm2, parm3,
               parm4, parm5, parm6, \
               parm7, parm8, parm9)
/* DECLARE OS LINKAGE FORMAT
                                                                   */
#pragma linkage(dsqcicx, OS)
```

Figure 37. DSQCOMMC, C communications area (Part 2 of 2)

# Running your programs in CICS

After writing a program, you need to translate, compile, and link-edit it before you can run it. The examples in this section show the necessary steps. QMF does not ship the REXX EXEC, JCL, or CLIST in these examples, but you can copy them from here, altering them to suit your installation.

When you translate, compile, and link-edit a program that uses the QMF callable interface under CICS, consider the following:

- The communications area macro DSQCOMMC must be available to the compile step or copied into your program.
- The QMF interface module DSQCICX must be available during the link-edit phase of your program.

### Translating, compiling, and link-editing for CICS in z/OS

The following example uses the CICS-supplied procedure DFHEBTDL.

```
//sampleC JOB
//
           EXEC PROC=DFHEBTDL
//TRN.SYSIN DD *
#pragma XOPTS(CICS translator options .....)
         Your program or copy of QMF sample DSQABFC
//* Provide Access to QMF Communications Macro DSQCOMMC
//ASM.SYSLIB DD DSN=QMF810.SDSQSAPE,DISP=SHR
//* Provide Access to QMF Interface Module
//LKED.QMFLOAD DD DSN=QMF810.SDSQLOAD,DISP=SHR
//LKED.SYSIN DD *
         INCLUDE CICSLOAD(DFHELII)
         INCLUDE QMFLOAD(DSQCICX)
         ORDER DFHELII
         ENTRY sampleC
         MODE AMODE(31) RMODE(ANY)
         NAME sampleC(R)
/*
```

Figure 38. JCL for running the CICS translator, C compiler, and linkage editor

C/370 language programs must be link-edited with AMODE=31.

# Translating, compiling, and link-editing for CICS in VSE

During the C/370 pre-link step, the IBM-supplied interface objects (DSQCICX.OBJ, DSQCLOD2.OBJ, and DSQCMCVP.OBJ) located in sub library PRD2.PROD (the QMF default install sub library) must be available in the LIBDEF \* search chain.

During the link-edit step, the CICS assembler interface DFHEAI0 must be in the LIBDEF \* search chain, as shown in Figure 39 on page 161.

This sample job control is stored in PRD2.PROD as DSQ3CIC.Z.

```
// JOB DSO3CIC
            Sample job to Install QMF Callable Interface (C/370)
* Install QMF Callable Interface Example (C/370)
     _____
// SETPARM VOLID=volid *-- update volid for syspch
* -----
// DLBL IJSYSPH, 'c.translation',0
// EXTENT SYSPCH,,1,0,&START,&SIZE
ASSGN SYSPCH, DISK, VOL=&VOLID, SHR
* Library search chain must contain the QMF, CICS and C/370 sublibrary
// LIBDEF *, SEARCH=(PRD2.PROD, PRD1.BASE, PRD2.CONFIG)
// LIBDEF PHASE, CATALOG=PRD2.PROD
* Step 1: Translate callable interface program (C/370)
  -----
* You may need to update or remove the SLI statement for your program.
  ______
// EXEC DFHEDP1$,SIZE=256K
..* $$ SLI MEM=DSQABFC.Z,S=PRD2.QMFD
CLOSE SYSPCH,00D
* ------
* Step 2: Compile callable interface program (C/370)
  ______
// DLBL IJSYSIN, 'c.translation',0
// EXTENT SYSIPT
ASSGN SYSIPT.DISK.VOL=&VOLID.SHR
// DLBL IJSYSPH, 'compiler.output',0
// EXTENT SYSPCH,,1,0,&START2,&SIZE2
ASSGN SYSPCH, DISK, VOL=&VOLID2, SHR
// OPTION DECK
// EXEC EDCCOMP,SIZE=EDCCOMP,PARM='RENT'
CLOSE SYSIPT, SYSRDR
CLOSE SYSPCH,00D
               .....
* Step 3: Pre-link callable interface program (C/370)
// DLBL IJSYSIN, 'compiler.output',0
// EXTENT SYSIPT
ASSGN SYSIPT, DISK, VOL=&VOLID2, SHR
// OPTION CATAL, NODECK
  PHASE DSQABFC,*
       INCLUDE DFHELII
       INCLUDE DFHEAI0
// EXEC EDCPRLK,SIZE=EDCPRLK
CLOSE SYSIPT, SYSRDR
```

Figure 39. Job control to run the CICS/VSE translator, C compiler, and linkage editor (Part 1 of 2)

# C language interface

```
* Step 4: Link-edit callable interface program (C/370)

// EXEC LNKEDT, PARM='AMODE=24, RMODE=24'

/*

/&

// JOB RESET

ASSGN SYSIPT, SYSRDR IF 1A93D, CLOSE SYSIPT, SYSRDR

ASSGN SYSPCH, 00D IF 1A93D, CLOSE SYSPCH, 00D

/&
```

Figure 39. Job control to run the CICS/VSE translator, C compiler, and linkage editor (Part 2 of 2)

# Compiling and running your programs under CMS in VM

The following program compiles and runs your callable interface application using the IBM C compiler.

QMF does not ship the REXX EXEC in this example, but you can copy it from here, altering it to suit your installation.

```
/* Compile your program and run it.
ADDRESS CMS
/* Access C product disk using an exec, PRODUCT, that you write. */
FXEC PRODUCT ADC370
/* Compile the program
"GLOBAL TXTLIB IBMLIB SCEELKED"
"GLOBAL LOADLIB EDCLINK SCREERUN"
"CC" PNAME "(SOURCE SHOWINC"
/* Create an executable "C" module file
"GLOBAL LOADLIB DSQLDLIB SCREERUN"
"GLOBAL TXTLIB EDCBASE ADMRLIB ADMPLIB ADMGLIB"
"CMOD yourname DSQCICX DSQCLOD2 DSQCMCVP"
/* Access DB2 Server for VM and initialize database
"EXEC PRODUCT SQLDS"
"EXEC SQLINIT DBNAME(SQLDBA)"
/* Access GDDM product disk
"FXFC PRODUCT GDDM"
/* Issue Filedefs for QMF product
/* DEBUG = DDNAME FOR QMF DIAGNOSTICS OUTPUT */
"FILEDEF DSQDEBUG PRINTER ( LRECL 80 BLKSIZE 80 RECFM FBA PERM"
/* PRINT = DDNAME FOR QMF PRINTED OUTPUT
"FILEDEF DSQPRINT PRINTER ( LRECL 133 BLKSIZE 133 RECFM FBA PERM"
/* EDIT = DDNAME FOR QMF EDIT TRANSFER FILE
"FILEDEF DSQEDIT DISK QMFEDIT FILE A (PERM"
/* DSQSIDE = DDNAME FOR QMF SPILL FILE
                                       */
"FILEDEF DSQSPILL DISK DSQSIDE DATA A1 (PERM"
/* DSQPNLE = DDNAME FOR PANEL FILE
"FILEDEF DSQPNLE DISK DSQPNLE FILE * (PERM"
"FILEDEF ISPLLIB CLEAR"
"FILEDEF ISPLLIB DISK DSQLDLIB LOADLIB *"
/* Provide access to QMF and C program libraries
"GLOBAL LOADLIB DSOLDLIB SCRFFRUN"
"GLOBAL TXTLIB EDCBASE ADMRLIB ADMPLIB ADMGLIB"
Say "Starting to run 'C' program"
"vourname"
Exit 0
```

Figure 40. REXX program to compile and run your program

You might have to modify this program to suit your installation.

# Running your C programs in TSO

The following sections provide sample jobs for compiling and link-editing your callable interface application and sample programs for running your compiled programs either with or without ISPF.

# Compiling and link-editing in TSO

The following job compiles and link-edits your callable interface application using the IBM C compiler for z/OS. Some parameters might vary from one installation to the next. See your QMF administrator for details.

## C language interface

Figure 41. JCL for running the C compiler and linkage editor in TSO

### Running your programs in TSO without ISPF

After your program has been compiled successfully, you can write a program similar to the following to run it:

```
PROC 0
CONTROL ASIS
/* Note: QMF, DB2, GDDM and C load libraries must be
/*
     allocated before running this CLIST.
                                     */
/*
     Name of QMF load library is "QMF810.SDSQLOAD".
                                     */
/* Specify attribute list for dataset allocations
ATTR PRINTDCB LRECL(133) RECFM(F B A) BLKSIZE(1330)
ATTR DEBUGDCB LRECL(80) RECFM(F B) BLKSIZE(3120)
ATTR UDUMPDCB LRECL(125) RECFM(V B A) BLKSIZE(1632)
ATTR EDITDCB LRECL(79) RECFM(F B A) BLKSIZE(4029)
/* Datasets used by TSO
ALLOC FI(SYSPROC) DA('QMF810.SDSQCLTE')
ALLOC FI(SYSEXEC) DA('QMF810.SDSQEXCE')
```

Figure 42. CLIST for running your program in TSO without ISPF (Part 1 of 2)

```
/* QMF/GDDM Datasets
ALLOC FI (ADMGGMAP) DA ('QMF810.QMFMAPS') SHR REUSE
ALLOC FI (ADMCFORM) DA ('QMF810.DSQCFORM') SHR REUSE
ALLOC FI(DSQUCFRM) DA('QMF810.DSQUCFRM') SHR REUSE
ALLOC FI (ADMSYMBL) DA ('ADM.GDDMSYM') SHR REUSE
            DA('ADM.GDDM.CHARTLIB') SHR REUSE
ALLOC FI (ADMGDF)
ALLOC FI(ADMDEFS) DA('ADM.GDDM.NICKNAME') SHR REUSE
/* Datasets used by QMF
                                       */
ALLOC FI(DSQPRINT) SYSOUT(X) USING(PRINTDCB)
ALLOC FI(DSQDEBUG) SYSOUT(X) USING(DEBUGDCB)
ALLOC FI(DSQUDUMP) SYSOUT(X) USING(UDUMPDCB)
ALLOC FI(DSQSPILL) NEW UNIT(SYSDA) SPACE(1,1) TRACKS
ALLOC FI(DSQEDIT) NEW UNIT(SYSDA) USING(EDITDCB)
ALLOC FI(DSQPNLE) DA('QMF810.DSQPNLE') SHR REUSE
/* Start your program using TSO CALL command
CALL sampleC
EXIT CODE (0)
```

Figure 42. CLIST for running your program in TSO without ISPF (Part 2 of 2)

## C language interface

### Running your programs in TSO under ISPF

After your program has been compiled successfully, you can write a program similar to the following to run it:

Figure 43. CLIST for running DSQABFC in TSO under ISPF (Part 1 of 2)

```
/* Datasets used by ISPF
ALLOC FI(ISPLLIB) SHR REUSE +
    DA('QMF810.SDSQLOAD', 'ADM.GDDMLOAD', 'DSN.DSNEXIT', 'DSN.DSNLOAD', +
      'EDC.SEDCLINK', 'PLI.SIBMLINK')
ALLOC FI(ISPMLIB) SHR REUSE +
    DA('QMF810.SDSQMLBE', 'ISR.ISRMLIB', 'ISP.ISPMLIB')
ALLOC FI(ISPPLIB) SHR REUSE +
    DA('QMF810.SDSQPLBE', 'ISR.ISRPLIB', 'ISP.ISPPLIB')
ALLOC FI(ISPSLIB) SHR REUSE +
    DA('QMF810.SDSQSLBE', 'ISR.ISRSLIB', 'ISP.ISPSLIB')
ALLOC FI(ISPTLIB) SHR REUSE +
    DA('ISR.ISRTLIB','ISP.ISPTLIB')
/* QMF/GDDM Datasets
ALLOC FI (ADMGGMAP) DA ('QMF810.QMFMAPS') SHR REUSE
ALLOC FI (ADMCFORM) DA ('QMF810.DSQCFORM') SHR REUSE
ALLOC FI(DSQUCFRM) DA('QMF810.DSQUCFRM') SHR REUSE
ALLOC FI (ADMSYMBL) DA ('ADM.GDDMSYM') SHR REUSE
ALLOC FI (ADMGDF) DA ('ADM.GDDM.CHARTLIB') SHR REUSE
ALLOC FI (ADMDEFS) DA ('ADM.GDDM.NICKNAME') SHR REUSE
/* Datasets used by OMF
ALLOC FI(DSQPRINT) SYSOUT(X) USING(PRINTDCB)
ALLOC FI(DSQDEBUG) SYSOUT(X) USING(DEBUGDCB)
ALLOC FI(DSQUDUMP) SYSOUT(X) USING(UDUMPDCB)
ALLOC FI (DSQSPILL) NEW UNIT (SYSDA) SPACE (1,1) TRACKS
ALLOC FI(DSQEDIT) NEW UNIT(SYSDA) USING(EDITDCB)
ALLOC FI(DSQPNLE) DA('QMF810.DSQPNLE') SHR REUSE
/* Start your program as the initial ISPF dialog
ISPSTART PGM(sampleC) NEWAPPL(DSQE)
EXIT CODE (4)
```

Figure 43. CLIST for running DSQABFC in TSO under ISPF (Part 2 of 2)

The EXIT CODE(4) suppresses the ISPF disposition panel.

# **COBOL** language interface

To write callable interface programs in COBOL, you must use VS COBOL II, COBOL/370, IBM COBOL for z/OS and VM, or IBM COBOL for VSE. <sup>1</sup>

COBOL/370 is not supported in CICS/VSE.

# **COBOL** language interface

# Interface communications area mapping for COBOL (DSQCOMMB)

DSQCOMMB provides DSQCOMM mapping for COBOL and is shipped with the product. Table 17 shows the values for DSQCOMMB.

Table 17. Interface communications area for DSQCOMMB

| PIC 9(8)   | The day of OME 1 to the                                                                                                    |
|------------|----------------------------------------------------------------------------------------------------|
| PIC 9(8)   | Indicates the status of a QMF command after it has run. Its values are:                                                    |
|            | DSQ-SUCCESS Successful execution of the request.                                                                           |
|            | DSQ-WARNING  Normal completion with warnings.                                                                              |
|            | DSQ-FAILURE  Command did not run correctly.                                                                                |
|            | DSQ-SEVERE Severe error; QMF session terminated.                                                                           |
| PIC 9(8)   | Identifier established by QMF during execution of the START command                                                        |
| PIC X(12)  | Identifies the level of the DSQCOMM- set this to the value of DSQ_CURRENT_COMM_LEVEL before issuing the QMF START command  |
| PIC X(2)   | Identifies the IBM query product in use                                                                                    |
| PIC X(2)   | Identifies the release level of the query product in use                                                                   |
| PIC X(28)  | Reserved for future use                                                                                                    |
| PIC X(8)   | Completion message ID                                                                                                    |
| PIC X(8)   | Query message ID                                                                                                    |
| PIC X(8)   | Parameter in error when START failed due to a parameter error                                                              |
| PIC X(1)   | Contains one of two values, depending if the user canceled while a QMF command was running:  DSQ-CANCEL-YES  DSQ-CANCEL-NO |
| PIC X(23)  | Reserved for future use                                                                                                    |
| PIC X(156) | Reserved for future use                                                                                                    |
| PIC X(128) | Completion message text                                                                                                    |
| PIC X(128) | Query message text                                                                                                    |
|            | PIC X(12)  PIC X(2)  PIC X(2)  PIC X(28)  PIC X(8)  PIC X(8)  PIC X(8)  PIC X(1)  PIC X(1)                                 |

### **Function calls for COBOL**

QMF provides one function call, DSQCIB, for the COBOL language. It is described in the communications macro DSQCOMMB. This function call has two formats: DSQCIB and DSQCIB extended format.

#### **DSQCIB**

This call is for QMF commands that do not require access to application program variables. Use this call for most QMF commands.

CALL DSQCIB USING DSQCOMM CMDLTH CMDSTR

The parameters have the following values:

### **DSQCOMM**

The interface communications area

#### **CMDLTH**

Length of the command string, CMDSTR. It is an integer parameter.

### **CMDSTR**

QMF command to run. It is an uppercase character string of the length specified by CMDLTH.

### **DSQCIB.** extended format

This call has an extended syntax for the three QMF commands that do require access to application program variables: START and the extended formats of GET GLOBAL and SET GLOBAL.

DSQCIB USING
DSQCOMM CMDLTH CMDSTR
PNUM KLTH KWORD VLTH VALUE VTYPE

The parameters have the following values:

### **DSOCOMM**

The interface communications area.

#### **CMDLTH**

Length of the command string, CMDSTR. It is an integer parameter.

### **CMDSTR**

QMF command to run. It is an uppercase character string of the length specified by CMDLTH.

#### **PNUM**

Number of command keywords. It is an integer parameter.

#### KITH

Length of each specified keyword. It is an integer parameter or an array of integer parameters.

### **KWORD**

QMF keyword or keywords. Each is a character or structure of characters

## COBOL language interface

whose lengths are the same as specified by KLTH. If all the keywords have the same length, you can use an array of characters.

### **VLTH**

Length of each value associated with the keyword. It is an integer parameter or an array of integer parameters.

### VALUE

Value associated with each keyword. Its type is specified in the VTYPE parameter, and can be a character, a structure of characters, an integer parameter, or an array of integer parameters.

### VTYPE

QMF data type of the value string VALUE. This type has one of two values, which are provided in the communications macro, DSQCOMMB:

- DSQ-VARIABLE-CHAR for character values
- DSQ-VARIABLE-FINT for integer values

All of the values specified in the VALUE field must have the data type specified in VTYPE.

# Using ISPF LIBDEF service with COBOL

If you are using a dynamic call to the QMF interface DSQCIB and you want to use the LIBDEF function in your QMF application, change your dynamic calls to static calls. For example, change the call identifier statement CALL DSQCIB USING ...

```
to its call literal form
CALL "DSQCIB" USING ...
```

# Migration information

The DSQCOMM has changed from Version 2.4 to Version 3.2.

- If you want to continue using the old DSQCOMM, you do not have to recompile your program.
- If you want to use Version 3.2 of DSQCIB, you must link-edit your Version 2.4 program again.

The new DSQCOMM provides message text that is especially useful if you have an error in your START command. If you want to use the new DSQCOMM, you need to recompile your program and initialize DSQ\_COMM\_LEVEL (in DSQCOMM) to DSQ\_CURRENT\_COMM\_LEVEL. If you do not set this value, QMF treats your DSQCOMM as a Version 2.4 level.

#### Note to users of CICS in z/OS

The DSQCIB has changed from Version 3 Release 1 Modification 1 to Version 3 Release 2. The interface between the QMF-supplied function call and the main QMF program has changed from a CALL interface to an EXEC CICS LINK interface. The new interface provides better isolation from the user program and the QMF product. Because the interface has changed, you need to link-edit your programs again that used the callable interface.

## COBOL programming example

The following program, DSQABFCO, is shipped with the QMF product. This example uses VS COBOL II.

You can look at the sample source code listing here or you can access it online.

- For z/OS, the sample program is a member of the library QMF810.SDSQSAPE.
- For VM, the sample program is on the production disk.
- For VSE, the sample program is located in the QMF sub library and is named DSQABFCO.Z.

The sample program for the COBOL callable interface performs the following function:

- · Starts OMF
- Sets three global variables
- Runs a query called Q1
- Prints the resulting report using form F1
- Ends the QMF session

QMF does not supply query Q1 or form F1, but the sample program uses these objects.

This section also shows how to compile, link-edit, and run a COBOL program using the callable interface. QMF does not ship the REXX EXEC, JCL, or CLIST in these examples, but you can copy them from here, altering them to suit your installation.

```
*******************
   The following is a VS COBOL II version of the query
   callable interface *** DSOABFCO **.
*********************
IDENTIFICATION DIVISION.
PROGRAM-ID. DSQABFCO.
  DATE-COMPILED.
ENVIRONMENT DIVISION.
DATA DIVISION.
WORKING-STORAGE SECTION.
*******
* Copy DSQCOMMB definition - contains query interface variables
*******
  COPY DSQCOMMB.
* Query interface commands
                PIC X(5) VALUE "START".
01 STARTQI
01 SETG
                PIC X(10) VALUE "SET GLOBAL".
01 QUERY
                PIC X(12) VALUE "RUN QUERY Q1".
                PIC X(22) VALUE "PRINT REPORT (FORM=F1 ".
01 REPT
                PIC X(4) VALUE "EXIT".
01 ENDQI
* Query command length
                PIC 9(8) USAGE IS COMP-4.
01 QICLTH
* Number of variables
01 OIPNUM
                PIC 9(8) USAGE IS COMP-4.
* Keyword variable lengths
01 QIKLTHS.
                PIC 9(8) OCCURS 10 USAGE IS COMP-4.
  03
       KLTHS
* Value Lengths
01 QIVLTHS.
  03
     VLTHS
                PIC 9(8) OCCURS 10 USAGE IS COMP-4.
* Start Command Keyword
01 SNAMES.
  03 SNAME1
              PIC X(8) VALUE "DSQSMODE".
* Start Command Keyword Value
01 SVALUES.
  03 SVALUE1 PIC X(11) VALUE "INTERACTIVE".
* Set GLOBAL Command Variable Names to set
01 VNAMES.
  03 VNAME1
              PIC X(7) VALUE "MYVAR01".
              PIC X(5) VALUE "SHORT".
  03 VNAME2
  03 VNAME3
              PIC X(7) VALUE "MYVAR03".
* Variable value parameters
01 VVALUES.
  03
       VVALS
                PIC 9(8) OCCURS 10 USAGE IS COMP-4.
01
     TEMP
             PIC 9(8)
                               USAGE IS COMP-4.
```

Figure 44. DSQABFCO, sample COBOL program (Part 1 of 2)

```
PROCEDURE DIVISION.
* Start a guery interface session
     MOVE DSQ-CURRENT-COMM-LEVEL TO DSQ-COMM-LEVEL.
     MOVE 5 TO QICLTH.
    MOVE 8 TO KLTHS(1).
     MOVE 11 TO VLTHS(1).
     MOVE 1 TO QIPNUM.
     CALL DSQCIB USING DSQCOMM, QICLTH, STARTQI,
                        QIPNUM, QIKLTHS, SNAMES,
                        QIVLTHS, SVALUES, DSQ-VARIABLE-CHAR.
* Set numeric values into query variables using SET GLOBAL command
     MOVE 10 TO QICLTH.
     MOVE 7 TO KLTHS(1).
    MOVE 5 TO KLTHS(2).
    MOVE 7 TO KLTHS(3).
     MOVE 4 TO VLTHS(1).
    MOVE 4 TO VLTHS(2).
    MOVE 4 TO VLTHS(3).
     MOVE 20 TO VVALS(1).
    MOVE 40 TO VVALS(2).
     MOVE 84 TO VVALS(3).
     MOVE 3 TO QIPNUM.
     CALL DSQCIB USING DSQCOMM, QICLTH, SETG,
                        QIPNUM, QIKLTHS, VNAMES,
                        QIVLTHS, VVALUES, DSQ-VARIABLE-FINT.
* Run a Query
     MOVE 12 TO QICLTH.
     CALL DSQCIB USING DSQCOMM, QICLTH, QUERY.
* Print the results of the query
     MOVE 22 TO QICLTH.
     CALL DSQCIB USING DSQCOMM, QICLTH, REPT.
* End the guery interface session
     MOVE 4 TO QICLTH.
     CALL DSQCIB USING DSQCOMM, QICLTH, ENDQI.
     STOP RUN.
```

Figure 44. DSQABFCO, sample COBOL program (Part 2 of 2)

For CICS, the STOP RUN statement must be changed to a GOBACK statement.

### DSQCOMM for COBOL

This include file is called DSQCOMMB and is shipped with QMF.

| ******************                                 |   | 00003000<br>00004000 |  |  |
|----------------------------------------------------|---|----------------------|--|--|
| STRUCTURE DECLARE FOR COMMUNICATIONS AREA          |   |                      |  |  |
| STROUTURE DECEMBE FOR COMMONIZORIZORO TREAT        |   |                      |  |  |
| 01 DSQCOMM.                                        |   | 00007000             |  |  |
| •                                                  |   | 0008000              |  |  |
| 03 DSQ-RETURN-CODE PIC 9(8) USAGE IS COMP.         |   | 00009000             |  |  |
| FUNCTION RETURN CODE                               | * | 00010000             |  |  |
| 03 DSQ-INSTANCE-ID PIC 9(8) USAGE IS COMP.         |   | 00011000             |  |  |
| IDENTIFIER FROM START CMD                          | * | 00012000             |  |  |
| 03 DSQ-COMM-LEVEL PIC X(12).                       |   | 00013000             |  |  |
| COMMUNICATIONS LEVEL                               | * | 00014000             |  |  |
| 03 DSQ-PRODUCT PIC X(2).                           |   | 00015000             |  |  |
| QUERY PRODUCT ID                                   | * | 00016000             |  |  |
| 03 DSQ-PRODUCT-RELEASE PIC X(2).                   |   | 00017000             |  |  |
| QUERY PRODUCT RELEASE                              | * | 00018000             |  |  |
| 03 DSQ-RESERVE1 PIC X(28). RESERVED AREA           | * | 00019000             |  |  |
|                                                    | * | 00020000             |  |  |
| 03 DSQ-MESSAGE-ID PIC X(8).  COMPLETION MESSAGE ID | * | 00021000<br>00022000 |  |  |
| 03 DSQ-Q-MESSAGE-ID PIC X(8).                      | * | 00022000             |  |  |
| QUERY MESSAGE ID                                   | * | 00023000             |  |  |
| 03 DSQ-START-PARM-ERROR PIC X(8).                  |   | 00025000             |  |  |
| START PARAMETER IN ERROR                           | * | 00026000             |  |  |
| 03 DSQ-CANCEL-IND PIC X(1).                        |   | 00027000             |  |  |
| 1 = COMMAND CANCELLED                              | * | 00028000             |  |  |
| 0 = COMMAND NOT CANCELLED                          | * | 00029000             |  |  |
| 03 DSQ-RESERVE2 PIC X(23).                         |   | 00030000             |  |  |
| RESERVED AREA                                      | * | 00031000             |  |  |
| 03 DSQ-RESERVE3 PIC X(156).                        |   | 00032000             |  |  |
| RESERVED AREA                                      | * | 00033000             |  |  |
| 03 DSQ-MESSAGE-TEXT PIC X(128).                    |   | 00034000             |  |  |
| QMF MESSAGE TEXT                                   | * | 00035000             |  |  |
| 03 DSQ-Q-MESSAGE-TEXT PIC X(128).                  |   | 00036000             |  |  |
| QMF QUERY MESSAGE TEXT                             | * | 00037000             |  |  |
| 512 BYTES TOTAL                                    | * | 00038000             |  |  |
|                                                    |   | 00039000<br>00040000 |  |  |
| VALUES FOR DSQ-RETURN-CODE                         |   | 00040000             |  |  |
| THEOLO TON DOY-NETONN-CODE                         |   | 00041000             |  |  |
| 01 DSQ-SUCCESS PIC 9(8) USAGE IS COMP VALUE 0.     |   | 00043000             |  |  |
| 01 DSQ-WARNING PIC 9(8) USAGE IS COMP VALUE 4.     |   | 00044000             |  |  |
| 01 DSQ-FAILURE PIC 9(8) USAGE IS COMP VALUE 8.     |   | 00045000             |  |  |
| 01 DSQ-SEVERE PIC 9(8) USAGE IS COMP VALUE 16.     |   | 00046000             |  |  |
|                                                    |   | 00047000             |  |  |
| VALUES FOR DSQ-INSTANCE-ID                         |   | 00048000             |  |  |
|                                                    |   | 00049000             |  |  |

Figure 45. DSQCOMMB, COBOL communications area (Part 1 of 2)

```
00051000
* VALUES FOR DSQ-COMM-LEVEL
                                                                                         00052000
                                                                                         00053000
  01 DSQ-CURRENT-COMM-LEVEL PIC X(12) VALUE "DSQL>001002<".
                                                                                         00054000
                                                                                         00055000
* VALUES FOR DSQ-PRODUCT
                                                                                         00056000
                                                                                         00057000
  01 DSQ-QRW
                                PIC X(2) VALUE "01".
                                                                                         00058000
                                 PIC X(2) VALUE "02".
  01 DSQ-QMF
                                                                                         00059000
  01 DSQ-QM4
                                PIC X(2) VALUE "03".
                                                                                         00060000
                                                                                         00061000
* VALUES FOR DSQ-PRODUCT-RELEASE
                                                                                         00062000
                                                                                         00063000
 01 DSQ-QRW-V1R2 PIC X(2) VALUE "01".
01 DSQ-QRW-V1R3 PIC X(2) VALUE "02".
01 DSQ-QMF-V2R4 PIC X(2) VALUE "01".
01 DSQ-QMF-V3R1 PIC X(2) VALUE "02".
01 DSQ-QMF-V3R1M1 PIC X(2) VALUE "02".
01 DSQ-QMF-V3R2 PIC X(2) VALUE "03".
01 DSQ-QMF-V3R3 PIC X(2) VALUE "04".
01 DSQ-QMF-V6R1 PIC X(2) VALUE "06".
01 DSQ-QM4-V1R1 PIC X(2) VALUE "01".
                                                                                         00064000
                                                                                         00065000
                                                                                        00066000
                                                                                        00067000
                                                                                        00068000
                                                                                        00069000
                                                                                        00070000
                                                                                        00071000
                                                                                        00072000
                                                                                        00073000
* VALUES FOR DSQ-CANCEL-INDE
                                                                                        00074000
                                                                                        00075000
  01 DSQ-CANCEL-YES PIC X(1) VALUE "1". 01 DSQ-CANCEL-NO PIC X(1) VALUE "0".
                                                                                        00076000
                                                                                        00077000
                                                                                        00078000
* VALUES FOR MODE
                                                                                        00079000
                                                                                        00080000
  01 DSQ-INTERACTIVE PIC X(1) VALUE "1". 01 DSQ-BATCH PIC X(1) VALUE "2".
                                                                                         00081000
                                                                                         00082000
                                                                                         00083000
* VALUES YES AND NO
                                                                                         00084000
                                                                                         00085000
  01 DSQ-YES
                                 PIC X(1) VALUE "1".
                                                                                         00086000
  01 DSQ-NO
                                 PIC X(1) VALUE "2".
                                                                                         00087000
                                                                                         00088000
* CALLABLE INTERFACE PROGRAM NAME
                                                                                         00089000
                                                                                         00090000
  01 DSQCIB
                              PIC X(6) VALUE "DSQCIB".
                                                                                         00091000
                                                                                         00092000
  VALUES FOR VARIABLE TYPE ON CALL PARAMETER
                                                                                         00093000
                                                                                         00094000
  01 DSQ-VARIABLE-CHAR PIC X(4) VALUE "CHAR".
                                                                                         00095000
  01 DSQ-VARIABLE-FINT PIC X(4) VALUE "FINT".
                                                                                         00096000
```

Figure 45. DSQCOMMB, COBOL communications area (Part 2 of 2)

# Considerations for running your COBOL callable interface program

When you translate, compile, and link-edit a program that uses the QMF callable interface, consider:

The execution environment

## COBOL language interface

QMF is run as an assembler subprogram in the COBOL environment. Your COBOL program must CALL the QMF interface program DSQCIB using a COBOL dynamic call.

Quotation marks or apostrophes?

You must use either quotes (") or apostrophes (') to delimit literals in a COBOL program. You can specify the delimiter of your choice to the CICS translation process and the COBOL compiler by specifying QUOTE or APOST. Make sure the APOST or QUOTE option in effect for the COBOL compiler matches that of the CICS translator.

The communications area DSQCOMMB and the sample COBOL program DSQABFCO as distributed by QMF uses quotes to delimit literals. If your installation or program uses apostrophes instead of quotes, change DSQCOMMB as distributed by QMF or copy the structure to your program, changing quotes to apostrophes.

- The communications macro DSQCOMMB The communications area DSQCOMMB must be available to the COBOL compile step or copied into your program as a control structure.
- The interface module DSQCIB The QMF interface module must be available during the link-edit phase of your program.

# Running your COBOL programs in CICS

After you write your program, you need to translate, compile, and link-edit it as required before you can run it. The programs listed in this section show the necessary steps.

QMF does not ship the REXX EXEC, JCL, or CLIST in these examples, but you can copy them from here, altering them to suit your installation.

### Translating, compiling, and link-editing for CICS on z/OS

The following example shows the CICS supplied procedure DFHEBTVL, which supports COBOL. See the CICS library for details on how to translate programs for use in CICS.

```
//samCOBOL JOB
          EXEC PROC=DFHEBTVL
//TRN.SYSIN DD *
*CBL
         XOPTS(CICS translator options ...QUOTE COBOL2)
         Your program or copy of QMF sample DSQABFCO
/*
//* Provide Access to QMF Communications Macro DSQCOMMB
//COB.SYSLIB DD DSN=QMF810.SDSQSAPE,DISP=SHR
//* Provide Access to QMF Interface Module
//LKED.QMFLOAD DD DSN=QMF810.SDSQLOAD,DISP=SHR
//LKED.SYSIN
             DD *
          INCLUDE CICSLOAD(DFHECI)
          INCLUDE QMFLOAD(DSQCIB)
         ORDER DFHECI
          ENTRY samCOBOL
          MODE AMODE(31) RMODE(ANY)
          NAME samCOBOL(R)
/*
```

Figure 46. JCL to run the CICS translator, COBOL compiler, and linkage editor

## Translating, compiling, and link-editing for CICS in VSE

The VSE job control in Figure 47 on page 178 is an example of installing a COBOL program into CICS running on VSE. See the CICS library for details on how to translate and compile your COBOL programs.

This example, shipped with QMF, is located in the QMF sub library and is named DSQ3CICO.Z.

```
* $$ JOB JNM=DSQ3CICO,DISP=D,CLASS=0
// JOB DSQ3CICO    Sample job to Install QMF Callable Interface (COBOL)
  _____
* Install QMF Callable Interface Example (COBOL)
  ______
// SETPARM VOLID=volid *-- update volid for syspch
// SETPARM START=rtrk *-- update start track/block (syspch)
// SETPARM SIZE=ntrks *-- update number of tracks/blocks (syspch)
* ------
// DLBL IJSYSPH, 'CICS.TRANSLAT.OUTPUT'.0
// EXTENT SYSPCH,,1,0,&START,&SIZE
ASSGN SYSPCH, DISK, VOL=&VOLID, SHR
* Library search chain must contain the QMF, CICS and COBOL sub library
// LIBDEF *, SEARCH=(PRD2.PROD, PRD1.BASE, PRD2.CONFIG)
// LIBDEF PHASE, CATALOG=PRD2.PROD
* ------
* Step 1: Translate callable interface program (COBOL)
  ______
* You may need to update or remove the SLI statement for your program.
// EXEC DFHECP1$,SIZE=256K,PARM='XOPTS(CICS,QUOTE)'
* $$ SLI MEM=DSQABFCO.Z,S=PRD2.PROD
/*
  _____
* Step 2: Compile callable interface program (COBOL)
CLOSE SYSPCH,00D
// DLBL IJSYSIN, 'CICS.TRANSLAT.OUTPUT',0
// EXTENT SYSIPT
ASSGN SYSIPT, DISK, VOL=&VOLID, SHR
// OPTION NODECK, CATAL
  PHASE DSOABFCO.*
       INCLUDE DFHECI
// EXEC IGYCRCTL.PARM='SZ(MAX).OBJECT.MAP.RES.NODYNAM.QUOTE.LIB.RENT'
CLOSE SYSIPT, SYSRDR
* Step 3: Link-edit callable interface program (COBOL)
// EXEC LNKEDT, PARM='AMODE=31, RMODE=ANY'
/*
/&
// JOB RESET
ASSGN SYSIPT, SYSRDR IF 1A93D, CLOSE SYSIPT, SYSRDR
ASSGN SYSPCH,00D IF 1A93D, CLOSE SYSPCH,00D
/&
* $$ EOJ
```

Figure 47. Job control to run the CICS/VSE translator, COBOL compiler, and linkage editor

## Compiling and running your programs under CMS in VM

The following program compiles and runs your callable interface application using the IBM COBOL compiler.

QMF does not ship the REXX EXEC in this example, but you can copy it from here, altering it to suit your installation.

```
/* Compile your COBOL program and run it.
TRACE off
ADDRESS CMS
/* Access COBOL product disk using a program, PRODUCT, that you
"EXEC PRODUCT COBOL"
/* Get QMF DSQCOMM into a macro library and set GLOBAL compile
"ERASE TEMPP MACLIB A"
"MACLIB GEN TEMPP DSQCOMMB"
Maclist = "TEMPP VSC2MAC COB2MLIB COB2PLIB DMSSP CMSLIB OSMACRO"
"GLOBAL MACLIB" Maclist
/* Compile the program
"GLOBAL TXTLIB SCEELKED"
"COBOL2 yourname (LIB RESIDENT LIST RENT DYNAM"
```

Figure 48. Program for compiling and running COBOL in CMS (Part 1 of 2)

```
/* Access DB2 Server for VM and initialize database
"EXEC PRODUCT SQLDS"
"EXEC SQLINIT DBNAME(SQLDBA)"
/* Access GDDM product disk
"EXEC PRODUCT GDDM"
/* Issue Filedefs for QMF product
/* DEBUG = DDNAME FOR QMF DIAGNOSTICS OUTPUT
"FILEDEF DSQDEBUG PRINTER ( LRECL 80 BLKSIZE 80 RECFM FBA PERM"
/* PRINT = DDNAME FOR QMF PRINTED OUTPUT
"FILEDEF DSQPRINT PRINTER ( LRECL 133 BLKSIZE 133 RECFM FBA PERM"
/* EDIT = DDNAME FOR QMF EDIT TRANSFER FILE
"FILEDEF DSQEDIT DISK QMFEDIT FILE A (PERM"
/* DSQSIDE = DDNAME FOR QMF SPILL FILE
                                         */
"FILEDEF DSQSPILL DISK DSQSIDE DATA A1 (PERM"
/* DSOPNLE = DDNAME FOR PANEL FILE
                                         */
"FILEDEF DSQPNLE DISK DSQPNLE FILE * (PERM"
"FILEDEF ISPLLIB CLEAR"
"FILEDEF ISPLLIB DISK DSQLDLIB LOADLIB *"
/* Provide access to OMF and COBOL program libraries
"GLOBAL LOADLIB DSQLDLIB VSC2LOAD"
"GLOBAL TXTLIB VSC2LTXT ADMRLIB ADMPLIB ADMGLIB SCEELKED"
Say "Starting to run COBOL program"
"RUN yourname"
Exit 0
```

Figure 48. Program for compiling and running COBOL in CMS (Part 2 of 2)

# **Running your COBOL programs in TSO**

The following sections provide sample JCL to run the COBOL compiler and linkage editor and sample programs for running your complied programs in TSO either with or without ISPF.

# Compiling and link-editing in TSO

The following job uses the COBOL compiler to compile your callable interface application. It then link-edits your application. Some parameters might vary from one installation to the next. See your QMF administrator for details.

```
//samCOBOL
            J0B
//STEP1
            EXEC PROC=IGYWCL
//* Provide Access to QMF Communications Macro DSQCOMM
//COBOL.SYSLIB DD DSN=QMF810.SAMPLIB,DISP=SHR
                DD *
//COBOL.SYSIN
         Your program or copy of QMF sample DSQABFCO
/*
//* Provide Access to QMF Interface Module
//LKED.QMFLOAD DD DSN=QMF810.SDSQLOAD,DISP=SHR
//LKED.SYSIN
               DD *
         INCLUDE QMFLOAD(DSQCIB)
         ENTRY samCOBOL
         MODE AMODE(31) RMODE(ANY)
         NAME samCOBOL(R)
/*
```

Figure 49. JCL to run the COBOL compiler and linkage editor

## Running your programs in TSO without ISPF

After you successfully compile your program, you can run it by writing a program similar to the following example:

```
PROC 0
CONTROL ASIS
/* Note: QMF, DB2, GDDM and COBOL load libraries must be
     allocated before running this CLIST.
/*
     Name of QMF load library is "QMF810.SDSQLOAD".
                                       */
/* Specify attribute list for dataset allocations
ATTR PRINTDCB LRECL(133) RECFM(F B A) BLKSIZE(1330)
ATTR DEBUGDCB LRECL(80) RECFM(F B) BLKSIZE(3120)
ATTR UDUMPDCB LRECL(125) RECFM(V B A) BLKSIZE(1632)
ATTR EDITDCB LRECL(79) RECFM(F B A) BLKSIZE(4029)
/* Datasets used by TSO
ALLOC FI(SYSPROC) DA('QMF810.SDSQCLTE')
ALLOC FI(SYSEXEC) DA('QMF810.SDSQEXCE')
/* QMF/GDDM Datasets
ALLOC FI (ADMGGMAP) DA ('QMF810.QMFMAPS') SHR REUSE
ALLOC FI (ADMCFORM) DA ('QMF810.DSQCFORM') SHR REUSE
ALLOC FI(DSQUCFRM) DA('QMF810.DSQUCFRM') SHR REUSE
ALLOC FI (ADMSYMBL) DA ('ADM.GDDMSYM') SHR REUSE
ALLOC FI (ADMGDF) DA ('ADM.GDDM.CHARTLIB') SHR REUSE
ALLOC FI (ADMDEFS) DA ('ADM.GDDM.NICKNAME') SHR REUSE
/* Datasets used by QMF
ALLOC FI(DSQPRINT) SYSOUT(X) USING(PRINTDCB)
ALLOC FI(DSQDEBUG) SYSOUT(X) USING(DEBUGDCB)
ALLOC FI(DSQUDUMP) SYSOUT(X) USING(UDUMPDCB)
ALLOC FI(DSQSPILL) NEW UNIT(SYSDA) SPACE(1,1) TRACKS
ALLOC FI(DSQEDIT) NEW UNIT(SYSDA) USING(EDITDCB)
ALLOC FI(DSQPNLE) DA('QMF810.DSQPNLE') SHR REUSE
/* Start your program using TSO CALL command
                                       */
CALL samCOBOL
EXIT CODE(0)
```

Figure 50. JCL to run the COBOL compiler and linkage editor

## Running your programs in TSO under ISPF

After you successfully compile your program, you can run it by writing a program similar to the following example:

```
PROC 0
CONTROL ASIS
/* Specify attribute list for dataset allocations */
ATTR PRINTDCB LRECL(133) RECFM(F B A) BLKSIZE(1330)
ATTR DEBUGDCB LRECL(80) RECFM(F B) BLKSIZE(3120)
ATTR UDUMPDCB LRECL(125) RECFM(V B A) BLKSIZE(1632)
ATTR EDITDCB LRECL(79) RECFM(F B A) BLKSIZE(4029)
/* Datasets used by TSO
ALLOC FI(SYSPROC) DA('OMF810.SDSQCLTE', 'ISR.ISRCLIB')
ALLOC FI(SYSEXEC) DA('QMF810.SDSQEXCE')
/* Datasets used by ISPF
ALLOC FI(ISPLLIB) SHR REUSE +
    DA('QMF810.SDSQLOAD','ADM.GDDMLOAD','DSN.DSNEXIT','DSN.DSNLOAD', +
      'PRDUCT.COB2LIB')
ALLOC FI(ISPMLIB) SHR REUSE +
    DA('QMF810.SDSQMLBE', 'ISR.ISRMLIB', 'ISP.ISPMLIB')
ALLOC FI(ISPPLIB) SHR REUSE +
    DA('OMF810.SDSOPLBE'.'ISR.ISRPLIB'.'ISP.ISPPLIB')
ALLOC FI(ISPSLIB) SHR REUSE +
    DA('QMF810.SDSQSLBE', 'ISR.ISRSLIB', 'ISP.ISPSLIB')
ALLOC FI(ISPTLIB) SHR REUSE +
    DA('ISR.ISRTLIB', 'ISP.ISPTLIB')
/* OMF/GDDM Datasets
ALLOC FI (ADMGGMAP) DA ('QMF810.QMFMAPS') SHR REUSE
ALLOC FI (ADMCFORM) DA ('QMF810.DSQCFORM') SHR REUSE
ALLOC FI(DSQUCFRM) DA('QMF810.DSQUCFRM') SHR REUSE
ALLOC FI (ADMSYMBL) DA ('ADM.GDDMSYM') SHR REUSE
ALLOC FI(ADMGDF) DA('ADM.GDDM.CHARTLIB') SHR REUSE
ALLOC FI(ADMDEFS) DA('ADM.GDDM.NICKNAME') SHR REUSE
/* Datasets used by QMF
ALLOC FI(DSQPRINT) SYSOUT(X) USING(PRINTDCB)
ALLOC FI(DSQDEBUG) SYSOUT(X) USING(DEBUGDCB)
ALLOC FI(DSQUDUMP) SYSOUT(X) USING(UDUMPDCB)
ALLOC FI(DSQSPILL) NEW UNIT(SYSDA) SPACE(1,1) TRACKS
ALLOC FI(DSQEDIT) NEW UNIT(SYSDA) USING(EDITDCB)
ALLOC FI(DSQPNLE) DA('QMF810.DSQPNLE') SHR REUSE
/* Start your program as the initial ISPF dialog
ISPSTART PGM(samCOBOL) NEWAPPL(DSQE)
EXIT CODE(4)
```

Figure 51. CLIST for running your program in TSO under ISPF

The EXIT CODE(4) suppresses the display of the ISPF disposition panel.

### Note to CICS users

Because FORTRAN is not available under CICS, the QMF callable interface for FORTRAN does not work under CICS.

# Interface communications area mapping for FORTRAN (DSQCOMMF)

DSQCOMMF provides DSQCOMM mapping for FORTRAN and is shipped with the product. Table 18 shows the information for DSQCOMMF, which you must not alter:

Table 18. Interface communications area, DSQCOMMF

| Structure name       | Data type     | Description                                                                                                    |  |
|----------------------|---------------|----------------------------------------------------------------------------------------------------|--|
| DSQ_RETURN_CODE      | INTEGER       | Indicates the status of a QMF command after it has been run. Its values are:                                              |  |
|                      |               | DSQ_SUCCESS Successful execution of the request                                                                           |  |
|                      |               | DSQ_WARNING  Normal completion with warnings                                                                              |  |
|                      |               | DSQ_FAILURE  Command did not run correctly                                                                                |  |
|                      |               | DSQ_SEVERE Severe error; QMF session terminated                                                                           |  |
| DSQ_INSTANCE_ID      | INTEGER       | Identifier established by QMF during execution of the START command                                                       |  |
| DSQ_COMM_LEVEL       | CHARACTER(12) | Identifies the level of the DSQCOMM- set this to the value of DSQ_CURRENT_COMM_LEVEL before issuing the QMF START command |  |
| DSQ_PRODUCT          | CHARACTER(2)  | Identifies the IBM query product in use                                                                                   |  |
| DSQ_PRODUCT_RELEASE  | CHARACTER(2)  | Identifies the release level of the query product in use                                                                  |  |
| DSQ_RESERVE1         | CHARACTER(28) | Reserved for future use                                                                                                   |  |
| DSQ_MESSAGE_ID       | CHARACTER(8)  | Completion message ID                                                                                                    |  |
| DSQ_Q_MESSAGE_ID     | CHARACTER(8)  | Query message ID                                                                                                    |  |
| DSQ_START_PARM_ERROR | CHARACTER(8)  | Parameter in error when START failed due to a parameter error                                                             |  |

Table 18. Interface communications area, DSQCOMMF (continued)

| Structure name     | Data type      | Description                                                                                 |
|--------------------|----------------|---------------------------------------------------------------------------------------------|
| DSQ_CANCEL_IND     | CHARACTER(1)   | Contains one of two values, depending if the user canceled while a QMF command was running: |
|                    |                | DSQ_CANCEL_YES<br>CHARACTER(1)                                                              |
|                    |                | DSQ_CANCEL_NO<br>CHARACTER(1)                                                               |
| DSQ_RESERVE2       | CHARACTER(23)  | Reserved for future use                                                                     |
| DSQ_RESERVE3       | CHARACTER(156) | Reserved for future use                                                                     |
| DSQ_MESSAGE_TEXT   | CHARACTER(128) | Completion message text                                                                     |
| DSQ_Q_MESSAGE_TEXT | CHARACTER(128) | Query message text                                                                          |

### **Function calls for FORTRAN**

QMF provides two function calls for the FORTRAN language: DSQCIF and DSQCIFE. Both calls are described in the communications macro DSQCOMMF.

### **DSQCIF**

This call is for QMF commands that do not require access to application program variables. Use this call for most QMF commands.

RC = DSQCIF(DSQCOMM,

- CMDLTH,
- + CMDSTR)

The parameters have the following values:

### **DSOCOMM**

The communications area

### **CMDLTH**

Length of the command string CMDSTR- it is an integer parameter

### **CMDSTR**

QMF command to run- it is an uppercase character string of the length specified by CMDLTH

### **DSQCIFE**

This call has an extended syntax for the three commands that require access to application program variables: START and the extended formats of GET GLOBAL and SET GLOBAL.

The syntax for this call is:

```
RC = DSQCIFE(DSQCOMM,
+ CMDLTH,
+ CMDSTR,
+ PNUM,
+ KLTH,
+ KWORD,
+ VLTH,
+ VALUE,
+ VTYPE)
```

The parameters have the following values:

### **DSOCOMM**

The interface communications area

### **CMDLTH**

Length of the command string CMDSTR- it is an integer parameter

### **CMDSTR**

QMF command to run- it is an uppercase character string of the length specified by CMDLTH

### **PNUM**

Number of command keywords- it is an integer parameter

### **KLTH**

Length of each specified keyword- it is an integer parameter or parameter array

### **KWORD**

QMF keyword or keywords- it is a character or structure of characters whose lengths are the same as specified by KLTH

You can use an array of characters if all of the keywords have the same length. QMF assumes that the keywords are in contiguous storage and are not separated by any special delimiters.

#### VLTH

Length of each value associated with the keyword- it is an integer parameter or parameter array

#### VALUE

Value associated with each keyword

Its type is specified in the VTYPE parameter and can be a character, structure of characters, integer parameter, or parameter array. If you have character values, QMF assumes that the values are in contiguous storage, not separated by any special delimiters.

### **VTYPE**

QMF data type of the value string VALUE. VTYPE can have one of two values, which are provided in the communications macro, DSQCOMMF:

• DSQ\_VARIABLE\_CHAR for character values.

• DSQ\_VARIABLE\_FINT for integer values.

All of the values specified in the VALUE field must have the data type specified in VTYPE.

# FORTRAN programming example

The following program, DSQABFF, is shipped with QMF and uses VS FORTRAN.

You can look at the sample source code listing here or you can access it online. For z/OS, the sample program is a member of the library QMF810.SDSQSAPE. For VM, the sample program is on the production disk.

The sample program for the FORTRAN callable interface performs the following function:

- · Starts QMF
- Sets three global variables
- Runs a query called Q1
- Prints the resulting report using form F1
- Ends the QMF session

QMF does not supply query Q1 or form F1, but the sample program uses these objects.

This section also shows how to compile, link-edit, and run a FORTRAN program using the callable interface. QMF does not ship the REXX EXEC, JCL, or CLIST in these examples, but you can copy them from here, altering them to suit your installation.

```
C Sample Program: dsqabff
C FORTRAN Version of Callable Interface
C Creation Date: 11/21/89
C ENVIRONMENT: API IN FORTRAN
C Processing:
С
      a. Start a Query Manager Session using the Callable Interface.
С
С
     b. Set Global Query Manager numeric variables.
С
     d. Run a Query Manager query using the Callable Interface.
С
С
      e. Print a report using the Callable Interface.
С
С
      f. Exit the Query Manager Session.
```

Figure 52. DSQABFF, sample FORTRAN program (Part 1 of 5)

```
C Prerequisites:1. Create the SAMPLE database.
C
С
       2. Create a prompted query, Q1, which has a SELECT state
С
C
       3. Create a form, F1, that displays data for guery Q1.
C
PROGRAM DSQABFF
C Include and declare query interface communications area
INCLUDE (DSQCOMMF)
Query interface command lengths and commands
INTEGER COMMAND_LENGTH
  CHARACTER START_QUERY_INTERFACE*5,
       SET_GLOBAL_VARIABLES*10,
       RUN QUERY*12,
       PRINT REPORT*22,
       END QUERY INTERFACE*4
Query command extension, number of parameters and lengths
INTEGER NUMBER OF PARAMETERS,
      KEYWORD LENGTHS (10),
      DATA_LENGTHS(10)
Variable data type constants
CHARACTER CHAR DATA TYPE*4,
       INT DATA TYPE*4
Keyword parameter and value for START command
CHARACTER*8 START KEYWORDS(1)
   CHARACTER*11 START KEYWORD VALUES(1)
```

Figure 52. DSQABFF, sample FORTRAN program (Part 2 of 5)

```
Keyword parameter and values for SET command
CHARACTER SET KEYWORDS (19)
          SET_KEYWORD_1*7,
   CHARACTER
           SET_KEYWORD_2*5,
           SET_KEYWORD_3*7
   EQUIVALENCE (SET KEYWORDS (1), SET KEYWORD 1),
           (SET_KEYWORDS(8), SET_KEYWORD_2),
           (SET_KEYWORDS(13), SET_KEYWORD_3)
   CHARACTER
           SET VALUES (12)
   INTEGER*4
           SET VALUE 1,
           SET_VALUE_2,
           SET VALUE 3
   EQUIVALENCE (SET_VALUES(1), SET_VALUE_1),
            (SET_VALUES(5), SET_VALUE_2),
            (SET_VALUES(9), SET_VALUE_3)
C Declare command length and return code variables
INTEGER LEN.
C Initialization
DATA START_QUERY_INTERFACE /'START'
   DATA SET_GLOBAL_VARIABLES /'SET GLOBAL'
   .... ROIN_QUERY /'RUN QUERY Q1'
DATA PRINT_REPORT /'PRINT_DEDOCT
                     /'PRINT REPORT (FORM=F1)'/
   DATA END_QUERY_INTERFACE /'EXIT'
   DATA CHAR DATA TYPE
                     /DSQ VARIABLE CHAR
   DATA INT_DATA_TYPE
                     /DSQ_VARIABLE_FINT
```

Figure 52. DSQABFF, sample FORTRAN program (Part 3 of 5)

```
Start Query Session
DSQ COMM LEVEL = DSQ CURRENT COMM LEVEL
     NUMBER OF PARAMETERS = 1
     COMMAND_LENGTH
                            = LEN(START_QUERY_INTERFACE)
     KEYWORD_LENGTHS(1) = LEN(START_KEYWORDS(1))

DATA_LENGTHS(1) = LEN(START_KEYWORD_VALUES(1))

START_KEYWORDS(1) = 'DSQSMODE'
     START KEYWORD VALUES(1) = 'INTERACTIVE'
     RC = DSQCIFE(DSQCOMM,
                 COMMAND LENGTH,
                  START QUERY INTERFACE,
                  NUMBER OF PARAMETERS,
                  KEYWORD LENGTHS,
                  START KEYWORDS,
                  DATA_LENGTHS,
                  START_KEYWORD_VALUES,
                  CHAR_DATA_TYPE)
Set numeric values into query using SET command
NUMBER OF PARAMETERS = 3
     COMMAND LENGTH = LEN(SET_GLOBAL_VARIABLES)
SET_KEYWORD_1 = 'MYVAR01'
SET_KEYWORD_2 = 'SHORT'
SET_KEYWORD_3 = 'MYVAR03'
     KETWORD_LENGTHS(1) = LEN(SET_KEYWORD_1)
KEYWORD_LENGTHS(2) = LEN(SET_KEYWORD_2)
KEYWORD_LENGTHS(3) = LEN(SET_KEYWORD_3)
                       = 4
     DATA LENGTHS(1)
     DATA LENGTHS(2)
                         = 4
     DATA LENGTHS(3)
                         = 4
                         = 20
     SET VALUE 1
     SET VALUE 2
                         = 40
     SET_VALUE_3
                         = 84
     RC = DSQCIFE(DSQCOMM,
                  COMMAND LENGTH,
                  SET_GLOBAL_VARIABLES,
                  NUMBER OF PARAMETERS,
                  KEYWORD_LENGTHS,
                  SET KEYWORDS,
                  DATA LENGTHS,
                  SET VALUES,
                  INT DATA TYPE)
```

Figure 52. DSQABFF, sample FORTRAN program (Part 4 of 5)

```
Run a query
COMMAND LENGTH = LEN(RUN QUERY)
  RC = DSQCIF(DSQCOMM,
        COMMAND LENGTH,
       RUN_QUERY)
Print the results of the query
COMMAND LENGTH = LEN(PRINT REPORT)
  RC = DSQCIF(DSQCOMM,
        COMMAND LENGTH,
        PRINT REPORT)
End the query interface session
COMMAND_LENGTH = LEN(END_QUERY_INTERFACE)
  RC = DSQCIF(DSQCOMM,
       COMMAND LENGTH,
        END QUERY INTERFACE)
  END
```

Figure 52. DSQABFF, sample FORTRAN program (Part 5 of 5)

### **DSQCOMM for FORTRAN**

This file, called DSQCOMMF, is shipped with QMF.

```
FORTRAN include file for Callable Interface (MVS/VM)
                                                                        00002000
C
     Return codes
                                                                        00004000
      INTEGER DSQ SUCCESS, DSQ WARNING, DSQ FAILURE, DSQ SEVERE
                                                                        00005000
     PARAMETER (
                                                                        00006000
               DSQ SUCCESS = 0,
                                                                        00007000
               DSQ WARNING = 4,
                                                                        0008000
               DSQ FAILURE = 8,
                                                                        00009000
               DSQ SEVERE = 16)
                                                                        00010000
                                                                        00011000
      Communications level
C
                                                                        00012000
      CHARACTER DSQ CURRENT COMM LEVEL*12
                                                                        00013000
      PARAMETER (
                                                                        00014000
               DSQ CURRENT COMM LEVEL = 'DSQL>001002<')
                                                                        00015000
                                                                        00016000
C
      Query product IDs
                                                                        00017000
      CHARACTER DSQ_QRW*2, DSQ_QMF*2, DSQ_QM4*2
                                                                        00018000
      PARAMETER(
                                                                        00019000
               DSQ QRW = '01',
                                                                        00020000
               DSQ QMF = '02'
                                                                        00021000
               DSQ_QM4 = '03'
                                                                        00022000
                                                                        00023000
C
      Query product release levels
                                                                        00024000
      CHARACTER DSQ QRW V1R2*2,
                                  DSQ QRW V1R3*2,
                                                                        00025000
               DSQ QMF V2R4*2, DSQ QMF V3R1*2,
                                                                        00026000
               DSQ_QMF_V3R1M1*2, DSQ_QMF_V3R2*2,
                                                                        00027000
               DSQ_QMF_V3R3*2, DSQ_QMF_V6R1*2,
                                                                        00028000
               DSQ QM4 V1R1*2
                                                                        00029000
     PARAMETER (
                                                                        00030000
               DSQ_QRW_V1R2 = '01',
                                                                        00031000
               DSQ QRW_V1R3 = '02',
                                                                        00032000
               DSQ QMF V2R4 = '01',
                                                                        00033000
               DSQ_QMF_V3R1 = '02',
                                                                        00034000
               DSQ_QMF_V3R1M1 = '03',
DSQ_QMF_V3R2 = '04',
DSQ_QMF_V3R3 = '05',
DSQ_QMF_V6R1 = '06',
                                                                        00035000
                                                                        00036000
                                                                        00037000
                                                                        00038000
               DSQ_QM4_V1R1 = '01')
                                                                        00039000
                                                                        00040000
C
     Host variable types
                                                                        00041000
     CHARACTER DSQ VARIABLE CHAR*4, DSQ VARIABLE FINT*4
                                                                        00042000
     PARAMETER (
                                                                        00043000
               DSQ VARIABLE CHAR = 'CHAR'
                                                                        00044000
               DSQ_VARIABLE_FINT = 'FINT')
                                                                        00045000
                                                                        00046000
C
      Cancel indicator
                                                                        00047000
      CHARACTER DSQ CANCEL YES, DSQ CANCEL NO
                                                                        00048000
     PARAMETER (
                                                                        00049000
               DSQ_CANCEL_YES = '1'
                                                                        00050000
               DSQ CANCEL NO = '0')
                                                                        00051000
                                                                        00052000
      CHARACTER DSQCOMM(512)
                                                                        00053000
```

Figure 53. DSQCOMMF, FORTRAN communications area (Part 1 of 2)

```
INTEGER
                   DSQ RETURN CODE, DSQ INSTANCE ID
                                                                                       00054000
      CHARACTER DSQ COMM LEVEL*12,
                                                                                       00055000
                   DSQ PRODUCT*2,
                                                                                      00056000
                   DSQ PRODUCT RELEASE*2,
                                                                                      00057000
                   DSQ RESERVE1*28,
                                                                                      00058000
                   DSQ_MESSAGE_ID*8,
                                                                                      00059000
                   DSQ_Q_MESSAGE_ID*8,
                                                                                      00060000
                   DSQ START PARM ERROR*8,
                                                                                      00061000
                   DSQ CANCEL_IND*1,
                                                                                      00062000
                   DSQ RESERVE2*23,
                                                                                      00063000
                   DSQ RESERVE3*156,
                                                                                      00064000
                   DSQ MESSAGE TEXT*128,
                                                                                      00065000
                   DSQ_Q_MESSAGE_TEXT*128
                                                                                      00066000
                                                                                      00067000
      EQUIVALENCE
                        (DSQCOMM(1), DSQ RETURN CODE
                                                                                      00068000
                       (DSQCOMM(5), DSQ_INSTANCE_ID
(DSQCOMM(9), DSQ_COMM_LEVEL
(DSQCOMM(21), DSQ_PRODUCT
                                                                                      00069000
                                                                                      00070000
                       (DSQCOMM(61), DSQ_CANCEL_IND ), (DSQCOMM(61), DSQ_CANCEL_IND ), (DSQCOMM(68), DSQ_CANCEL_IND ), (DSQCOMM(101), DSQ_RESERVE2 ), (DSQCOMM(257)
                                                                                      00071000
                                                                                      00072000
                                                                                      00073000
                                                                                     00074000
                                                                                     00075000
                                                                                     00076000
                                                                                     00077000
                                                                                     00078000
                                                                                     00079000
                                                                                      00080000
                        (DSQCOMM(385), DSQ_Q_MESSAGE_TEXT
                                                                                      00081000
                                                                                      00082000
C
          Callable Interface Normal and Extended Calls
                                                                                      00083000
       EXTERNAL DSOCIF
                                                                                      00084000
      EXTERNAL DSQCIFE
                                                                                      00085000
```

Figure 53. DSQCOMMF, FORTRAN communications area (Part 2 of 2)

# Compiling and running your programs under CMS in VM

The following program compiles and runs your callable interface application using the VS FORTRAN compiler. QMF does not ship the REXX EXEC in this example, but you can copy it from here, altering it to suit your installation.

```
/* Compile your program and run it.
TRACE off
ADDRESS CMS
/* Access FORTRAN product disk using a program, PRODUCT, that you */
/* write.
                           */
"EXEC PRODUCT FORTRAN"
/* Get QMF DSQCOMM into a macro library and set GLOBAL compile
/* maclibs.
"ERASE TEMPP MACLIB A"
"MACLIB GEN TEMPP DSQCOMMF"
Maclist = "TEMPP VSF2PLIB VSF2MLIB DMSSP CMSLIB OSMACRO"
"GLOBAL MACLIB" Maclist
/* Compile the program
'FORTVS2 yourname (RENT OPT(0) XREF'
/* Access DB2 Server for VM and initialize database
"EXEC PRODUCT SQLDS"
"EXEC SQLINIT DBNAME(SQLDBA)"
/* Access GDDM product disk
"EXEC PRODUCT GDDM"
```

Figure 54. REXX program to compile and run your program (Part 1 of 2)

```
/* Issue Filedefs for QMF product
/* DEBUG = DDNAME FOR QMF DIAGNOSTICS OUTPUT */
"FILEDEF DSQDEBUG PRINTER ( LRECL 80 BLKSIZE 80 RECFM FBA PERM"
/* PRINT = DDNAME FOR QMF PRINTED OUTPUT
"FILEDEF DSQPRINT PRINTER ( LRECL 133 BLKSIZE 133 RECFM FBA PERM"
/* EDIT = DDNAME FOR QMF EDIT TRANSFER FILE
"FILEDEF DSQEDIT DISK QMFEDIT FILE A (PERM"
/* DSQSIDE = DDNAME FOR QMF SPILL FILE
                                                */
"FILEDEF DSQSPILL DISK DSQSIDE DATA A1 (PERM"
/* DSQPNLE = DDNAME FOR PANEL FILE
                                                */
"FILEDEF DSQPNLE DISK DSQPNLE FILE * (PERM"
"FILEDEF ISPLLIB CLEAR"
"FILEDEF ISPLLIB DISK DSQLDLIB LOADLIB *"
/* Provide access to QMF and FORTRAN program libraries
'GLOBAL LOADLIB VSF2LOAD DSQLDLIB'
'GLOBAL TXTLIB VSF2LINK VSF2FORT ADMRLIB ADMPLIB ADMGLIB'
Say "Starting to run FORTRAN program"
"RUN yourname"
Exit 0
```

Figure 54. REXX program to compile and run your program (Part 2 of 2)

You might have to modify this program to suit your installation.

# Running your programs under TSO in z/OS

After you write your program, you need to compile and link-edit it as required before you can run it. The programs listed in this section show the steps necessary to do so.

QMF does not ship the REXX EXEC, JCL, or CLIST in these examples, but you can copy them from here, altering them to suit your installation.

# Compiling and link-editing in TSO

The following job compiles and link-edits your callable interface application using the VS FORTRAN compiler for MVS. Some parameters can vary from one installation to the next. See your QMF administrator for details.

```
//samFORT
            J0B
//STEP1
            EXEC PROC=VSF2CL
//* Provide Access to QMF Communications Macro DSQCOMM
//FORT.SYSLIB DD DSN=QMF810.SAMPLIB,DISP=SHR
               DD *
//FORT.SYSIN
         Your program or copy of QMF sample DSQABFF
/*
//* Provide Access to QMF Interface Module
//LKED.QMFLOAD DD DSN=QMF810.SDSQLOAD,DISP=SHR
//LKED.SYSIN
             DD *
         INCLUDE QMFLOAD(DSQCIF)
         INCLUDE QMFLOAD(DSQCIFE)
         ENTRY samFORT
         MODE AMODE(31) RMODE(ANY)
         NAME samFORT(R)
/*
```

Figure 55. JCL for running the FORTRAN compiler and linkage editor

## Running your programs in TSO without ISPF

The following program runs your callable interface application using the VS FORTRAN compiler. Some parameters can vary from one installation to the next. See your QMF administrator for details.

```
PROC 0
CONTROL ASIS
/* Note: QMF, DB2, GDDM and FORTRAN load libraries must be */
     allocated before running this CLIST.
/*
     Name of QMF load library is "QMF810.SDSQLOAD".
                                       */
/* Specify attribute list for dataset allocations
ATTR PRINTDCB LRECL(133) RECFM(F B A) BLKSIZE(1330)
ATTR DEBUGDCB LRECL(80) RECFM(F B) BLKSIZE(3120)
ATTR UDUMPDCB LRECL(125) RECFM(V B A) BLKSIZE(1632)
ATTR EDITDCB LRECL(79) RECFM(F B A) BLKSIZE(4029)
/* Datasets used by TSO
ALLOC FI(SYSPROC) DA('QMF810.SDSQCLTE')
ALLOC FI(SYSEXEC) DA('QMF810.SDSQEXCE')
/* QMF/GDDM Datasets
ALLOC FI (ADMGGMAP) DA ('QMF810.QMFMAPS') SHR REUSE
ALLOC FI (ADMCFORM) DA ('QMF810.DSQCFORM') SHR REUSE
ALLOC FI(DSQUCFRM) DA('QMF810.DSQUCFRM') SHR REUSE
ALLOC FI (ADMSYMBL) DA ('ADM.GDDMSYM') SHR REUSE
ALLOC FI(ADMGDF) DA('ADM.GDDM.CHARTLIB') SHR REUSE
ALLOC FI (ADMDEFS) DA ('ADM.GDDM.NICKNAME') SHR REUSE
/* Datasets used by QMF
ALLOC FI(DSQPRINT) SYSOUT(X) USING(PRINTDCB)
ALLOC FI(DSQDEBUG) SYSOUT(X) USING(DEBUGDCB)
ALLOC FI(DSQUDUMP) SYSOUT(X) USING(UDUMPDCB)
ALLOC FI(DSQSPILL) NEW UNIT(SYSDA) SPACE(1,1) TRACKS
ALLOC FI(DSQEDIT) NEW UNIT(SYSDA) USING(EDITDCB)
ALLOC FI(DSQPNLE) DA('QMF810.DSQPNLE') SHR REUSE
/* Start your program using TSO CALL command
                                       */
CALL samFORT
EXIT CODE(0)
```

Figure 56. CLIST for running your program in TSO without ISPF

# Running in TSO under ISPF

The following program runs your callable interface application using the VS FORTRAN compiler. Some parameters can vary from one installation to the next. See your QMF administrator for details.

```
PROC 0
CONTROL ASIS
/* Specify attribute list for dataset allocations */
ATTR PRINTDCB LRECL(133) RECFM(F B A) BLKSIZE(1330)
ATTR DEBUGDCB LRECL(80) RECFM(F B) BLKSIZE(3120)
ATTR UDUMPDCB LRECL(125) RECFM(V B A) BLKSIZE(1632)
ATTR EDITDCB LRECL(79) RECFM(F B A) BLKSIZE(4029)
/* Datasets used by TSO
ALLOC FI(SYSPROC) DA('OMF810.SDSQCLTE', 'ISR.ISRCLIB')
ALLOC FI(SYSEXEC) DA('QMF810.SDSQEXCE')
/* Datasets used by ISPF
ALLOC FI(ISPLLIB) SHR REUSE +
    DA('QMF810.SDSQLOAD', 'ADM.GDDMLOAD', 'DSN.DSNEXIT', 'DSN.DSNLOAD', +
      'PRDUCT.VSF2LOAD')
ALLOC FI(ISPMLIB) SHR REUSE +
    DA('QMF810.SDSQMLBE', 'ISR.ISRMLIB', 'ISP.ISPMLIB')
ALLOC FI(ISPPLIB) SHR REUSE +
    DA('QMF810.SDSQPLBE', 'ISR.ISRPLIB', 'ISP.ISPPLIB')
ALLOC FI(ISPSLIB) SHR REUSE +
   DA('QMF810.SDSQSLBE', 'ISR.ISRSLIB', 'ISP.ISPSLIB')
ALLOC FI(ISPTLIB) SHR REUSE +
    DA('ISR.ISRTLIB','ISP.ISPTLIB')
/* QMF/GDDM Datasets
ALLOC FI(ADMGGMAP) DA('QMF810.QMFMAPS') SHR REUSE
ALLOC FI(ADMCFORM) DA('QMF810.DSQCFORM') SHR REUSE
ALLOC FI(DSQUCFRM) DA('QMF810.DSQUCFRM') SHR REUSE
ALLOC FI (ADMSYMBL) DA ('ADM.GDDMSYM') SHR REUSE
ALLOC FI(ADMGDF) DA('ADM.GDDM.CHARTLIB') SHR REUSE
ALLOC FI (ADMDEFS) DA ('ADM.GDDM.NICKNAME') SHR REUSE
/* Datasets used by QMF
ALLOC FI(DSQPRINT) SYSOUT(X) USING(PRINTDCB)
ALLOC FI (DSQDEBUG) SYSOUT(X) USING (DEBUGDCB)
ALLOC FI(DSQUDUMP) SYSOUT(X) USING(UDUMPDCB)
ALLOC FI(DSQSPILL) NEW UNIT(SYSDA) SPACE(1,1) TRACKS
ALLOC FI(DSQEDIT) NEW UNIT(SYSDA) USING(EDITDCB)
ALLOC FI(DSQPNLE) DA('QMF810.DSQPNLE') SHR REUSE
/* Start your program as the initial ISPF dialog */
ISPSTART PGM(samFORT) NEWAPPL(DSQE)
EXIT CODE(4)
```

Figure 57. CLIST for running your program in TSO under ISPF

The EXIT CODE(4) suppresses the showing of the ISPF disposition panel.

# PL/I language interface

The minimum release level of PL/I required for use with QMF in CICS is PL/I Version 2. PL/I Version 2 is not supported in VSE/ESA.

# Interface communications area mapping for PL/I (DSQCOMML)

DSQCOMML provides DSQCOMM mapping for PL/I and is shipped with the product. Table 19 shows the values for DSQCOMML.

Table 19. Interface communications area for DSQCOMML

| Data type     | Description                                                                                                    |
|---------------|----------------------------------------------------------------------------------------------------|
| FIXED BIN(31) | Indicates the status of a QMF command after it has been run. Its values are:                                               |
|               | DSQ_SUCCESS Successful execution of the request                                                                            |
|               | DSQ_WARNING  Normal completion with warnings                                                                               |
|               | DSQ_FAILURE  Command did not run correctly                                                                                 |
|               | DSQ_SEVERE Severe error; QMF session terminated                                                                            |
| FIXED BIN(31) | Identifier established by QMF during execution of the START command                                                        |
| CHAR(12)      | Identifies the level of the DSQCOMM- set this to the value of DSQ_CURRENT_COMM_LEVEL before issuing the QMF START command. |
| CHAR(2)       | Identifies the IBM query product in use.                                                                                   |
| CHAR(2)       | Identifies the release level of the query product in use                                                                   |
| CHAR(28)      | Reserved for future use                                                                                                    |
| CHAR(8)       | Completion message ID                                                                                                    |
| CHAR(8)       | Query message ID                                                                                                    |
| CHAR(8)       | Parameter in error when START failed due to a parameter error                                                              |
| CHAR(1)       | Contains one of two values, depending if the user canceled while a QMF command was running:  DSQ_CANCEL_YES  DSQ_CANCEL_NO |
| CHAR(23)      | Reserved for future use                                                                                                    |
| CHAR(156)     | Reserved for future use                                                                                                    |
| CHAR(128)     | Completion message text                                                                                                    |
|               | FIXED BIN(31)  FIXED BIN(31)  CHAR(12)  CHAR(2)  CHAR(2)  CHAR(8)  CHAR(8)  CHAR(8)  CHAR(8)  CHAR(1)                      |

Table 19. Interface communications area for DSQCOMML (continued)

| Structure name     | Data type | Description        |
|--------------------|-----------|--------------------|
| DSQ_Q_MESSAGE_TEXT | CHAR(128) | Query message text |

### Function calls for PL/I

QMF provides two function calls for PL/I: DSQCIPL and DSQCIPX. Both calls are described in the communications macro DSQCOMML.

## **DSQCIPL** syntax

This call is for QMF commands that do not require access to application program variables. Use this call for most QMF commands.

```
CALL DSQCIPL(DSQCOMM, CMDLTH, CMDSTR)
```

The parameters have the following values:

## **DSQCOMM**

The interface communications area

### **CMDLTH**

Length of the command string CMDSTR

### **CMDSTR**

QMF command to run- it is an uppercase character string of the length specified by CMDLTH

## **DSQCIPX Syntax**

This call is for the three commands that do require access to application program variables: START and the extended formats of GET GLOBAL and SET GLOBAL.

The syntax for this call is:

```
CALL DSQCIPX(DSQCOMM,

CMDLTH,

CMDSTR,

PNUM,

KLTH,

KWORD,

VLTH,

VALUE,

VTYPE)
```

The parameters have the following values:

### **DSQCOMM**

The interface communications area

## PL/I Language Interface

### **CMDLTH**

Length of the command string CMDST- it is an integer FIXED BIN(31) parameter

### **CMDSTR**

QMF command to run- it is an uppercase character string of the length specified by CMDLTH

### **PNUM**

Number of command keywords- it is an integer FIXED BIN(31) parameter

### **KLTH**

Length of each specified keyword- it is an integer FIXED BIN(31) parameter or parameter array

### **KWORD**

QMF keyword or keywords- each is a character or structure of characters whose lengths are the same as specified by KLTH

You can use an array of characters if all of the keywords have the same length. QMF assumes that the keywords are in contiguous storage and are not separated by any special separator characters.

### **VLTH**

Length of each value associated with the keyword- it is an integer FIXED BIN(31) parameter or parameter array

#### VALUE

Value associated with each keyword

Its type is specified in the VTYPE parameter and can be a character, structure of characters, integer FIXED BIN(31) parameter, or parameter array. If you have character values, QMF assumes that the values are in contiguous storage not separated by any special delimiters.

### VTYPE

QMF data type of the value string VALUE. VTYPE can have one of two values, which are provided in the DSQCOMML communications macro:

- DSQ\_VARIABLE\_CHAR for character values
- DSQ\_VARIABLE\_FINT for integer FIXED BIN(31) values

All of the values specified in the VALUE field must have the data type specified in VTYPE.

# PL/I programming example

The following sample program, DSQABFP, is shipped with QMF and uses IBM PL/I.

You can look at the sample source code listing here or you can access it online.

- For VM, the sample program is on the production disk.
- For z/OS, the sample program is a member of the library QMF810.SDSQSAPE.
- For use with QMF in CICS, the minimum release level of PL/I required is Version 2. PL/I Version 2 is not supported in VSE/ESA.

The sample program for the PL/I callable interface performs the following function:

- · Starts OMF
- Sets three global variables
- · Runs a query called Q1
- · Prints the resulting report using form F1
- · Ends the QMF session

QMF does not supply query Q1 or form F1, but the sample program uses these objects.

This section also shows how to compile, link-edit, and run a PL/I program using the callable interface. QMF does not ship the REXX EXEC, JCL, or CLIST in these examples, but you can copy them from here, altering them to suit your installation.

```
DSQABFP: PROCEDURE OPTIONS (MAIN REENTRANT) REORDER;
                                                                                                                                            00001000
 /* Sample Program: DSQABFP
                                                                                                                                    */ 00003000
                                                                                                                                      */ 00004000
 /* PL/I Version of the QMF Callable Interface
 /**************/ 00005000
                                                                                                                                            00006000
 /**********/ 00007000
 /* Include and declare query interface communications area
                                                                                                                                   */ 00008000
 %INCLUDE SYSLIB(DSQCOMML);
 /*************** 00012000
 /* Builtin function
 /*************** 00014000
 DCL LENGTH BUILTIN;
                                                                                                                                            00015000
                                                                                                                                            00016000
 /***********/ 00017000
                                                                                                                                   */ 00018000
 /* Query interface command length and commands
| Transfer | Transfer | Transfer | Transfer | Transfer | Transfer | Transfer | Transfer | Transfer | Transfer | Transfer | Transfer | Transfer | Transfer | Transfer | Transfer | Transfer | Transfer | Transfer | Transfer | Transfer | Transfer | Transfer | Transfer | Transfer | Transfer | Transfer | Transfer | Transfer | Transfer | Transfer | Transfer | Transfer | Transfer | Transfer | Transfer | Transfer | Transfer | Transfer | Transfer | Transfer | Transfer | Transfer | Transfer | Transfer | Transfer | Transfer | Transfer | Transfer | Transfer | Transfer | Transfer | Transfer | Transfer | Transfer | Transfer | Transfer | Transfer | Transfer | Transfer | Transfer | Transfer | Transfer | Transfer | Transfer | Transfer | Transfer | Transfer | Transfer | Transfer | Transfer | Transfer | Transfer | Transfer | Transfer | Transfer | Transfer | Transfer | Transfer | Transfer | Transfer | Transfer | Transfer | Transfer | Transfer | Transfer | Transfer | Transfer | Transfer | Transfer | Transfer | Transfer | Transfer | Transfer | Transfer | Transfer | Transfer | Transfer | Transfer | Transfer | Transfer | Transfer | Transfer | Transfer | Transfer | Transfer | Transfer | Transfer | Transfer | Transfer | Transfer | Transfer | Transfer | Transfer | Transfer | Transfer | Transfer | Transfer | Transfer | Transfer | Transfer | Transfer | Transfer | Transfer | Transfer | Transfer | Transfer | Transfer | Transfer | Transfer | Transfer | Transfer | Transfer | Transfer | Transfer | Transfer | Transfer | Transfer | Transfer | Transfer | Transfer | Transfer | Transfer | Transfer | Transfer | Transfer | Transfer | Transfer | Transfer | Transfer | Transfer | Transfer | Transfer | Transfer | Transfer | Transfer | Transfer | Transfer | Transfer | Transfer | Transfer | Transfer | Transfer | Transfer | Transfer | Transfer | Transfer | Transfer | Transfer | Transfer | Transfer | Transfer | Transfer | Transfer | Transfer | Transfer | Transfer | Transfer | Transfer | Transfer | Transfer | Transfer | Transfer | Transfer | Transfer | Transfer 
DCL END_QUERY_INTERFACE CHAR(4) INIT('EXIT');
                                                                                                                                           00025000
                                                                                                                                            00026000
 /* Query command extension, number of parameters and lengths */ 00028000
 DCL NUMBER OF PARAMETERS FIXED BIN(31);/* number of variables */ 00030000
DCL KEYWORD_LENGTHS(10) FIXED BIN(31);/* lengths of keyword names*/ 00031000 DCL DATA_LENGTHS(10) FIXED BIN(31);/* lengths of variable data*/ 00032000
```

Figure 58. DSQABFP, sample PL/I program (Part 1 of 3)

## PL/I Language Interface

```
/**************/ 00034000
/* Keyword parameter and value for START command
/*************** 00036000
DCL START KEYWORDS CHAR(8) INIT('DSQSMODE');
                                                    00037000
DCL START KEYWORD VALUES CHAR(11) INIT('INTERACTIVE');
                                                     00038000
                                                     00039000
/* Keyword parameter and value for SET command */ 00041000
/***************/ 00042000
DCL 1 SET KEYWORDS,
                                                     00043000
    3 SET_KEYWORDS_1 CHAR(7) INIT('MYVAR01'),
                                                     00044000
    3 SET_KEYWORDS_2 CHAR(5) INIT('SHORT'),
                                                     00045000
    3 SET_KEYWORDS 3 CHAR(7) INIT('MYVARO3');
                                                     00046000
                                                     00047000
DCL 1 SET VALUES,
                                                     00048000
    3 SET_VALUES 1 FIXED BIN(31),
3 SET_VALUES 2 FIXED BIN(31),
3 SET_VALUES 3 FIXED BIN(31);
                                                     00049000
                                                     00050000
                                                     00051000
                                                     00052000
/*************** 00053000
                                                  */ 00054000
/* Main program
/***************/ 00055000
DSQCOMM = '':
                                                     00056000
DSQ_COMM_LEVEL = DSQ_CURRENT_COMM_LEVEL;
                                                     00057000
                                                     00058000
/****************/ 00059000
/* Start a query interface session
                                                  */ 00060000
/**************/ 00061000
NUMBER OF PARAMETERS = 1;
                                                     00062000
COMMAND LENGTH = LENGTH(START QUERY INTERFACE);
                                                     00063000
KEYWORD LENGTHS(1) = LENGTH(START KEYWORDS);
                                                     00064000
DATA LENGTHS(1) = LENGTH(START KEYWORD VALUES);
                                                     00065000
                                                     00066000
CALL DSQCIPX (DSQCOMM,
                                                     00067000
          COMMAND LENGTH,
                                                     00068000
          START QUERY INTERFACE,
                                                     00069000
         NUMBER OF PARAMETERS,
                                                     00070000
         KEYWORD LENGTHS.
                                                     00071000
         START KEYWORDS,
                                                     00072000
         DATA LENGTHS,
                                                     00073000
         START KEYWORD VALUES,
                                                     00074000
         DSQ VARIABLE CHAR);
                                                     00075000
                                                     00076000
```

Figure 58. DSQABFP, sample PL/I program (Part 2 of 3)

```
/****************/ 00077000
/* Set numeric values into query using SET command */ 00078000
/**************** 00079000
NUMBER OF PARAMETERS = 3;
                                                     00080000
COMMAND LENGTH = LENGTH(SET GLOBAL VARIABLES);
                                                     00081000
KEYWORD LENGTHS(1) = LENGTH(SET KEYWORDS 1);
                                                     00082000
KEYWORD LENGTHS(2) = LENGTH(SET KEYWORDS 2);
                                                     00083000
KEYWORD LENGTHS(3) = LENGTH(SET KEYWORDS 3);
                                                     00084000
DATA LENGTHS(1) = 4;
                                                     00085000
DATA\_LENGTHS(2) = 4;
                                                     00086000
DATA\_LENGTHS(3) = 4;
                                                     00087000
SET VALUES 1 = 20;
                                                     00088000
SET VALUES 2 = 40;
                                                     00089000
SET_VALUES 3 = 84;
                                                     00090000
                                                     00091000
CALL DSQCIPX (DSQCOMM,
                                                     00092000
         COMMAND LENGTH,
                                                     00093000
         SET GLOBAL VARIABLES,
                                                     00094000
         NUMBER_OF_PARAMETERS,
                                                     00095000
         KEYWORD LENGTHS,
                                                     00096000
         SET KEYWORDS,
                                                     00097000
         DATA LENGTHS,
                                                     00098000
         SET_VALUES,
                                                     00099000
         DSQ VARIABLE FINT);
                                                     00100000
                                                     00101000
/***************/ 00102000
/* Run a Query
/***************/ 00104000
COMMAND LENGTH = LENGTH(RUN QUERY);
                                                     00105000
                                                     00106000
CALL DSQCIPL(DSQCOMM,
                                                     00107000
         COMMAND LENGTH,
                                                     00108000
         RUN_QUERY);
                                                     00109000
/* Print the results of the query
                                                 */ 00112000
/****************/ 00113000
COMMAND LENGTH = LENGTH(PRINT REPORT);
                                                     00114000
                                                     00115000
CALL DSQCIPL(DSQCOMM,
                                                     00116000
         COMMAND LENGTH,
                                                     00117000
         PRINT REPORT);
                                                     00118000
                                                     00119000
/* End the query interface session
                                                   */ 00121000
/****************/ 00122000
COMMAND LENGTH = LENGTH(END QUERY INTERFACE);
                                                     00123000
                                                     00124000
CALL DSQCIPL(DSQCOMM,
                                                     00125000
         COMMAND LENGTH,
                                                     00126000
         END QUERY INTERFACE);
                                                     00127000
                                                     00128000
END
       DSQABFP;
                                                     00129000
```

Figure 58. DSQABFP, sample PL/I program (Part 3 of 3)

### DSQCOMM for PL/I

```
/****************/ 0001000
/* PL/I include for Query Callable Interface (MVS/VM)
                                                                */ 00002000
/***************/ 0003000
                                                                   00004000
/* Structure declare for Communications Area
                                                                */ 00005000
DCL
                                                                   00006000
1 DSQCOMM,
                                                                   00007000
   3 DSQ RETURN CODE
                        FIXED BIN(31),
                                        /* function return code */ 00008000
                        FIXED BIN(31), /* start ID
   3 DSQ INSTANCE ID
                                                                */ 00009000
  3 DSQ COMM LEVEL
                        CHAR(12),
                                        /* communications level */ 00010000
                                       /* query product id
  3 DSQ PRODUCT
                        CHAR(2),
                                                                */ 00011000
   3 DSQ PRODUCT RELEASE CHAR(2),
                                      /* query product release */ 00012000
   3 DSQ RESERVE1
                        CHAR(28),
                                       /* reserved
                                                                */ 00013000
                                      /* completion message ID */ 00014000
   3 DSQ MESSAGE ID
                        CHAR(8),
                                      /* guery message ID
   3 DSQ Q MESSAGE ID
                        CHAR(8),
                                                                */ 00015000
   3 DSQ START PARM ERROR CHAR(8),
                                       /* start parms in error */ 00016000
   3 DSQ CANCEL IND
                        CHAR(1),
                                       /* cmd cancel indicator */ 00017000
                               /* 1 = cancelled, 0 = not cancelled*/ 00018000
   3 DSQ RESERVE2
                        CHAR(23),
                                      /* reserved
                                                                */ 00019000
   3 DSQ RESERVE3
                                       /* reserved
                        CHAR (156),
                                                                */ 00020000
                                       /* QMF command message */ 00021000
   3 DSQ MESSAGE TEXT
                        CHAR (128),
                                       /* QMF query message
                        CHAR (128);
   3 DSQ_Q_MESSAGE_TEXT
                                                                */ 00022000
                                                                   00023000
/* Return Codes
                                                                */ 00024000
DCL
                                                                   00025000
  DSQ SUCCESS
                         FIXED BIN(31) INIT(0)
                                               STATIC,
                                                                   00026000
                         FIXED BIN(31) INIT(4)
  DSQ WARNING
                                               STATIC.
                                                                   00027000
  DSQ FAILURE
                        FIXED BIN(31) INIT(8)
                                               STATIC,
                                                                   00028000
  DSQ SEVERE
                        FIXED BIN(31) INIT(16) STATIC;
                                                                   00029000
                                                                   00030000
/* Communications Level
                                                                */ 00031000
DCL
                                                                   00032000
  DSQ CURRENT COMM LEVEL CHAR(12) INIT('DSQL>001002<') STATIC;
                                                                   00033000
                                                                   00034000
/* Query Product ID
                                                                */ 00035000
DCL
                                                                   00036000
  DSQ QRW
                         CHAR(2) INIT('01') STATIC,
                                                                   00037000
  DSQ QMF
                         CHAR(2) INIT('02') STATIC,
                                                                   00038000
  DSQ QM4
                         CHAR(2) INIT('03') STATIC;
                                                                   00039000
                                                                   00040000
```

Figure 59. DSQCOMML, PL/I communications area (Part 1 of 2)

```
/* Query Product Release ID
                                                                   */ 00041000
DCL
                                                                      00042000
  DSQ QRW V1R2
                          CHAR(2) INIT('01') STATIC,
                                                                      00043000
  DSQ QRW_V1R3
                          CHAR(2) INIT('02') STATIC,
                                                                      00044000
                          CHAR(2) INIT('01') STATIC,
  DSQ_QMF_V2R4
                                                                      00045000
  DSQ QMF V3R1
                          CHAR(2) INIT('02') STATIC,
                                                                      00046000
  DSQ QMF V3R1M1
                          CHAR(2) INIT('03') STATIC,
                                                                     00047000
  DSQ QMF V3R2
                          CHAR(2) INIT('04') STATIC,
                                                                      00048000
  DSQ QMF V3R3
                          CHAR(2) INIT('05') STATIC,
                                                                      00049000
  DSO OMF V6R1
                          CHAR(2) INIT('06') STATIC,
                                                                      00050000
                          CHAR(2) INIT('01') STATIC;
  DSQ QM4 V1R1
                                                                      00051000
                                                                      00052000
/* Cancelled Indicator
                                                                  */ 00053000
DCL
                                                                      00054000
                          CHAR(1) INIT('1') STATIC,
  DSQ CANCEL YES
                                                                      00055000
                          CHAR(1) INIT('0') STATIC;
  DSQ CANCEL NO
                                                                      00056000
                                                                      00057000
                                                                   */ 00058000
/* Variable Types
DCI
                                                                      00059000
  DSQ VARIABLE CHAR
                          CHAR(4) INIT('CHAR') STATIC,
                                                                      00060000
                          CHAR(4) INIT('FINT') STATIC;
  DSQ_VARIABLE_FINT
                                                                      00061000
                                                                      00062000
/* Mode
                                                                   */ 00063000
DCL
                                                                      00064000
  DSQ INTERACTIVE
                          CHAR(1) INIT('1') STATIC,
                                                                      00065000
                          CHAR(1) INIT('2') STATIC:
  DSQ BATCH
                                                                      00066000
                                                                      00067000
/* Yes or No
                                                                   */ 00068000
DCL
                                                                      00069000
  DSQ YES
                          CHAR(1) INIT('1') STATIC,
                                                                      00070000
  DSQ NO
                          CHAR(1) INIT('2') STATIC;
                                                                      00071000
                                                                      00072000
/* Query Interface Entry Point
                                                                   */ 00073000
DCL
                                                                      00074000
  DSQCIPL ENTRY (*,
                                          /* interface block
                                                                   */ 00075000
                 FIXED BIN(31),
                                          /* length of command
                                                                   */ 00076000
                 CHAR(*))
                                          /* command string
                                                                   */ 00077000
                 EXTERNAL OPTIONS (ASSEMBLER);
                                                                      00078000
DCL
                                                                      00079000
                                                                   */ 00080000
  DSQCIPX ENTRY (*,
                                          /* interface block
                                                                  */ 00081000
                 FIXED BIN(31),
                                          /* length of command
                                          /* command string
                 CHAR(*),
                                                                   */ 00082000
                 FIXED BIN(31),
                                          /* # of command keywords */ 00083000
                                          /* length of keyword */ 00084000
                                          *,
                                          CHAR(4))
                                          /* data type of value
                                                                 */ 00088000
                 EXTERNAL OPTIONS (ASSEMBLER);
                                                                      00089000
```

Figure 59. DSQCOMML, PL/I communications area (Part 2 of 2)

# Running your programs under CICS

After writing your program, you need to compile and run it. The examples listed in this section show the necessary steps.

QMF does not ship the REXX EXEC, JCL, or CLIST in these examples, but you can copy them from here, altering them to suit your installation.

# Translating, compiling, and link-editing under CICS in z/OS

When you translate, compile, and link-edit a program that uses the QMF callable interface, consider:

- The communications area DSQCOMML must be available to the compile step or copied into your program.
- The QMF interface modules DSQCIPL and DSQCIPX must be available during the link-edit phase of your program.

The following is an example using the CICS-supplied procedure DFHEBTPL. .

```
//samPLI
            J0B
            EXEC PROC=DFHEBTPL
//TRN.SYSIN DD *
*PROCESS XOPTS(CICS translator options .....)
          Your program or copy of QMF sample DSQABFP
//* Provide Access to QMF Communications Macro DSQCOMML
//PLI.SYSLIB DD DSN=QMF810.SDSQSAPE,DISP=SHR
//* Provide Access to QMF Interface Module
//LKED.QMFLOAD DD DSN=QMF810.SDSQLOAD,DISP=SHR
//LKED.SYSIN
              DD *
          INCLUDE CICSLOAD(DFHPL10I)
          INCLUDE CICSLOAD(DFHEPI)
          INCLUDE QMFLOAD(DSQCIPL)
          INCLUDE QMFLOAD(DSQCIPX)
          ORDER DFHPL10I, DFHEPI
          ENTRY sampPLI
         MODE AMODE(31) RMODE(ANY)
          NAME sampPLI(R)
/*
```

Figure 60. JCL for running the CICS translator, PL/I compiler, and linkage editor

## Translating, compiling, and link-editing under CICS in VSE

The VSE job control in Figure 61 on page 209 is an example of installing a PL/I program into CICS running on VSE. This example, provided with QMF, is located in the QMF sub library and is named DSQ3CIP.Z. See the CICS for VSE/ESA System Definition Guide and the PL/I VSE Programming Guide for detailed information.

```
..* $$ JOB JNM=DSQ3CIP,DISP=D,CLASS=0
// JOB DSQ3CIP Sample job to Install QMF Callable Interface (PL/I)
   ._____
* Install QMF Callable Interface Example (PL/I)
// SETPARM VOLID=volid *-- update volid for syspch
// SETPARM START=rtrk *-- update start track/block (syspch)
// SETPARM SIZE=ntrks *-- update number of tracks/blocks (syspch)
* -----
// DLBL IJSYSPH, 'CICS.TRANSLAT.OUTPUT', 0
// EXTENT SYSPCH,,1,0,&START,&SIZE
ASSGN SYSPCH, DISK, VOL=&VOLID, SHR
* Library search chain must contain the QMF, CICS and PL/I sublibrary
// LIBDEF *,SEARCH=(PRD2.PROD,PRD1.BASE,PRD2.CONFIG)
// LIBDEF PHASE, CATALOG=PRD2.PROD
 Step 1: Translate callable interface program (PL/I)
 _____
  You may need to update or remove the SLI statement for your program.
* -----
// EXEC DFHEPP1$,SIZE=256K,PARM='XOPTS(CICS)'
..* $$ SLI MEM=DSQABFP.Z,S=PRD2.PROD
  Step 2: Compile callable interface program (PL/I)
CLOSE SYSPCH.00D
// DLBL IJSYSIN, 'CICS.TRANSLAT.OUTPUT', 0
// EXTENT SYSIPT
ASSGN SYSIPT, DISK, VOL=&VOLID, SHR
// OPTION NODECK, CATAL
  PHASE DSQABFP,*
        INCLUDE DFHPL1I
// EXEC PLIOPT
CLOSE SYSIPT, SYSRDR
```

Figure 61. Sample JCL for VSE (Part 1 of 2)

### PL/I Language Interface

```
* Step 3: Link-edit callable interface program (PL/I)

// EXEC LNKEDT, PARM='AMODE=31, RMODE=ANY'
/*
/&
// JOB RESET
ASSGN SYSIPT, SYSRDR IF 1A93D, CLOSE SYSIPT, SYSRDR
ASSGN SYSPCH, 00D IF 1A93D, CLOSE SYSPCH, 00D
/&
..* $$ E0J
```

Figure 61. Sample JCL for VSE (Part 2 of 2)

## Compiling and running your programs under CMS in VM

The following program compiles and runs your callable interface application using the PL/I compiler.

QMF does not ship the REXX EXEC in this example, but you can copy it from here, altering it to suit your installation.

```
/* Compile QMF PL/I program and run it.
TRACE off
ADDRESS CMS
/* Access PL/I product disk using a program, PRODUCT, that you
/* write.
                            */
"EXEC PRODUCT PLIV"
/* Get QMF DSQCOMM into a macro library and set GLOBAL compile
/* maclibs.
"ERASE TEMPP MACLIB A"
"MACLIB GEN TEMPP DSQCOMML"
Maclist = "TEMPP PLICOMP DMSSP CMSLIB OSMACRO"
"GLOBAL MACLIB" Maclist
/* Compile the program
POPTS = '(INC SOURCE LIST LMSG M NAG NC(E) NIS NOESD NSTG OPT(2)'
'PLIOPT' yourname popts
/* Access DB2 Server for VM and initialize database
"EXEC PRODUCT SQLDS"
"EXEC SQLINIT DBNAME(SQLDBA)"
/* Access GDDM product disk
                            */
"EXEC PRODUCT GDDM"
```

Figure 62. REXX program to compile and run your program (Part 1 of 2)

```
/* Issue Filedefs for QMF product
"FILEDEF ISPLLIB CLEAR"
/* DEBUG = DDNAME FOR QMF DIAGNOSTICS OUTPUT
"FILEDEF DSQDEBUG PRINTER ( LRECL 80 BLKSIZE 80 RECFM FBA PERM"
/* PRINT = DDNAME FOR QMF PRINTED OUTPUT
"FILEDEF DSOPRINT PRINTER ( LRECL 133 BLKSIZE 133 RECFM FBA PERM"
/* EDIT = DDNAME FOR QMF EDIT TRANSFER FILE
"FILEDEF DSQEDIT DISK QMFEDIT FILE A (PERM"
/* DSQSIDE = DDNAME FOR QMF SPILL FILE
                                                  */
"FILEDEF DSQSPILL DISK DSQSIDE DATA A1 (PERM"
/* DSQPNLE = DDNAME FOR PANEL FILE
                                                  */
"FILEDEF DSOPNLE DISK DSOPNLE FILE * (PERM"
"FILEDEF ISPLLIB CLEAR"
"FILEDEF ISPLLIB DISK DSQLDLIB LOADLIB *"
/* Provide access to QMF and PL/I program libraries
'GLOBAL MACLIB TEMPP'
'GLOBAL LOADLIB DSQLDLIB PLILIB'
'GLOBAL TXTLIB PLILIB IBMLIB ADMRLIB ADMPLIB ADMGLIB'
Say "Starting to run PL/I program"
"RUN yourname"
Exit 0
```

Figure 62. REXX program to compile and run your program (Part 2 of 2)

You might have to modify this program to suit your installation.

## Compiling and link-editing in TSO

The following job uses the PL/I compiler to compile your callable interface application and then link-edits the application. Some parameters can vary from one installation to the next. See your QMF administrator for details.

```
//samPLI
             J0B
             EXEC IEL1CL
//STEP1
//* Provide Access to QMF Communications Macro DSQCOMML
//PLI.SYSLIB DD DSN=QMF810.SAMPLIB,DISP=SHR
              DD *
//PLI.SYSIN
          Your program or copy of QMF sample DSQABFP
/*
//* Provide Access to QMF Interface Module
//LKED.QMFLOAD DD DSN=QMF810.SDSQLOAD,DISP=SHR
//LKED.SYSIN
               DD *
          INCLUDE QMFLOAD(DSQCIPL)
          INCLUDE QMFLOAD(DSQCIPX)
          ENTRY sampPLI
          MODE AMODE(31) RMODE(ANY)
          NAME sampPLI(R)
/*
```

Figure 63. JCL to run the PL/I compiler and linkage editor

### **Running in TSO without ISPF**

After you compile your program for the TSO environment, the following CLIST runs your program:

```
PROC 0
CONTROL ASIS
/* Note: QMF, DB2, GDDM and PL/I load libraries must be
     allocated before running this CLIST.
/*
     Name of QMF load library is "QMF810.SDSQLOAD".
                                       */
/* Specify attribute list for dataset allocations
ATTR PRINTDCB LRECL(133) RECFM(F B A) BLKSIZE(1330)
ATTR DEBUGDCB LRECL(80) RECFM(F B) BLKSIZE(3120)
ATTR UDUMPDCB LRECL(125) RECFM(V B A) BLKSIZE(1632)
ATTR EDITDCB LRECL(79) RECFM(F B A) BLKSIZE(4029)
/* Datasets used by TSO
ALLOC FI(SYSPROC) DA('QMF810.SDSQCLTE')
ALLOC FI(SYSEXEC) DA('QMF810.SDSQEXCE')
/* QMF/GDDM Datasets
ALLOC FI (ADMGGMAP) DA ('QMF810.QMFMAPS') SHR REUSE
ALLOC FI (ADMCFORM) DA ('QMF810.DSQCFORM') SHR REUSE
ALLOC FI(DSQUCFRM) DA('QMF810.DSQUCFRM') SHR REUSE
ALLOC FI (ADMSYMBL) DA ('ADM.GDDMSYM') SHR REUSE
ALLOC FI (ADMGDF) DA ('ADM.GDDM.CHARTLIB') SHR REUSE
ALLOC FI (ADMDEFS) DA ('ADM.GDDM.NICKNAME') SHR REUSE
/* Datasets used by QMF
ALLOC FI(DSQPRINT) SYSOUT(X) USING(PRINTDCB)
ALLOC FI(DSQDEBUG) SYSOUT(X) USING(DEBUGDCB)
ALLOC FI(DSQUDUMP) SYSOUT(X) USING(UDUMPDCB)
ALLOC FI(DSQSPILL) NEW UNIT(SYSDA) SPACE(1,1) TRACKS
ALLOC FI(DSQEDIT) NEW UNIT(SYSDA) USING(EDITDCB)
ALLOC FI(DSQPNLE) DA('QMF810.DSQPNLE') SHR REUSE
/* Start your program using TSO CALL command
                                       */
CALL sampPLI
EXIT CODE(0)
```

Figure 64. CLIST to run your program in TSO without ISPF

## Running in TSO under ISPF

After you compile your program for the TSO environment, the following CLIST runs your program:

```
PROC 0
CONTROL ASIS
/* Specify attribute list for dataset allocations
ATTR PRINTDCB LRECL(133) RECFM(F B A) BLKSIZE(1330)
ATTR DEBUGDCB LRECL(80) RECFM(F B) BLKSIZE(3120)
ATTR UDUMPDCB LRECL(125) RECFM(V B A) BLKSIZE(1632)
ATTR EDITDCB LRECL(79) RECFM(F B A) BLKSIZE(4029)
/* Datasets used by TSO
ALLOC FI(SYSPROC) DA('QMF810.SDSQCLTE', 'ISR.ISRCLIB')
ALLOC FI(SYSEXEC) DA('QMF810.SDSQEXCE')
/* Datasets used by ISPF
ALLOC FI(ISPLLIB) SHR REUSE +
    DA('QMF810.SDSQLOAD', 'ADM.GDDMLOAD', 'DSN.DSNEXIT', 'DSN.DSNLOAD', +
      'PLI.PLILINK', 'PLI.SIBMLINK')
ALLOC FI(ISPMLIB) SHR REUSE +
    DA('QMF810.SDSQMLBE', 'ISR.ISRMLIB', 'ISP.ISPMLIB')
ALLOC FI(ISPPLIB) SHR REUSE +
    DA('QMF810.SDSQPLBE', 'ISR.ISRPLIB', 'ISP.ISPPLIB')
ALLOC FI(ISPSLIB) SHR REUSE +
    DA('QMF810.SDSQSLBE', 'ISR.ISRSLIB', 'ISP.ISPSLIB')
ALLOC FI(ISPTLIB) SHR REUSE +
    DA('ISR.ISRTLIB', 'ISP.ISPTLIB')
/* QMF/GDDM Datasets
ALLOC FI (ADMGGMAP) DA ('OMF810.OMFMAPS') SHR REUSE
ALLOC FI (ADMCFORM) DA ('QMF810.DSQCFORM') SHR REUSE
ALLOC FI(DSQUCFRM) DA('QMF810.DSQUCFRM') SHR REUSE
ALLOC FI (ADMSYMBL) DA ('ADM.GDDMSYM') SHR REUSE
ALLOC FI(ADMGDF) DA('ADM.GDDM.CHARTLIB') SHR REUSE ALLOC FI(ADMDEFS) DA('ADM.GDDM.NICKNAME') SHR REUSE
/* Datasets used by QMF
ALLOC FI(DSQPRINT) SYSOUT(X) USING(PRINTDCB)
ALLOC FI (DSQDEBUG) SYSOUT(X) USING (DEBUGDCB)
ALLOC FI(DSQUDUMP) SYSOUT(X) USING(UDUMPDCB)
ALLOC FI(DSQSPILL) NEW UNIT(SYSDA) SPACE(1,1) TRACKS
ALLOC FI(DSQEDIT) NEW UNIT(SYSDA) USING(EDITDCB)
ALLOC FI(DSQPNLE) DA('QMF810.DSQPNLE') SHR REUSE
/* Start your program as the initial ISPF dialog */
ISPSTART PGM(sampPLI) NEWAPPL(DSQE)
EXIT CODE(4)
```

Figure 65. CLIST for running your program in TSO under ISPF

The EXIT CODE(4) suppresses the ISPF disposition panel.

### REXX language interface

#### Note to CICS users

Because REXX is not available under QMF CICS, the QMF callable interface for REXX does not work under CICS.

REXX is an interpretive language; it does not have to be compiled. However, programs written using compiled REXX or other compiled languages have better performance than the same programs written using interpretive REXX. A REXX compiler is available for REXX programs, but not for procedures with logic.

Under TSO, you can reduce the resources required to use REXX services when you use procedures with logic and certain Form functions (calculations, defined columns, and conditions) by invoking QMF using the REXX callable interface. All of these functions use REXX.

For example, less resources are required to perform PRINT REPORT or BOTTOM on the REPORT panel if the QMF session is initiated using the REXX callable interface. The reduction of resource consumption can be substantial and is most noticeable when running QMF under TSO.

The REXX language always operates in a command environment that determines how and where the command is processed. If you write a REXX program that issues QMF commands, you can use the QMF command environment through the ADDRESS QRW command. For more information, see Chapter 5, "ADDRESS QRW: Using the QMF command environment," on page 35.

#### Interface communications variables for REXX

The communications variables consist of the following REXX variables. They are set after the completion of every call.

Table 20 on page 217 shows the interface communication variables, which must not be altered by the calling program:

Table 20. Interface communications variables for REXX

| Structure name      | Description                                                                                                    |  |  |
|---------------------|----------------------------------------------------------------------------------------------------|--|--|
| dsq_return_code     | Integer that indicates the results of executing a QMF command. Possible values are:                                                                                                  |  |  |
|                     | dsq_success Successful processing of the request                                                                                                    |  |  |
|                     | <pre>dsq_warning     Normal completion with warnings</pre>                                                                                                    |  |  |
|                     | dsq_failure  Command did not process correctly                                                                                                    |  |  |
|                     | dsq_severe  Severe error- QMF session has ended- additional calls to QMF cannot be made using this instance ID  The value of dsq_return_code is also placed in the REXX variable rc. |  |  |
| dsq_instance_id     | Identifier that is established by QMF during processing of the START command                                                                                                    |  |  |
| dsq_product         | Query manager product in use- possible values are:                                                                                                    |  |  |
|                     | dsq_qmf<br>QMF                                                                                                    |  |  |
|                     | dsq_qm4<br>OS/400 Query Management                                                                                                    |  |  |
| dsq_product_release | Release level of the query product in use- possible values are: • OS/400:                                                                                                    |  |  |
|                     | dsq_qm4_v1r4<br>Version 1 Release 1                                                                                                    |  |  |
|                     | <ul><li>QMF:</li><li>dsq_qmf_v3r3</li><li>QMF Version 3 Release 3</li></ul>                                                                                                    |  |  |
|                     | dsq_qmf_v6r1<br>QMF Version 6                                                                                                    |  |  |
|                     | dsq_qmf_v7r2<br>QMF Version 7 Release 2                                                                                                    |  |  |
|                     | dsq_qmf_v8r1<br>QMF Version 8 Release 1                                                                                                    |  |  |
| dsq_message_id      | Completion message ID                                                                                                    |  |  |
|                     | Query message ID                                                                                                    |  |  |

### **REXX Language Interface**

Table 20. Interface communications variables for REXX (continued)

| Structure name       | Description                                                                                                    |  |
|----------------------|----------------------------------------------------------------------------------------------------|--|
| dsq_start_parm_error | Parameter in error when START failed due to a parameter error                                                                              |  |
| dsq_cancel_ind       | Command cancel indicator- indicates whether the user had canceled command processing while QMF was running a command- possible values are: |  |
|                      | dsq_cancel_yes  The user canceled the command                                                                                              |  |
|                      | <pre>dsq_cancel_no     The user did not cancel the command</pre>                                                                           |  |
| dsq_message_text     | Completion message text                                                                                                    |  |
| dsq_q_message_text   | Query message text                                                                                                    |  |
|                      |                                                                                                    |  |

#### Function call for REXX

The callable interface is accessed by using normal REXX function calls. QMF provides an external subroutine called DSQCIX, which is used to run all SAA Query commands.

### **DSQCIX Linear Syntax**

call DSQCIX cmd parmlist

- *cmd* is a QMF command written as an uppercase character string.
- parmlist is a list of parameter and value pairs, as shown in the following diagram:

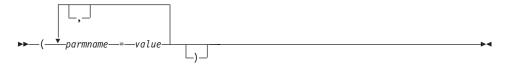

The entire command, including the parmlist, should be passed to QMF as a single REXX variable written as a character string. This string must be enclosed in quotation marks (' ') or (" "). When using REXX variables as part of the command string, don't enclose the argument. For example:

CALL DSQCIX "RUN QUERY NAME (&ECN="REXAUG", CONFIRM=YES)"

#### parmname

Name of a parameter.

#### value

Value that is to be associated with the parameter name specified by parmname.

## **REXX Language Interface**

#### Examples::

```
call DSQCIX "RUN QUERY Q1"
call DSQCIX "PRINT REPORT (FORM=F1"
call DSQCIX "EXIT"
```

In the *parmlist*, the same results occur whether the following elements are present or not:

#### Comma (.) between parameters

A space produces the same result

#### Closing parenthesis ())

Not required

### Equal sign (=) between parmname and value

A space produces the same result

Each of the following would produce the same result.

```
call dsqcix "SET GLOBAL (abc=17, def=26"
call dsqcix "SET GLOBAL ( abc=17 def=26"
call dsqcix "SET GLOBAL ( abc=17 , def=26)"
call dsqcix "SET GLOBAL (abc 17 def=26)"
```

### **REXX** programming example

The following program, DSQABFX, is shipped with QMF.

You can look at the sample source code listing here or you can access it online. For z/OS, the sample program is a member of the library QMF810.SDSQEXCE; for VM, the sample program is on the production disk. REXX is not available in QMF CICS.

The sample program for the REXX callable interface performs the following function:

- Starts OMF
- Sets three global variables
- Runs a query called Q1
- Prints the resulting report using form F1
- · Ends the QMF session

QMF does not supply query Q1 or form F1, but the sample program uses these objects.

```
/* Sample Program: DSQABFX
                                  */
/* REXX Version of the QMF Callable Interface
                                    */
/* Start a guery interface session
call dsqcix "START (DSQSMODE=INTERACTIVE"
say dsq message id dsq message text
if dsg return code = dsg severe then exit dsg return code
/* Set numeric values into query using SET command
                                  */
call dsqcix "SET GLOBAL (MYVAR01=20, SHORT=40, MYVAR03=84"
say dsq message id dsq message text
if dsq_return_code = dsq_severe then exit dsq_return_code
/* Run a Query
call dsqcix "RUN QUERY Q1"
say dsq_message_id dsq_message_text
if dsq return code = dsq severe then exit dsq return code
/* Print the results of the query
call dsqcix "PRINT REPORT (FORM=F1)"
say dsq message id dsq message text
if dsq_return_code = dsq_severe then exit dsq_return_code
/* End the query interface session
                                  */
call dsqcix "EXIT"
say dsq_message_id dsq_message_text
exit dsq return code
```

Figure 66. DSQABFX, a sample REXX program

### Running your programs under CMS in VM

The following program runs your callable interface application using the REXX CALL interface.

You might have to modify this program to suit your installation.

```
/* Access DB2 Server for VM and initialize database
"EXEC PRODUCT SQLDS"
                                           */
"EXEC SQLINIT DBNAME(SQLDBA)"
                                           */
/* Access GDDM product disk
/***********************************
"EXEC PRODUCT GDDM"
                                           */
                                           */
/* Issue Filedefs for QMF product
                                           */
/* DEBUG = DDNAME FOR QMF DIAGNOSTICS OUTPUT
"FILEDEF DSQDEBUG PRINTER ( LRECL 80 BLKSIZE 80 RECFM FBA PERM"
/* PRINT = DDNAME FOR QMF PRINTED OUTPUT
"FILEDEF DSQPRINT PRINTER ( LRECL 121 BLKSIZE 121 RECFM FBA PERM"
/* EDIT = DDNAME FOR QMF EDIT TRANSFER FILE
"FILEDEF DSQEDIT DISK QMFEDIT FILE A (PERM"
/* DSQSIDE = DDNAME FOR QMF SPILL FILE
                                           */
"FILEDEF DSQSPILL DISK DSQSIDE DATA A1 (PERM"
/* DSQPNLE = DDNAME FOR PANEL FILE
                                           */
"FILEDEF DSQPNLE DISK DSQPNLE FILE * (PERM"
"FILEDEF ISPLLIB CLEAR"
"FILEDEF ISPLLIB DISK DSQLDLIB LOADLIB *"
/* Provide access to QMF and GDDM program libraries
                                           */
"GLOBAL LOADLIB DSQLDLIB"
"GLOBAL TXTLIB ADMRLIB ADMPLIB ADMGLIB"
/* The beginning of your REXX program .... */
/* The end of your REXX program .....
                           */
```

Figure 67. REXX program to run your program in CMS

### Running your programs under TSO in z/OS

You can run your REXX program by writing a program similar to the following example:

```
/* Issue TSO Allocates for OMF Product
                                                            */
Address TSO
"ATTR PRINTDCB LRECL(133) RECFM(F B A) BLKSIZE(1330)"
 "ATTR DEBUGDCB LRECL(80) RECFM(F B) BLKSIZE(3120)"
"ATTR UDUMPDCB LRECL(125) RECFM(V B A) BLKSIZE(1632)"
 "ATTR EDITDCB LRECL(79) RECFM(F B A) BLKSIZE(4029)"
 "ALLOC FI(SYSPROC) SHR REUSE ",
 "DA('QMF810.DSQCLSTE,'",
   "'DSN.DSNCLIST')"
 "ALLOC FI(SYSEXEC) SHR REUSE ",
 "DA('OMF810.SDSOEXCE')"
 "ALLOC FI(ISPLLIB) SHR REUSE ",
 "DA('QMF810.SDSQLOAD,'",
   "'ADM.GDDM.GDDMLOAD,'"
   "'DSN.DSNLOAD')"
"ALLOC FI(DSOPNLE) DA('OMF810.DSOPNLE') SHR REUSE"
"ALLOC FI(DSQPRINT) SYSOUT USING(PRINTDCB)"
"ALLOC FI(SYSPRT) SYSOUT(X) LRECL(132) RECFM(FBA) BLKSIZE(132)"
"ALLOC FI(DSQDEBUG) SYSOUT(X) USING(DEBUGDCB)"
"ALLOC FI(DSQUDUMP) SYSOUT(X) USING(UDUMPDCB)"
"ALLOC FI(DSQSPILL) NEW UNIT(SYSDA) SPACE(1,1) TRACKS"
"ALLOC DDNAME(DSQEDIT) UNIT(SYSDA) NEW USING(EDITDCB)"
"ALLOC FI(ADMDEFS) DA('ADM.GDDM.NICKNAME') SHR REUSE"
"ALLOC FI(ADMGGMAP) DA('QMF810.DSQMAPE') SHR REUSE"
"ALLOC FI(ADMCFORM) DA('QMF810.DSQCHART') SHR REUSE"
"ALLOC FI(DSQUCFRM) DA('QMF810.DSQUCFRM') SHR REUSE"
"ALLOC FI(ADMGDF) DA('GDDM.ADMGDF') SHR REUSE"
"ALLOC FI(ADMSYMBL) DA('ADM.GDDM.GDDMSYM') SHR REUSE"
/* The beginning of your REXX program .....
/* The end of your REXX program ......
                                          */
```

Figure 68. REXX program to run your program in TSO

## A REXX example of using an INTERACT loop

Normally, when your callable interface program issues an INTERACT command and the user issues the END command, QMF immediately returns control to your program. However, interactive QMF allows the user to issue the END command to return to the QMF Home panel. Issuing the END command a second time ends the OMF session.

### **REXX Language Interface**

By adding the following logic to your program, you can make the END command in an interactive session started by the INTERACT command from a callable interface program behave similarly to the way END behaves in interactive QMF.

This program uses dsq\_message\_id to determine how to proceed. These values can change from one release to the next.

This program is not distributed with QMF.

```
/* Sample Program: Using INTERACT loop
/* Start an interactive QMF session
trace error
parms = "START (DSQSMODE=INTERACTIVE"
call dsqcix parms
if dsg return code = dsg severe then exit dsg return code
/* SET GLOBAL to show panel IDs
call dsqcix "SET GLOBAL (DSQDC SHOW PANID=1"
if dsg return code = dsg severe then exit dsg return code
/* Issue message
call dsgcix "MESSAGE (TEXT='Ok, You may enter a command.')"
if dsg return code = dsg severe then exit dsg return code
/* INTERACT loop
Continue = "yes"
Do while continue = "yes"
 call DSQCIX "INTERACT"
 Select
  When (dsg return code = dsg severe) Then /* Severe Error */
     Continue = "no"
  When (dsq message id = "DSQ21869") Then /* END from HOME panel */
     Continue = "no"
  When (dsq message id = "DSQ90557") Then /* User issued EXIT
     Continue = "no"
  Otherwise nop
                        /* OK continue session */
 End
End
/* End the session
if dsq message id <> "DSQ90557" then /* EXIT not issued
 call dsqcix "EXIT"
             /* Issue EXIT
exit dsq_return_code
```

Figure 69. REXX program that uses an INTERACT loop

# Appendix B. Export/import formats

This chapter describes the QMF format for data, and lists the table and field numbers for each encoded format object:

- Form
- Prompted query
- Report

For explanations and examples of these lists, see Chapter 9, "Importing and exporting QMF objects," on page 77.

#### QMF format for data

The data file you export using the EXPORT command (DATAFORMAT=QMF) consists of two parts: header records, which describe the data in the records, and the data records, which contain the data.

#### Header records

The record length of an external data file is the length of a row of the data, as described under "Data records" on page 227. The header records that precede the data records are also split into this length. Table 21 shows the information contained in the header records.

Table 21. Header record information

| Byte position | Information and type                                                                                                    |  |
|---------------|----------------------------------------------------------------------------------------------------|--|
| 1-8           | QMF object format level (8 characters of data)                                                                                                    |  |
|               | The object level for QMF Version 8.1 is "QMF 3.0". The object level for all prior releases of QMF is "QMF 1.0". Data exported using QMF Version 8.1 cannot be imported to earlier releases of QMF. |  |
| 9-10          | Number of header records (halfword signed integer)                                                                                                    |  |
| 11-12         | Number of data columns (halfword signed integer)                                                                                                    |  |
| 13-30, 37-54, | Column name (30 characters of data)                                                                                                    |  |
| 31-32, 55-56, | Data type (halfword signed integer). Data type codes are shown in Table 22 on page 226.                                                                                                    |  |

Table 21. Header record information (continued)

| Byte position | Information and type                                                                                                    |
|---------------|----------------------------------------------------------------------------------------------------|
| 33-34, 57-58, | Column width (halfword signed integer)- for most data types this is the width of the column in bytes- exceptions are:                     |
|               | • In DECIMAL columns, the first byte of the halfword represents the precision, and the second byte represents the scale.                  |
|               | • In GRAPHIC and VARGRAPHIC columns, this value reflects the width of double-byte characters.                                             |
|               | • In FLOAT columns, this value is either 4, indicating single precision floating point, or 8, indicating double precision floating point. |
| 35, 59,       | Nulls allowed: Y if nulls are allowed; N if they are not allowed (1 character of data).                                                   |
| 36, 60,       | Unused byte                                                                                                    |

Bytes 11-12 indicate the number of columns; this means that the information in bytes 13 through 36 is repeated for each column in the header records. Each column requires 24 bytes in the header record.

The data type codes are shown in Table 22.

Table 22. Data type codes

| Code in hexadecimal | Code in decimal | Data type  | Meaning           |
|---------------------|-----------------|------------|-------------------|
| X'180'              | 384             | DATE       | Date              |
| X'184'              | 388             | TIME       | Time              |
| X'188'              | 392             | TIMESTAMP  | Time stamp        |
| X'1C0'              | 448             | VARCHAR    | Varying character |
| X'1C4'              | 452             | CHAR       | Fixed character   |
| X'1D0'              | 464             | VARGRAPHIC | Varying graphic   |
| X'1D4'              | 468             | GRAPHIC    | Fixed graphic     |
| X'1E0'              | 480             | FLOAT      | Floating point    |
| X'1E4'              | 484             | DECIMAL    | Decimal           |
| X'1F0'              | 496             | INTEGER    | Integer           |
| X'1F4'              | 500             | SMALLINT   | Small integer     |

Date, time, and time stamp data are always exported in ISO format.

#### Data records

Data records are of fixed-length format and contain the data to be exported. The maximum length a data record can be is 7,000 bytes. The length of a data record is the sum of the widths of the data types that comprise the record. Use the following table to calculate the widths of each data type.

**Important:** You cannot export a table with a VARCHAR column whose maximum allowable length is over 254.

Table 23. Data widths in encoded format data records. Calculate the width of a particular data type by adding the number of bytes in each column.

| Data type          | Null<br>indicator | Length<br>field | SO/SI | Data                      |
|--------------------|-------------------|-----------------|-------|---------------------------|
| Character          | 2                 |                 |       | Length in header<br>(LIH) |
| Date               | 2                 |                 |       | LIH                       |
| Floating point     | 2                 |                 |       | 8                         |
| Integer            | 2                 |                 |       | LIH                       |
| Small integer      | 2                 |                 |       | LIH                       |
| Time               | 2                 |                 |       | LIH                       |
| Time stamp         | 2                 |                 |       | LIH                       |
| Decimal            | 2                 |                 |       | (Precision + 2) // 2      |
| Graphic            | 2                 |                 | 2     | $(LIH \times 2)$          |
| Variable character | 2                 | 2               |       | LIH                       |
| Variable graphic   | 2                 | 2               | 2     | (2 × LIH)                 |

Note: The LIH is the width given in the header record for that column.

Every data record has two bytes of indicator information, which can have the following values and corresponding meaning:

| Value   | Meaning                                                     |
|---------|-------------------------------------------------------------|
| X'0000' | The column contains valid data                              |
| X'FFFF' | The column contains a null value; any data in the column is |
| X'FFFE' | meaningless.                                                |

### Table and field numbers for the prompted query object

The following table contains prompted query table and field numbers for T records that describe each table in the prompted query exported format. The information in the DESCRIPTION column uniquely identifies specific fields in the prompted query base panel.

Table definitions (field number 1110) are always exported. Join conditions (field number 1510) are always exported if more than one table is selected.

To import a prompted query file, the file must have a H record followed by the tables T record. No tables need to be specified. If no tables are specified, an empty query is imported. Join conditions are not required unless more than one table is selected.

Table 24. Table and field numbers for exported prompted query object

| Record type | Table number | Field number | Field description                                                                                                    |
|-------------|--------------|--------------|----------------------------------------------------------------------------------------------------|
| T           | 1110         | -            | Table definitions table                                                                                                 |
|             |              | 1112         | Table ID (valid table IDs are A-Z, and #,\$,@)                                                                          |
|             |              | 1113         | Table name<br>short length (50)<br>expanded length (280)                                                                |
|             |              |              |                                                                                                    |
| T           | 1150         | -            | Join conditions table                                                                                                   |
|             |              | 1152         | Column 1 name<br>short length (22)<br>expanded lentth (34)                                                              |
|             |              | 1153         | Column 2 name<br>short length (22)<br>expanded lentth (34)                                                              |
|             |              |              |                                                                                                    |
| T           | 1210         | -            | Columns table                                                                                                    |
|             |              | 1212         | Column type:  • C=column  • E=expression  • S=summary function with expression  • F=summary function with only a column |
|             |              | 1213         | Column name, expression, or summary function short length (255) expanded length (560)                                   |
| Т           | 1310         | -            | Row selection conditions                                                                                                |

Table 24. Table and field numbers for exported prompted query object (continued)

| Record type | Table number | Field number | Field description                                 |
|-------------|--------------|--------------|---------------------------------------------------|
|             |              | 1312         | Entry type:                                       |
|             |              |              | • 1 - left of operator                            |
|             |              |              | • 2 - operator                                    |
|             |              |              | • 3 - right of operator                           |
|             |              |              | • 4 - connector                                   |
|             |              | 1313         | For entry type '1', identifies column type:       |
|             |              |              | • C=column                                        |
|             |              |              | E=expression                                      |
|             |              |              | S=summary function                                |
|             |              |              | • F=summary function (column name only specified) |
|             |              |              | For entry type '2', identifies the verb:          |
|             |              |              | IS for 'is' (Default)                             |
|             |              |              | ISN for 'is not'                                  |
|             |              |              | For entry type '3', (not used)                    |
|             |              |              | For entry type '4', identifies a connector:       |
|             |              |              | • O for 'or'                                      |
|             |              |              | A for 'and' (Default)                             |
|             |              | 1314         | For entry type '1' this field is:                 |
|             |              |              | Column name, expression, or summary function      |
|             |              |              | short length (255)<br>expanded length (560)       |
|             |              |              | For entry type '2', identifies the operator:      |
|             |              |              | • EQ for 'equal to'                               |
|             |              |              | LT for 'less than'                                |
|             |              |              | LE for 'less than or equal to'                    |
|             |              |              | GT for 'greater than'                             |
|             |              |              | GE for 'greater than or equal to'                 |
|             |              |              | BT for 'between'                                  |
|             |              |              | SW for 'starting with'                            |
|             |              |              | EW for 'ending with'                              |
|             |              |              | CT for 'containing'                               |
|             |              |              | NL for NULL                                       |
|             |              |              | For entry type '3', identifies a value            |
|             |              |              | <del></del>                                       |
|             |              |              | For entry type '4', (not used)                    |
|             |              |              | For entry type '4', (not used)                    |

Table 24. Table and field numbers for exported prompted query object (continued)

| Record type | Table number | Field number | Field description                                     |
|-------------|--------------|--------------|-------------------------------------------------------|
|             |              | 1412         | Sort direction:                                       |
|             |              |              | A for 'ascending'                                     |
|             |              |              | D for 'descending'                                    |
|             |              | 1413         | Column<br>short length (255)<br>expanded length (560) |
|             |              |              |                                                       |
| V           |              | 1501         | Duplicate rows treatment:                             |
|             |              |              | K for 'keep'                                          |
|             |              |              | D for 'discard'                                       |

The meaning of values for fields 1313 and 1314 depends on the sequence number indicated in field number 1312 in the 1310 table.

## Table and field numbers for the form object

Table 25 lists the table numbers for T records and field numbers for V records for the form object. Each number corresponds to a particular part of the form.

Field 3080, a V record, acts as a "trigger" for the break panels that follow it. This record appears once for every break panel in your form. The value of the field reflects the number of the break panel that the fields following field 3080 describe.

Table 25. Table and field numbers for exported form object

| Table or field<br>number | Record type | Description                           | Form panel   |
|--------------------------|-------------|---------------------------------------|--------------|
| 1110                     | Т           | Column headings table                 | FORM.COLUMNS |
| 1112                     | R           | Column data type <sup>2</sup>         | FORM.COLUMNS |
| 1113                     | R           | Column heading                        | FORM.COLUMNS |
| 1114                     | R           | Column usage code                     | FORM.COLUMNS |
| 1115                     | R           | Column indentation                    | FORM.COLUMNS |
| 1116                     | R           | Column width                          | FORM.COLUMNS |
| 1117                     | R           | Column edit code                      | FORM.COLUMNS |
| 1118                     | R           | Column sequence                       | FORM.COLUMNS |
| 1119                     | R           | Column heading alignment <sup>3</sup> | FORM.COLUMNS |
| 1120                     | R           | Column data alignment <sup>3</sup>    | FORM.COLUMNS |

<sup>2.</sup> QMF does not display this field on the form panel.

<sup>3.</sup> This field is new for Version 3.

Table 25. Table and field numbers for exported form object (continued)

| Table or field<br>number | Record type | Description                                  | Form panel   |
|--------------------------|-------------|----------------------------------------------|--------------|
| 1121                     | R           | Column definition <sup>3</sup>               | FORM.COLUMNS |
| 1122                     | R           | Pass nulls on column definition <sup>3</sup> | FORM.COLUMNS |
|                          |             |                                              |              |
| 1180                     | T           | Summary calculations table                   | FORM.CALC    |
| 1182                     | R           | Calculation identification number            | FORM.CALC    |
| 1183                     | R           | Summary calculation expression               | FORM.CALC    |
| 1184                     | R           | Summary calculation width                    | FORM.CALC    |
| 1185                     | R           | Summary calculation edit code                | FORM.CALC    |
| 1186                     | R           | Pass nulls on calculation <sup>3</sup>       | FORM.CALC    |
| 1201                     | V           | Blank lines before heading                   | FORM.PAGE    |
| 1202                     | V           | Blank lines after heading                    | FORM.PAGE    |
| 1210                     | T           | Page heading table                           | FORM.PAGE    |
| 1212                     | R           | Page heading line number                     | FORM.PAGE    |
| 1213                     | R           | Page heading alignment                       | FORM.PAGE    |
| 1214                     | R           | Page heading text                            | FORM.PAGE    |
| 1301                     | V           | Blank lines before footing                   | FORM.PAGE    |
| 1302                     | V           | Blank lines after footing                    | FORM.PAGE    |
| 1310                     | T           | Page foot table                              | FORM.PAGE    |
| 1312                     | R           | Page footing line number                     | FORM.PAGE    |
| 1313                     | R           | Page footing alignment                       | FORM.PAGE    |
| 1314                     | R           | Page footing text                            | FORM.PAGE    |
| 1401                     | V           | New page for final text                      | FORM.FINAL   |
| 1402                     | V           | Final summary line number                    | FORM.FINAL   |
| 1403                     | V           | Blank lines before final text                | FORM.FINAL   |
| 1410                     | T           | Final text table                             | FORM.FINAL   |
| 1412                     | R           | Final text line number                       | FORM.FINAL   |
| 1413                     | R           | Final text alignment                         | FORM.FINAL   |
| 1414                     | R           | Final text                                   | FORM.FINAL   |
| 1501                     | V           | Detail line spacing                          | FORM.OPTIONS |
| 1502                     | V           | Outlining for break columns                  | FORM.OPTIONS |
| 1503                     | V           | Default break text                           | FORM.OPTIONS |
| 1504                     | V           | Function name in column heading for grouping | FORM.OPTIONS |
| 1505                     | V           | Column-wrapped lines kept on a page          | FORM.OPTIONS |
| 1506                     | V           | Across-summary column                        | FORM.OPTIONS |

Table 25. Table and field numbers for exported form object (continued)

| Table or field number | Record type | Description                                               | Form panel   |
|-----------------------|-------------|-----------------------------------------------------------|--------------|
| 1507                  | V           | Separators for column heading                             | FORM.OPTIONS |
| 1508                  | V           | Separators for break summary                              | FORM.OPTIONS |
| 1509                  | V           | Separators for across heading                             | FORM.OPTIONS |
| 1510                  | V           | Separators for final summary                              | FORM.OPTIONS |
| 1511                  | V           | Width of wrapped report lines                             | FORM.OPTIONS |
| 1512                  | V           | Page re-numbering at breaks                               | FORM.OPTIONS |
| 1513                  | V           | Width of break or final text                              | FORM.OPTIONS |
| 1514                  | V           | Column re-ordering                                        | FORM.OPTION  |
| 1515                  | V           | Fixed columns                                             | FORM.OPTIONS |
| 2790                  | V           | Detail variation number                                   | FORM.DETAIL  |
| 2791                  | V           | Detail variation selection                                | FORM.DETAIL  |
| 2805                  | V           | Include column heading                                    | FORM.DETAIL  |
| 2810                  | T           | Detail heading table                                      | FORM.DETAIL  |
| 2812                  | R           | Detail heading text line                                  | FORM.DETAIL  |
| 2813                  | R           | Detail heading alignment                                  | FORM.DETAIL  |
| 2814                  | R           | Detail heading text                                       | FORM.DETAIL  |
| 2901                  | V           | New page for detail text                                  | FORM.DETAIL  |
| 2902                  | V           | Line number of column data                                | FORM.DETAIL  |
| 2904                  | V           | Number of lines to skip after detail text                 | FORM.DETAIL  |
| 2906                  | V           | Repeat detail heading                                     | FORM.DETAIL  |
| 2907                  | V           | Number of detail text lines to keep together              | FORM.DETAIL  |
| 2910                  | Т           | Detail text table                                         | FORM.DETAIL  |
| 2912                  | R           | Detail text line number                                   | FORM.DETAIL  |
| 2913                  | R           | Detail text alignment                                     | FORM.DETAIL  |
| 2914                  | R           | Detail text                                               | FORM.DETAIL  |
| 3080                  | V           | Break panel number <sup>3</sup>                           | FORM.BREAKn  |
| 3101                  | V           | New page for break heading <sup>3</sup>                   | FORM.BREAKn  |
| 3102                  | V           | Repeat break heading <sup>3</sup>                         | FORM.BREAKn  |
| 3103                  | V           | Number of lines to skip before break heading <sup>3</sup> | FORM.BREAKn  |
| 3104                  | V           | Number of lines to skip after break heading <sup>3</sup>  | FORM.BREAKn  |
| 3110                  | T           | Break heading text table <sup>3</sup>                     | FORM.BREAKn  |
| 3112                  | R           | Break heading line number <sup>3</sup>                    | FORM.BREAKn  |
| 3113                  | R           | Break heading alignment <sup>3</sup>                      | FORM.BREAKn  |

Table 25. Table and field numbers for exported form object (continued)

| Table or field<br>number | Record type | Description                                            | Form panel      |
|--------------------------|-------------|--------------------------------------------------------|-----------------|
| 3114                     | R           | Break heading text <sup>3</sup>                        | FORM.BREAKn     |
| 3201                     | V           | New page for break text <sup>3</sup>                   | FORM.BREAKn     |
| 3202                     | V           | Break text summary line <sup>3</sup>                   | FORM.BREAKn     |
| 3203                     | V           | Number of lines to skip before break text <sup>3</sup> | FORM.BREAKn     |
| 3204                     | V           | Number of lines to skip after break text <sup>3</sup>  | FORM.BREAKn     |
| 3210                     | T           | Break text table <sup>3</sup>                          | FORM.BREAKn     |
| 3212                     | R           | Break text line <sup>3</sup>                           | FORM.BREAKn     |
| 3213                     | R           | Break text alignment <sup>3</sup>                      | FORM.BREAKn     |
| 3214                     | R           | Break text <sup>3</sup>                                | FORM.BREAKn     |
| 3310                     | T           | Conditions table <sup>3</sup>                          | FORM.CONDITIONS |
| 3312                     | R           | Condition identification number <sup>3</sup>           | FORM.CONDITIONS |
| 3313                     | R           | Conditional expression <sup>3</sup>                    | FORM.CONDITIONS |
| 3314                     | R           | Pass nulls on conditions panel <sup>3</sup>            | FORM.CONDITIONS |

Table 26 shows fields that are valid for objects that were created before Version 3.1. QMF accepts these fields on input, but does not create them on output. There is a unique set of field numbers for each break panel.

Table 26. Field numbers for exported form object, before QMF Version 3.1

| Table or field |             |                                    |             |
|----------------|-------------|------------------------------------|-------------|
| number         | Record type | Description                        | Form panel  |
| 1601           | V           | BREAK1: New page for heading       | FORM.BREAK1 |
| 1602           | V           | BREAK1: Repeat column headings     | FORM.BREAK1 |
| 1603           | V           | BREAK1: Blank lines before heading | FORM.BREAK1 |
| 1604           | V           | BREAK1: Blank lines after heading  | FORM.BREAK1 |
| 1610           | T           | BREAK1: Heading table              | FORM.BREAK1 |
| 1612           | R           | BREAK1: Heading lines              | FORM.BREAK1 |
| 1612           | R           | BREAK1: Heading alignment          | FORM.BREAK1 |
| 1614           | R           | BREAK1: Heading text               | FORM.BREAK1 |
|                |             |                                    |             |
| 1701           | V           | BREAK1: New page for footing       | FORM.BREAK1 |
| 1702           | V           | BREAK1: Repeat column footings     | FORM.BREAK1 |
| 1703           | V           | BREAK1: Blank lines before footing | FORM.BREAK1 |
| 1704           | V           | BREAK1: Blank lines after footing  | FORM.BREAK1 |

Table 26. Field numbers for exported form object, before QMF Version 3.1 (continued)

| Table or field | Page 1 to   | Description                        | Form manal      |
|----------------|-------------|------------------------------------|-----------------|
| number         | Record type | Description                        | Form panel      |
| 1710           | T           | BREAK1: Footing table              | FORM.BREAK1     |
| 1712           | R           | BREAK1: Footing lines              | FORM.BREAK1     |
| 1713           | R           | BREAK1: Footing alignment          | FORM.BREAK1     |
| 1714           | R           | BREAK1: Footing text               | FORM.BREAK1     |
| 1801           | V           | BREAK2: New page for heading       | FORM.BREAK2     |
| 1802           | V           | BREAK2: Repeat column headings     | FORM.BREAK2     |
| 1803           | V           | BREAK2: Blank lines before heading | FORM.BREAK2     |
| 1804           | V           | BREAK2: Blank lines after heading  | FORM.BREAK2     |
| 1810           | T           | BREAK2: Heading table              | FORM.BREAK2     |
| 1812           | R           | BREAK2: Heading lines              | FORM.BREAK2     |
| 1813           | R           | BREAK2: Heading alignment          | FORM.BREAK2     |
| 1814           | R           | BREAK2: Heading text               | FORM.BREAK2     |
|                |             |                                    |                 |
| 1901           | V           | BREAK2: New page for footing       | FORM.BREAK2     |
| 1902           | V           | BREAK2: Repeat column footings     | FORM.BREAK2     |
| 1903           | V           | BREAK2: Blank lines before footing | FORM.BREAK2     |
| 1904           | V           | BREAK2: Blank lines after footing  | FORM.BREAK2     |
| 1910           | T           | BREAK2: Footing table              | FORM.BREAK2     |
| 1912           | R           | BREAK2: Footing lines              | FORM.BREAK2     |
| 1913           | R           | BREAK2: Footing alignment          | FORM.BREAK2     |
| 1914           | R           | BREAK2: Footing text               | FORM.BREAK2     |
| 2001           | ***         | DDEAKO N                           | EODA DDE AVA    |
| 2001           | V           | BREAK3: New page for heading       | FORM.BREAK3     |
| 2002           | V           | BREAK3: Repeat column headings     | FORM.BREAK3     |
| 2003           | V           | BREAK3: Blank lines before heading | FORM.BREAK3     |
| 2004           | V           | BREAK3: Blank lines after heading  | FORM.BREAK3     |
| 2010           | T           | BREAK3: Heading table              | FORM.BREAK3     |
| 2012           | R           | BREAK3: Heading lines              | FORM.BREAK3     |
| 2013           | V           | BREAK3: Heading alignment          | FORM.BREAK3     |
| 2014           | R           | BREAK3: Heading text               | FORM.BREAK3     |
| 2101           |             | DDEAKO N                           | TOD ( DDE A 1/2 |
| 2101           | V           | BREAK3: New page for footing       | FORM.BREAK3     |
| 2102           | V           | BREAK3: Repeat column footings     | FORM.BREAK3     |

Table 26. Field numbers for exported form object, before QMF Version 3.1 (continued)

| Table or field |             |                                    |             |
|----------------|-------------|------------------------------------|-------------|
| number         | Record type | Description                        | Form panel  |
| 2103           | V           | BREAK3: Blank lines before footing | FORM.BREAK3 |
| 2104           | V           | BREAK3: Blank lines after footing  | FORM.BREAK3 |
| 2110           | T           | BREAK3: Footing table              | FORM.BREAK3 |
| 2112           | R           | BREAK3: Footing lines              | FORM.BREAK3 |
| 2113           | R           | BREAK3: Footing alignment          | FORM.BREAK3 |
| 2114           | R           | BREAK3: Footing text               | FORM.BREAK3 |
| 2201           | V           | BREAK4: New page for heading       | FORM.BREAK4 |
| 2202           | V           | BREAK4: Repeat column headings     | FORM.BREAK4 |
| 2203           | V           | BREAK4: Blank lines before heading | FORM.BREAK4 |
| 2204           | V           | BREAK4: Blank lines after heading  | FORM.BREAK4 |
| 2210           | T           | BREAK4: Heading table              | FORM.BREAK4 |
| 2212           | R           | BREAK4: Heading lines              | FORM.BREAK4 |
| 2213           | R           | BREAK4: Heading alignment          | FORM.BREAK4 |
| 2214           | R           | BREAK4: Heading text               | FORM.BREAK4 |
|                |             |                                    |             |
| 2301           | V           | BREAK4: New page for footing       | FORM.BREAK4 |
| 2301           | V           | BREAK4: Repeat column footings     | FORM.BREAK4 |
| 2303           | V           | BREAK4: Blank lines before footing | FROM.BREAK4 |
| 2304           | V           | BREAK4: Blank lines after footing  | FORM.BREAK4 |
| 2310           | T           | BREAK4: Footing table              | FORM.BREAK4 |
| 2312           | R           | BREAK4: Footing lines              | FORM.BREAK4 |
| 2313           | R           | BREAK4: Footing alignment          | FORM.BREAK4 |
| 2314           | R           | BREAK4: Footing text               | FORM.BREAK4 |
| 2401           | V           | BREAK5: New page for heading       | FORM.BREAK5 |
| 2402           | V           | BREAK5: Repeat column headings     | FORM.BREAK5 |
| 2403           | V           | BREAK5: Blank lines before heading | FORM.BREAK5 |
| 2404           | V           | BREAK5: Blank lines after heading  | FORM.BREAK5 |
| 2410           | T           | BREAK5: Heading table              | FORM.BREAK5 |
| 2412           | R           | BREAK5: Heading lines              | FORM.BREAK5 |
| 2413           | R           | BREAK5: Heading alignment          | FORM.BREAK5 |
|                | R           | BREAK5: Heading text               | FORM.BREAK5 |

Table 26. Field numbers for exported form object, before QMF Version 3.1 (continued)

| Table or<br>field<br>number | Record type | Description                        | Form panel  |
|-----------------------------|-------------|------------------------------------|-------------|
| 2501                        | V           | BREAK5: New page for footing       | FORM.BREAK5 |
| 2502                        | V           | BREAK5: Repeat column footings     | FORM.BREAK5 |
| 2503                        | V           | BREAK5: Blank lines before footing | FORM.BREAK5 |
| 2504                        | V           | BREAK5: Blank lines after footing  | FORM.BREAK5 |
| 2510                        | T           | BREAK5: Footing table              | FORM.BREAK5 |
| 2512                        | R           | BREAK5: Footing lines              | FORM.BREAK5 |
| 2513                        | R           | BREAK5: Footing alignment          | FORM.BREAK5 |
| 2514                        | R           | BREAK5: Footing text               | FORM.BREAK5 |
|                             |             |                                    |             |
| 2601                        | V           | BREAK6: New page for heading       | FORM.BREAK6 |
| 2602                        | V           | BREAK6: Repeat column headings     | FORM.BREAK6 |
| 2603                        | V           | BREAK6: Blank lines before heading | FORM.BREAK6 |
| 2604                        | V           | BREAK6: Blank lines after heading  | FORM.BREAK6 |
| 2610                        | Т           | BREAK6: Heading table              | FORM.BREAK6 |
| 2612                        | R           | BREAK6: Heading lines              | FORM.BREAK6 |
| 2613                        | R           | BREAK6: Heading alignment          | FORM.BREAK6 |
| 2614                        | R           | BREAK6: Heading text               | FORM.BREAK6 |
|                             |             |                                    |             |
| 2701                        | V           | BREAK6: New page for footing       | FORM.BREAK6 |
| 2702                        | V           | BREAK6: Repeat column footings     | FORM.BREAK6 |
| 2703                        | V           | BREAK6: Blank lines before footing | FORM.BREAK6 |
| 2704                        | V           | BREAK6: Blank lines after footing  | FORM.BREAK6 |
| 2710                        | T           | BREAK6: Footing table              | FORM.BREAK6 |
| 2712                        | R           | BREAK6: Footing lines              | FORM.BREAK6 |
| 2713                        | R           | BREAK6: Footing alignment          | FORM.BREAK6 |
| 2714                        | R           | BREAK6: Footing text               | FORM.BREAK6 |
|                             | •           |                                    |             |

## Table and field numbers for the report object

The following figure shows the table numbers for T records and field numbers for V records:

Table 27. General reports. Table and field numbers for exported report object

| Table or field number | Record type | Description                                                                                                |
|-----------------------|-------------|----------------------------------------------------------------------------------------------------|
| 1001                  | V           | Profile DECIMAL option                                                                                     |
| 1002                  | V           | Length of L record control area + fixed area                                                               |
|                       |             |                                                                                                    |
| 1010                  | T           | Formatted report table                                                                                     |
|                       |             |                                                                                                    |
|                       |             | For each formatted data column in the report:                                                              |
| 1012                  | T           | For all usage codes except OMIT                                                                            |
| 1013                  | T           | Edit code by which data is formatted                                                                       |
| 1014                  | Т           | Starting position for field containing formatted data (including indent area)                              |
| 1015                  | Т           | Starting position for field containing formatted data (excluding indent area)                              |
| 1016                  | T           | Ending position for field containing formatted data                                                        |
| 1017                  | T           | Number of relative physical report line within logical report line in which formatted column value appears |

See Note 2 after Table 28 for the meaning of fields 1014, 1015, and 1016 when the report is an across-style report.

Table 28. Across reports. Field numbers for exported report object.

| Field number | Record type | Description                                                                                                    |
|--------------|-------------|----------------------------------------------------------------------------------------------------|
| 2001         | V           | Edit code by which across value is formatted                                                                       |
| 2002         | V           | Number of data lines per across group                                                                              |
| 2003         | V           | Indicates whether the across summary column exists                                                                 |
|              |             |                                                                                                    |
| 2010         | T           | Across report table                                                                                                |
|              |             |                                                                                                    |
|              |             | For each across value:                                                                                             |
| 2012         | Т           | Starting position for formatted across value. (The across value appears in the column heading lines)               |
| 2013         | T           | Ending position for formatted across value                                                                         |
| 2014         | T           | Starting position for the set of report columns associated with this across value, including preceding indent area |

#### Notes:

- 1. Position 1 of the report line immediately follows the L record fixed area.
- 2. For aggregated columns in an across report, the fields 1014, 1015, and 1016 describe the relative starting and ending positions of the field within an across value's set of aggregated columns. (Refer to field 2014 in the Table 28 on page 237.)
- 3. R records for text lines in each report heading (PAGE or BREAK) or footing (PAGE, BREAK, or FINAL) are only written up to and including the last line that contains modifications to the form defaults.
  - At least one R record is written for each heading or footing even when the fields for a given heading or footing all have their original values.
- 4. Continuation records are written for the report object when the maximum record length would otherwise be exceeded.

## HTML tags used in QMF reports

Table 29 briefly describes the HTML tag sets that QMF uses to format a report for display on the world wide web. Each of these tag sets consists of a start tag and an end tag. The end tags begin with a forward slash (/), and all tags are enclosed in angle brackets (

). For a full description of these tags, see your HTML 3.0 documentation.

Table 29. HTML 3.0 Tags used in HTML Reports

| Tag set         | Description                                                                                                    |
|-----------------|----------------------------------------------------------------------------------------------------|
| <html></html>   | Defines the file as an HTML document.                                                                                                    |
| <head></head>   | These tags mark the boundaries of the document header.                                                                                                    |
| <title></title> | QMF inserts the word "Report" between these tags. Content between these tags is included in the HTML document title. Placement of the title is browser and platform dependent. These tags are placed within the header. |
| <body></body>   | These tags follow the header and contain the body of the document. Report output is placed in the body of the document.                                                                                                 |
| <pre></pre>     | Content between these tags is displayed as is. No HTML formatting is performed between them. QMF places report output between these tags in the body of the HTML document.                                              |

# Appendix C. Integrated exchange format (IXF)

When you use the EXPORT command to export a DATA or TABLE object using the DATAFORMAT=IXF option, the file, data set, or CICS data queue is exported in the Integrated Exchange Format (IXF). QMF supports a subset of IXF, which is described in this section. See *Data Extract: Reference* for a description of the complete Integration Exchange Format.

The IXF format is especially useful if you want to create tables outside the QMF environment and import them. To do this, set OUTPUTMODE to CHARACTER.

In QMF an exported IXF file, data set, or CICS data queue consists of the following records:

- Header record (H)
- Table record (T)
- Column record (C)
- Data record (D)

The exported file, data set, or CICS data queue consists of one H record, followed by one T record. The T record contains a count of how many C records follow the T record. There is a C record for each column in the table. D records follow C records. There is a D record for each row in the table. The arrangement of records in an exported file, data set, or CICS data queue looks like Figure 70.

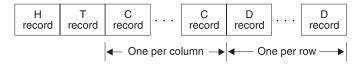

Figure 70. Arrangement of records in an exported data file, data set, or CICS data queue (IXF format)

**Note:** The Database manager PC/IXF file format is not identical to the System/370<sup>™</sup> IXF format. IXF formatted data cannot be transported between PC and System/370 platforms.

The following sections describe the format of each of these records. The values shown in parentheses are the values QMF supplies when data is exported.

## Header record (H)

A header record (which is mandatory) is the first record in the file, data set, or CICS data queue. It is a 42-byte record containing character data. The format of the H record is as follows:

| Byte position | Information and type                                                                                                    |  |
|---------------|----------------------------------------------------------------------------------------------------|--|
| 01            | Header record indicator (H)                                                                                                    |  |
| 02-04         | file, data set, or CICS data queue identifier (IXF)                                                                                                    |  |
| 05-08         | IXF version:                                                                                                    |  |
|               | • 0000 data objects that contain short column names. 18 characters or less.                                                                                      |  |
|               | • 0001 data objects that contain at least one long column name. 19 characters or more.                                                                           |  |
| 09-14         | Originating product name (QMF)                                                                                                    |  |
| 15-20         | Originating product release level (V8R1M0)                                                                                                    |  |
| 21-28         | Date the file, data set, or CICS data queue was created; in the form YYYYMMDD                                                                                    |  |
| 29-34         | Time the file, data set, or CICS data queue was created; in the form HHMMSS                                                                                      |  |
| 35-39         | The number of records preceding the first D (Data) record in the file, data set, or CICS data queue- this is a 5-digit numeric value expressed in character form |  |
| 40            | DBCS indicator- tells whether DBCS data is a possibility, Y or N                                                                                                 |  |
| 41-42         | Reserved                                                                                                    |  |

## Table record (T)

A table record follows the header record. Each IXF file, data set, or CICS data queue must have a T record. A table record contains table and data information concerning the file, data set, or CICS data queue being exported using the QMF EXPORT TABLE command. However, when exporting the QMF data object that was the result of a RUN QUERY command, the table record contains a blank owner and name. For long names, the table name is truncated at 18 characters and the owner name is truncated at 8 characters.

The format of a T record is as follows:

| Byte position | Information and type       |
|---------------|----------------------------|
| 01            | Table record indicator (T) |

| Information and type                                                                                                    |  |
|----------------------------------------------------------------------------------------------------|--|
| Data name length (18)                                                                                                    |  |
| Name of the table from which data is retrieved- left-justified, padded with blanks to the right                                    |  |
| The entire 18-byte field is blank if the table does not have a name.                                                               |  |
| Data name qualifier- name of the owner of the database table from which the data is retrieved                                      |  |
| The 8-byte field is blank if the table does not have an owner.                                                                     |  |
| Data source (database)                                                                                                    |  |
| Convention used to describe data: C for columnar data                                                                              |  |
| Data format: C for character (OUTPUTMODE=CHARACTER) M for machine (OUTPUTMODE=BINARY)                                              |  |
| Data location: I for internal                                                                                                    |  |
| Count of column (C) records- a numeric value in character form specifying the number of C records before the first data (D) record |  |
| Reserved                                                                                                    |  |
| Blanks                                                                                                    |  |
|                                                                                                    |  |

## Column record (C)

In QMF Version 8.1, the column name field in the column record must be increased from 18 to 30 characters when a column name longer than 18 characters exists. When there is a column name longer than 18 characters, the IXF version number in the header record is set to 0001. If there are no column names longer than 18 characters, the older IXF format compatible with previous releases of QMF is used. In these instances, the IXF version number in the header record is 0000.

A column record describes the data characteristics of the column. There is a column record for each column in the table. The format of the column record follows:

| Byte     |                             |  |
|----------|-----------------------------|--|
| position | Information and type        |  |
| 01       | Column record indicator (C) |  |
| 02–03    | Column name length          |  |

## Integrated exchange format (IXF)

| Byte position  | Information and type                                                                                                    |  |  |  |
|----------------|----------------------------------------------------------------------------------------------------|--|--|--|
| 04–21          | Column name, as obtained from the database or generated by QMF (in the case where the column did not originally have a name)                                                                                                    |  |  |  |
|                | The name is left-justified, and padded with blanks to the right if necessary.                                                                                                    |  |  |  |
| 22 or 34       | Indicator that tells if nulls are allowed, (Y or N)                                                                                                    |  |  |  |
| 23 or 35       | Column selected indicator (Y)                                                                                                    |  |  |  |
| 24 or 36       | Key column indicator (Y)                                                                                                    |  |  |  |
| 25 or 37       | Data class (R)                                                                                                    |  |  |  |
| 26–28 or 38-40 | Data type (see Table 12 on page 109 for data type codes)                                                                                                    |  |  |  |
| 29–33 or 41-45 | Code page (00000)                                                                                                    |  |  |  |
| 34–38 or 46-50 | Reserved                                                                                                    |  |  |  |
| 39–43 or 51-55 | Column data length; a numeric value in character form                                                                                                    |  |  |  |
|                | If data type is DECIMAL, the first 3 bytes represent data precision and the next 2 bytes represent the scale. If data type is INTEGER, SMALLINT, DATE, TIME, or TIMESTAMP, this field is blank (length is inherent in data type).                                                                                                    |  |  |  |
| 44–49 or 56-61 | Starting position of column data- a value (in character form) reflecting the offset of the data for a column from the start of the data record                                                                                                    |  |  |  |
|                | If the column allows nulls, this field points to the null indicator. If the column does not allow nulls, it points to the data itself. Whether or not the column allows nulls, space for the null indicator is always present in the record. The starting position is based from the first byte that contains data. Therefore, the first five bytes of the data (D) record are not included in any consideration for starting position. The first data position is position 1, not position 0. |  |  |  |
| 50–79 or 62-91 | Column label information, if available, otherwise blanks                                                                                                    |  |  |  |
| 80–81 or 92-93 | Two bytes of zeros in character form (00)                                                                                                    |  |  |  |

## Data record (D)

There is a data record for each row in the table. Here is the format of the data record:

| Byte position | Information and type      |
|---------------|---------------------------|
| 01            | Data record indicator (D) |

| Byte position    | Information and type                                                                                                    |  |  |
|------------------|----------------------------------------------------------------------------------------------------|--|--|
| 02-04            | Reserved                                                                                                    |  |  |
| 05               | Blank                                                                                                    |  |  |
| 06-end of record | Row data in binary or character form, depending on whether byte 43 of the table record is M (machine) or C (character). Byte 6 represents the start (position 1) of row data for the first column. |  |  |

#### Column data format

Data in D records for n columns is placed side by side:

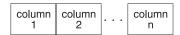

For each column, the data consists of a null indicator followed by the data itself. If nulls are allowed (byte 22 of C record = Y), then bytes 44-49 of each C record points to the null indicator that precedes the data for that column. If byte 22 = N (nulls not allowed), then bytes 44-49 points to the data itself. However, in the latter case, space for the null indicator is left in the data record. The first position in bytes 44-49 is represented by a value of 1, which points to byte 6 of a D record (bytes 1 through 5 are ignored).

The representation of the null indicator depends on what is specified for OUTPUTMODE: character or binary. OUTPUTMODE is reflected in byte 43 of the T record: C for character or M for machine (binary). When data format is character, one byte is used for the null indicator:

- (dash) indicates data is null
- (blank) indicates data is not null

See Figure 71 on page 250 for an illustration of two D records showing data that is null in one case and not null in the other.

When the data format is binary, two bytes are used for the null indicator:

- X'FFFF' indicates data is null
- X'0000' indicates data is not null

Figure 72 on page 252 which shows two D records, illustrating both null and non-null data indicators.

## Format of column data by data type

Table 30 on page 244 shows the length and format of column data in D records for each data type for both character and binary formats. In the table,

## Integrated exchange format (IXF)

IXFCLENG refers to the contents of bytes 39-43 of a C record (length of column data).

Table 30. Format of IXF column data by data type

| Data type<br>code | Data type | Data length information character format                                                                                                    | Data length information binary format |
|-------------------|-----------|----------------------------------------------------------------------------------------------------|---------------------------------------|
| 384               | DATE      | The value in IXFCLENG is not significant. The length (10 bytes) is inherent in the data type.  The format is:  yyyy-mm-dd                                                                                                    | Same as character format              |
|                   |           | where yyyy represents the year, mm the month, and dd the day. yyyy, mm, and dd must be numeric characters. Leading zeroes cannot be omitted. The allowable range for yyyy is 0001–9999; for mm, 01–12. The dd range depends on the month. 2002–02–28                                                                                                    |                                       |
| 388               | TIME      | The value in IXFCLENG is not significant. The length (8 bytes) is inherent in the data type.  The format is:     hh.mm.ss  where hh represents the hour in 24-hour format, mm is minutes, and ss is seconds. hh, mm, and ss must all be numeric characters. Leading zeroes cannot be omitted. Allowable ranges are:  • 00 - 23 for hh  • 00 - 59 for mm  • 00 - 59 for ss  The special value 24.00.00 for midnight is valid. Examples:  10.37.42 is 10:37:42 AM  08.00.00 is 8 AM exactly 23.30.00 is 11:30 PM | Same as character format              |

Table 30. Format of IXF column data by data type (continued)

| Data type code Data type |           | Data length information character format                                                                                                    | Data length information binary format                                                                                                    |  |
|--------------------------|-----------|----------------------------------------------------------------------------------------------------|----------------------------------------------------------------------------------------------------|--|
| 392                      | TIMESTAMP | The value in IXFCLENG is not significant. The length (26 bytes) is inherent in the data type.                                                                                                    | Same as character format                                                                                                    |  |
|                          |           | The format is: yyyy-mm-dd-hh .mm.ss.nnnnnn                                                                                                    |                                                                                                    |  |
|                          |           | where yyyy is the year, the first mm is the month, dd is the day, hh is hour in 24 hour format, the second mm is minutes, ss is seconds, and nnnnnn is microseconds. Valid ranges for year, month, day, hour, minutes, and seconds are the same as the DATE and TIME data types. nnnnnn can be 000000–999999. Examples:                                                            |                                                                                                    |  |
|                          |           | 1997-12-31-23<br>.59.59.999999<br>(the last microsecond<br>in 1997)<br>1998-01-01-00<br>.00.00.000000<br>(the first microsecond<br>in 1998)                                                                                                    |                                                                                                    |  |
|                          |           | 24.00.00.0000000 is valid for the time portion of a time stamp.                                                                                                    |                                                                                                    |  |
| 448                      | VARCHAR   | IXFCLENG is the maximum length of character string. Data length consists of N bytes indicated by IXFCLENG preceded by a 5-byte character count field. (The allowable range for N is 0-254 and for the count field its 0-N). The number of characters indicated by the count field are valid; the rest are meaningless. Example:  If IXFCLENG=00010 Data format is: 00005JONESXXXXX | IXFCLENG is the maximum length of character string. Data length consists of N bytes indicated by IXFCLENG preceded by a 2-byte binary count field. (The allowable range for N is 1-254 and for the count field 0-N). The number of characters indicated by the count field are valid; the rest are meaningless. Example:  If IXFCLENG=00010 Data format is: nnJONESxxxxx |  |
|                          |           | where each x is a blank character (X'40').                                                                                                    | where nn=X'0005' and each x is a blank character (X'40').                                                                                                    |  |

Table 30. Format of IXF column data by data type (continued)

| Data type code | Data type    | Data length information character format                                                                                                    | Data length information binary format                                                                                                    |
|----------------|--------------|----------------------------------------------------------------------------------------------------|----------------------------------------------------------------------------------------------------|
| 452            | CHAR         | IXFCLENG is length of character string. Data length is indicated by N bytes of IXFCLENG. (Allowable range for N is 1-254). Example:  If IXFCLENG=00005 Data format is: JONES  where JONES is the 5-byte character string pointed to by bytes 44-49 of the C record.                                                                                                    | Same as character format                                                                                                    |
| 456            | LONG VARCHAR | Same as VARCHAR, except that allowable range for N is 0-32767                                                                                                    | Same as character format                                                                                                    |
| 464            | VARGRAPHIC   | IXFCLENG is the maximum number of double-byte characters (2×N bytes). Data length consists of a 5-byte character count field, plus twice the number of bytes indicated by IXFCLENG, plus 2 (for shift characters). The number of 2-byte characters in the count field are valid plus a shift-out (X'0E') immediately preceding the data, and a shift-in (X'0F') immediately following the data. The rest can be meaningless. (Allowable range for N is 1-127 and for the count field 0-N.) Example:  If IXFCLENG = 00006 data format is: 000030ZZYYXXixxxxxx  where o is shift-out, i is shift-in, and each x is a blank character (X'40'). | Data length consists of a 2-byte binary count field followed by twice the number of bytes indicated by IXFCLENG. The allowable range for IXFCLENG is 1-127, and for the count field 0-IXFCLENG. The number of 2-byte characters in the count field are valid. There are no surrounding shift-out and shift-in characters. The rest can be meaningless. Example:  If IXFCLENG = 00008 data format is: nnZZYYXXWWXXXXXXX  where nn=X'0004' and each x is a blank character (X'40'). |

Table 30. Format of IXF column data by data type (continued)

| Data type<br>code | Data type          | Data length information character format                                                                                                    | Data length information binary format                                                                                                    |
|-------------------|--------------------|----------------------------------------------------------------------------------------------------|----------------------------------------------------------------------------------------------------|
| 468               | GRAPHIC            | IXFCLENG is the number of double byte characters (2*N bytes). Data length is 2*N bytes plus a shift out (X'0E') immediately preceding the data, and a shift-in (X'0F') immediately following the data. Example:  If IXFCLENG=00005 Data format is: oZZYYXXWWVVi  where o is shift-out and i is shift-in.                                                                                | Same as character format except that there are no surrounding shift-in and shift-out characters in the data string. Example:  If IXFCLENG=00005 Data format is: ZZYYXXWWVV                     |
| 472               | LONG<br>VARGRAPHIC | Same as VARGRAPHIC, except that the allowable range for N is 0-16383.                                                                                                    | Same as character format.                                                                                                    |
| 480               | FLOAT              | The value in IXFCLENG is 8. The length and format of data is inherent in the data type:  Data consists of a 23-byte character value arranged as follows:  1 character for sign  18 characters for mantissa (17 digits and a decimal point)  The character E  3-character signed exponent Examples: -1.2345678901234567E+14 +6.2345678901234567E-01 0.0000000000000000000000000000000000 | The value in IXFCLENG is 8. The length and format of data is inherent in the data type:  Data consists of an 8-byte floating point value in standard IBM S/370 format for long floating point. |

Table 30. Format of IXF column data by data type (continued)

| Data type code | Data type | Data length information character format                                                                                                    | Data length information binary format                                                                                                    |
|----------------|-----------|----------------------------------------------------------------------------------------------------|----------------------------------------------------------------------------------------------------|
| 484            | DECIMAL   | Bytes 39-43 of the C record represent the precision P (first 3 bytes) and scale S (next 2 bytes) of the number. Allowable range for P is 0-15. S can be any value less than or equal to P.                                     | Bytes 39-43 of the C record represent the precision P (first 3 bytes) and scale S (next 2 bytes) of the number. Allowable range for P is 0-15. S can be any value less than or equal to P.                              |
|                |           | Data is formatted as a P+2 byte character value (or P+1 bytes if S=0), right-justified, with the first byte reserved for a sign, and a decimal point (position implied by S) present only if S is not equal to zero. Examples: | Data consists of a (P+2)/2 byte packed decimal value in standard IBM S/370 packed decimal format, with S of the P digits interpreted as following the implied decimal point. Examples:  If P=005, S=00; Data format is: |
|                |           | If P=005, S=00; Data format is: 12345 If P=006, S=02; Data format is: +2345.10 If P=004, S=03; Data format is: -8.515                                                                                                    | X'12345C'<br>If P=006, S=02;<br>Data format is:<br>X'0234510D'                                                                                                    |
| 496            | INTEGER   | The value in IXFCLENG is not significant. The length and format of data is inherent in the data type.                                                                                                    | The value in IXFCLENG is not significant. The length and format of data is inherent in the data type.                                                                                                    |
|                |           | Data consists of an 11-byte character value, right-justified, with the first character reserved for a sign. Examples:                                                                                                    | Data consists of a 4-byte binary value.                                                                                                    |
|                |           | 000000013<br>+1187642200<br>-0033588727                                                                                                    |                                                                                                    |
| 500            | SMALLINT  | The value in IXFCLENG is not significant. The length and format of data is inherent in the data type.                                                                                                    | The value in IXFCLENG is not significant. The length and format of data is inherent in the data type.                                                                                                    |
|                |           | Data consists of a 6-byte character value, right-justified, with the first character reserved for a sign. Examples:                                                                                                    | Data consists of a 2-byte binary value.                                                                                                    |
|                |           | 00023<br>+00763<br>-21311                                                                                                    |                                                                                                    |

## **Examples of IXF**

Assume the same table shown in the example on page 80 (which was exported using the QMF format) is now exported using the IXF format (with OUTPUTMODE=CHARACTER):

| ID | NAME    | COMM   |
|----|---------|--------|
| 10 | SANDERS | _      |
| 20 | PERNAL  | 612.45 |

The exported file, data set, or CICS data queue consists of a total of seven records; an H record, a T record, three C records, and two D records as shown:

| HIXF0000QMF | V7R1M019981204095600000 | 95N         |    |
|-------------|-------------------------|-------------|----|
| T18         | database                | CCI00003    |    |
| C02ID       | NYNR5000000             | 000002      | 00 |
| C04NAME     | YYNR44800000            | 00009000008 | 00 |
| C04COMM     | YYNR48400000            | 00702000023 | 00 |
| D 00016     | 00007SANDERSxx-         |             |    |
| D 00026     | 00006PERNALxxx 00612.45 |             |    |
|             |                         |             |    |

Unprintable binary characters are shown as x's. Figure 71 on page 250 gives more detailed information about these records.

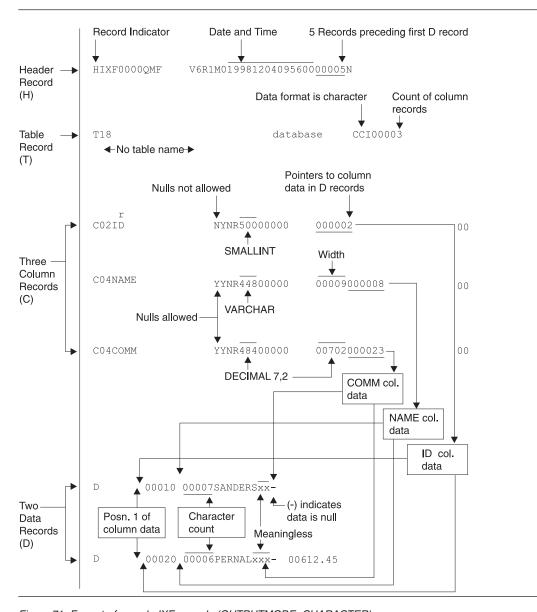

Figure 71. Format of sample IXF records (OUTPUTMODE=CHARACTER)

Now suppose the same table is exported using the IXF format, but with OUTPUTMODE=BINARY. As in the previous example, the exported file, data set, or CICS data queue consists of seven records which are shown here:

| HIXF0000QMF | V/R1M01998120409565000005N |          |    |
|-------------|----------------------------|----------|----|
| T18         | database                   | CMI00003 |    |
| C02ID       | NYNR50000000               | 000003   | 00 |

| C04 | NAME        | YYNR44800000 | 00009000005 | 00 |
|-----|-------------|--------------|-------------|----|
| C04 | COMM        | YYNR48400000 | 00702000018 | 00 |
| D   | xxxxxxxXSAN | DERSxxxxxxxx |             |    |
| D   | xxxxxxxxPER | NALxxxxxxxx  |             |    |

With the exception of bytes 44 through 49 (starting position of column data), the information in the H, T, and C records is essentially the same. The data in the D records, however, differs significantly. Figure 72 on page 252 contains more information about the records of the exported file, data set, or CICS data queue.

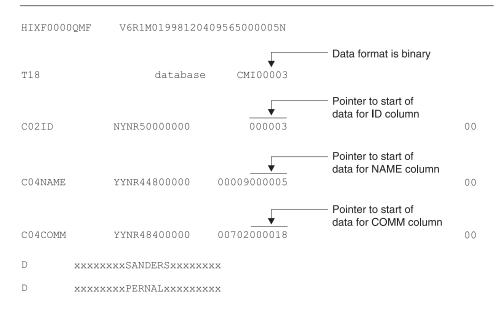

The two data (D) records are shown below in hexadecimal notation with the various fields explained:

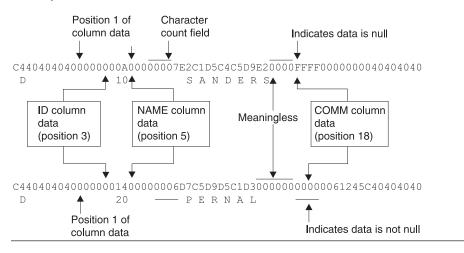

Figure 72. Format of sample IXF records (OUTPUTMODE=BINARY)

# Appendix D. Product interface macros

The macros identified in this appendix are provided by QMF as General-Use Programming Interfaces for customers.

**Warning:** Do not use any QMF macros as programming interfaces other than those identified in this appendix.

#### Product interface macro

DSQQMFn
 where n is the NLF identifier. For English, this identifier is E.

#### Callable interface macros

- Assembler
  - DSQCIA
  - DSQCOMMA
- · C/370
  - DSQCIC
  - DSQCICE
  - DSQCOMMC
- COBOL
  - DSQCIB
  - DSQCOMMB
- FORTRAN
  - DSQCIF
  - DSQCIFE
  - DSQCOMMF

- PL/I
- DSQCIPL
  - DSQCIPX
  - DSQCOMML
- REXX
  - DSQCIX

### Command interface macro

DSQCCI

#### QMF governor exit interface macros

- DXEGOVA
- DXEXCBA

### QMF user edit exit macro

DXEECS

## **Product interface macros**

# Appendix E. QMF global variable tables

QMF provides many variables for use in your applications. Beginning with Version 3, QMF introduced the current naming convention for the callable interface. The corresponding command interface variable names are still valid.

The callable interface global variable names can be up to 18 characters long. Callable interface users can use either the old (eight character) names or the new (18 character) names; however, using the new names is recommended. Command interface users must use the old names.

The new naming convention is **DSQcc\_xxxxxxxxxx** 

cc Can be any one of the following category identifiers:

**AP** Profile-related state information

**AO** Other (not profile-related) state information

CM Information about the message produced by the previous command

**CP** Information about the Table Editor

DC Controls how QMF displays information on the screen

EC Controls how QMF executes commands and procedures

QC Variables produced by a CONVERT QUERY option

QM RUN QUERY error message information

QW Variables unique to QMF for Windows

An underscore character

#### **XXXXXXXXXX**

A descriptive name up to 12 characters long

Beginning with Version 3.3, QMF provides a special procedure named Q.SYSTEM\_INI that allows you to customize global variables at initialization.

## DSQ global variables for profile-related state information

None of these global variables can be modified by the SET GLOBAL command.

| Callable interface variable name | Command interface variable name | Length | Description                                                                           |
|----------------------------------|---------------------------------|--------|---------------------------------------------------------------------------------------|
| DSQAP_CASE                       | DSQAPCAS                        | 01     | CASE parameter- values can be:                                                        |
|                                  |                                 |        | 1 for UPPER                                                                           |
|                                  |                                 |        | 2 for MIXED                                                                           |
|                                  |                                 |        | 3 for STRING                                                                          |
| DSQAP_CONFIRM                    | DSQAPRMP                        | 01     | CONFIRM parameter- values can be:                                                     |
|                                  |                                 |        | 0 for NO                                                                              |
|                                  |                                 |        | 1 for YES                                                                             |
| DSQAP_DECIMAL                    | DSQAPDEC                        | 01     | DECIMAL parameter- values can be:                                                     |
|                                  |                                 |        | 1 for PERIOD                                                                          |
|                                  |                                 |        | 2 for COMMA                                                                           |
|                                  |                                 |        | 3 for FRENCH                                                                          |
| DSQAP_LENGTH                     | DSQAPLEN                        | 18     | LENGTH parameter- its value is that of the parameter. ('1' through '999' or 'CONT')   |
| DSQAP_PFKEY_TABLE                | DSQAPPFK                        | 31     | Name of the function keys table                                                       |
| DSQAP_PRINTER                    | DSQAPPRT                        | 08     | PRINTER parameter- values can be:                                                     |
|                                  |                                 |        | A nickname for a GDDM printer                                                         |
|                                  |                                 |        | Blanks for the printer associated with<br>DSQPRINT                                    |
| DSQAP_QUERY_LANG                 | DSQAPLNG                        | 01     | LANGUAGE parameter- values can be:                                                    |
|                                  |                                 |        | 1 for SQL                                                                             |
|                                  |                                 |        | 2 for QBE                                                                             |
|                                  |                                 |        | 3 for PROMPTED                                                                        |
| DSQAP_QUERY_MODEL                | DSQAMODP                        | 01     | MODEL parameter value can be '1' for RELATIONAL                                       |
| DSQAP_RESOURC_GRP                | DSQAPGRP                        | 16     | RESOURCE GROUP parameter                                                              |
| DSQAP_SPACE                      | DSQAPSPC                        | 50     | SPACE parameter- its value is that of the parameter                                   |
| DSQAP_SYNONYM_TBL                | DSQAPSYN                        | 31     | SYNONYMS parameter                                                                    |
| DSQAP_TRACE                      | DSQAPTRC                        | 18     | TRACE parameter- values can be:                                                       |
|                                  |                                 |        | ALL (maximum tracing)                                                                 |
|                                  |                                 |        | NONE (minimum tracing) Specifications for individual QMF components (Example: A2L2C1) |
| DSQAP_WIDTH                      | DSQAPWID                        | 18     | WIDTH parameter- its value is that of the parameter ('22' through '999')              |

# DSQ global variables for state information not related to the profile

None of these global variables can be modified by the SET GLOBAL command.

| Callable interface variable name | Command interface variable name | Length | Description                                                                                                    |  |
|----------------------------------|---------------------------------|--------|----------------------------------------------------------------------------------------------------|--|
| DSQAO_APPL_TRACE                 | DSQATRAC                        | 01     | Application trace level- values can be:                                                                                                    |  |
|                                  |                                 |        | 0 for level A0                                                                                                    |  |
|                                  |                                 |        | 1 for level A1                                                                                                    |  |
|                                  |                                 |        | 2 for level A2                                                                                                    |  |
| DSQAO_ATTENTION                  | DSQCATTN                        | 01     | User attention flag                                                                                                    |  |
| DSQAO_BATCH                      | DSQABATC                        | 01     | Batch or interactive mode- value will be:                                                                                                    |  |
|                                  |                                 |        | 1 for an interactive session                                                                                                    |  |
|                                  |                                 |        | 2 for a batch-mode session                                                                                                    |  |
| DSQAO_CONNECT_ID                 | DSQAAUTH                        | 08     | The user ID used to connect to the database- this is the user ID under which work is done                                                             |  |
| DSQAO_CONNECT_LOC                | none                            | 18     | The location name of the database to which the user is currently connected- the name is 18 characters (padded to the right with blanks, if necessary) |  |
| DSQAO_CURSOR_OPEN                | DSQACRSR                        | 01     | Database cursor status- values can be:                                                                                                    |  |
|                                  |                                 |        | 1 if the cursor is open                                                                                                    |  |
|                                  |                                 |        | 2 if the cursor is closed                                                                                                    |  |
| DSQAO_DB_MANAGER                 | DSQADBMG                        | 01     | Database manager- values can be:                                                                                                    |  |
|                                  |                                 |        | 1 for DB2 for VM/ESA or<br>VSE/ESA                                                                                                    |  |
|                                  |                                 |        | 2 for DB2 for MVS/ESA                                                                                                    |  |
|                                  |                                 |        | 3 for workstation database servers                                                                                                    |  |
| DSQAO_DBCS                       | DSQADBCS                        | 01     | DBCS support status- values can be:                                                                                                    |  |
|                                  |                                 |        | 1 for DBCS support.                                                                                                    |  |
|                                  |                                 |        | 2 for no DBCS support.                                                                                                    |  |

| Callable interface variable name | Command interface variable name | Length | Description                                                                                                    |  |
|----------------------------------|---------------------------------|--------|----------------------------------------------------------------------------------------------------|--|
| DSQAO_FORM_PANEL                 | DSQASUBP                        | 02     | Current form panel- values can be:                                                                                                    |  |
|                                  |                                 |        | 1 for FORM.MAIN                                                                                                    |  |
|                                  |                                 |        | 2 for FORM.COLUMN                                                                                                    |  |
|                                  |                                 |        | 3 for FORM.PAGE                                                                                                    |  |
|                                  |                                 |        | 4 for FORM.FINAL                                                                                                    |  |
|                                  |                                 |        | 5 for FORM.BREAK1                                                                                                    |  |
|                                  |                                 |        | 6 for FORM.BREAK2                                                                                                    |  |
|                                  |                                 |        | 7 for FORM.BREAK3                                                                                                    |  |
|                                  |                                 |        | 8 for FORM.BREAK4                                                                                                    |  |
|                                  |                                 |        | 9 for FORM.BREAK5                                                                                                    |  |
|                                  |                                 |        | 10 for FORM.BREAK6                                                                                                    |  |
|                                  |                                 |        | 11 for FORM.OPTIONS                                                                                                    |  |
|                                  |                                 |        | 12 for FORM.CALC                                                                                                    |  |
|                                  |                                 |        | 13 for FORM.DETAIL                                                                                                    |  |
|                                  |                                 |        | 14 for FORM.CONDITIONS                                                                                                    |  |
|                                  |                                 |        | A blank value means the form does not exist in QMF temporary storage.                                                                                                    |  |
| DSQAO_INTERACT                   | DSQAIACT                        | 01     | Setting of interact flag- values can be:                                                                                                    |  |
|                                  |                                 |        | 0 for no interactive execution                                                                                                    |  |
|                                  |                                 |        | 1 for interactive execution allowed                                                                                                    |  |
| DSQAO_LOCAL_DB2                  | none                            | 18     | The location name of the local DB2 database- this is the location name for the subsystem named in the variable DSQAO_SUBSYS_ID                                           |  |
|                                  |                                 |        | In a remote unit of work environment, DSQ_LOCAL_DB2 is the name of the application requester. The name is 16 characters (padded to the right with blanks, if necessary). |  |
|                                  |                                 |        | This field is blank if QMF is running in the VM or VSE environment.                                                                                                    |  |
| DSQAO_LOCATION                   | DSQAITLO                        | 16     | Location name of the current object, if<br>any- this value is applicable only if a<br>three-part name was used                                                           |  |
| DSQAO_NLF_LANG                   | DSQALANG                        | 01     | National language of user- tor the English language environment, this is 'E'                                                                                             |  |

| Callable interface variable name | Command interface variable name | Length | Description                                                                                                    |
|----------------------------------|---------------------------------|--------|----------------------------------------------------------------------------------------------------|
| DSQAO_NUM_FETCHED                | DSQAROWS                        | 16     | Fetched data rows- contains '0' when the DATA object is empty                                                            |
| DSQAO_OBJ_NAME                   | DSQAITMN                        | 128    | The name of the table (contained in a report), query, procedure, or form shown on the currently displayed panel          |
|                                  |                                 |        | If the current panel does not display an object, or if the displayed object has no name, this variable contains blanks.  |
| DSQAO_OBJ_OWNER                  | DSQAITMO                        | 128    | The owner of the table (contained in a report), query, procedure, or form shown on the currently displayed panel         |
|                                  |                                 |        | If the current panel does not display an object, or if the displayed object has no owner, this variable contains blanks. |
| DSQAO_PANEL_TYPE                 | DSQAITEM                        | 01     | Type of current panel- values can be:                                                                                    |
|                                  |                                 |        | 1 for HOME                                                                                                    |
|                                  |                                 |        | 2 for QUERY                                                                                                    |
|                                  |                                 |        | 3 for REPORT                                                                                                    |
|                                  |                                 |        | 4 for FORM                                                                                                    |
|                                  |                                 |        | 5 for PROC                                                                                                    |
|                                  |                                 |        | 6 for PROFILE                                                                                                    |
|                                  |                                 |        | 7 for CHART                                                                                                    |
|                                  |                                 |        | 8 for LIST                                                                                                    |
|                                  |                                 |        | 9 for Table Editor                                                                                                    |
|                                  |                                 |        | A for GLOBALS                                                                                                    |
| DSQAO_QMF_RELEASE                | DSQAREVN                        | 02     | Numeric release number of QMF- for QMF Version 8.1, this is '14'                                                         |
| DSQAO_QMF_VER_RLS                | DSQAQMF                         | 10     | Version and release of QMF.                                                                                              |
|                                  |                                 |        | • For QMF 8.1                                                                                                    |
| DCO A O ODN/ CLIPTA/DE           | DOO ACLIMI                      | 0.1    | • this is '14'                                                                                                    |
| DSQAO_QRY_SUBTYPE                | DSQASUBI                        | 01     | Query subtype. Values can be:                                                                                            |
|                                  |                                 |        | 1 for a subtype of SQL                                                                                                   |
|                                  |                                 |        | 2 for a subtype of QBE                                                                                                   |
|                                  |                                 |        | 3 for a subtype of PROMPTED Blank means the current panel is not QUERY.                                                  |
| DSQAO_QUERY_MODEL                | DSQAMODL                        | 01     | Model of current query- value can be '1' for RELATIONAL                                                                  |

| Callable interface variable name | Command interface variable name | Length | Description                                                                                                    |
|----------------------------------|---------------------------------|--------|----------------------------------------------------------------------------------------------------|
| DSQAO_SAME_CMD                   | DSQACMDM                        | 01     | Values can be:                                                                                                    |
|                                  |                                 |        | 0 if the two commands aren't the same                                                                                                    |
|                                  |                                 |        | 1 if the two commands are the same                                                                                                    |
| DSQAO_SUBSYS_ID                  | none                            | 04     | If QMF is running in TSO, this is the ID of the local DB2 UDB subsystem to which QMF is attached                                                                                                    |
|                                  |                                 |        | If you specify a value for the DSQSUBS program parameter from CMS or CICS, this global variable contains that value. This happens because the parameter is tolerated and the value is not processed; that is, the value is placed in the global variable field and nothing is done with it. This logic permits the same exec to be used in multiple environments. |
| DSQAO_SYSTEM_ID                  | DSQASYST                        | 01     | Current operating system- values can be:                                                                                                    |
|                                  |                                 |        | 1 VM/SP                                                                                                    |
|                                  |                                 |        | 2 TSO/MVS                                                                                                    |
|                                  |                                 |        | 3 TSO or native z/OS                                                                                                    |
|                                  |                                 |        | 4 VM/XA or VM/ESA                                                                                                    |
|                                  |                                 |        | 5 CICS                                                                                                    |
| DSQAO_TERMINATE                  | DSQCSESC                        | 01     | QMF termination flag- values can be:                                                                                                    |
|                                  |                                 |        | 0 if the session was not marked.                                                                                                    |
|                                  |                                 |        | 1 if the session was marked.                                                                                                    |
| DSQAO_VARIATION                  | DSQAVARN                        | 02     | Form panel variation number- blank means FORM.DETAIL is not the current panel                                                                                                    |

## DSQ global variables associated with CICS

Of the variables in this table, only DSQAP\_CICS\_PQNAME and DSQAP\_CICS\_PQTYPE can be modified by the SET GLOBAL command.

When the queue type is TD, the maximum length of the corresponding queue name is 4. For example, if DSQAO\_CICS\_SQTYPE is TD, the maximum length of DSQAO\_CICS\_SQNAME is 4.

| Callable interface variable name | Command interface variable name | Length | Description                                                                                                    |
|----------------------------------|---------------------------------|--------|----------------------------------------------------------------------------------------------------|
| DSQAP_CICS_PQNAME                | none                            | 08     | Names the CICS data queue to contain the QMF print                                                                  |
| DSQAP_CICS_PQTYPE                | none                            | 02     | Type of CICS storage used to contain the QMF print                                                                  |
|                                  |                                 |        | TS writes the QMF print to a CICS temporary storage queue on an "auxiliary" storage device. This is the default.    |
|                                  |                                 |        | TD writes the QMF print to a CICS transient data queue.                                                             |
| DSQAO_CICS_SQNAME                | none                            | 08     | Names the CICS data queue to be used as the spill file                                                              |
| DSQAO_CICS_SQTYPE                | none                            | 02     | Type of CICS storage used to contain the QMF spill file                                                             |
|                                  |                                 |        | TS writes the QMF spill file to a CICS temporary storage queue on an auxiliary storage device. This is the default. |
|                                  |                                 |        | TD writes the QMF spill file to a CICS transient data queue.                                                        |
| DSQAO_CICS_TQNAME                | none                            | 08     | Names the CICS data queue to contain the QMF trace                                                                  |
| DSQAO_CICS_TQTYPE                | none                            | 02     | Type of CICS storage used to contain the QMF trace                                                                  |
|                                  |                                 |        | TS writes the QMF trace to a CICS temporary storage queue on an auxiliary storage device.                           |
|                                  |                                 |        | TD writes the QMF trace to a CICS transient data queue. This is the default.                                        |

## DSQ global variables related to a message produced by the previous command

None of these global variables can be modified by the SET GLOBAL command.

| Callable interface variable name | Command interface variable name | Length | Description              |
|----------------------------------|---------------------------------|--------|--------------------------|
| DSQCM_MESSAGE                    | DSQCIMSG                        | 80     | Message text             |
| DSQCM_MESSAGE_ALL                | DSQCIMSA                        | 360    | Complete message text    |
| DSQCM_MSG_HELP                   | DSQCIMID                        | 08     | ID of message help panel |
| DSQCM_MSG_NUMBER                 | DSQCIMNO                        | 08     | Message number           |

| Callable interface variable name | Command interface variable name | Length | Description                                     |
|----------------------------------|---------------------------------|--------|-------------------------------------------------|
| DSQCM_SUB_TXT_nn                 | DSQCIMnn                        | 20     | Substitution value nn                           |
| DSQCM_SUBST_VARS                 | DSQCIM00                        | 04     | Number of substitution variables in the message |

### DSQ global variables associated with Table Editor

All of these global variables can be modified by the SET GLOBAL command.

If the CONFIRM option of the EDIT TABLE command is NO, the Table Editor suppresses the display of all confirmation panels. If the CONFIRM option is YES, the Table Editor determines which categories of confirmation are enabled by checking the values of the global variables shown in this table.

The Table Editor defaults depend on the SAVE keyword from the EDIT TABLE command:

- When SAVE=IMMEDIATE, the default for each category is to enable.
- When SAVE=END, the default for the DELETE, MODIFY, and END/CANCEL categories is to enable; the default for the ADD and CHANGE categories is to disable.

| Callable interface variable name | Command interface variable name | Length | Description                                                                                                    |
|----------------------------------|---------------------------------|--------|----------------------------------------------------------------------------------------------------|
| DSQCP_TEADD                      | none                            | 01     | Displays a confirmation panel after an ADD subcommand- values can be:  1 panel is disabled 2 panel is enabled or disabled depending on the Table Editor defaults- this is the default.    |
| DSQCP_TECHG                      | none                            | 01     | Displays a confirmation panel after a CHANGE subcommand- values can be:  1 panel is disabled.  2 panel is enabled or disabled depending on the Table Editor defaults- this is the default |

| Callable interface variable name | Command interface variable name | Length | Description                                                                                                    |
|----------------------------------|---------------------------------|--------|----------------------------------------------------------------------------------------------------|
| DSQCP_TEEND                      | none                            | 01     | Displays a confirmation panel when the user issues an END subcommand or a CANCEL subcommand to terminate a Table Editor subsession                                                                                                    |
|                                  |                                 |        | The panel can appear in several variations, depending on whether or not END or CANCEL was issued, whether modifications were made to the database, and whether the screen contained modified data when END or CANCEL was issued. Values can be:                                     |
|                                  |                                 |        | 0 panel is disabled                                                                                                    |
|                                  |                                 |        | 1 panel is enabled                                                                                                    |
|                                  |                                 |        | 2 panel is enabled or disabled<br>depending on the Table Editor<br>defaults- this is the default.                                                                                                    |
| DSQCP_TEDEL                      | none                            | 01     | Displays a confirmation panel after a DELETE subcommand- values can be:                                                                                                    |
|                                  |                                 |        | 0 panel is disabled                                                                                                    |
|                                  |                                 |        | 1 panel is enabled                                                                                                    |
|                                  |                                 |        | panel is enabled or disabled<br>depending on the Table Editor<br>defaults- this is the default                                                                                                    |
| DSQCP_TEDFLT                     | none                            | 01     | The reserved character used to indicate the default value for a column in the Table Editor- initially set to a plus sign (+) character                                                                                                    |
| DSQCP_TEDFLT_DBCS                | none                            | 04     | The reserved DBCS character used to indicate the default value for a graphic string column in the Table Editor                                                                                                    |
|                                  |                                 |        | The value must be a four-byte, mixed string, composed of one DBCS character, preceded by the shift-out character, and followed by the shift-in character. It is initially set to a DBCS plus sign (+) character. Note that this global variable is used only in a DBCS environment. |

| Callable interface variable name | Command interface variable name | Length | Description                                                                                                    |
|----------------------------------|---------------------------------|--------|----------------------------------------------------------------------------------------------------|
| DSQCP_TEMOD                      | none                            | 01     | Displays a confirmation panel when displayed data is modified and a PREVIOUS, CLEAR, SHOW CHANGE, SHOW SEARCH, REFRESH, or NEXT subcommand is issued- the resulting panel includes the name of the subcommand as part of the panel text-values can be:  0 panel is disabled     |
|                                  |                                 |        | 1 panel is enabled.                                                                                                    |
|                                  |                                 |        | panel is enabled or disabled<br>depending on the Table Editor<br>defaults                                                                                                    |
| DSQCP_TENULL                     | none                            | 01     | The reserved character used to indicate the null value for a column in the Table Editor- initially set to a hyphen (-) character.                                                                                                    |
| DSQCP_TENULL_DBCS                | none                            | 04     | The reserved DBCS character used to indicate the null value (or, in the context of search criteria, to indicate ignore) for a graphic string column in the Table Editor                                                                                                    |
|                                  |                                 |        | The value must be a four-byte, mixed string composed of one DBCS character, preceded by the shift-out character, and followed by the shift-in character. It is initially set to a DBCS hyphen (-) character. Note that this global variable is used only in a DBCS environment. |

## DSQ global variables that control how information is displayed on the screen

All of these global variables can be modified by the SET GLOBAL command.

| Callable interface variable name | Command interface variable name | Length | Description                                                                                                    |
|----------------------------------|---------------------------------|--------|----------------------------------------------------------------------------------------------------|
| DSQDC_COST_EST                   | none                            | 01     | Optionally suppress database cost estimate- values can be:  0 = no—Do not display the cost estimate  1 = yes—Display the cost estimate- this is the default |

| Callable interface variable name | Command interface variable name | Length | Description                                                                                                    |                                                       |
|----------------------------------|---------------------------------|--------|----------------------------------------------------------------------------------------------------|-------------------------------------------------------|
| DSQDC_CURRENCY                   | none                            | 18     | The currency symbol used when the DC edit code is specified  The value can be a string with a length from 1 to 18 bytes. For English, the default is the euro currency symbol. The default varies for other languages. In a DBCS environment, this value can be a mixed string of SBCS and DBCS characters. The total length of the mixed string, including the shift-out and shift-in characters, cannot exceed 18 bytes. |                                                       |
| DSQDC_DISPLAY_RPT                | DSQADPAN                        | 01     | Display report after RUN QUERY-values can be:                                                                                                    |                                                       |
|                                  |                                 |        | o if you don't want QMF to display the resulting report from a RUN query command                                                                                                    |                                                       |
|                                  |                                 |        | This is the default if QMF is started interactively with DSQQMFE or in BATCH mode. Changing this variable when QMF is started in BATCH mode will not cause any QMF screen to display.                                                                                                    |                                                       |
|                                  |                                 |        |                                                                                                    | 1 if you want QMF to automatically display the report |
|                                  |                                 |        | This is the default if QMF is started with the callable interface. This can be overridden with the DSQADPAN program parameter on the START command.                                                                                                    |                                                       |
|                                  |                                 |        | This global variable is for applications only. It has no effect when the RUN QUERY command is entered on the command line.                                                                                                    |                                                       |

| Callable interface variable name | Command interface variable name | Length | Description                                                                                                    |
|----------------------------------|---------------------------------|--------|----------------------------------------------------------------------------------------------------|
| DSQDC_LIST_ORDER                 | none                            | 02     | Sets the default sort order for objects ir a list of database objects- values for the first character can be:                                                                                                    |
|                                  |                                 |        | 1 The list will use the default order                                                                                                    |
|                                  |                                 |        | 2 The list will be sorted by object owner                                                                                                    |
|                                  |                                 |        | 3 The list will be sorted by object name                                                                                                    |
|                                  |                                 |        | 4 The list will be sorted by object type                                                                                                    |
|                                  |                                 |        | 5 The list will be sorted by date modified                                                                                                    |
|                                  |                                 |        | 6 The list will be sorted by date last used                                                                                                    |
|                                  |                                 |        | Values for the second character can be:                                                                                                    |
|                                  |                                 |        | A The list will be sorted in ascending order                                                                                                    |
|                                  |                                 |        | D The list will be sorted in descending order                                                                                                    |
|                                  |                                 |        | This variable applies only to objects that are listed as a result of the LIST command. It does not apply to lists produced in other contexts, such as from a Display prompt panel, and it does not apply to lists of tables. |

| Callable interface variable name | Command interface variable name | Length | Description                                                                                                    |
|----------------------------------|---------------------------------|--------|----------------------------------------------------------------------------------------------------|
| DSQDC_SCROLL_AMT                 | none                            | 04     | Sets the scroll amount for QMF panels-values can be:                                                                                                    |
|                                  |                                 |        | Csr Sets scroll amount to cursor                                                                                                    |
|                                  |                                 |        | Depending on whether the user scrolls backward, forward, left, or right, QMF scrolls the line or column where the cursor is positioned to the bottom, top, far left, or far right of the scrollable area. |
|                                  |                                 |        | Half Sets scroll amount to half the scrollable area                                                                                                    |
|                                  |                                 |        | Page Sets scroll amount to a full page. This is the default                                                                                                    |
|                                  |                                 |        | n Sets scroll amount to <i>n</i> number of lines or columns <i>n</i> can be any number from 1 to 9999                                                                                                    |
| DSQDC_SHOW_PANID                 | DSQCPDSP                        | 01     | Display panel IDs on CUA-like panels-values can be:                                                                                                    |
|                                  |                                 |        | O Suppress panel identifiers.<br>This is the default                                                                                                    |
|                                  |                                 |        | 1 Display panel identifiers                                                                                                    |

# DSQ global variables that control how commands and procedures are executed

All of these global variables can be modified by the SET GLOBAL command.

| Callable interface variable name | Command interface variable name | Length | Description                                                                                                    |
|----------------------------------|---------------------------------|--------|----------------------------------------------------------------------------------------------------|
| DSQEC_ALIASES                    | none                            | 31     | View for retrieving lists of table and view aliases when the user requests a list of tables from a DB2 UDB for z/OS location, or if the current server is DB2 UDB for z/OS or a workstation database server |
| DSQEC_CC                         | none                            | 01     | Provides the ability to suppress the carriage control characters in the report output format- values can be:                                                                                                |
|                                  |                                 |        | 0 No carriage control character in column 1                                                                                                    |
|                                  |                                 |        | 1 Carriage control is in effect;<br>the report will have a carriage<br>control character in column 1                                                                                                    |

| Callable interface variable name | Command interface variable name | Length | Description                                                                                                    |
|----------------------------------|---------------------------------|--------|----------------------------------------------------------------------------------------------------|
| DSQEC_COLS_LDB2                  | none                            | 31     | View for retrieving column information for a table at the current location, if that location is DB2                                                                       |
| DSQEC_COLS_RDB2                  | none                            | 31     | View for retrieving column information for a table at a remote DB2 location (if it is not the current location)                                                           |
| DSQEC_COLS_SQL                   | none                            | 31     | View for retrieving column information<br>for a table in a Database 2 Server for<br>VM/ESA or VSE/ESA database                                                            |
| DSQEC_FORM_LANG                  | none                            | 01     | Establishes the default NLF language in a saved or exported form- values can be:                                                                                          |
|                                  |                                 |        | 0 The form will use the presiding NLF language                                                                                                    |
|                                  |                                 |        | 1 The form will use English-<br>this is the default                                                                                                    |
| DSQEC_ISOLATION                  | none                            | 01     | Default Query isolation level- values can be:                                                                                                    |
|                                  |                                 |        | 0 Isolation level UR,<br>Uncommitted Read.                                                                                                    |
|                                  |                                 |        | 1 Isolation level CS, Cursor<br>Stability- this is the default                                                                                                    |
|                                  |                                 |        | Attention: Setting the value to '0' can introduce non-existent data into a QMF report. Do not set the value to '0' if your QMF reports must be free of non-existent data. |
| DSQEC_NLFCMD_LANG                | none                            | 01     | Set expected NLF language for commands- values can be:                                                                                                    |
|                                  |                                 |        | O Commands must be in the presiding NLF language- this is the default                                                                                                    |
|                                  |                                 |        | 1 Commands must be in English                                                                                                    |

| Callable interface variable name | Command interface variable name | Length | Description                                                                                                    |
|----------------------------------|---------------------------------|--------|----------------------------------------------------------------------------------------------------|
| DSQEC_RERUN_IPROC                | none                            | 01     | Rerun invocation procedure after the END command- values can be:  1 Suppress rerun of invocation procedure after the END command  1 Rerun the invocation procedure after the END command- this is the default  If you start QMF with an invocation procedure, set this variable to '0', QMF terminates instead of rerunning the procedure.                                                                                                    |
| DSQEC_RESET_RPT                  | none                            | 31     | Determines whether or not QMF prompts the user when an incomplete DATA object in temporary storage appears to be affecting performance- possible values are:  0 Reset Report Prompt Panel is not displayed and QMF completes the running report- this is the default value  1 Reset Report Prompt Panel is displayed- this panel prompts the user to complete or reset the currently running report before starting the new command  2 Reset Report Prompt Panel is not displayed and QMF resets the currently running report |
| DSQEC_SHARE                      | none                            | 31     | Specifies the default value for the SHARE parameter- possible values are:  1 Do not share data with other users  1 Do share data with other users                                                                                                    |
| DSQEC_TABS_LDB2                  | none                            | 31     | View for retrieving lists of tables and views at the current server, if it is DB2 UDB for z/OS, or a workstation database server                                                                                                    |
| DSQEC_TABS_RDB2                  | none                            | 31     | View for retrieving lists of tables and views at remote DB2 subsystems                                                                                                    |
| DSQEC_TABS_SQL                   | none                            | 31     | View for retrieving lists of tables and views for a Database 2 Server for VM/ESA or VSE/ESA database                                                                                                    |

## DSQ global variables that show results of CONVERT QUERY

None of these global variables can be modified by the SET GLOBAL command.

| Callable Interface Variable<br>Name | Command Interface<br>Variable Name | Length        | Description                                                                                                    |
|-------------------------------------|------------------------------------|---------------|----------------------------------------------------------------------------------------------------|
| DSQQC_LENGTH_nnn                    | DSQCLnnn                           | 05            | Length of converted result nnn                                                                                           |
| DSQQC_QRY_COUNT                     | DSQCQCNT                           | 03            | Number of queries in converted result-<br>value must always be '1' unless the<br>original query is a QBE I. or U. query. |
| DSQQC_QRY_LANG                      | DSQCQLNG                           | 01            | Language of converted query-values can be:  1 for SQL 2 for QBE 3 for prompted                                           |
| DSQQC_QRY_TYPE                      | DSQCQTYP                           | not specified | First word in converted results                                                                                          |
| DSQQC_RESULT_nnn                    | DSQCQnnn                           | not specified | Converted result nnn                                                                                                    |

## DSQ global variables that show RUN QUERY error message information

None of these global variables can be modified by the SET GLOBAL command.

| Callable interface variable name | Command interface variable name | Length | Description                                                                                               |
|----------------------------------|---------------------------------|--------|----------------------------------------------------------------------------------------------------|
| DSQQM_MESSAGE                    | DSQCIQMG                        | 80     | Text of query message                                                                                     |
| DSQQM_MESSAGE_ALL                | DSQCIQMA                        | 360    | Complete query message text                                                                               |
| DSQQM_MSG_HELP                   | DSQCIQID                        | 08     | ID of message help panel                                                                                  |
| DSQQM_MSG_NUMBER                 | DSQCIQNO                        | 08     | Message number                                                                                            |
| DSQQM_SQL_RC                     | DSQCISQL                        | 16     | The SQLCODE from the last command or query.                                                               |
| DSQQM_SQL_STATE                  | none                            | 05     | The SQLSTATE associated with the SQLCODE in DSQQM_SQL_RC, if SQLSTATE is returned by the database manager |
| DSQQM_SUB_TXT_nn                 | DSQCIQnn                        | 20     | Substitution value nn                                                                                     |
| DSQQM_SUBST_VARS                 | DSQCIQ00                        | 04     | Number of substitution variables                                                                          |

# **Appendix F. Notices**

This information was developed for products and services offered in the U.S.A. IBM may not offer the products, services, or features discussed in this document in other countries. Consult your local IBM representative for information on the products and services currently available in your area. Any reference to an IBM product, program, or service is not intended to state or imply that only that IBM product, program, or service may be used. Any functionally equivalent product, program, or service that does not infringe any IBM intellectual property right may be used instead. However, it is the user's responsibility to evaluate and verify the operation of any non-IBM product, program, or service.

IBM may have patents or pending patent applications covering subject matter described in this document. The furnishing of this document does not give you any license to these patents. You can send license inquiries, in writing, to:

IBM Director of Licensing IBM Corporation North Castle Drive Armonk, NY 10594-1785 U.S.A.

For license inquiries regarding double-byte (DBCS) information, contact the IBM Intellectual Property Department in your country or send inquiries, in writing, to:

IBM World Trade Asia Corporation Licensing 2-31 Roppongi 3-chome, Minato-ku Tokyo 106, Japan

The following paragraph does not apply to the United Kingdom or any other country where such provisions are inconsistent with local law: INTERNATIONAL BUSINESS MACHINES CORPORATION PROVIDES THIS PUBLICATION "AS IS" WITHOUT WARRANTY OF ANY KIND, EITHER EXPRESS OR IMPLIED, INCLUDING, BUT NOT LIMITED TO, THE IMPLIED WARRANTIES OF NON-INFRINGEMENT, MERCHANTABILITY OR FITNESS FOR A PARTICULAR PURPOSE. Some states do not allow disclaimer of express or implied warranties in certain transactions, therefore, this statement may not apply to you.

This information could include technical inaccuracies or typographical errors. Changes are periodically made to the information herein; these changes will

be incorporated in new editions of the publication. IBM may make improvements and/or changes in the product(s) and/or the program(s) described in this publication at any time without notice.

Any references in this publication to non-IBM Web sites are provided for convenience only and do not in any manner serve as an endorsement of those Web sites. The materials at those Web sites are not part of the materials for this IBM product and use of those Web sites is as your own risk.

Licensees of this program who wish to have information about it for the purpose of enabling: (i) the exchange of information between independently created programs and other programs (including this one) and (ii) the mutual use of the information which has been exchanged, should contact:

IBM Corporation J46A/G4 555 Bailey Avenue San Jose, CA 95141-1099 U.S.A.

Such information may be available, subject to appropriate terms and conditions, including in some cases, payment of a fee.

The licensed program described in this information and all licensed material available for it are provided by IBM under terms of the IBM Customer Agreement, IBM International Program License Agreement, or any equivalent agreement between us.

Any performance data contained herein was determined in a controlled environment. Therefore, the results obtained in other operating environments may vary significantly. Some measurements may have been made on development-level systems and there is no guarantee that these measurements will be the same on generally available systems. Furthermore, some measurement may have been estimated through extrapolation. Actual results may vary. Users of this document should verify the applicable data for their specific environment.

Information concerning non-IBM products was obtained from the suppliers of those products, their published announcements or other publicly available sources. IBM has not tested those products and cannot confirm the accuracy of performance, compatibility or any other claims related to non-IBM products. Questions on the capabilities of non-IBM products should be addressed to the suppliers of those products.

All statements regarding IBM's future direction or intent are subject to change or withdrawal without notice, and represent goals and objectives only.

All IBM prices shown are IBM's suggested retail prices, are current and are subject to change without notice. Dealer prices may vary.

This information is for planning purposes only. The information herein is subject to change before the products described become available.

This information contains examples of data and reports used in daily business operations. To illustrate them as completely as possible, the examples include the names of individuals, companies, brands, and products. All of these names are fictitious and any similarity to the names and addresses used by an actual business enterprise is entirely coincidental.

#### COPYRIGHT LICENSE:

This information contains sample application programs in source language, which illustrates programming techniques on various operating platforms. You may copy, modify, and distribute these sample programs in any form without payment to IBM, for the purposes of developing, using, marketing or distributing application programs conforming to the application programming interface for the operating platform for which the sample programs are written. These examples have not been thoroughly tested under all conditions. IBM, therefore, cannot guarantee or imply reliability, serviceability, or function of these programs.

If you are viewing this information softcopy, the photographs and color illustrations may not appear.

#### **Trademarks**

The following terms are trademarks of the IBM Corporation in the United States or other countries or both:

AIX iSeries C/370 **MVS** MVS/ESA CICS CICS/ESA OS/390 CICS/MVS PL/I CICS/VSE **OMF** COBOL/370 **RACF** S/390 DataJoiner DB2 SOL/DS

DB2 Information Integrator Virtual Machine/Enterprise DB2 Universal Database Systems Architecture

Distributed Relational VM/XA Database Architecture VM/ESA DRDA VSE/ESA **GDDM** VTAM WebSphere **IBM IBMLink** z/OS

Java or all Java-based trademarks and logos, and Solaris are trademarks of Sun Microsystems, Inc. in the United States, other counrtries, or both.

Microsoft, Windows, Windows NT, and the Windows logo are trademarks of Microsoft Corporation in the United States, other countries, or both.

UNIX is a registered trademark of The Open Group in the United States and other countries.

Other company, product, and service names may be trademarks or service marks of others.

**IMS** 

# **Bibliography**

The following lists do not include all the books for a particular library. To get copies of any of these books, or to get more information about a particular library, contact your IBM representative.

## **CICS** publications

#### CICS Transaction Server for OS390

CICS User's Handbook

CICS Application Programming Reference

CICS Application Programming Guide

CICS DB2 Guide

CICS Resource Definition Guide

CICS Problem Determination Guide

CICS System Definition Guide

CICS Intercommunication Guide

CICS Performance Guide

#### CICS Transaction Server for VSE/ESA

User's Handbook

Application Programming Reference

Application Programming Guide

Resource Definition Guide

Problem Determination Guide

System Definition Guide

Intercommunication Guide

Performance Guide

### COBOL publications

COBOL for VSE/ESA Language Reference COBOL for VSE/ESA Programming Guide

## DB2 Universal Database for z/OS publications

#### DB2 Universal Database for z/OS

Installation Guide

Administration Guide

SQL Reference

Command Reference

Application Programming and SQL Guide

Messages and Codes

## **Bibliography**

Utility Guide and Reference Reference for Remote DRDA Requesters and Servers

#### IBM DB2 Server for VSE & VM

Diagnosis Guide and Reference

DB2 Server for VSE Messages and Codes

DB2 Server for VM Messages and Codes

DB2 Server for VSE System Administration

DB2 Server for VM System Administration

DB2 Server for VSE & VM Operation

DB2 Server for VSE & VM SQL Reference

DB2 Server for VSE & VM Application Programming

DB2 Server for VSE & VM Interactive SQL Guide and Reference

DB2 Server for VSE & VM Database Services Utility

DB2 Server for VSE & VM Performance Tuning Handbook

#### DB2 Universal Database for iSeries

SQL Reference

SQL Programming with Host Languages

#### DB2 Universal Database

Command Reference

SQL Reference

Message Reference

### DB2 DataJoiner

DataJoiner Application Programming and SQL Reference Supplement

## Document Composition Facility (DCF) publications

DCF and DLF General Information

## Distributed Relational Database Architecture (DRDA) publications

Every Manager's Guide Connectivity Guide

## Graphical Data Display Manager (GDDM) publications

GDDM General Information

GDDM Base Application Programming Reference

GDDM User's Guide

GDDM/VSE Program Directory

GDDM Messages

GDDM System Customization and Administration

### High Level Assembler (HLASM) publications

High-Level Assembler for MVS, VM and VSE Programming Guide High-Level Assembler for MVS, VM and VSE Language Reference

## Interactive System Productivity Facility (ISPF) publications

#### OS/390

ISPF Planning and Customizing
ISPF Dialog Developer's Guide and Reference

#### VM

ISPF for VM Dialog Management Guide and Reference

### OS/390 publications

#### **ICL**

OS/390 MVS JCL Reference OS/390 MVS JCL User's Guide

### Pageable Link Pack Area (PLPA)

OS/390 Extended Architecture Initialization and Tuning OS/390 SPL: Initialization and Tuning

#### **VSAM**

OS/390 VSAM Administration Guide OS/390 VSAM Catalog Administration Access Method Services

#### TSO/E

TSO/E Primer TSO/E User's Guide

#### SMP/E

OS/390 System Modification Program Extended Messages and Codes OS/390 System Modification Program Extended Reference OS/390 System Modification Program Extended User's Guide

## OS PL/I publications

OS PL/I Programming Language Reference OS PL/I Programming Guide

## **Bibliography**

## **REXX** publications

#### OS/390 environment

TSO/E REXX/MVS User's Guide TSO/E REXX/MVS Reference

#### VM environment

System Product Interpreter Reference REXX/VM User's Guide

## **VM/ESA** publications

VM/ESA Planning and Administration VM/ESA Command Reference

## **VSE/ESA** publications

Planning System Utilities Guide for Solving Problems

# Glossary of terms and acronyms

This glossary defines terms as they are used throughout the QMF library. If you do not find the term you are looking for, refer to the index in this book, or to the *IBM Dictionary of Computing*.

abend. The abnormal termination of a task.

ABENDx. The keyword for an abend problem.

**Advanced Peer-to-Peer Networking.** A distributed network and session control architecture that allows networked computers to communicate dynamically as equals. Compare with Advanced Program-to-Program Communication (APPC). An implementation of the SNA synchronous data link control LU 6.2 protocol that allows interconnected systems to communicate and share the processing of programs.

**Advanced Program-to-Program Communication (APPC).** An implementation of the SNA synchronous data link control LU 6.2 protocol that allows interconnected systems to communicate and share the processing of programs.

**aggregation function.** Any of a group of functions that summarizes data in a column. They are requested with these usage codes on the form panels: AVERAGE, CALC, COUNT, FIRST, LAST, MAXIMUM, MINIMUM, STDEV, SUM, CSUM, PCT, CPCT, TPCT, TCPCT.

**aggregation variable.** An aggregation function that is placed in a report using either the FORM.BREAK, FORM.CALC, FORM.DETAIL, or FORM.FINAL panels. Its value appears as part of the break footing, detail block text, or final text when the report is produced.

**alias.** In DB2 UDB for OS/390, an alternate name that can be used in SQL statements to refer to a table or view in the same or a remote DB2 UDB for OS/390 subsystem. In OS/2, an alternate name used to identify a object, a database, or a network resource such as an LU. In QMF, a locally defined name used to access a QMF table or view stored on a local or remote DB2 UDB for OS/390 subsystem.

**APAR.** Authorized Program Analysis Report.

APPC. Advanced Program-to-Program Communication

**application.** A program written by QMF users that extends the capabilities of QMF without modifying the QMF licensed program. Started from a QMF session by issuing a RUN command for a QMF procedure, an installation-defined command, or a CMS or TSO command that invokes an EXEC or CLIST, respectively.

**application requester.** (1) A facility that accepts a database request from an application process and passes it to an application server. (2) In DRDA, the source of a request to a remote relational database management system.

The application requester is the DBMS code that handles the QMF end of the distributed connection. The local DB2 UDB for OS/390 subsystem to which QMF attaches is known as the application requester for QMF, because DB2 UDB for OS/390's application requester is installed within the local database

### Glossary

manager. Therefore, an entire DB2 UDB for OS/390 subsystem (including data) is associated with the application requester, but the SQL statements are processed at the current location. This subsystem is called the "local DB2 UDB for OS/390".

With DB2 for VM and VSE the application requester runs in the same virtual machine as QMF; that is, no database is inherently associated with the DB2 for VM and VSE application requester.

**application server.** The target of a request from an application requester. (1) The local or remote database manager to which the application process is connected. The application server executes at the system containing the desired data. (2) In DRDA, the target of a request from an application requester. With DB2 UDB for OS/390, the application server is part of a full DB2 UDB for OS/390 subsystem.

With DB2 for VM and VSE, the application server is part of a DB2 for VM and VSE database machine.

**application-support command.** A QMF command that can be used within an application program to exchange information between the application program and QMF. These commands include INTERACT, MESSAGE, STATE, and QMF.

area separator. The barrier that separates the fixed area of a displayed report from the remainder of the report.

argument. An independent variable.

**base QMF environment.** The English-language environment of QMF, established when QMF is installed. Any other language environment is established after installation.

**batch QMF session.** A QMF session running in the background. Begins when a specified QMF procedure is invoked and ends when the procedure ends. During a background QMF session, no user interaction and panel display interaction are allowed.

**bind.** In DRDA, the process by which the SQL statements in an application program are made known to a database management system over application support protocol (and database support protocol) flows. During a bind, output from a precompiler or preprocessor is converted to a control structure called a package. In addition, access paths to the referenced data are selected and some authorization checking is performed. (Optionally in DB2 UDB for OS/390, the output may be an application plan.)

built-in function. Generic term for scalar function or column function. Can also be "function."

**calculation variable.** CALCid is a special variable for forms that contains a user-defined calculated value. CALCid is defined on the FORM.CALC panel.

**callable interface.** A programming interface that provides access to QMF services. An application can access these services even when the application is running outside of a QMF session. Contrast with command interface.

**chart.** A graphic display of information in a report.

**CICS.** Customer Information Control System.

**client.** A functional unit that receives shared services from a server.

CMS. Conversational Monitor System.

**column.** A vertical set of tabular data. It has a particular data type (for example, character or numeric) and a name. The values in a column all have the same data characteristics.

**column function.** An operation that is applied once to all values in a column, returns a single value as a result, and is expressed in the form of a function name followed by one or more arguments enclosed in parentheses.

**column heading.** An alternative to the column name that a user can specify on a form. Not saved in the database, as are the column name and label.

**column label.** An alternative descriptor for a column of data that is saved in the database. When used, column labels appear by default on the form, but they can be changed by users.

**column wrapping.** Formatting values in a report so that they occupy several lines within a column. Often used when a column contains values whose length exceeds the column width.

**command interface.** An interface for running QMF commands. The QMF commands can only be issued from within an active OMF session. Contrast with callable interface.

**command synonym.** The verb or verb/object part of an installation-defined command. Users enter this for the command, followed by whatever other information is needed.

**command synonym table.** A table each of whose rows describes an installation-defined command. Each user can be assigned one of these tables.

**commit.** The process that makes a data change permanent. When a commit occurs, data locks are freed enabling other applications to reference the just-committed data. See also "rollback".

concatenation. The combination of two strings into a single string by appending the second to the first.

**connectivity.** The enabling of different systems to communicate with each other. For example, connectivity between a DB2 UDB for OS/390 application requester and a DB2 for VM and VSE application server enables a DB2 UDB for OS/390 user to request data from a DB2 for VM and VSE database.

**conversation.** A logical connection between two programs over an LU 6.2 session that allows them to communicate with each other while processing a transaction.

**correlation name.** An alias for a table name, specified in the FROM clause of a SELECT query. When concatenated with a column name, it identifies the table to which the column belongs.

**CP.** The Control Program for VM.

**CSECT.** Control section.

**current location.** The application server to which the QMF session is currently connected. Except for connection-type statements, such as CONNECT (which are handled by the application requester), this server processes all the SQL statements. When initializing QMF, the current location is indicated by the DSQSDBNM startup program parameter. (If that parameter is not specified, the local DB2 UDB for OS/390 subsystem

current object. An object in temporary storage currently displayed. Contrast with saved object.

**Customer Information Control System (CICS).** An IBM licensed program that enables transactions entered at remote terminals to be processed concurrently by user-written application programs. It includes facilities for building, using, and maintaining databases.

**DATA.** An object in temporary storage that contains the information returned by a retrieval query. Information represented by alphanumeric characters contained in tables and formatted in reports.

database. A collection of data with a given structure for accepting, storing, and providing on demand data for multiple users. In DB2 UDB for OS/390, a created object that contains table spaces and index spaces. In DB2 for VM and VSE, a collection of tables, indexes, and supporting information (such as control information and data recovery information) maintained by the system. In OS/2, a collection of information, such as tables, views, and indexes.

database administrator. The person who controls the content of and access to a database.

**database management system.** A computer-based system for defining, creating, manipulating, controlling, managing, and using databases. The database management system also has transaction management and data recovery facilities to protect data integrity.

**database manager.** A program used to create and maintain a database and to communicate with programs requiring access to the database.

database server. (1) In DRDA, the target of a request received from an application server (2) In OS/2, a workstations that provides database services for its local database to database clients.

date. Designates a day, month, and year (a three-part value).

**date/time default formats.** Date and time formats specified by a database manager installation option. They can be the EUR, ISO, JIS, USA, or LOC (LOCAL) formats.

date/time data. The data in a table column with a DATE, TIME, or TIMESTAMP data type.

**DB2 UDB for OS/390.** DB2 Universal Database for OS/390 (an IBM relational database management system).

**DB2** for AIX. DATABASE2 for AIX. The database manager for QMF's relational data.

**DBCS.** Double-byte character set.

**DBMS.** Database management system.

**default form.** The form created by QMF when a query is run. The default form is not created if a saved form is run with the query.

destination control table (DCT). In CICS, a table containing a definition for each transient data queue.

detail block text. The text in the body of the report associated with a particular row of data.

**detail heading text.** The text in the heading of a report. Whether or not headings will be printed is specified in FORM.DETAIL.

**dialog panel.** A panel that overlays part of a Prompted Query primary panel and extends the dialog that helps build a query.

**distributed data.** Data that is stored in more than one system in a network, and is available to remote users and application programs.

**distributed database.** A database that appears to users as a logical whole, locally accessible, but is comprised of databases in multiple locations.

**distributed relational database.** A distributed database where all data is stored according to the relational model.

**Distributed Relational Database Architecture.** A connection protocol for distributed relational database processing that is used by IBM and vendor relational database products.

**distributed unit of work.** A method of accessing distributed relational data in which users or applications can, within a single unit of work, submit SQL statements to multiple relational database management systems, but no more than one RDBMS per SQL statement.

DB2 UDB for OS/390 introduced a limited form of distributed unit of work support in its V2R2 called system-directed access, which QMF supports.

**DOC.** The keyword for a document problem.

double-byte character. An entity that requires two character bytes.

**double-byte character set (DBCS).** A set of characters in which each character is represented by two bytes. Languages such as Japanese, Chinese, and Korean, which contain more symbols that can be represented by 256 code points, require double-byte character sets. Because each character requires two bytes, the typing, display, and printing of DBCS characters requires hardware and programs that support DBCS. Contrast with single-byte character set.

**DRDA.** Distributed Relational Database Architecture.

**duration.** An amount of time expressed as a number followed by one of seven keywords: YEARS, MONTHS, DAYS, HOURS, MINUTES, SECONDS, MICROSECONDS.

**EBCDIC.** Extended Binary-Coded Decimal Interchange Code.

echo area. The part of the Prompted Query primary panel in which a prompted query is built.

**EUR (European) format.** A format that represents date and time values as follows:

• Date: dd.mm.yyyy

Time: hh.mm.ss

**extended syntax.** QMF command syntax that is used by the QMF callable interface; this syntax defines variables that are stored in the storage acquired by the callable interface application and shared with QMF

**example element.** A symbol for a value to be used in a calculation or a condition in a QBE query.

**example table.** The framework of a QBE query.

fixed area. That part of a report that contains fixed columns.

**fixed columns.** The columns of a report that remain in place when the user scrolls horizontally. On multiple-page, printed reports, these columns are repeated on the left side of each page.

**form.** An object that contains the specifications for printing or displaying a report or chart. A form in temporary storage has the name of FORM.

**function key table.** A table containing function key definitions for one or more QMF panels, along with text describing the keys. Each user can be assigned one of these tables.

**gateway.** A functional unit that connects two computer networks of different network architectures. A gateway connects networks or systems of different architectures, as opposed to a bridge, which connects networks or systems with the same or similar architectures.

GDDM. Graphical Data Display Manager.

**global variable.** A variable that, once set, can be used for an entire QMF session. A global variable can be used in a procedure, query, or form. Contrast with run-time variable.

**Graphical Data Display Manager.** A group of routines that allows pictures to be defined and displayed procedurally through function routines that correspond to graphic primitives.

**grouped row.** A row of data in a QBE target or example table that is summarized either by a G. or a built-in function.

**HELP.** Additional information about an error message, a QMF panel, or a QMF command and its options.

host. A mainframe or mid-size processor that provides services in a network to a workstation.

**HTML.** Hypertext Markup Language. A standardized markup language for documents displayed on the World Wide Web.

ICU. Interactive Chart Utility.

**INCORROUT.** The keyword for incorrect output.

**index.** A collection of data about the locations of records in a table, allowing rapid access to a record with a given key.

**initial procedure.** A QMF procedure specified by the DSQSRUN parameter on the QMF start command which is executed immediately after QMF is invoked.

**initialization program.** A program that sets QMF program parameters. This program is specified by DSQSCMD in the callable interface. The default program for interactive QMF is DSQSCMDn, where n is the qualifier for the presiding language ('E' for English).

**installation-defined command.** A command created by an installation. QMF will process it as one of its own commands or as a combination of its commands.

**installation-defined format.** Date and time formats, also referred to as LOCAL formats, that are defined (or built) by the installation.

**interactive execution.** Execution of a QMF command in which any dialog that should take place between the user and QMF during the command's execution actually does take place.

**interactive session.** Any QMF session in which the user and QMF can interact. Could be started by another interactive session by using the QMF INTERACT command.

**interactive switch.** A conceptual switch which, when on, enables an application program to run QMF commands interactively.

invocation CLIST or EXEC. A program that invokes (starts) QMF.

**ISO** (International Standards Organization) format. A format that represents date and time values as follows:

Date: yyyy-mm-ddTime: hh.mm.ss

ISPF. Interactive System Productivity Facility.

**IXF.** Integration Exchange Format: A protocol for transferring tabular data among various software products.

JCL. Job control language for OS/390.

**job control.** In VSE, a program called into storage to prepare each job or job step to be run. Some of its functions are to assign I/O devices to symbolic names, set switches for program use, log (or print) job control statements, and fetch the first phase of each job step.

JIS (Japanese Industrial Standard) format. A format that represents date and time values as follows:

Date: yyyy-mm-ddTime: hh:mm:ss

**join.** A relational operation that allows retrieval of data from two or more tables based on matching columns that contain values of the same data type.

keyword parameter. An element of a QMF command consisting of a keyword and an assigned value.

**like.** Pertaining to two or more similar or identical IBM operating environments. For example, like distribution is distribution between two DB2 UDB for OS/390's with compatible server attribute levels. Contrast with "unlike".

**literal.** In programming languages, a lexical unit that directly represents a value. A character string whose value is given by the characters themselves.

**linear procedure.** Any procedure *not* beginning with a REXX comment. A linear procedure can contain QMF commands, comments, blank lines, RUN commands, and substitution variables. See also "procedure with logic."

**linear syntax.** QMF command syntax that is entered in one statement of a program or procedure, or that can be entered on the QMF command line.

**line wrapping.** Formatting table rows in a report so they occupy several lines. The row of column names and each row of column values are split into as many lines as are required by the line length of the report.

**local.** Pertaining to the relational database, data, or file that resides in the user's processor. See also "local DB2 UDB for OS/390", and contrast with *remote*.

**local area network (LAN).** (1) Two or more processors connected for local resource sharing (2) A network within a limited geographic area, such as a single office building, warehouse, or campus.

**local data.** Data that is maintained by the subsystem that is attempting to access the data. Contrast with remote data.

**local DB2 UDB for OS/390.** With DB2 UDB for OS/390, the application requester is part of a DB2 UDB for OS/390 subsystem that is running in the same MVS system as QMF. Therefore, an entire DB2 UDB for OS/390 subsystem (including data) is associated with the application requester, but the SQL statements are processed at the current location. This subsystem is where the QMF plan is bound.

When QMF runs in TSO, this subsystem is specified using DSQSSUBS startup program parameter. When QMF runs in CICS, this subsystem is identified in the Resource Control Table (RCT). The local DB2 UDB for OS/390 is the subsystem ID of the DB2 UDB for OS/390 that was started in the CICS region.

**location.** A specific relational database management system in a distributed relational database system. Each DB2 UDB for OS/390 subsystem is considered to be a location.

**logical unit (LU).** A port through which an end user accesses the SNA network to communicate with another end user and through which the end user accesses the functions provided by system services control points.

**Logical Unit type 6.2 (LU 6.2).** The SNA logical unit type that supports general communication between programs in a distributed processing environment.

LU. Logical unit.

LU 6.2. Logical Unit type 6.2.

**LOOP.** The keyword for an endless-loop problem.

**MSGx.** The keyword for a message problem.

Multiple Virtual Storage. Implies the MVS/ESA product

MVS/ESA. Multiple Virtual Storage/Enterprise System Architecture (IBM operating system).

**NCP.** Network Control Program.

**Network Control Program (NCP).** An IBM licensed program that provides communication controller support for single-domain, multiple-domain, and interconnected network capability.

**NLF.** National Language Feature. Any of several optional features available with QMF that lets the user select a language other than US English.

**NLS.** National Language Support.

**node.** In SNA, an end point of a link or a junction common to two or more links in a network. Nodes can be distributed to host processors, communication controllers, cluster controllers, or terminals. Nodes can vary in routing and other functional capabilities.

**null.** A special value used when there is no value for a given column in a row. *Null* is not the same as zero.

null value. See null.

**object.** A QMF query, form, procedure, profile, report, chart, data, or table. The report, chart, and data objects exist only in temporary storage; they cannot be saved in a database. The table object exists only in a database.

**object name.** A character string that identifies an object owned by a QMF user. The character string can be a maximum of 18 bytes long and must begin with an alphabetic character. The term "object name" does not include the "owner name" prefix. Users can access other user's objects only if authorized.

**object panel.** A QMF panel that can appear online after the execution of one QMF command and before the execution of another. Such panels include the home, report, and chart panels, and all the panels that display a QMF object. They do not include the list, help, prompt, and status panels.

**online execution.** The execution of a command from an object panel or by pressing a function key.

owner name. The authorization id of the user who creates a given object.

**package.** The control structure produced when the SQL statements in an application program are bound to a relational database management system. The database management system uses the control structure to process SQL statements encountered during statement execution.

**panel.** A particular arrangement of information, grouped together for presentation in a window. A panel can contain informational text, entry fields, options the user can choose from, or a mixture of these.

**parameter.** An element of a QMF command. This term is used generically in QMF documentation to reference a *keyword parameter* or a *positional parameter*.

partner logical unit. In SNA, the remote system in a session.

**PERFM.** The keyword for a performance problem.

**permanent storage.** The database where all tables and QMF objects are stored.

**plan.** A form of package where the SQL statements of several programs are collected together during bind to create a plan.

**positional parameter.** An element of a QMF command that must be placed in a certain position within the command.

**primary panel.** The main Prompted Query panel containing your query.

**primary QMF session.** An interactive session begun from outside QMF Within this session, other sessions can be started by using the INTERACT command.

**procedure.** An object that contains QMF commands. It can be run with a single RUN command. A procedure in temporary storage has the name of PROC. See also "linear procedure" and "procedure with logic."

**procedure termination switch.** A conceptual switch that a QMF MESSAGE command can turn on. While on, every QMF procedure to which control returns terminates immediately.

**procedure with logic.** Any QMF procedure beginning with a REXX comment. In a procedure with logic, you can perform conditional logic, make calculations, build strings, and pass commands back to the host environment. See also "linear procedure."

**profile.** An object that contains information about the characteristics of the user's session. A stored profile is a profile that has been saved in permanent storage. A profile in temporary storage has the name PROFILE. There can be only one profile for each user.

**prompt panel.** A panel that is displayed after an incomplete or incorrect QMF command has been issued.

**Prompted Query.** A query built in accordance with the user's responses to a set of dialog panels.

**protocol.** The rules governing the functions of a communication system that must be followed if communication is to be achieved.

PSW. Program status word.

**PTF.** Program temporary fix.

**QBE** (Query-By-Example). A language used to write queries graphically. For more information see *Using QMF* 

**QMF** administrative authority. At minimum, insert or delete priviledge for the Q.PROFILES control table.

**QMF administrator.** A QMF user with QMF administrative authority.

**QMF** command. Refers to any command that is part of the QMF language. Does **not** include installation-defined commands.

**QMF session.** All interactions between the user and QMF from the time the user invokes QMF until the EXIT command is issued.

**qualifier.** When referring to a QMF object, the part of the name that identifies the owner. When referring to a TSO data set, any part of the name that is separated from the rest of the name by periods. For example, 'TCK', 'XYZ', and 'QUERY' are all qualifiers in the data set name 'TCK.XYZ.QUERY'.

query. An SQL or QBE statement, or a statement built from prompting, that performs data inquiries or manipulations. A saved query is an SQL query, QBE query, or Prompted Query that has been saved in a database. A query in temporary storage, has the name QUERY.

**RDBMS.** Relational database management system

relational database. A database perceived by its users as a collection of tables.

**relational database management system (RDBMS).** A computer-based system for defining, creating, manipulating, controlling, managing, and using relational databases.

**remote.** Pertaining to a relational DBMS other than the local relational DBMS.

**remote data.** Data that is maintained by a subsystem other than the subsystem that is attempting to access the data. Contrast with local data.

**remote data access.** Methods of retrieving data from remote locations. The two remote data access functions used by QMF are *remote unit of work* and DB2 UDB for OS/390-only distributed unit of work, which is called *system-directed access*.

**remote unit of work.** (1) The form of SQL distributed processing where the application is on a system different from the relational database and a single application server services all remote unit of work requests within a single logical unit of work. (2) A unit of work that allows for the remote preparation and execution of SQL statements.

**report.** The formatted data produced when a query is issued to retrieve data or a DISPLAY command is entered for a table or view.

REXX. Restructured extended executor.

**rollback.** The process that removes uncommitted database changes made by one application or user. When a rollback occurs, locks are freed and the state of the resource being changed is returned to its state at the last commit, rollback, or initiation. See also *commit*.

row. A horizontal set of tabular data.

row operator area. The leftmost column of a QBE target or example table.

**run-time variable.** A variable in a procedure or query whose value is specified by the user when the procedure or query is run. The value of a run-time variable is only available in the current procedure or query. Contrast with global variable.

**sample tables.** The tables that are shipped with QMF. Data in the sample tables is used to help new QMF users learn the product.

saved object. An object that has been saved in the database. Contrast with current object.

SBCS. Single-byte character set.

scalar. A value in a column or the value of a literal or an expression involving other scalars.

**scalar function.** An operation that produces a single value from another value and is expressed in the form of a function name followed by a list of arguments enclosed in parentheses.

screen. The physical surface of a display device upon which information is presented to the user.

scrollable area. The view of a displayed object that can be moved up, down, left, and right.

server. A functional unit that provides shared services to workstations over a network.

session. All interactions between the user and QMF from the time the user logs on until the user logs off.

**single-byte character.** A character whose internal representation consists of one byte. The letters of the Latin alphabet are examples of single-byte characters.

**SNA.** Systems Network Architecture.

**SNAP dump.** A dynamic dump of the contents of one or more storage areas that QMF generates during an abend.

**sort priority.** A specification in a retrieval query that causes the sorted values in one retrieved column to determine the sorting of values in another retrieved column.

SQL. Structured Query Language.

SQLCA. Structured Query Language Communication Area.

**SSF.** Software Support Facility. An IBM online database that allows for storage and retrieval of information about all current APARs and PTFs.

stored object. An object that has been saved in permanent storage. Contrast with current object.

**string.** A set of consecutive items of a similar type; for example, a character string.

**Structured Query Language.** A language used to communicate with DB2 UDB for OS/390 and DB2 for VSE or VM. Used to write queries in descriptive phrases.

**subquery.** A complete SQL query that appears in a WHERE or HAVING clause of another query (the main query or a higher-level subquery).

**substitution variable.** (1) A variable in a procedure or query whose value is specified either by a global variable or by a run-time variable. (2) A variable in a form whose value is specified by a global variable.

substring. The part of a string whose beginning and length are specified in the SUBSTR function.

**System Log (SYSLOG).** A data set or file in which job-related information, operational data, descriptions of unusual occurrences, commands, and messages to and from the operator may be stored.

**Systems Network Architecture.** The description of the logical structure, formats, protocols, and operational sequences for transmitting information units through and controlling the configuration and operation of networks.

**table.** A named collection of data under the control of the relational database manager. A table consists of a fixed number of rows and columns.

**Table Editor.** The QMF interactive editor that lets authorized users make changes to a database without having to write a query.

**table name area.** The leftmost column of a QBE example table.

tabular data. The data in columns. The content and the form of the data is specified on FORM.MAIN and FORM.COLUMNS.

target table. An empty table in which example elements are used to combine columns, combine rows, or include constant values in a report.

**temporary storage.** An area where the query, form, procedure, profile, report, chart, and data objects in current use are stored. All but the data object can be displayed.

**temporary storage queue.** In CICS, a temporary storage area used for transfer of objects between QMF and an application or a system service.

time. Designates a time of day in hours and minutes and possibly seconds (a two- or three-part value).

**thread.** The DB2 UDB for OS/390 structure that describes an application's connection, traces its progress, provides resource function processing capability, and delimits its accessibility to DB2 UDB for OS/390 resources and services. Most DB2 UDB for OS/390 functions execute under a thread structure.

**three-part name.** A fully-qualified name of a table or view, consisting of a location name, owner ID, and object name. When supported by the application server (that is, DB2 UDB for OS/390), a three-part name can be used in an SQL statement to retrieve or update the specified table or view at the specified location.

timestamp. A date and a time, and possibly a number of microseconds (a six- or seven-part value).

TP. Transaction Program

TPN. Transaction program name

transaction. The work that occurs between 'Begin Unit of Work' and 'Commit' or 'Rollback'.

**transaction program.** A program that processes transactions in an SNA network. There are two kinds of transactions programs: application transaction programs and service transaction programs.

**transaction program name.** The name by which each program participating in an LU 6.2 conversation is known. Normally, the initiator of a connection identifies the name of the program it wants to connect to at the other LU. When used in conjunction with an LU name, it identifies a specific transaction program in the network.

**transient data queue.** In CICS, a storage area, whose name is defined in the Destination Control Table (DCT), where objects are stored for subsequent internal or external processing.

**TSO.** Time Sharing Option.

**two-phase commit.** A protocol used in distributed unit of work to ensure that participating relational database management systems commit or roll back a unit of work consistently.

**unit of work.** (1) A recoverable sequence of operations within an application process. At any time, an application process is a single unit of work, but the life of an application process may involve many units of work as a result of commit or rollback operations. (2) In DRDA, a sequence of SQL commands that the database manager treats as a single entity. The database manager ensures the consistency of data by verifying that either all the data changes made during a unit of work are performed or none of them are performed.

**unlike.** Refers to two or more different IBM operating environments. For example, unlike distribution is distribution between DB2 for VM and VSE and DB2 UDB for OS/390. Contrast with *like*.

**unnamed column.** An empty column added to an example table. Like a target table, it is used to combine columns, combine rows, or include constant values in a report.

USA (United States of America) format. A format that represents date and time values as follows:

Date: mm/dd/yyyyTime: hh:mm\_xM

value. A data element with an assigned row and column in a table.

variation. A data formatting definition specified on a FORM.DETAIL panel that conditionally can be used to format a report or part of a report.

**view.** An alternative representation of data from one or more tables. It can include all or some of the columns contained in the table or tables on which it is defined. (2) The entity or entities that define the scope of the data to be searched for a query.

**Virtual Storage Extended.** An operating system that is an extension of Disk Operating System/ Virtual Storage. A VSE consists of (1) VSE/Advanced Functions support and (2) any IBM-supplied and user-written programs that are required to meet the data processing needs of a user. VSE and the hardware it controls form a complete computing system.

VM. Virtual Machine (IBM operating system). The generic term for the VM/ESA environment.

**VSE.** Virtual Storage Extended (IBM operating system). The generic term for the VSE/ESA environment.

WAIT. The keyword for an endless-wait-state problem.

**window.** A rectangular portion of the screen in which all or a portion of a panel is displayed. A window can be smaller than or equal to the size of the screen.

**Workstation Database Server.** The IBM family of DRDA database products on the UNIX and Intel platforms (such as DB2 Universal Database (UDB), DB2 Common Server, DB2 Parallel Edition, and DataJoiner.)

wrapping. See "column wrapping" and "line wrapping".

## Index

| A-option for debugging 124 ADDRESS command 15, 35 application controlling 1 implementation methods 3 programming interfaces with QMF 4 QMF controlling 1 implementation methods 3 running under 2 running under QMF 2 applications 1, 2, 3                                                                                   | break panel 106, 230 break panel 230  C C C language callable interface 150 CICS 159 communications area 150 DSQCOMM 158 mapping 150 function calls 152 interface requirements 153 ISPF 164 migration information 153                                                                        | callable interface (continued) sample programs 3 assembler 130 C 154 COBOL 171 START command 3 starting QMF 22 syntax 65, 66 chart objects 85 CICS assembler 4 MVS requirements 142 VSE requirements 143 callable interface 4                                                                        |
|----------------------------------------------------------------------------------------------------|----------------------------------------------------------------------------------------------------|----------------------------------------------------------------------------------------------------|
| bilingual 43 CICS environment 4 command synonym 3 commands 1 INTERACT 55 overview 49 processing 18 data records 98 debugging 123 developing 1 ISPF requirements 37 procedures 7 procedures with logic 3 types 1                                                                                                    | migration information 153 sample programs 154 TSO 163 CALL instruction 15 callable interface application, running 22 calling from procedure with logic 15 CICS, running under 24 COBOL 167 command processing information 17 commands 21 communications area 3 C 158                         | COBOL programs 176 CONNECT command 9 data queue 4 IXF format 239 transient data queues 121 using to transfer QMF objects 79 DB2 interaction 25 program start parameter overrides 24 region 25 VSE/ESA assembler 143 C programs 160 HLASM programs 143                                                |
| ARG statement 12 arguments 12 AS (Application System) 6 assembler CICS 127 MVS 142 sample program 131 VSE 143 CMS sample programs 136 communications area 141 function calls 129 High Level Assembler (HLASM) 127 language interface 127 macros 253 sample program 130 TSO sample programs 136, 147   B bilingual objects 43 | COBOL 173 defining 19 error handling 23 set fields 20 debugging applications 123 description 17 FORTRAN 184 GET GLOBAL command 54 ISPF 3 languages 4, 17, 127 macros 253 PL/I 200 program 3 return codes 21 REXX communications variables 216 description 216 invoking with 7 QMF startup 22 | cobol callable interface 167 CICS 176 communications area 168 delimiters 175 DSQCOMM 173 execution requirements 175 function calls 169 ISPF 181 macros 253 migration information 170 sample program 171 TSO 180 VM 179 VSE 177 column 241, 243 C records 241 data format 243 command applications 49 |

| command (continued)                  | data (continued)               | END command (continued)            |  |
|--------------------------------------|--------------------------------|------------------------------------|--|
| bilingual applications 45            | transfer rates 83              | session types (continued)          |  |
| environment 35                       | type widths 227                | callable interface startup 52      |  |
| INTERACT 55                          | database remote connections 9  | initial procedure 52               |  |
| interface 3                          | DB2 (IBM DATABASE 2)           | INTERACT command 53                |  |
| description 27                       | CICS requirements 25           | without initial procedure 53       |  |
| invoking from a program 29           | debugging applications         | end-of-object record (E) 98        |  |
| requirements 4                       | ISPF, using 41                 | Enhanced Connectivity Facility     |  |
| return codes 31                      | PDF dialog test 41             | (ECF) 6                            |  |
| sample program 28                    | DSQABFA 136                    | environments 4                     |  |
| SELECT service 29                    | DSQABFAC 131                   | EXIT command 54                    |  |
| language variable 44                 | DSQADPAN 67                    | EXPORT command                     |  |
| length 18                            | DSQALANG 68                    | DATA 79                            |  |
| return code 13                       | DSQCIA 129                     | data object 79                     |  |
| RUN 10                               | DSQCIX subroutine 218          |                                    |  |
|                                      |                                | 1                                  |  |
| SET GLOBAL 62                        | DSQCOMM                        | table object 79                    |  |
| starting QMF 52                      | assembler 141                  | using CICS 121                     |  |
| system specific 9                    | C 150, 158                     | exporting                          |  |
| command synonyms                     | COBOL 168                      | date/time information 107          |  |
| creating 72                          | defining 19                    | form objects 77                    |  |
| description 5                        | DSQCOMMA 141                   | formats 77                         |  |
| example 3                            | DSQCOMMC 158                   | object types 77                    |  |
| IRM 6                                | error handling 23              | F                                  |  |
| NLF table 47                         | message text 126               |                                    |  |
| table 73                             | set fields 20                  | form                               |  |
| comment                              | DSQDC_DISPLAY_RPT global       | data formats 225                   |  |
| application data records 98, 107     | variable 73                    | field numbers 230                  |  |
| exported formats 107                 | DSQRUN 52                      | sample header 88                   |  |
| communications area                  | DSQSBSTG 69                    | table numbers 230                  |  |
| COBOL 168, 173                       | DSQSCMD 69                     | translating 108, 111               |  |
| defining 19                          | DSQSDBCS 69                    | form object 85, 88, 103, 106, 110, |  |
| FORTRAN 192                          | DSQSDBNM 70                    | 225, 230                           |  |
| PL/I 206                             | DSQSDBQN 70                    | formats                            |  |
| CONNECT command                      | DSQSDBQT 70                    | column data 243                    |  |
| description 49                       | DSQSDBUG 70                    | data, exporting 227                |  |
| example 49                           | DSQSDCSS 70                    | encoded                            |  |
| initial procedures 9                 | DSQSIROW 70                    | definition 77                      |  |
| procedures 9                         | DSQSMODE 71                    | export 225                         |  |
| SQL/DS 9                             | DSQSPILL 71                    | form object 230                    |  |
| VM 9                                 | DSQSPRID 71                    | header record 225, 226             |  |
| control areas in exported objects 89 | DSQSRSTG 71                    | import 225                         |  |
| records of form files 89             | DSQSRUN 71                     | IXF 77, 239                        |  |
| records of report files 89           | DSQSSPQN 71                    | prompted query object 228          |  |
| T records 92                         | DSQSSUBS 71                    | report object 237                  |  |
| V records 90                         | DSQSUSER 72                    | table 79                           |  |
| current location 49                  |                                | FORTRAN                            |  |
| current location 4)                  | E                              | callable interface 184             |  |
| D                                    | EDIT command 40                | CMS 194                            |  |
| data                                 | END command                    | communications area 184            |  |
| binary 83                            | command interface 29           | DSQABFF 187                        |  |
| D records 242                        |                                |                                    |  |
|                                      | description 51                 | DSQCOMM 192                        |  |
| object                               | interactive session 222        | function calls 185                 |  |
| formats 225                          | rerunning initial procedures 8 | ISPF 197                           |  |
| IXF exported format 239              | session types 51               | macros 253                         |  |
| records, exporting 227               | batch mode 53                  | MVS 196                            |  |

| FORTRAN (continued)                                                                  | INTERACT command                                                                      | migration                                            |  |
|--------------------------------------------------------------------------------------|---------------------------------------------------------------------------------------|------------------------------------------------------|--|
| sample program 187                                                                   | command form 57                                                                       | C 153                                                |  |
| TSO 196                                                                              | description 55                                                                        | COBOL 170                                            |  |
| function calls                                                                       | session                                                                               | migration information 87                             |  |
| C 152                                                                                | ending 57                                                                             | minisession                                          |  |
| DSQCIC 152                                                                           | form 56                                                                               | invalid commands 75                                  |  |
| DSQCICE 152                                                                          | startup 53                                                                            | report 73                                            |  |
| G                                                                                    | termination 53, 54                                                                    | valid commands 74                                    |  |
| =                                                                                    | interact switch                                                                       | multilingual environments 46                         |  |
| GDDM (Graphical Data Display                                                         | (DSQAO_INTERACT) 58                                                                   | N                                                    |  |
| Manager) 56                                                                          | interactive mode                                                                      |                                                      |  |
| Interactive Chart Utility 6                                                          | GDDM ICU 56                                                                           | NLF (National Language Feature)                      |  |
| GET GLOBAL command 21, 54 global variable                                            | initial procedures 8                                                                  | defined 43                                           |  |
| creating 62                                                                          | QMF 56                                                                                | language 47<br>language ID 37                        |  |
| creating 02 creating variables 62                                                    | ISPF (Interactive System Productivity                                                 | multilingual environments 46                         |  |
| DSQEC_RERUN_IPROC 52                                                                 | Facility) callable interface 39                                                       | panel requirements 47                                |  |
| QMF used through RUW 255                                                             | panel generation 6                                                                    | session environments 46                              |  |
| rules for 64                                                                         | IXE                                                                                   | Notices 271                                          |  |
| setting 63                                                                           | OUTPUTMODE=CHARACTER 24                                                               | 49                                                   |  |
| SET GLOBAL command 63                                                                | sample records 249                                                                    | ~P                                                   |  |
| Graphics Data Format (GDF) 85                                                        | IXF (Integrated Exchange Format)                                                      | panel                                                |  |
| •                                                                                    | binary 83, 243                                                                        | current 56                                           |  |
| Н                                                                                    | character 243                                                                         | home 52                                              |  |
| header record                                                                        | IXF long name support 240                                                             | interactive 55                                       |  |
| fields 86                                                                            | V                                                                                     | PARSE ARG statement 12                               |  |
| form object 88                                                                       | K                                                                                     | PDF 40, 41                                           |  |
| format 225, 226                                                                      | keywords 66                                                                           | PL/I                                                 |  |
| IXF 240                                                                              | START command 66                                                                      | callable interface 200                               |  |
| length, calculating 80                                                               | L                                                                                     | CICS 208                                             |  |
| object level 87<br>Home panel 8, 52                                                  | L-option for debugging 123                                                            | communications area 200<br>DSQABFP 202               |  |
| HTML report 79, 118, 238                                                             | language                                                                              | DSQCOMM 206                                          |  |
| - 111WE Teport 77, 110, 230                                                          | callable interface 4                                                                  | function calls 201                                   |  |
| 1                                                                                    | ID 37                                                                                 | ISPF 213                                             |  |
| ICU (Interactive Chart Utility) 6, 56                                                | return codes 23                                                                       | macros 253                                           |  |
| IFX                                                                                  | variable                                                                              | MVS 208                                              |  |
| OUTPUTMODE=BINARY 250                                                                | (DSQEC_NLFCMD_LANG) 44                                                                | sample program 202                                   |  |
| IMPORT command                                                                       | LAYOUT command 103                                                                    | TSO 212                                              |  |
| DATA option 82                                                                       | linear procedure                                                                      | VM 210                                               |  |
| definition 77                                                                        | STOPPROC option 59                                                                    | portability 18                                       |  |
| errors and warnings during                                                           | suppressing 59                                                                        | product interface macros 253                         |  |
| execution of 110                                                                     | Lotus 1-2-3/M 6                                                                       | program calls 18                                     |  |
| using CICS 121                                                                       | M                                                                                     | prompted query                                       |  |
| importing 77                                                                         |                                                                                       | data formats 225                                     |  |
| form object 107                                                                      | macros, product interface 253                                                         | export format 228                                    |  |
| object level information 87                                                          | MESSAGE command                                                                       | exporting 100                                        |  |
| prompted query object 102                                                            | description 58                                                                        | field numbers 228                                    |  |
| tables created outside QMF 79                                                        | displaying text 60                                                                    | import/export file                                   |  |
| incomplete data prompt 82                                                            |                                                                                       | amagifications 100                                   |  |
| incomplete data prompt 82                                                            | examples 61                                                                           | specifications 120                                   |  |
| initial procedures 52                                                                | examples 61<br>ISPF panels 58                                                         | table numbers 228                                    |  |
| initial procedures 52<br>bilingual applications 45                                   | examples 61<br>ISPF panels 58<br>options 58                                           | table numbers 228 prompted query object 85, 87, 100, |  |
| initial procedures 52<br>bilingual applications 45<br>CONNECT command 9              | examples 61 ISPF panels 58 options 58 QMF help panels 58                              | table numbers 228                                    |  |
| initial procedures 52 bilingual applications 45 CONNECT command 9 name, specifying 7 | examples 61 ISPF panels 58 options 58 QMF help panels 58 suppressing linear procedure | table numbers 228 prompted query object 85, 87, 100, |  |
| initial procedures 52<br>bilingual applications 45<br>CONNECT command 9              | examples 61 ISPF panels 58 options 58 QMF help panels 58                              | table numbers 228 prompted query object 85, 87, 100, |  |

| Q                                       | RUN command                    | START command (continued)        |
|-----------------------------------------|--------------------------------|----------------------------------|
| QBE (Query-By-Example)                  | imbedded substitution          | syntax 65, 66                    |
| export format 119                       | variables 15                   | STATE command 29                 |
| import/export file                      | prompt panel 10                | substitution variables 10        |
| specifications 120                      | substitution variables 10      | assigning values 10              |
| specifications 120                      | RUW (remote unit of work) 9    | global variables, setting 10     |
| R                                       | S                              | REXX program calls 15            |
| records                                 | _                              | syntax 10                        |
| application data (*) 98                 | SAA (Systems Application       | synonyms 72                      |
| column (C) 241                          | Architecture)                  | Systems Application Architecture |
| data (D) 242                            | applications 4                 | (SAA)                            |
| data continuation (C) 116               | callable interface 17, 127     | applications 4                   |
| data value (V) 90                       | language support 4             | callable interface 17, 127       |
| fixed format 86                         | program portability 18         | language support 4               |
| formats 227                             | query commands 18, 218         | program portability 18           |
| header 86                               | START command keywords 66      | query commands 18, 218           |
| table description (T) 240               | SAVE DATA command 79           | START command keywords 66        |
| variable format 89                      | SELECT command 27, 38          | <b>T</b>                         |
| related products 6                      | session environments 46        | Т                                |
| remote unit of work                     | SET GLOBAL command             | table                            |
| command behavior 49                     | callable interface 21, 63      | creating outside QMF 239         |
| report                                  | prompting for variables 12     | description records (T) 91, 240  |
| across 237                              | syntax 63                      | form, numbers 230                |
| data formats 225                        | signal on error instruction 13 | object                           |
| displaying 57                           | SQL query object 84            | import/export file               |
| displaying 57                           | SQL/DS                         | specifications 120               |
| export example 111                      | CICS/VSE requirements 25       | import/export rules 82           |
| export example 111<br>export format 237 | CONNECT command 9              | importing 79                     |
| export records 113                      | remote connections 9           | processing 79                    |
| export uses 111                         | START command                  | prompted query, numbers 228      |
| exported across 117                     | debugging errors 126           | report, numbers 237              |
| exported across 117 exporting 79        | interface communications       | row records (R) 96               |
| field numbers 237                       | area 19                        | table record 240                 |
| HTML 238                                | keywords                       | temporary storage 23             |
| line (L) records 114                    | DSQADPAN 67                    | modifying 23                     |
| minisession 73                          | DSQALANG 68                    | queue 122                        |
| object 2                                | DSQSBSTG 69                    | restrictions 3                   |
| across 237                              | DSQSCMD 69                     | trace data output 123, 125       |
| export format 237                       | DSQSDBCS 69                    | tracing                          |
| field numbers 237                       | DSQSDBNM 70                    | A-option 124                     |
| table numbers 237                       | DSQSDBQN 70                    | creating trace definitions 41    |
| panel 2                                 | DSQSDBQT 70                    | example 126                      |
| records 86                              | DSQSDBUG 70                    | ISPF commands 41                 |
| row data 96                             | DSQSDCSS 70                    | L-option 123                     |
| sample header 88                        | DSQSIROW 70                    | turning off 125                  |
| table data 91                           | DSQSMODE 71                    | transient data queue             |
| table numbers 237                       | DSQSPILL 71                    | contrasted with temporary        |
| Repository Manager/OS/390 6             | DSQSPRID 71                    | storage queue 122                |
| resource control table 25               | DSQSRSTG 71                    | translatable applications 48     |
| return codes                            | DSQSRUN 71                     | TSO                              |
| callable interface 21                   | DSQSSPQN 71                    | assembler callable interface     |
| command interface 32, 33                | DSQSSUBS 71                    | programs 147                     |
| message 13                              | DSQSUSER 72                    | assembler programs 147           |
| nonzero 13                              | list 66                        | C callable interface             |
| 1.012010 10                             | QMF startup 22, 65             | programs 163                     |

```
TSO (continued)
   C programs 163
   REXX callable interface
    programs 222
  REXX programs 222
V
variables
  error handling 23
  global 10, 255
     substitution 10
  pool 17
  prompting for 11
   QMF 29
   rc 13
  rules 64
   setting 10
   substitution 10
variation panels 108, 111
VSE CICS 120
```

# IBW.

Program Number: 5625-DB2

Printed in USA

SC18-7651-00

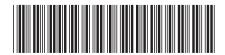